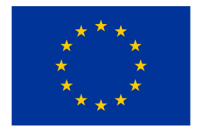

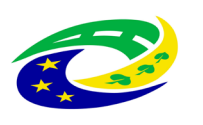

# **KUPNÍ SMLOUVA č. 562/130/2023**

uzavřená dle § 2079 a násl. občanského zákoníku, ve znění pozdějších předpisů mezi:

### **POLYMED medical CZ, a.s.**

se sídlem: Petra Jilemnického 14/51, 503 01 Hradec Králové

IČ: 27529053

DIČ: CZ27529053

zapsána v obchodním rejstříku vedeném Krajským soudem v Hradci Králové oddíl B, vložka 2673

bankovní spojení: KB, a.s. č.ú.:43-885080297/0100

zastoupená: Tomášem Jouklem, prokuristou

(dále jen "*prodávající*")

a

### **Oblastní nemocnice Náchod a.s.**

Purkyňova 446, 547 01 Náchod

IČ: 26000202

DIČ: CZ26000202 pro účely DPH: CZ699004900

zapsána v OR vedeném Krajským soudem v Hradci Králové, oddíl B, vložka 2333

zastoupená RNDr. Bc. Janem Machem, předsedou správní rady

(dále jen "kupující")

Prodávající a kupující jsou dále označeni rovněž jako "smluvní strana" či společně jako "smluvní strany".

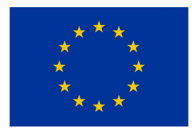

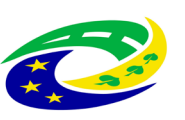

### **Preambule**

- 1. Touto smlouvou je realizován projekt kupujícího reg. č. CZ.06.6.127/0.0/0.0/21\_121/0016262 s názvem "Rozvoj a modernizace zdravotní péče v ON Náchod - UP Náchod" (dále jen "Projekt"), na jehož realizaci požádal kupující o dotaci z Integrovaného regionálního operačního programu, "Výzva č. 98 Rozvoj, modernizace a posílení odolnosti páteřní sítě poskytovatelů zdravotní péče s ohledem na potenciální hrozby" (dále jen "Dotační program").
- 2. Podmínky čerpání Dotace upravují Obecná pravidla pro žadatele a příjemce podpory v Integrovaném regionálním operačním programu, aktuálně účinná verze dostupná na [www.strukturalni](http://www.strukturalni-fondy.cz/)-fondy.cz (dále jen "Dotační pravidla").
- 3. Prodávající byl kupujícím výslovně upozorněn na to, že pro čerpání Dotace kupujícím k úhradě části kupní ceny dle této smlouvy je nutné splnit zejména následující povinnosti:
	- dodržet způsob fakturace sjednaný touto smlouvou,
	- dodržet sjednaný termín předání a převzetí zboží.

Prodávající bere na vědomí, že nedodržení jakékoli z výše uvedených povinností může ohrozit a/nebo znemožnit čerpání Dotace kupujícím a/nebo kupující bude povinen již poskytnutou Dotaci či její část vrátit a dále zaplatit sankce v podobě úroku z prodlení či jiné sankce, a to i nad rámec části kupní ceny dle této smlouvy hrazené z Dotace.

- 4. Tato smlouva se uzavírá v souladu se zadávací dokumentací kupujícího, a to na základě výsledku nadlimitní veřejné zakázky na dodávky, rozdělené na části, název části č. 4: "**EKG nižší kategorie"** veřejné zakázky: **"**Pořízení přístrojového vybavení pro ONN**"** (dále jen "veřejná zakázka"), zadané v otevřeném řízení dle § 56 zákona č. 134/2016 Sb., o zadávání veřejných zakázek, v platném znění (dále jen "ZZVZ") a dále v souladu s vlastními Technickými podmínkami zboží, které prodávající vložil do své nabídky v rámci veřejné zakázky, a které tvoří přílohu č. 1 této smlouvy a Technickými podmínkami zadavatele, které prodávající vložil do své nabídky v rámci veřejné zakázky, a které tvoří přílohu č. 2 této smlouvy.
- 5. Prodávající prohlašuje, že je přímo či prostřednictvím svých poddodavatelů držitelem všech potřebných oprávnění a povolení k realizaci předmětu veřejné zakázky a že disponuje vybavením, zkušenostmi a schopnostmi potřebnými k včasné a řádné realizaci předmětu této smlouvy.
- 6. Prodávající dále prohlašuje, že před podáním nabídky na plnění veřejné zakázky realizované touto smlouvou prověřil, že předložené podklady týkající se předmětu smlouvy nemají zjevné vady a nedostatky, neobsahují nevhodná řešení, materiály a technologie, a že zboží je tak možno dodat za jím nabídnutou smluvní cenu uvedenou v článku III. této smlouvy.

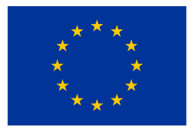

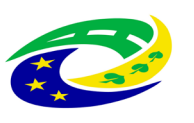

### **I.**

### **Předmět smlouvy**

1.1. Prodávající se touto smlouvou zavazuje kupujícímu odevzdat předmět koupě a umožnit mu nabýt vlastnické právo k:

### EKS SE – 1200 – 5x

(dále jen "zboží") a kupující se na základě této smlouvy zavazuje zboží převzít a zaplatit prodávajícímu za dodané zboží kupní cenu specifikovanou v čl. III. této smlouvy. Přesná specifikace zboží je uvedena v příloze č. 1 (Technické podmínky zboží prodávajícího) a v příloze č. 2 této smlouvy (Technické podmínky požadované kupujícím). Prodávající se zavazuje odevzdat kupujícímu zboží způsobem dle odstavce 2.2. této smlouvy.

- 1.2. Prodávající se zavazuje dodat zboží originální, nové, nerepasované a nepoužité. Prodávající se zavazuje dodat kupujícímu zboží s odbornou péčí, v kvalitě, jež bude v souladu s touto smlouvou, příslušnými platnými právními předpisy a technickými, kvalitativními či jinými normami, a to jak v České republice, tak i v zemi výrobce zboží.
- 1.3. Prodávající prohlašuje, že zboží či doklady, se kterými bude zboží dodáno, nebude porušovat ani nebude mít za následek porušení jakéhokoliv práva duševního vlastnictví či jiného práva třetích osob.
- 1.4. Prodávající poskytuje záruku za jakost dle čl. V této smlouvy. Po dobu záruky bude rovněž poskytován servis zboží v souladu s čl. V, odst. 5.1 této smlouvy. Celková doba plného servisního pokrytí od okamžiku instalace a převzetí zboží dle této smlouvy tedy činí 24 měsíců záručního servisu.

### **II.**

### **Doba a místo dodání**

- 2.1 Prodávající se zavazuje předat zboží kupujícímu **do 14 týdnů ode dne účinnosti této smlouvy** na místo dodání:
	- Oblastní nemocnice Náchod, IČ: 26000202, sídlem Purkyňova 446, 547 01 Náchod.
- 2.2 O konkrétním termínu a času dodání musí prodávající informovat pověřené pracovníky kupujícího minimálně 3 pracovní dny předem. O předání zboží prodávajícím a jeho převzetí kupujícím se strany zavazují sepsat Předávací protokol, dle závazného vzoru uvedeného v příloze č. 3 této smlouvy. Předávací

protokol bude vždy podepsaný pověřeným zástupcem prodávajícího a dvěma pověřenými osobami na straně kupujícího, a to vždy jedním z níže uvedených pracovníků technického úseku a pověřenou osobou z místa dodání, tj. příslušného oddělení, kam se bude zboží (konkrétní přístroj) dodávat.

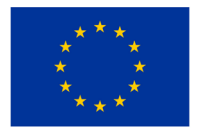

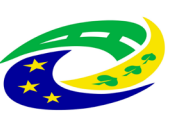

Pověřeným zástupcem prodávajícího je: Jiří Nevečeřal tel.: +420 495 220 206, email: [helpdesk@polymed.eu](mailto:helpdesk@polymed.eu)

Pověřenými zástupci kupujícího jsou:

- pracovníci technického úseku:
	- o Lucie Říhová, tel: 720 948 972, email: [rihova.lucie@nemocnicenachod.cz;](mailto:rihova.lucie@nemocnicenachod.cz) nebo
	- o Ing. Tomáš Bernard, tel: 608 317 759, email: [bernard.tomas@nemocnicenachod.cz,](mailto:bernard.tomas@nemocnicenachod.cz) nebo
	- o Bc. Michaela Kapustová, tel.: 727 986 414, email: [kapustova.michaela@nemocnicenachod.cz](mailto:kapustova.michaela@nemocnicenachod.cz).
- pověřená osoba z příslušného oddělení, kam se bude / ou přístroj / -e dodávat: prim. MUDr. David Tuček, email: [tucek.david@nemocnicenachod.cz,](mailto:tucek.david@nemocnicenachod.cz) tel.: 494 601 940.
- 2.3 Za řádné předání zboží se považuje:
	- a) jeho dodání na adresu příslušného zdravotnického oddělení kupujícího specifikovaného v předchozím odstavci 2. 1. této smlouvy; a
	- b) montáž, instalace, uvedení do provozu včetně ověření jeho funkčnosti, provedení všech provozních testů (zejména výchozí elektrorevize, výchozí zkoušky dlouhodobé stability, validace, kalibrace, servisní a preventivní prohlídky, apod.) dle platné právní úpravy, ověření deklarovaných technických parametrů, dodávka musí splňovat veškeré požadavky na něj kladené právními předpisy České republiky;
	- c) instruktáž zdravotnického personálu kupujícího (dle § 41 zákona č. 89/2021 Sb., o zdravotnických prostředcích, ve znění pozdějších předpisů (zákon o zdravotnických prostředcích), příp. dle § 61 z. č. 268/2014 Sb., o zdravotnických prostředcích in vitro, ve znění pozdějších předpisů (zákon o zdravotnických prostředcích in vitro)) včetně vystavení protokolu o proškolení, resp. instruktáži zdravotnického personálu, přičemž osoba provádějící instruktáž je povinna zároveň předložit doklad vydaný výrobcem zboží prokazující její oprávnění k provádění takovéto instruktáže. Tento bod se vztahuje pouze ke zboží, které je zdravotnickým prostředkem ve smyslu zákona č. 89/2021 Sb., o zdravotnických prostředcích;
	- d) dodání dokladů, které jsou potřebné pro používání zboží (event., které jsou kupujícím požadovány, a které osvědčují technické požadavky na zdravotnické prostředky, jako např. návod k použití v českém jazyce (i v elektronické podobě na CD/DVD), příslušné certifikáty, atesty osvědčující, že zboží je vyrobeno v souladu s platnými bezpečnostními normami a ČSN, kopii prohlášení o shodě (CE declaration) a další dle zákona o zdravotnických prostředcích, příp. zákona o zdravotnických prostředcích in vitro;
	- e) předávací protokol, záruční a dodací list;

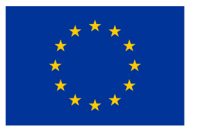

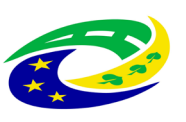

# **IISTERSTVO**

- f) je-li součástí dodávky výpočetní technika, musí být na faktuře (dodacím listu) uvedeny verze dodaných operačních systémů. Součástí dodávky musí být licenční ujednání pro veškerý dodaný SW, který není freeware;
- g) poskytování komplexního záručního servisního zabezpečení a oprav včetně dodávky náhradních dílů po dobu 24 měsíců;
- h) podpis Předávacího protokolu o předání a převzetí zboží pověřenými zástupci obou smluvních stran;
- i) po dobu záruky bezplatné provádění bezpečnostně technických kontrol dle z. č. 89/2021 Sb., o zdravotnických prostředcích, v platném znění, či z. č. 268/2014 Sb., o zdravotnických prostředcích in vitro, v platném znění, které jsou nezbytné pro provoz tohoto zařízení. Dále provedení veškerých předepsaných či doporučených kontrol a revizí včetně vystavení protokolů (a to jak výrobcem, tak servisní organizací nebo právními předpisy), aby zdravotnický prostředek splňoval podmínky uvedené v z. č. 89/2021 Sb., o zdravotnických prostředcích, v platném znění, či z. č. 268/2014 Sb., o zdravotnických prostředcích in vitro, v platném znění. Pokud je pro provedení bezpečnostně technických kontrol či jakýchkoliv dalších předepsaných testů vyžadován spotřební materiál, je vždy součástí provedení těchto kontrol, a proto nemůže být samostatně účtován. Poslední bezpečnostně technické kontroly musí být účastníkem provedeny nejdříve 1 kalendářní měsíc před uplynutím záruční doby. Tento bod se vztahuje pouze ke zboží, které je zdravotnickým prostředkem ve smyslu zákona č. 89/2021 Sb., o zdravotnických prostředcích;
- j) likvidace obalového materiálu, v nichž bylo zboží dodáno;
- k) protokol o ověření připojení a správné funkčnosti připojení zboží k PACS, NIS, RIS minimálně 3 pracovní dny před uvedením zboží do provozu, zajištění kompatibility zboží s informačním systémem používaným kupujícím pro sběr dat nutných pro stanovení diagnostických referenčních úrovní (DRÚ), vyžaduje-li to charakter zboží.

(vše dále též "předání zboží").

Kupující není povinen zboží převzít, zejména pokud prodávající nedodá zboží v objednaném množství nebo druhovém složení, pokud zboží nebude v předepsané kvalitě a jakosti nebo bude dodáno v poškozeném obalu, nebo prodávající nedodá doklady nutné k převzetí a řádnému užívání zboží. Nepřevzetím zboží dle tohoto odstavce není kupující v prodlení s převzetím zboží. Prodávající má v takovém případě povinnost dodat bez zbytečného odkladu, nejpozději však **do 2 týdnů** ode dne, kdy kupující zboží či jeho část v souladu s touto smlouvou nepřevzal, zboží nové či dodat chybějící zboží v požadovaném množství, nebo chybějící doklady v souladu s touto smlouvou. V takovém případě se opakuje přejímací řízení v nezbytně nutném rozsahu, když povinnost prodávajícího dodat zboží je v takovém případě splněna až po jeho řásném

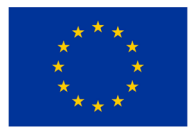

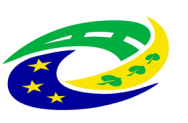

předání. Nárok kupujícího na smluvní pokutu a náhradu škody v případě prodlení prodávajícího s dodáním zboží není tímto ustanovením dotčen.

- 2.4 Prodávající odpovídá za činnost svých poddodavatelů tak, jako by plnil sám. Prodávající je oprávněn použít jen ty poddodavatele, které uvedl ve své nabídce na plnění veřejné zakázky realizované touto smlouvou, nedojde-li k jejich změně v souladu s tímto odstavcem smlouvy. Změna poddodavatele, jehož prostřednictvím prodávající prokazoval svou kvalifikaci k plnění veřejné zakázky realizované touto smlouvou, je možná pouze ve výjimečných případech (nemůže-li poddodavatel v důsledku objektivně daných okolností plnit veřejnou zakázku v rozsahu, ve kterém se k jejímu plnění ve smlouvě s prodávajícím zavázal), a to se souhlasem kupujícího. Podmínkou souhlasu kupujícího se změnou tohoto poddodavatele je prokázání splnění příslušné části kvalifikace novým poddodavatelem. Změna ostatních poddodavatelů uvedených v nabídce prodávajícího je možná se souhlasem kupujícího, přičemž kupující není oprávněn souhlas se změnou těchto poddodavatelů bez závažného důvodu odepřít.
- 2.5 Prodávající se zavazuje zajistit, že zboží nebude zatíženo výhradou vlastnického práva ve prospěch jakékoli třetí osoby.
- 2.6 Prodávající se zavazuje odvézt z místa dodání zboží veškeré obaly a balící materiál, v nichž bylo zboží zabaleno a zajistit jejich likvidaci v souladu s právními předpisy.
- 2.7 Prodávající se zavazuje při plnění této smlouvy dodržovat veškeré interní předpisy kupujícího, jakož i podmínky pro pohyb v místě dodání zboží, se kterými bude kupujícím předem seznámen.

### **III.**

### **Kupní cena zboží**

- 3.1 Celková kupní cena za 5 ks zboží je 199 900,00 Kč bez 21 % DPH, DPH činí 41 979,00 Kč, tj. 241 879,00 Kč včetně DPH.
- 3.2. Kupní cena je cenou nejvýše přípustnou a nepřekročitelnou a je cenou konečnou zahrnující veškeré náklady a činnosti, k nimž je prodávající dle této smlouvy povinen, zejména dodání zboží do místa dodání vč. dopravy, instalace (montáž) zboží, uvedení do provozu, instruktáž obsluhy kupujícího, protokolární předání zboží kupujícímu a dalších náklady prodávajícího spojené s odevzdáním zboží kupujícímu a plněním povinností prodávajícího dle této smlouvy nebo obecně závazného právního předpisu.
- 3.3. Kupní cena je zaplacena dnem odepsání příslušné částky ve prospěch účtu prodávajícího a pod variabilním symbolem uvedenými na faktuře.
- 3.4. Prodávající je oprávněn vyúčtovat kupní cenu na základě daňového dokladu (faktury). Daňový doklad musí být vystaven v souladu s ust. § 28 a splňovat další náležitosti vedle náležitostí dle ust. § 29 zákona č. 235/2004 Sb. o dani z přidané hodnoty (dále jen zákon o DPH), zejména pak musí obsahovat:
	- identifikaci prodávajícího a kupujícího,

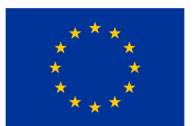

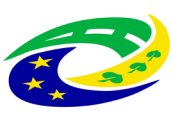

- den splatnosti,
- označení peněžního ústavu a číslo účtu, ve prospěch, kterého má být provedena platba, konstantní a variabilní symbol,
- odvolávka na tuto smlouvu,
- razítko a podpis osoby oprávněné k vystavení zálohového listu, dílčího a konečného účetního dokladu,
- soupis příloh,
- číslo Projektu CZ.06.6.127/0.0/0.0/21\_121/0016262 s názvem "Rozvoj a modernizace zdravotní péče v ON Náchod - UP Náchod", atd.

Fakturu je prodávající oprávněn vystavit až po řádném předání zboží způsobem dle odstavce 2.1, resp. 2. 2. této smlouvy. Součástí faktury bude vždy Předávací protokol o předání a převzetí zboží podepsaný pověřenými zástupci na straně prodávajícího a na straně kupujícího, postupem dle odstavce 2. 1. této smlouvy. Faktura bude kupujícímu zaslána v elektronické podobě na adresu: [fakturace@nemocnicenachod.cz](mailto:fakturace@nemocnicenachod.cz).

- 3.5. V případě, že daňový doklad (faktura) nebude mít odpovídající náležitosti a přílohy dle předchozího odstavce, je kupující oprávněn zaslat ho ve lhůtě splatnosti zpět prodávajícímu k doplnění, aniž se tak dostane do prodlení se zaplacením. V takovém případě počíná lhůta splatnosti běžet znovu od opětovného zaslání náležitě doplněného či opraveného daňového dokladu (faktury). Daňový doklad (faktura) musí být vystaven v české měně.
- 3.6. Kupující neposkytne prodávajícímu zálohu na kupní cenu.
- 3.7. Faktura je splatná do 30 dnů ode dne jejího doručení kupujícímu na základě řádného protokolu o předání zboží podepsaného oběma smluvními stranami, a to na bankovní účet prodávajícího, uvedený na faktuře. Lhůta splatnosti faktury je sjednána z důvodu nastavených vnitřních schvalovacích pravidel.
- 3.8. Prodávající dále prohlašuje a potvrzuje, že k datu podpisu této smlouvy není označen správcem daně za nespolehlivého plátce a současně prohlašuje a zavazuje se za to, že veškeré bankovní účty jím uváděné při smluvním styku s kupujícím, již byly správci daně řádně oznámeny a jsou řádně zveřejněny v Registru plátců DPH v souladu se zákonem o dani z přidané hodnoty (dále jen "spolehlivý bankovní účet").
- 3.9 V případě, že se účet prodávajícího ukáže být jiným než spolehlivým bankovním účtem, nejedná se v případě vystavení faktury dle dohody smluvních stran o řádně vystavený daňový doklad ve smyslu této smlouvy a kupující je oprávněn takový daňový doklad odeslat zpět prodávajícímu k vystavení nového řádného dokladu.
- 3.10. Prodávající se zavazuje v případě, kdy nastane či se projeví jakákoli změna v prohlášení uvedeném v odstavci 3. 8. a/nebo nastane či se projeví jakákoli okolnost zakládající potenciální riziko ručení kupujícího za prodávajícím nezaplacenou daň ve smyslu zákona o DPH, bez zbytečného odkladu o takovéto

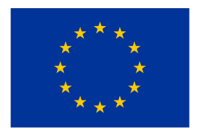

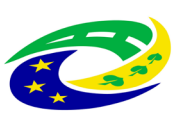

# **ISTERSTVO**

skutečnosti písemně informovat kupujícího a dále se zavazuje zjednat co možná nejdříve nápravu tak, aby správce daně kupujícího z titulu ručení nevyzval k poskytnutí plnění za prodávajícího.

3.11. Smluvní strany se dohodly, že pokud nastane jakákoli okolnost zakládající riziko vzniku ručení za nezaplacenou daň prodávajícího předpokládaná zákonem o dani z přidané hodnoty, zejména že prodávající bude označen v Registru plátců DPH správcem daně jako nespolehlivý plátce či prodávající bude žádat splnění závazku na jiný než spolehlivý bankovní účet, kupující je oprávněn nikoli však povinen využít institutu zvláštního způsobu zajištění daně ve smyslu ust. § 109a zákona o dani z přidané hodnoty (či jakéhokoli jiného shodného či obdobného nahrazujícího institutu obsaženého v budoucích změnách příslušného právního předpisu) a zaplatit část svého závazku odpovídající výši daně z přidané hodnoty z konkrétního zdanitelného plnění na příslušný depozitní účet správce daně prodávajícího. Postup dle tohoto odstavce se považuje za řádné splnění závazků kupujícího uhradit sjednanou kupní cenu a souvisejících plnění dle této smlouvy.

### **IV.**

### **Nebezpečí škody na zboží a vlastnické právo ke zboží**

4.1. Vlastnické právo i nebezpečí škody na zboží přechází z prodávajícího na kupujícího okamžikem předání a převzetí zboží dle této smlouvy.

### **V.**

### **Záruka za jakost, Odpovědnost za vady a Servis**

5.1. Prodávající poskytuje na zboží a všechny jeho součásti plnou záruku po dobu **24 měsíců**.

Prodávající se zavazuje, že zboží si po dobu dvaceti čtyř (24) měsíců (záruka za jakost) zachová své vlastnosti vymezené touto smlouvou, zejména všechny vlastnosti uvedené v přílohách k této smlouvě, a že v průběhu záruční doby bude způsobilé ke každodennímu použití ke smluvenému (jinak obvyklému) účelu.

Záruční doba počíná běžet ode dne podpisu Předávacího protokolu o předání a převzetí zboží pověřenými zástupci obou smluvních stran postupem dle odstavce 2. 1. této smlouvy. V případě převzetí zboží s vadami záruční doba neskončí dříve než za 24 měsíců ode dne odstranění poslední vady zjištěné při převzetí zboží s vadami. Záruční doba se automaticky prodlužuje o dobu, která uplyne mezi uplatněním reklamace a odstraněním vady. Uvedená záruční doba se poskytuje také na práce a ty části zboží, které se stanou součástí zboží v důsledku provedení záručních oprav (tj. na vyměněné náhradní díly obalů zboží apod.).

Během záruční doby je prodávající povinen bezplatně odstranit veškeré vady, které se na zboží vyskytnou, včetně bezplatných dodávek a výměny všech náhradních dílů a součástek. Prodávající je dále povinen provádět během záruční doby bezúplatně a bez vyzvání:

• výrobcem předepsané kontroly a prohlídky, kalibrace a validace,

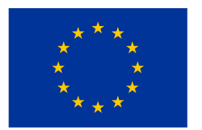

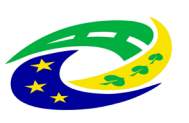

# **NISTERSTVO**

- odbornou údržbu (periodické bezpečnostně technické kontroly) dle § 45 zákona o zdravotnických prostředcích, resp. dle § 65 zákona o zdravotnických prostředcích in vitro, je-li zboží zdravotnickým prostředkem ve smyslu zákona č. 89/2021 Sb., o zdravotnických prostředcích,
- revize dle § 47 zákona o zdravotnických prostředcích, resp. dle § 67 zákona o zdravotnických prostředcích in vitro, je-li zboží zdravotnickým prostředkem ve smyslu zákona č. 89/2021 Sb., o zdravotnických prostředcích

a za tím účelem poskytnout náhradní díly a spotřební materiál nutný k provádění výše uvedených kontrol a prohlídek. Protokoly o výše uvedených prohlídkách předává prodávající pracovníkovi technického úseku kupujícího.

5.2. **Vadou zboží se rozumí zejména** odchylka v kvalitě dodávaného zboží od požadovaných technických podmínek, nebo odchylka proti objednanému druhu, množství, vada obalu, ve kterém je zboží dodáváno a dále rovněž vada, která brání běžnému provozu zboží jako celku, či která brání provozu některé jeho samostatné části v diagnostickém či léčebném procesu a navazujících funkcí, nebo která natolik znesnadňuje užívání zboží, že jej kupující nemůže užívat obvyklým způsobem.

Záruka se však nevztahuje na vady, které byly způsobeny nesprávným nebo neoprávněným zásahem kupujícím nebo třetí osobou, které byly způsobeny vnějšími okolnostmi, jež nemají původ ve zboží, které byly způsobeny nesprávným používáním nebo údržbou, nebo které byly způsobeny jinými okolnostmi, které nelze přičítat k tíži prodávajícího a/nebo zboží. Prodávající se dále zavazuje poskytovat kupujícímu během záruční doby potřebnou uživatelskou podporu a poradenskou činnost při odstraňování vad, problémů či nefunkčností, které se na zboží vyskytnou, a to též formou telefonických či e-mailových konzultací.

- 5.3. Pro součásti zboží, které mají vlastní záruční listy je záruční doba stanovena v délce tam vyznačené, minimálně však v délce dle předchozího odstavce, pokud není ve smlouvě uvedeno jinak.
- 5.4. Prodávající se zavazuje v době záruční doby provádět opravy vad zboží (zejména dle § 46 zákona o zdravotnických prostředcích, resp. dle § 66 zákona o zdravotnických prostředcích in vitro, je-li zboží zdravotnickým prostředkem ve smyslu zákona č. 89/2021 Sb., o zdravotnických prostředcích) tj. uvedení zboží do stavu plné využitelnosti jeho technických parametrů, provádět dodávky všech náhradních dílů a provádět standardní vylepšení zboží dle pokynů výrobce.
- 5.5. Reklamace zboží a kontakty prodávajícího:
	- 5.5.1. Požadavek na odstranění vady zboží, která se vyskytne v záruční době, kupující uplatní u prodávajícího bez zbytečného odkladu po jejím zjištění, nejpozději poslední den záruční doby (dále jen "reklamace"). I reklamace učiněná kupujícím poslední den záruční doby se považuje za včas uplatněnou. V reklamaci kupující uvede popis vady nebo informaci o tom, jak se vada projevuje a způsob, jakým požaduje vadu odstranit. Kupující je oprávněn požadovat odstranění vady:

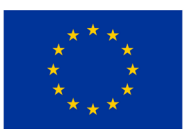

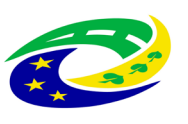

# **MINISTERSTVO**

- opravou, je-li vada tímto způsobem odstranitelná, nebo
- dodáním nového plnění, je-li vada opravou neodstranitelná a jedná se vadu podstatnou, která brání v užívání věci nebo znemožňuje její užívání; nebo
- slevou z ceny vadné věci, je-li vada opravou sice neodstranitelná, avšak tato vada není podstatná a nebrání ani neznemožňuje užívání věci.

V případě, že stejná vada vznikne v průběhu záruční doby na jednom ks zboží nejméně podruhé nebo vznikne-li na jednom ks zboží v průběhu záruční doby více než dvě různé vady, je kupující oprávněn požadovat odstranění vady dodáním nového ks zboží nebo odstoupit od této smlouvy, i když druhá stejná nebo druhá různá či poslední vada, je vada odstranitelná opravou.

- 5.5.2. Prodávající tímto oznamuje kupujícímu následující kontaktní údaje, na kterých je povinen přijímat požadavky na reklamaci a servis: servisní informační systém na tel. č.: 774 450 525, e-mail: [servis@polymed.cz,](mailto:servis@polymed.cz) [helpdesk@polymed.cz](mailto:helpdesk@polymed.cz). Za okamžik uplatnění reklamace se považuje okamžik odeslání emailové zprávy na výše uvedenou emailovou adresu nebo telefonický hovor na výše uvedené číslo. Prodávající nenese odpovědnost za nedostupnost telefonní linky v případě, že dojde k výpadku poskytovaných telekomunikačních služeb a prodávající tuto okolnost kupujícímu prokáže. Kupující je oprávněn k telefonické reklamaci podpůrně nahlásit nefunkčnost či jinou vadu zboží též zasláním emailové zprávy na výše uvedenou emailovou adresu.
- 5.5.3. V případě uplatnění reklamace zboží se prodávající zavazuje, že doba nástupu servisního technika na opravu bude maximálně do 48 hodin od uplatnění reklamace vůči prodávajícímu, a to do místa umístění vadného zboží. Nástup servisního technika bude ve lhůtě dle předchozí věty uskutečněn v pracovní den mezi 7.30 – 16.30 hod. nebo do 12.00 hod. následujícího pracovního dne, pokud lhůta 48 hodin uplyne v době po 16.30 hod. příslušného dne, nebo v mimopracovních dnech.
- 5.6. Jde-li o vadu odstranitelnou, zavazuje se prodávající tuto odstranit a uhradit veškeré související náklady nejpozději do 48 hodin od nástupu servisního technika na opravu dle předchozího odstavce 5. 5. 3. v případě, že potřebné náhradní díly jsou na skladě kupujícího nebo prodávajícího. V případě, že je nutné dodat náhradní díly ze zahraničí, není prodávající v prodlení, odstraní-li závadu ve lhůtě do **120** hodin počítaných od nástupu servisního technika na opravu.
- 5.7. V případě, že charakter, závažnost a rozsah vady neumožní lhůtu k odstranění vady prodávajícímu splnit, může být písemně dohodnuta přiměřeně delší lhůta. V takovém případě se prodávající zavazuje, že poskytne kupujícímu bez zbytečného odkladu od uplynutí lhůty k odstranění vady až do doby úplného vyřízení reklamace náhradní zboží ve stejné jakosti, provedení a kvalitě, a to bezplatně. Dovoz a odvoz náhradního zboží zajistí prodávající na vlastní náklady.
- 5.8. Ukáže-li se reklamovaná vada jako neodstranitelná, zavazuje se prodávající bez zbytečného odkladu o této skutečnosti informovat kupujícího a v případě, že se jedná o vadu natolik podstatnou, která brání v užívání

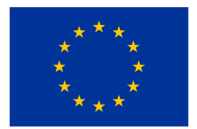

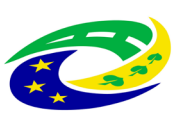

# **MINISTERSTVO**

věci nebo znemožňuje její užívání, zavazuje se prodávající dodat kupujícímu v co nejkratším termínu bezplatně náhradní zboží nejpozději však do 6 týdnů ode dne uplatnění reklamace u prodávajícího a převést vlastnické právo k náhradnímu zboží na kupujícího.

Náhradní zboží musí splňovat veškeré požadavky kupujícího na jakost, provedení a kvalitu, jakož i další specifikace a podmínky stanovené touto smlouvou pro původně dodané zboží, při zachování totožných či lepších parametrů. V takovém případě počíná běžet na náhradní zboží nová záruční doba dle odstavce 5. 1. této smlouvy. Veškeré náklady na odvoz, demontáž a případnou odbornou likvidaci v souladu s příslušnými právními přepisy původně dodaného zboží a dodávku náhradního zboží za podmínek dle této smlouvy včetně veškerých souvisejících nákladů hradí prodávající.

- 5.9. I v případech, kde prodávající reklamaci neuzná, je povinen vadu odstranit v takovém případě prodávající písemně kupujícího upozorní, že vzhledem k neuznání reklamace se v případě, že se prokáže, že se jednalo o neoprávněně reklamovanou vadu, bude domáhat úhrady nákladů na odstranění vady od kupujícího. Pokud prodávající reklamaci neuzná, bude oprávněnost reklamace ověřena znaleckým posudkem, který obstará kupující. Bude-li reklamace tímto znaleckým posudkem označena jako oprávněná, ponese náklady na odstranění reklamované vady i znaleckého posudku prodávající, který se je zavazuje kupujícímu bez zbytečného odkladu po předložení jejich vyúčtování zaplatit. Prokáže-li se, že kupující reklamoval vadu neoprávněně, je kupující povinen uhradit prodávajícímu prokazatelně a účelně vynaložené náklady na odstranění neoprávněně reklamované vady.
- 5.10. Neodstraní-li prodávající reklamovanou vadu, nebo pokud prodávající odmítne vady odstranit, je kupující oprávněn odstranit vadu na své náklady sám či prostřednictvím třetí osoby a prodávající je povinen kupujícímu uhradit náklady vynaložené na odstranění vady, a to do 21 dnů od jejich uplatnění u prodávajícího. V případech, kdy ze záručního listu vyplývá, že záruční opravy může provádět pouze autorizovaná osoba, nebo kdy neautorizovaný zásah je spojen se ztrátou práv ze záruky, smí kupující vadu odstranit pouze využitím služeb autorizované osoby.
- 5.11. Prodávající je povinen v rámci odstranění vad zboží použít pouze takové náhradní nebo montážní díly a materiál, které jsou originální nebo oficiálně doporučené (schválené) výrobcem zboží, nedohodnou-li se strany výslovně jinak.
- 5.12. Další práva kupujícího vyplývající ze záruky za jakost dle obecných právních předpisů, zejména § 2 a násl. občanského zákoníku nejsou ujednáními této smlouvy dotčena ani omezena.
- 5.13. Další práva kupujícího z vadného plnění dle obecných právních předpisů, zejména § 2099 a násl. občanského zákoníku nejsou ujednáními této smlouvy dotčena ani omezena.

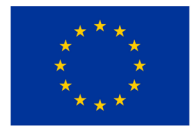

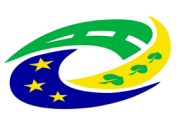

### **VI.**

### **Ostatní práva a povinnosti stran smlouvy**

- 6.1. Prodávající se zavazuje k náhradě veškeré újmy způsobené vadou zboží, a to včetně případné újmy na zdraví, životě či majetku osob.
- 6.2. Prodávající se zavazuje zabezpečit i veškerá bezpečnostní opatření na ochranu osob a majetku v areálu kupujícího, jsou-li dotčeny dodáním zboží prodávajícího.
- 6.3. Prodávající odpovídá za veškeré újmy způsobené kupujícímu či třetím osobám prodávajícím při plnění této smlouvy a zavazuje se je nahradit.
- 6.4. Prodávající je povinen k náhradě újmy způsobené činností svých poddodavatelů.
- 6.5. Prodávající je povinen k náhradě újmy způsobné okolnostmi, které mají důvod v povaze strojů, přístrojů nebo jiných věcí, které prodávající použil.
- 6.6. Prodávající prohlašuje, že má sjednáno pojištění odpovědnosti za škodu způsobenou svojí činností kupujícímu nebo třetím osobám s minimální pojistnou částkou ve výši celkové kupní ceny včetně DPH na jednu pojistnou událost a zavazuje se, že bude takto pojištěn po celou dobu trvání této smlouvy.

Potvrzení o pojištění bude tvořit Přílohu č. 4 kupní smlouvy.

- 6.7. Prodávající je povinen uchovávat veškerou dokumentaci související s realizací Projektu včetně účetních dokladů minimálně do konce roku 2033. Pokud je v českých právních předpisech stanovena lhůta delší, bude použita tato delší lhůta.
- 6.8. Prodávající je povinen minimálně do konce roku 2033 poskytovat informace a dokumentaci související s realizací Projektu zaměstnancům nebo zmocněncům pověřených orgánů (CRR, MMR ČR, MF ČR, Evropské komise, Evropského účetního dvora, Nejvyššího kontrolního úřadu, příslušného orgánu finanční správy a dalších oprávněných orgánů státní správy) a je povinen vytvořit výše uvedeným osobám podmínky k provedení kontroly vztahující se k realizaci Projektu a poskytnout jim při provádění kontroly součinnost.
- 6.9. Prodávající je jako osoba povinná dle § 2 písm. e) zákona č. 320/2001 Sb., o finanční kontrole ve veřejné správě, spolupůsobit při výkonu finanční kontroly, mj. umožnit řídícímu orgánu přístup i k těm částem nabídek, smluv a souvisících dokumentů, které podléhají ochraně podle zvláštních právních předpisů (např. obchodní tajemství, utajované skutečnosti), a to za předpokladu, že budou splněny požadavky kladené právními předpisy (např. zákon č. 255/2012 Sb., kontrolní řád).

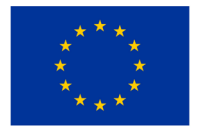

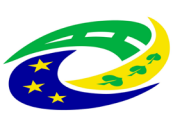

### **VII.**

### **Sankce**

- 7.1. Prodávající je v případě prodlení se splněním povinnosti dodat zboží řádně a včas povinen zaplatit kupujícímu smluvní pokutu ve výši 0,2 % z celkové kupní ceny zboží včetně DPH, a to za každý i započatý den prodlení.
- 7.2. Prodávající je povinen v případě změny poddodavatele bez předchozího souhlasu kupujícího zaplatit kupujícímu jednorázovou smluvní pokutu ve výši 10.000,- Kč za každý takový případ.
- 7.3. Prodávající je povinen v případě prodlení s plněním ve lhůtách stanovených v odstavcích 5.5.3., 5.6. a 5.8. této smlouvy zaplatit kupujícímu smluvní pokutu ve výši 1.000,- Kč za každý i započatý den prodlení.
- 7.4. Prodávající je povinen zaplatit kupujícímu smluvní pokutu ve výši 1.000,- Kč za každý započatý den, o který bude překročena lhůta dle odstavce 5. 6. této smlouvy. V případě souběhu smluvní pokuty za prodlení s termínem pro odstranění vady s jinou smluvní pokutou dle této smlouvy se bude od okamžiku, kdy nastal tento souběh, uplatňovat dále již pouze smluvní pokuta za prodlení s termínem odstranění závady.
- 7.5. Prodávající je povinen v případě nedodržení podmínek pojištění dle odst. 6.6. této smlouvy zaplatit kupujícímu smluvní pokutu ve výši 1.000,- Kč za každý i započatý den prodlení, a to do doby než budou podmínky pojištění prodávajícím obnoveny v souladu s touto smlouvou.
- 7.6. Prodávající je povinen zaplatit kupujícímu jednorázovou smluvní pokutu ve výši 5.000,- Kč ukáže-li se jakékoli jeho prohlášení v této smlouvě jako nepravdivé.
- 7.7. Nezajistí-li prodávající dodržování předpisů podle odst. 13.1.1. Zadávací dokumentace veřejné zakázky uvedené v odst. 4 preambule této smlouvy, zaplatí kupujícímu smluvní pokutu ve výši 0,01 % kupní ceny bez DPH za každé zjištěné porušení. Za účelem kontroly této povinnosti se prodávající zavazuje na výzvu kupujícího předložit či zajistit předložení příslušných dokladů (zejména, nikoliv však výlučně, pracovněprávních smluv), a to bez zbytečného odkladu od výzvy. Toto ustanovení platí i pro případné poddodavatele prodávajícího.
- 7.8. Ujednání o smluvní pokutě nemá vliv na právo kupujícího požadovat náhradu škody, a to náhradu škody v plném rozsahu vedle smluvní pokuty. Za škodu se považuje i úplata, kterou kupující uhradil třetí osobě za provedení činností (např. vyšetření), které kupující nemohl pro vadu zboží této osobě provést. Splatnost smluvní pokuty se sjednává ve lhůtě 14 dnů ode dne doručení výzvy kupujícího k její úhradě.
- 7.9. Kupující se zavazuje, pro případ s úhradou jakékoliv oprávněně vyfakturované částky uhradit prodávajícímu zákonný úrok z prodlení z dlužné částky, za každý započatý den prodlení s úhradou dlužné částky.

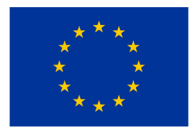

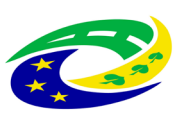

# **MINISTERSTVO**

### **VIII.**

### **Další ujednání**

- 8.1. Smluvní strany výslovně sjednávají, že uveřejnění této smlouvy v registru smluv dle zákona č. 340/2015 Sb., o zvláštních podmínkách účinnosti některých smluv, uveřejňování těchto smluv a o registru smluv (dále jen "registr smluv"), ve znění pozdějších předpisů, zajistí kupující.
- 8.2. Prodávající je povinen zajistit, že jím poskytované plnění dle této smlouvy, odpovídá všem požadavkům vyplývajícím z platných a účinných právních předpisů či příslušných norem, které se na dané plnění vztahují. Prodávající se zavazuje, že při plnění předmětu smlouvy bude dbát o dodržování důstojných pracovních podmínek osob, které se na jejím plnění budou podílet, jmenovitě, že bude ve vztahu k zaměstnancům zajištěno důsledné dodržování pracovněprávních předpisů, a to zejména, nikoliv však výlučně, předpisů upravujících mzdy zaměstnanců (včetně odpovídající odměny za případnou práci přesčas, práci ve svátek atp.), pracovní dobu, dobu odpočinku mezi směnami, bezpečnosti práce, požárních a hygienických předpisů, disponovat veškerými potřebnými oprávněními apod. Prodávající se zavazuje v souvislosti s touto povinností za účelem kontroly na výzvu kupujícího předložit či zajistit předložení příslušných dokladů (zejména, nikoliv však výlučně, pracovněprávních smluv), a to bez zbytečného odkladu od výzvy, nejpozději však do 2 pracovních dnů. Vše v rámci tohoto odstavce uvedené platí i pro případné poddodavatele.

### **IX.**

### **Ukončení smlouvy**

- 9.1. Kupující je oprávněn od této smlouvy či její části odstoupit vedle případů sjednaných jinde v této smlouvě (zejména dle odstavce 5.5.1. této smlouvy) a důvodů stanovených v zákoně pokud:
	- a) je prodávající v prodlení s dodáním zboží či jeho části po dobu delší než **15 kalendářní dnů**;
	- b) je prodávající v prodlení s plněním jakékoli jiné povinnosti či závazku plynoucího z této smlouvy delším než **15 kalendářní dnů** (mezní prodlení), a toto prodlení neodstraní a následky nenapraví ani v přiměřené lhůtě určené kupujícím po uplynutí mezního prodlení v písemné výzvě k nápravě;
	- c) se ukáže jako nepravdivé prohlášení prodávajícího uvedené v odstavci 6.6. této smlouvy, nebo pojištění prodávajícího pozbude platnosti;
	- d) bude vůči prodávajícímu zahájeno insolvenční řízení nebo jiné obdobné řízení;
	- e) bude vůči prodávajícímu zahájené exekuční řízení či řízení o výkon rozhodnutí nebo řízení k vymožení částky uložené správním orgánem, včetně příslušného finančního úřadu; nebo

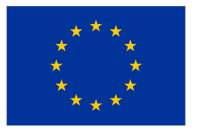

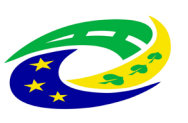

# **STERSTVO**

- f) prodávající rozhodne o vstupu do likvidace nebo o jeho vstupu do likvidace bude rozhodnuto soudem.
- 9.2. Prodávající je oprávněn od této smlouvy odstoupit pouze v případě, že kupující bude v prodlení se zaplacením po právu vyfakturované kupní ceny zboží či její části nejméně po dobu 30 kalendářních dnů, kupující byl na toto své prodlení po uplynutí lhůty 30 kalendářních dnů písemně upozorněn a k úhradě nedošlo ani do 10 kalendářních dnů ode dne, kdy kupující obdržel písemnou výzvu prodávajícího úhradě.
- 9.3. Odstoupení od této smlouvy musí být písemné a musí být doručeno druhé smluvní straně. Závazky z této smlouvy se ruší ke dni doručení odstoupení druhé smluvní straně. V takovém jsou strany povinny provést vypořádání a vrátit si vše, co podle této smlouvy od druhé smluvní strany dostaly, přičemž je na kupujícím, zda poskytnuté zboží dle této smlouvy prodávajícímu vrátí, nebo si jej ponechá. Ponechá-li si kupující zboží poskytnuté dle této smlouvy nebo jen jeho část, není prodávající povinen vracet kupní cenu či její odpovídající část. Odstoupením od smlouvy však není dotčen nárok na náhradu újmy nebo smluvní pokuty dle této smlouvy.

### **X.**

### **Závěrečná ustanovení**

- 10.1. Tato smlouva nabývá platnosti a účinnosti podpisem poslední smluvní strany v případě zdravotnických prostředků ve smyslu ust. § 6 odst. 3 zákona č. 340/2015 Sb., o registru smluv. Není-li zboží zdravotnickým prostředkem ve smyslu zákona č. 89/2021 Sb., o zdravotnických prostředcích, nabývá kupní smlouva účinnosti nejdříve dnem jejího uveřejnění v registru smluv.
- 10.2. Není-li výše v této smlouvě sjednáno jinak, tuto smlouvu lze měnit nebo zrušit pouze písemnou dohodou (dodatkem) smluvních stran, avšak vždy za podmínek stanovených ZZVZ, zejména ustanovením § 222. Změna smlouvy jinou formou, než písemnou formou se nepřipouští, a to s výjimkou změny pověřené osoby z této smlouvy. Změnu pověřených osob ze smlouvy je příslušná smluvní strana oprávněna provést jejich prokazatelným sdělením druhé smluvní straně.
- 10.3. Pokud není sjednáno ve smlouvě něco jiného, řídí se práva a povinnosti smluvních stran českým právním řádem, zejména zákonem č. 89/2012 Sb., občanským zákoníkem. Smluvní strany výslovně sjednávají, že vylučují jakékoliv použití a aplikaci Úmluvy OSN o smlouvách o mezinárodní koupi zboží, pokud by se jinak vzhledem k charakteru smluvních stran aplikovala.
- 10.4. Prodávající na sebe přebírá nebezpečí změny okolností dle § 1765 zák. č. 89/2012 Sb., občanského zákoníku, a nebude se domáhat obnovení jednání o smlouvě, ani pokud by došlo ke změně okolností tak podstatné, že změna založí v právech a povinnostech stran zvlášť hrubý nepoměr znevýhodněním jedné z nich buď neúměrným zvýšením nákladů plnění, anebo neúměrným snížením hodnoty předmětu plnění.

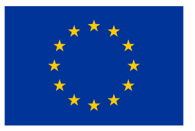

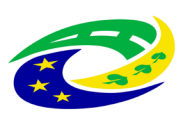

# **MINISTERSTVO**

- 10.5. Prodávající není oprávněn postoupit jakoukoliv svoji pohledávku, a to ani část pohledávky za kupujícím, která vznikne na základě a/nebo v souvislosti s touto smlouvou, ani k ní zřídit smluvní zástavní právo, ani postoupit svoje smluvní postavení z této smlouvy na třetí osobu.
- 10.6. Smluvní strany sjednávají, že prodávající není oprávněn započíst si jakoukoliv svoji peněžitou pohledávku za kupujícím, a to ani část své pohledávky, včetně pohledávek získaných postoupením, vůči jakékoliv peněžité pohledávce kupujícího za prodávajícím.
- 10.7. V případě, že některé ustanovení této smlouvy je nebo se stane neúčinné, zůstávají ostatní ustanovení této smlouvy účinná. Strany se zavazují nahradit neúčinné ustanovení této smlouvy ustanovením jiným, účinným, které svým obsahem a smyslem odpovídá nejlépe obsahu a smyslu ustanovení původního, neúčinného.
- 10.8. Doručení úkonů podle této smlouvy proběhne osobně oproti podpisu doporučenou poštou nebo prostřednictvím datové schránky. Zasílací adresy odpovídají adresám v záhlaví této smlouvy. Zasílací adresa může být jednostranně písemným oznámením příslušné smluvní strany změněna s účinky od dne doručení takového písemného oznámení. Zásilka se považuje za doručenou též v případě, jestliže adresát odmítne zásilku převzít nebo ji nevyzvedne ve lhůtě stanovené držitelem poštovní licence. V takovém případě se za den doručení považuje první den uložení zásilky u provozovatele poštovní licence.
- 10.9. Smluvní strany se zavazují, že jakékoliv spory vyplývající z této smlouvy budou řešit nejprve smírně. Za tím účelem se zejména zavazují podávat si bezodkladně jakákoliv vysvětlení nejasností a v případě potřeby se setkat za účelem smírného urovnání sporu. Pokud by nevedla smírná jednání k vyřešení sporu, smluvní strany výslovně sjednávají mezinárodní příslušnost českých soudů, když všechny spory vznikající z této smlouvy a v souvislosti s ní budou rozhodovány s konečnou platností u obecných soudů České republiky dle sídla kupujícího v době zahájení soudního řízení.
- 10.10. Tato smlouva je vyhotovena v 1 (jednom) vyhotovení formou elektronického originálu opatřeného platnými elektronickými podpisy smluvních stran.
- 10.11. Účastníci potvrzují, že se seznámili s obsahem této smlouvy, nemají k ní připomínek a tuto uzavírají svobodně, vážně, vědomi si všech jejích důsledků. Zástupci stran výslovně prohlašují, že tuto smlouvu podepsali jako osoby oprávněné za strany jednat a tyto zavazovat.
- 10.12. Nedílnou součástí této smlouvy jsou tyto přílohy:
	- Příloha č. 1 Technické podmínky zboží prodávajícího;
	- Příloha č. 2 Technické podmínky zboží požadované kupujícím;
	- Příloha č. 3 Závazný vzor Předávacího protokolu;
	- Příloha č. 4 Potvrzení o pojištění odpovědnosti.

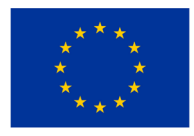

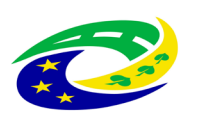

### **MINISTERSTVO** PRO MÍSTNÍ **ROZVOJ ČR**

### **Prodávající: Kupující:**

V Hradci Králové dne V Náchodě dne

Tomáš Joukl

Digitálně podepsal Tomáš Joukl Datum: 2023.10.08 14:04:23 +02'00'

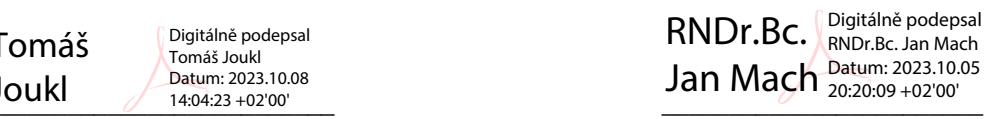

Tomáš Joukl **RNDr. Bc. Jan Mach** 

prokurista předseda správní rady

# **Elektrokardiograf Řady SE-12 Verze 3.1**

**Uživatelská příručka**

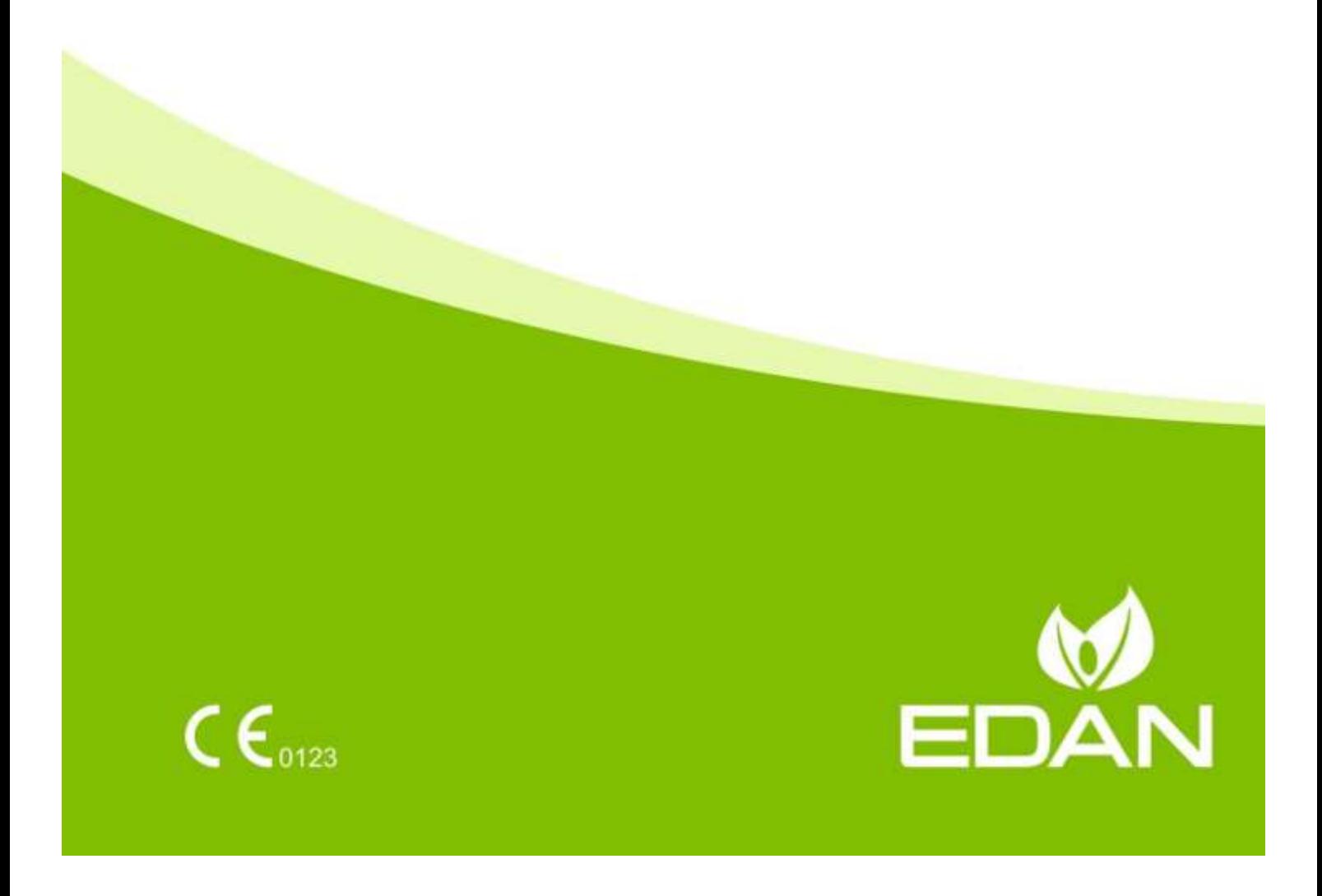

P/N: 01.54.032423 MPN: 01.54. 032423031 Datum vydání: prosinec 2019 © Copyright EDAN INSTRUMENTS, INC. 2007-2019. Všechna práva vyhrazena.

# **Prohlášení**

V této příručce naleznete informace vysvětlující provoz a údržbu produktu. Produkt je nutné používat výhradně v souladu s pokyny v této příručce. Postupy uživatele, které neodpovídají pokynům v této příručce mohou mít za následek špatné fungování přístroje nebo nehodu, za které není společnost EDAN INSTRUMENTS, INC. (dále společnost EDAN) zodpovědná.

Společnost EDAN vlastní autorská práva na tuto příručku. Bez předchozího písemného souhlasu společnosti EDAN nelze pořizovat fotokopie a reprodukce žádných materiálů uvedených v této příručce ani jejich překlad do jiných jazyků.

Na tyto materiály se vztahuje zákon na ochranu autorských práv, a to včetně, ale bez omezení na, důvěrných informací, například technická data a informace obsažené v patentech použité v této příručce. Uživatel nesmí tyto informace předat žádné neoprávněné třetí straně.

Uživatel souhlasí s tím, že žádné údaje v této příručce jej neopravňují výslovným nebo předpokládaným způsobem k získání jakýchkoli práv nebo licencí na duševní vlastnictví společnosti EDAN.

Společnost EDAN má oprávnění měnit, aktualizovat a vysvětlovat informace v této příručce.

# **Informace o produktu**

**Název produktu:** Elektrokardiograf

**Model:** SE-12, SE-12 Express, SE-1200, SE-1200 Express, SE-1201

# **Zodpovědnost výrobce**

Společnost EDAN přebírá zodpovědnost za bezpečnost, spolehlivost a funkce zařízení za následujících podmínek:

montážní postupy, rozšíření, úpravy, změny nebo opravy jsou provedeny osobami pověřenými společností EDAN a elektrická instalace příslušné místnosti odpovídá národním normám a produkt je používán v souladu s návodem k použití.

# **Termíny používané v této příručce**

Tato příručka obsahuje základní informace o bezpečnostních opatřeních.

### **VAROVÁNÍ**

Označení **VAROVÁNÍ** upozorňuje na určité akce nebo situace, které by mohly mít za následek zranění nebo smrt osob.

### **UPOZORNĚNÍ**

Označení **UPOZORNĚNÍ** varuje před akcemi nebo situacemi, ve kterých by mohlo dojít k poškození zařízení, získání nepřesných dat nebo neplatnému provedení procedury.

### **POZNÁMKA**

Označení **POZNÁMKA** obsahuje užitečné informace týkající se funkce nebo procedury.

# Obsah

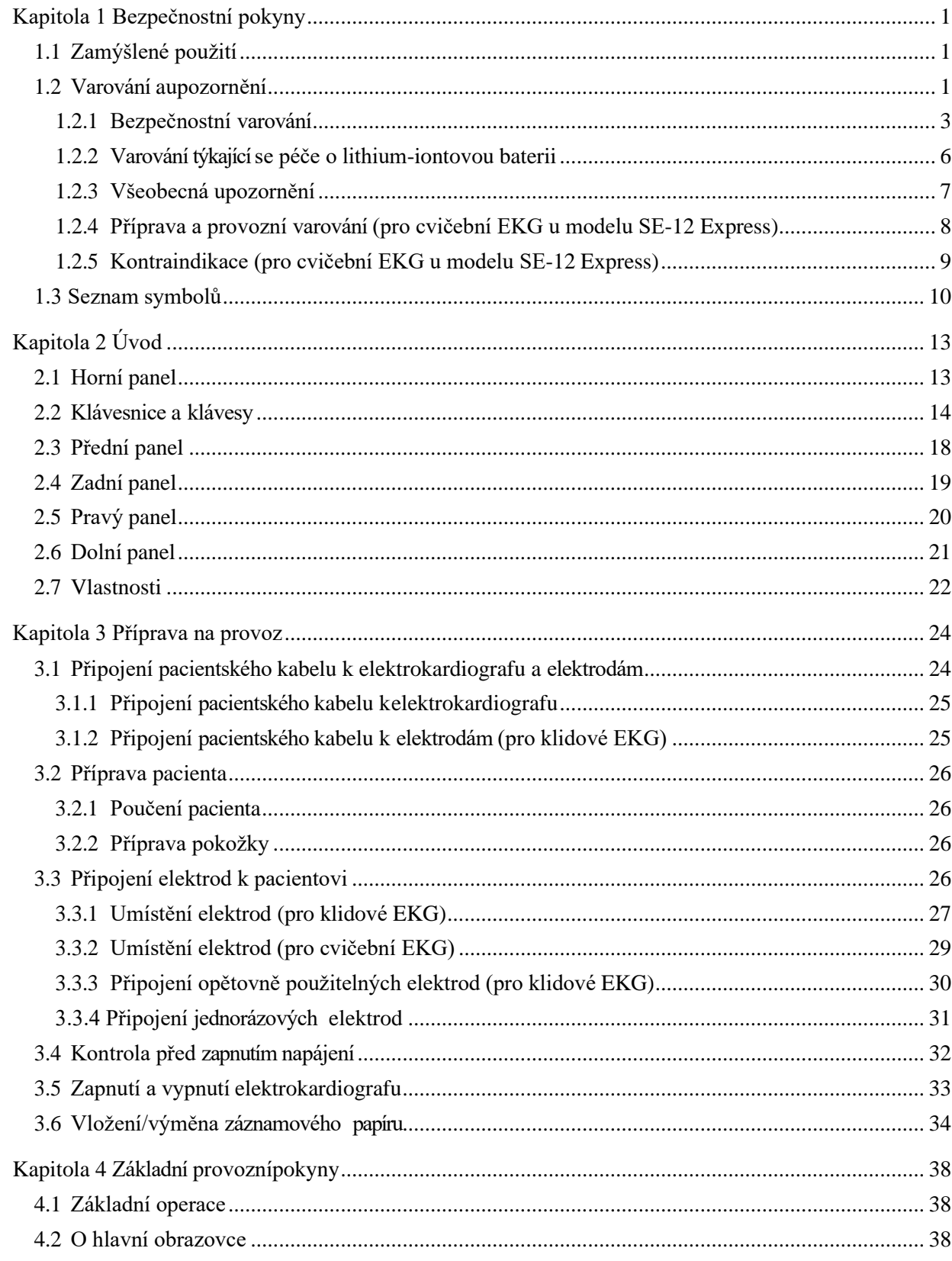

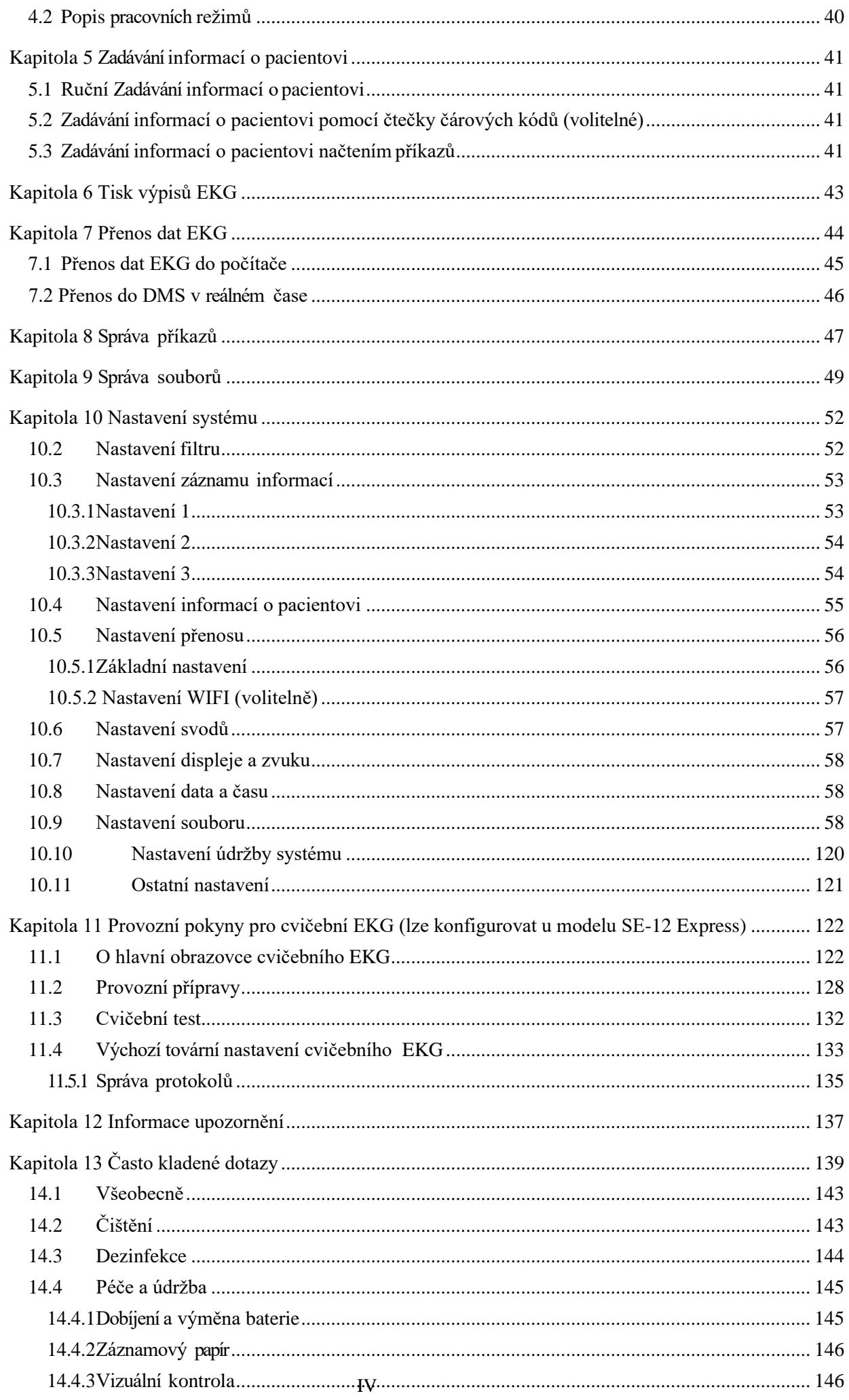

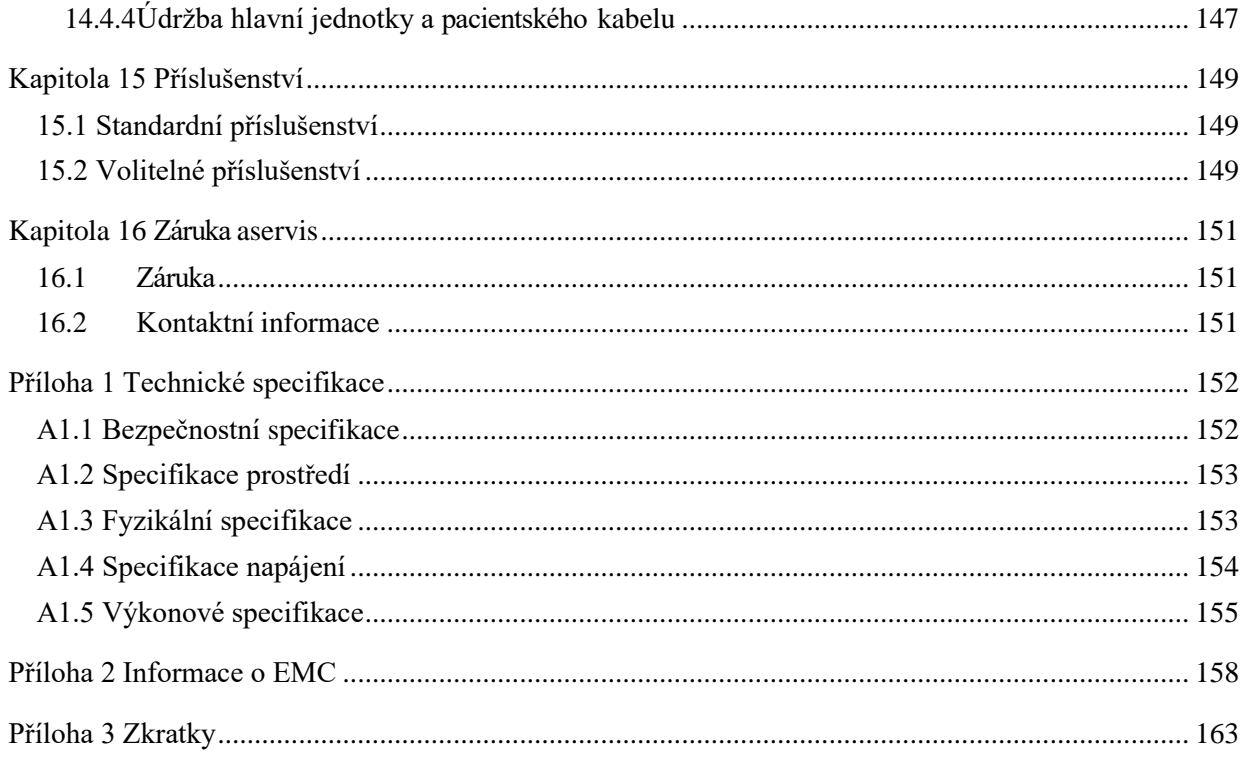

# <span id="page-23-0"></span>**Kapitola 1 Bezpečnostní pokyny**

Tato kapitola podává důležité bezpečnostní informace týkající se používání elektrokardiografu řady SE-12.

# <span id="page-23-1"></span>**1.1 Zamýšlené použití**

Zamýšlené použití elektrokardiografu řady SE-12 je snímání signálů EKG dospělých i dětských pacientů prostřednictvím elektrod EKG na povrchu těla. Elektrokardiograf je určen pouze pro použití v nemocnicích a zdravotnických zařízeních a smějí jej používat pouze lékaři a školení zdravotníci. Kardiogram zaznamenaný kardiografem může uživatelům pomocí při analýze a diagnostice srdeční choroby. Interpretované EKG s měřeními a interpretačními komentáři je klinickým pracovníkům k dispozici pouze jako vodítko.

### **VAROVÁNÍ**

- 1. Toto zařízení není určeno pro intrakardiální použití ani pro přímou kardiologickou aplikaci.
- 2. Toto zařízení není určeno pro použití v domácnosti.
- 3. Toto zařízení není určeno pro léčbu nebo monitorování.
- 4. Toto zařízení je určeno pouze pro použití u dospělých a dětských pacientů.
- 5. Výsledky získané pomocí tohoto zařízení zkoumejte na základě celkovéhoklinického stavu pacienta. Tyto výsledky nenahrazují pravidelnou kontrolu.

# <span id="page-23-2"></span>**1.2 Varování aupozornění**

Pro bezpečné a efektivní používání elektrokardiografu a pro prevenci nebezpečí hrozících při nesprávném provozu si prostudujte uživatelskou příručku a seznamte se spolehlivě se všemi funkcemi zařízení a správnými provozními postupy, ještě než zařízení použijete.

Věnujte zvýšenou pozornost nás ledujícím informacím o varování a upozornění.

## <span id="page-24-0"></span>**1.2.1 Bezpečnostní varování**

- 1. Elektrokardiograf je určen pro použití kvalifikovanými lékaři nebo odborně vyškolenými pracovníky. Tyto osoby by se ještě před používáním měly seznámit s obsahem této uživatelské příručky.
- 2. Toto zařízení smějí instalovat pouze kvalifikovaní servisní technici a kryt smějí otevřít pouze servisní technici schválení výrobcem.
- 3. **NEBEZPEČÍ VÝBUCHU**  Nepoužívejte zařízení v přítomnosti hořlavých anestetických směsí s kyslíkem nebo jinými hořlavýmilátkami.
- 4. **NEBEZPEČÍ VÝBOJE**  Zásuvka pro napájení musí být zásuvka se zemněným výstup pro nemocniční použití. Za žádných okolností neupravujte zástrčku se třemi kolíky, aby se vešla do dvouzdířkové zásuvky.
- 5. Dbejte, aby před připojováním nebo odpojováním zařízení byl vypnutý elektrický proud a elektrický kabel odpojen od zásuvky střídavého proudu. V opačném případě mohou být pacient nebo obsluha zasaženi elektrickým proudem nebo může dojít k jinýmzraněním.
- 6. Pokud je bezvadnost externího ochranného vodiče nejistá, napájejte zařízení interní dobíjecí lithium-iontovou baterií.
- 7. Nepoužívejte toto zařízení v přítomnosti zařízení, ve kterém se může vytvářet statická elektřina s vysokým potenciálem, nebo v přítomnosti vysokonapěťového zařízení, které může vydávat jiskry.
- 8. Používejte pouze pacientský kabel a další příslušenství dodané výrobcem. V opačném případě nelze zaručit funkčnost a ochranu před elektrickým výbojem.
- 9. Použití pacientského kabelu a dalšího příslušenství, které není dodáváno výrobcem, může mít za následek zvýšení emisí nebo snížení odolnosti zařízení.
- 10. Elektrokardiograf byl bezpečně testován v kombinaci s doporučeným příslušenstvím, periferiemi a svody a nepředstavuje žádné riziko při používání u pacientů se srdečními a jinýmistimulátory.
- 11. Před použitím ověřte, že jsou všechny elektrody správně připojené k pacientovi.
- 12. Ověřte, že vodivé části elektrod a příslušné konektory včetně neutrálních elektrod nejsou v kontaktu se zemí nebo jinými vodivými předměty.
- 13. Během defibrilace se musí používat jednorázové elektrody.
- 14. Nepoužívejte elektrody z nestejných kovů, jinak se může vyvinout vysoce polarizované napětí.
- 15. Jednorázové elektrody používejte pouze jednou.
- 16. Používáte-li EKG společně s defibrilátorem, nedotýkejte se pacienta, lůžka, stolu ani zařízení.
- 17. Nedotýkejte se současně přístupných částí nezdravotnického elektrického zařízení a pacienta.
- 18. Nedotýkejte se současně vstupu signálu nebo výstupního konektoru a pacienta.
- 19. Použití zařízení, které pacientovi aplikuje napětí o vysoké frekvenci (včetně elektrochirurgického zařízení a některých respiračních snímačů) není podporováno a může mít nežádoucí účinky. Před prováděním jakékoli procedury, která využívá vysokofrekvenčního chirurgického přístroje, odpojte datový kabel pacienta od elektrokardiografu nebo od pacienta odpojte svody.
- 20. Používáte-li technologii bezdrátových AP, je nutné vyhovět požadavkům směrnic FCC pro expozici rádiové frekvenci a instalovat i provozovat bezdrátový AP s minimální vzdáleností 20 cm mezi zářičem a lidským tělem. V místnosti nebo kolem místnosti, kde se používá bezdrátový AP, nesmí být žádný štít.
- 21. Věnujte pozornost vyšetření, abyste nepřehlédli důležité křivky EKG.
- 22. **NEBEZPEČÍ ÚRAZU ELEKTRICKÝM PROUDEM**  Nepřipojujte nezdravotnické elektrické zařízení dodané jako součást systému přímo k nástěnné zásuvce, pokud se má toto nezdravotnické zařízení napájet z vícenásobné prodlužovačky s oddělovacím transformátorem.
- 23. **NEBEZPEČÍ ÚRAZU ELEKTRICKÝM PROUDEM**  Nepřipojujte elektrické zařízení, které nebylo dodáno jako součást systému, k vícenásobné prodlužovačce napájející systém.
- 24. K elektrokardiografu nepřipojujte zařízení nebo příslušenství, která nejsou schválena výrobcem nebo která nejsou schválena podle normy IEC/EN 60601-1-1. Provoz nebo používání neschváleného zařízení nebo příslušenství s elektrokardiografem není testováno ani podporováno a není zaručena funkčnost elektrokardiografu ani bezpečnost.
- 25. V okolí pacienta (1,5 m) není povoleno používat jakékoli nezdravotnické zařízení (například externí tiskárnu).

- 26. Nepřekračujte nejvyšší přípustné zatížení vícenásobné prodlužovačky, která napájí systém.
- 27. Vícenásobnou prodlužovačku nepokládejte na podlahu.
- 28. Ve zdravotnickém elektrickém systému nepoužívejte další vícenásobné prodlužovačky nebo prodlužovací šňůry, pokud nejsou výrobcem specifikovány jako součást systému. Vícenásobné prodlužovačky dodané společně se systémem používejte pouze pro napájení zařízení, které je podle svého určení součástísystému.
- 29. Příslušenství připojené k analogovým a digitálním rozhraním musí být certifikované podle odpovídajících norem IEC/EN (např. IEC/EN 60950 pro zařízení nazpracování dat a IEC/EN 60601-1 pro zdravotnická zařízení). Všechny konfigurace musejí dále odpovídat platné verzi normy IEC/EN 60601-1-1. Z tohoto důvodu musí osoba připojující ke konektoru vstupního nebo výstupního signálu další zařízení za účelem konfigurace zdravotnického systému zajistit, aby toto zařízení splňovalo požadavky platné verze systémové normy IEC/EN 60601-1-1. V případě pochybností se obraťte na naše oddělení technických služeb nebo na místního distributora.
- 30. Připojením jakéhokoli příslušenství (například externí tiskárna) nebo jiného zařízení (například počítače) k tomuto elektrokardiografu vzniká zdravotnický systém. V takovém případě proveďte během instalace systému další bezpečnostní opatření. Systém musí zajistit následující:
	- a) V prostředí, kde je pacient, zajistěte úroveň bezpečnosti srovnatelnou s bezpečností zdravotnického elektrického zařízení vyhovujícího normě IEC/EN 60601-1 a
	- b) Mimo prostředí, kde je pacient, zajistěte úroveň bezpečnosti odpovídající nezdravotnickému elektrickému zařízení vyhovujícímu ostatním bezpečnostním normám IEC nebo ISO.
- 31. Neinstalujte do blízkosti pacienta žádné takové příslušenství připojené k systému, které nesplňuje požadavky normy IEC/EN 60601-1.
- 32. Zakupte si od výrobce počítač, tiskárnu, běžecký pás, ergometr a monitor krevního tlaku. Pokud tak neučiníte, nebude výrobce odpovědný za údržbu počítačového hardwaru, operačního systému a dalších příslušenství.
- 33. Je-li k pacientovi připojeno několik přístrojů, nesmí součet svodových proudůpřekročit mez uvedenou v normě IEC/EN 60601-1 a může představovat bezpečnostní riziko. Obraťte se na pracovníky servisu.

### **VAROVÁNÍ**

- 34. Podle potřeby lze tyč k vyrovnání potenciálů připojit k tyči jiného zařízení. Ověřte, že veškeré vybavení je připojeno k vývodu vyrovnání potenciálů.
- 35. Neprovádějte servis nebo údržbu elektrokardiotokografu či příslušenství, pokud jsou používány u pacienta.
- 36. Připojení zařízení nebo síťový kabel slouží jako izolační prostředky od napájecí sítě. Umístěte monitor na místo, kde má obsluha snadný přístup pro odpojení zařízení.
- 37. Zdravotnické elektrické zařízení musí být instalováno a uvedeno do provozu v souladu s přílohou 2 EMC informace.
- 38. Elektromagnetické rušení zařízení se nesmí používat v těsné blízkosti nebo skládané s jiným zařízením, viz příloha 2 EMC informace.
- 39. Přenosná a mobilní radiofrekvenční komunikační zařízení mohou ovlivnit zdravotnické elektrické zařízení, viz Doporučené vzdálenosti v příloze 2 EMC informace.
- 40. Montáž a úpravy během aktuálním provozní životnosti musí být hodnoceny na základě požadavků IEC60601-1.
- 41. Zařízení není MR bezpečné. Není určeno pro použití v prostředí MRI.
- 42. Magnetická a elektrická pole mohou rušit správný výkon zařízení. Z tohoto důvodu ověřte, že všechna externí zařízení provozovaná v blízkosti zařízení jsou v souladu s příslušnými požadavky na elektromagnetickou kompatibilitu EMC. Rentgenové zařízení nebo MRI zařízení jsou možným zdrojem rušení, protože mohou vydávat vyšší úrovně elektromagnetického záření.
- 43. Elektrokardiograf by měl být umístěn na rovném povrchu nebo na vozíku EDAN. Vyvarujte se pádu, který způsobí silný otřes.

## <span id="page-27-0"></span>**1.2.2 Varování týkající se péče o lithium-iontovou baterii**

- 1. Nesprávné používání může způsobit, že vnitřní lithium-iontová baterie (dále jen baterie) se zahřeje, vznítí nebo exploduje, a může vést ke snížení kapacity baterie. Je nutné prostudovat si pozorně uživatelskou příručku a věnovat pozornost varovným zprávám.
- 2. Otevírat prostor pro baterie a vyměňovat baterie smějí pouze kvalifikovaní servisní

technici autorizovaní výrobcem a je nutné použít baterie stejného modelu a specifikace podle konfigurace výrobce.

- 3. **NEBEZPEČÍ VÝBUCH** -- Při instalaci baterie nesmíte zaměnit anodu s katodou.
- 4. Nezahřívejte baterii, na baterii nesmí nic vystříknout, baterii nevhazujte do ohně ani do vody.
- 5. Neprovádějte likvidaci baterie: nepropichujte ji ostrým předmětem, např. jehlou; nerozbíjejte ji kladivem, nestoupejte na ni, neházejte ani nepouštějte z výšky ve snaze způsobit silný otřes; neprovádějte demontáž baterie ani její úpravy.
- 6. Pokud zjistíte, že baterie vytekla nebo uvolňuje zápach, přestaňte ji okamžitě používat. Pokud vaše pokožka nebo oděv přijde do kontaktu s uniklou tekutinou, vyčistěte je ihned čistou vodou. Pokud se uniklá tekutina dostane do očí, nesnažte se je mnout. Vypláchněte je nejprve důkladně čistou vodou a ihned vyhledejte lékaře.
- 7. Opotřebovanou baterii řádně zlikvidujte nebo zrecyklujte v souladu s místními předpisy.
- 8. Baterii instalujte nebo vyjímejte, pouze je-li zařízení vypnuté.
- 9. Pokud elektrokardiograf nebudete dlouhou dobu používat, vyjměte baterii z elektrokardiografu.
- 10. Pokud baterii skladujete samostatně a nepoužíváte ji po dlouhou dobu, doporučujeme baterii dobíjet alespoň jednou za 6 měsíců, aby nedošlo k přílišnémuvybití.

## <span id="page-28-0"></span>**1.2.3 Všeobecná upozornění**

### **UPOZORNĚNÍ**

- 1. Zamezte postříkání tekutinami a nevystavujte nadměrné teplotě. Teplotu během provozu udržujte v mezích 5 ºC až 40 ºC, během přepravy a skladování by měla být v rozmezí -20 ºC až 55 ºC.
- 2. Nepoužívejte zařízení v prašném prostředí se špatnou ventilací nebo v přítomnosti látek vyvolávajících korozi.
- 3. Dbejte, aby se kolem zařízení nevyskytovalo žádné silné elektromagnetické rušení, jako například rádiové vysílače nebo mobilní telefony a podobně. Pozor: elektromagnetické rušení může být vyvoláno velkým zdravotnickým elektrickým zařízením, jako je například elektrochirurgické zařízení, radiologické zařízení a zařízení pro snímkování magnetickou rezonancí a podobně.
- 4. Shořelou pojistku vyměňte pouze za pojistku stejného typu a se stejnou charakteristikou jako původní pojistka.
- 5. Zařízení a příslušenství je po ukončení životnosti nutné zlikvidovat podle místních předpisů. Zařízení je také možné vrátit prodejci nebo výrobci, kteří zajistí recyklaci nebo řádnou likvidaci. Baterie jsou nebezpečný odpad. NEVYHAZUJTE je společně s domovním odpadem. Baterie na konci životnosti odevzdejte na příslušných sběrných místech za účelem recyklace použitých baterií. Podrobnější informace o recyklování tohoto produktu nebo baterií získáte na příslušném místním úřadu nebo v obchodě, kde jste produkt zakoupili.
- 6. Americké federální zákony omezují prodej tohoto zařízení lékaři nebo na lékařský předpis.

## <span id="page-29-0"></span>**1.2.4 Příprava a provozní varování (pro cvičební EKG u modelu**

## **SE-12 Express)**

- 1. Než použijete systém, vyzkoušejte bezpečnostní vypínač klouboučkového typu a bezpečnostní vypínač kabelového typu na běžeckém pásu.
- 2. Během cvičebních testů dbejte, aby byli přítomni alespoň 2 zkušení lékaři. Jeden z nich sleduje pacienta a řeší nouzové situace.
- 3. Dbejte, aby bylo v místnosti na cvičební testy k dispozici nezbytné vybavení pro první pomoc, jako jsou defibrilátory, měřidla krevního tlaku a podobně, a nezbytné léky, kterým ještě nevypršela doba životnosti.
- 4. Po ukončení používání systému vypněte systémové napájení a vytáhněte napájecí kabel z nástěnné zásuvky.
- 5. Dbejte, aby před defibrilací byl vypnutý elektrický proud a elektrický kabel odpojen od zásuvky se střídavým proudem.
- 6. Všechny čtyři nohy přístroje musejí být na zemi, dbejte na stabilitu přístroje při práci.
- 7. Běžecký pás napájejte ze zvláštní napájecí zásuvky.
- 8. Před použitím pozorně prohlédněte běžecký pás/ergometr.
- 9. Pacient podstupující cvičební test musí mít vhodné oblečení a obuv.
- 10. Ruce, vlasy, šperky a volné části oblečení nepřibližujte k pohyblivým částem.
- 11. Při spouštění běžeckého pásu nesmí pacient stát na pásu. Při spouštění musí pacient stát na nožních kolejnicích a držet se madel. Počkejte, až se pás rozeběhne, a teprve pak na něj dejte nohy.
- 12. Na prevenci statické elektřiny pacient by pacient neměl mít volné oblečení nebo takové oblečení (například nylonové), které snadno vytvoří statickou elektřinu.
- 13. Zastavte okamžitě cvičení, jakmile se pacient cítí nepříjemně nebo se projeví cokoli abnormálního při provozu.
- 14. V nouzových situacích zastavte okamžitě běžecký pás stisknutím bezpečnostního vypínače kloboučkového typu nebo vytažením bezpečnostního vypínače kabelového typu.

## <span id="page-30-0"></span>**1.2.5 Kontraindikace (pro cvičební EKG u modelu SE-12 Express)**

### **Absolutní kontraindikace:**

- 1. Akutní MI (do 2 dnů)
- 2. Vysoce riziková nestabilní angina
- 3. Hemodynamické potíže způsobené neřízenou srdeční arytmií
- 4. Symptomatická těžká aortální stenóza
- 5. Srdeční selhání s neřízenou klinickou epizodou
- 6. Akutní plicní embolie nebo plicní infarkt
- 7. Akutní myokarditida nebo perikarditida
- 8. Pacient se brání testu.

### **Relativní kontraindikace:**

- 1. Stenóza levé hlavní tepny
- 2. Mírné stenózní onemocnění srdeční chlopně
- 3. Abnormality sérového elektrolytu
- 4. Těžká hypertenze (systolický krevní tlak >200 mmHg nebo diastolický krevní tlak  $>110$  mmHg)
- 5. Tachyarytmie nebo bradyarytmie
- 6. Hypertrofická kardiomyopatie
- 7. Pacienti nespolupracují kvůli mentální poruše nebo fyzickému postižení
- 8. AV blok vysokého stupně

# <span id="page-31-0"></span>**1.3 Seznam symbolů**

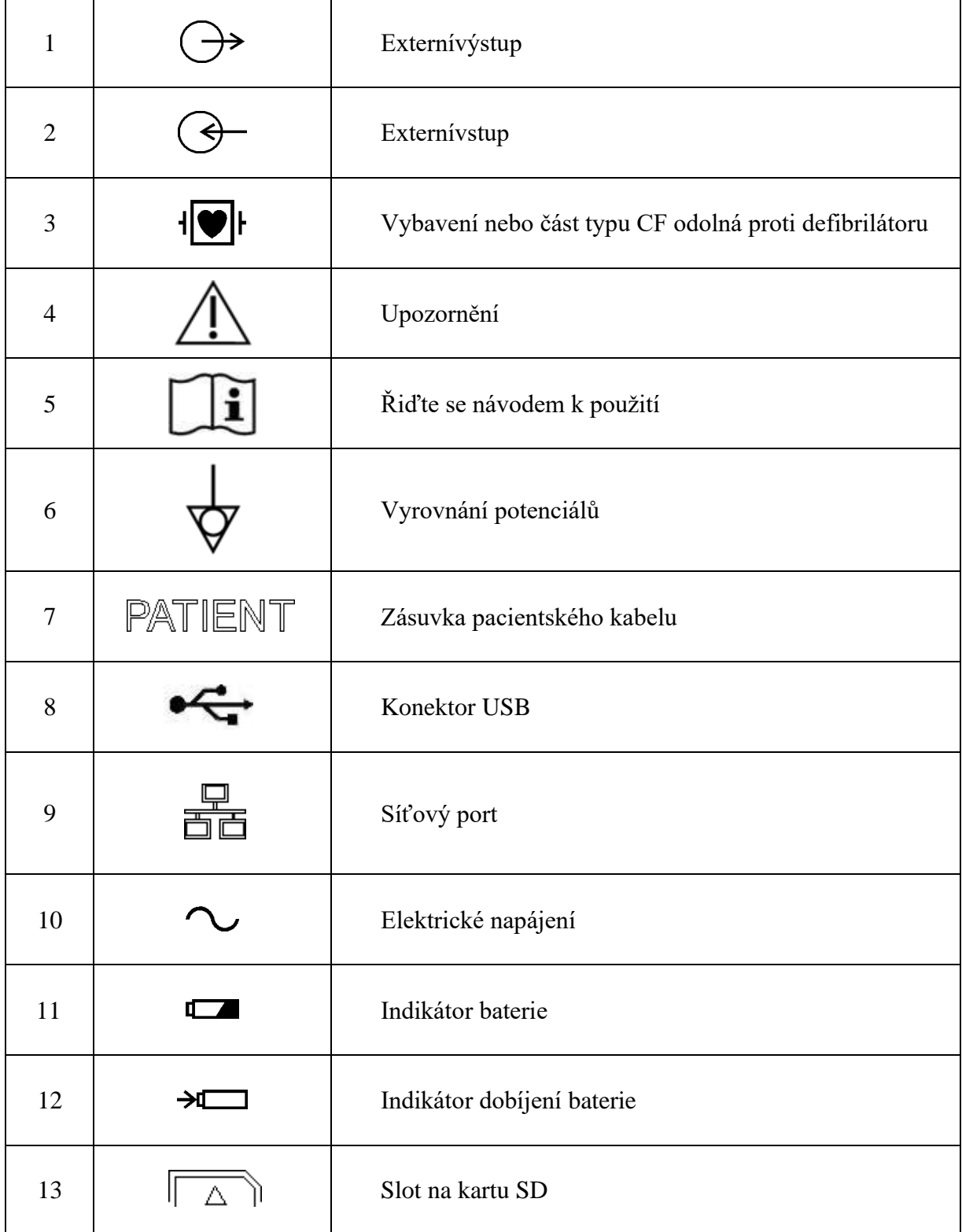

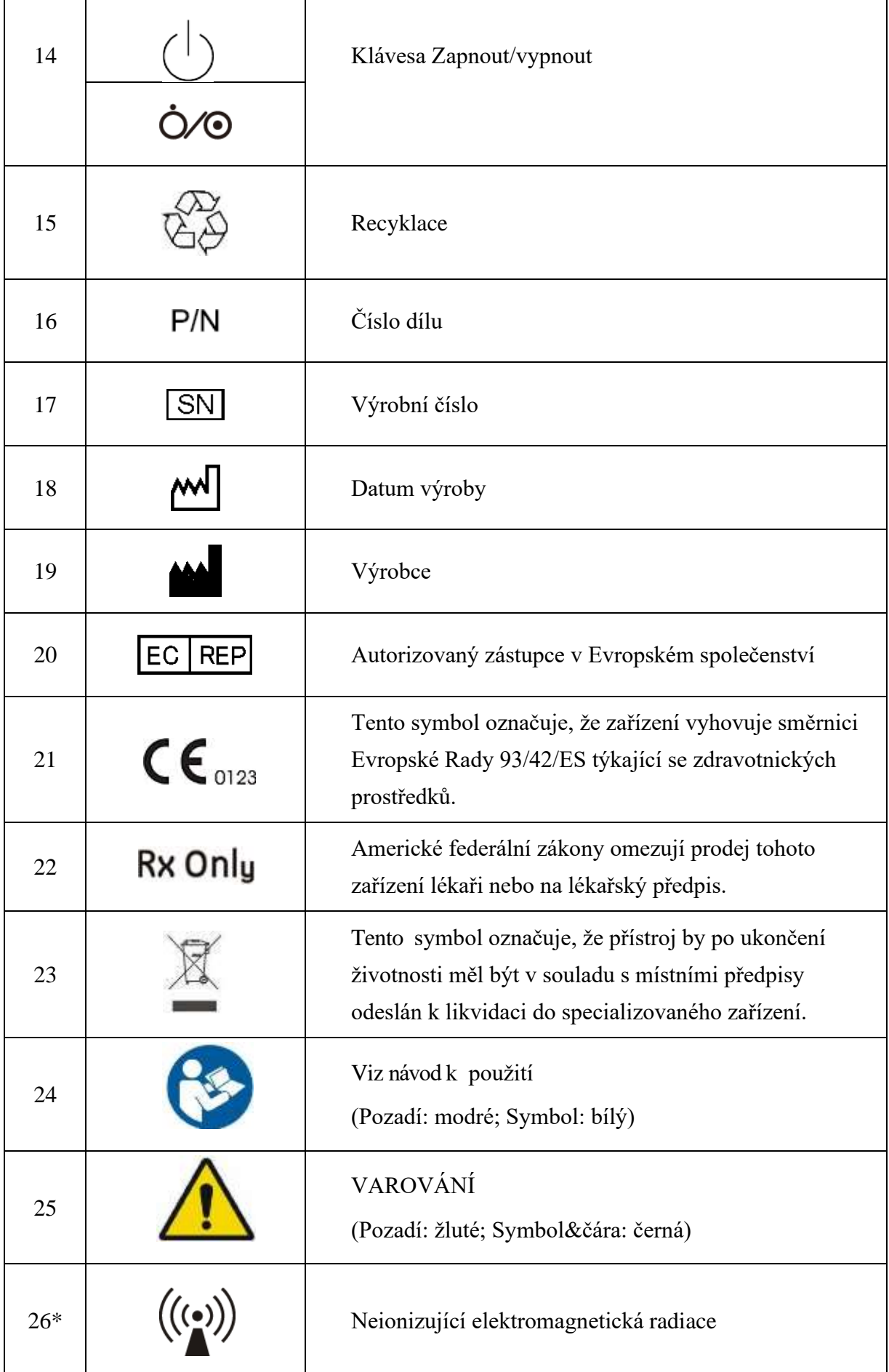

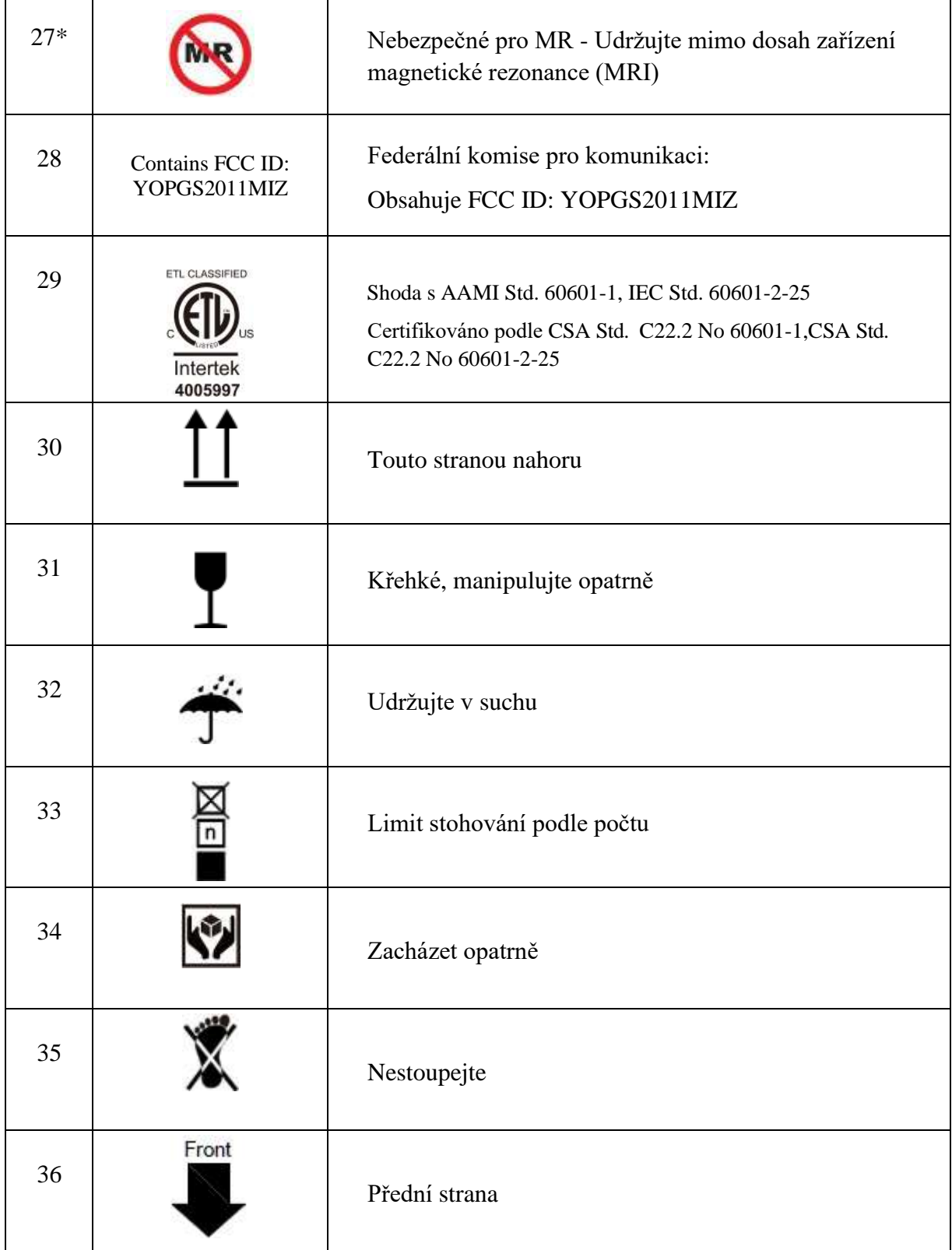

### **POZNÁMKA:**

- 1. \* pro přístroje s bezdrátovou funkcí.
- 2. Návod k použití je vytištěný černobíle.

# <span id="page-34-0"></span>**Kapitola 2 Úvod**

Elektrokardiograf řady SE-12 shromažďuje signály EKG z 12 svodů souběžně. Zobrazuje provozní nabídku parametry EKG a také elektrokardiogramy.

12kanálové křivky EKG lze prohlížet na obrazovce LCD a tisknout pomocí kvalitního termálního záznamníku. Navzorkovaná data EKG lze ukládat, přenášet a exportovat.

Lze volně volit režim ruční, automatický, režim rytmu, analýzy R-R nebo VCG (lze konfigurovat pouze pro SE-12 Express, SE-1200 Express, SE-1201).

U přístrojů SE-12 Express je funkce cvičebního EKG volitelná. Když pacient s koronární chorobou běží, způsobí zvýšená zátěž srdce myokardiální hypotenzi a EKG se následně abnormálně změní. Funkci cvičebního EKG u přístrojů SE-12 Express lze použít pro diagnostikování skrytých koronárních srdečních chorob a atypických angin pektoris, pro předpisování pracovního zatížení pro pacienty s myokardiálním infarktem předtím, než opustí nemocnici, a pro vyhodnocování účinků léčby.

Elektrokardiograf řady SE-12 lze napájet z elektrické sítě nebo baterií.

**Konfigurace**: hlavní jednotka, napájecí kabel, pacientský kabel, hrudní elektrody, končetinové elektrody, jednorázové elektrody, čelisťové spony, termální záznamový papír, pojistky, baterie.

### **POZNÁMKA:**

- 1. Obrázky a okna uvedené v této příručce jsou určeny pouze pro referenci.
- 2. Tato příručka zobrazuje obrázky a rozhraní SE-12 Express jako příklad a mohou vypadat poněkud odlišně od vašeho modelu.

# <span id="page-34-1"></span>**2.1 Horní panel**

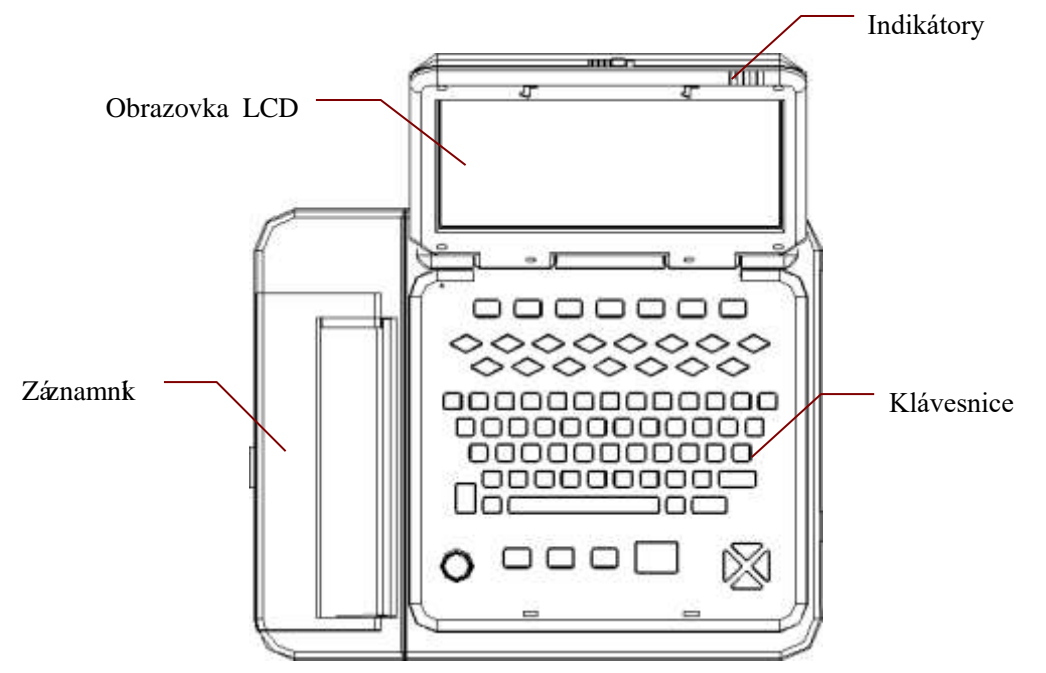

# <span id="page-35-0"></span>**2.2 Klávesnice aklávesy**

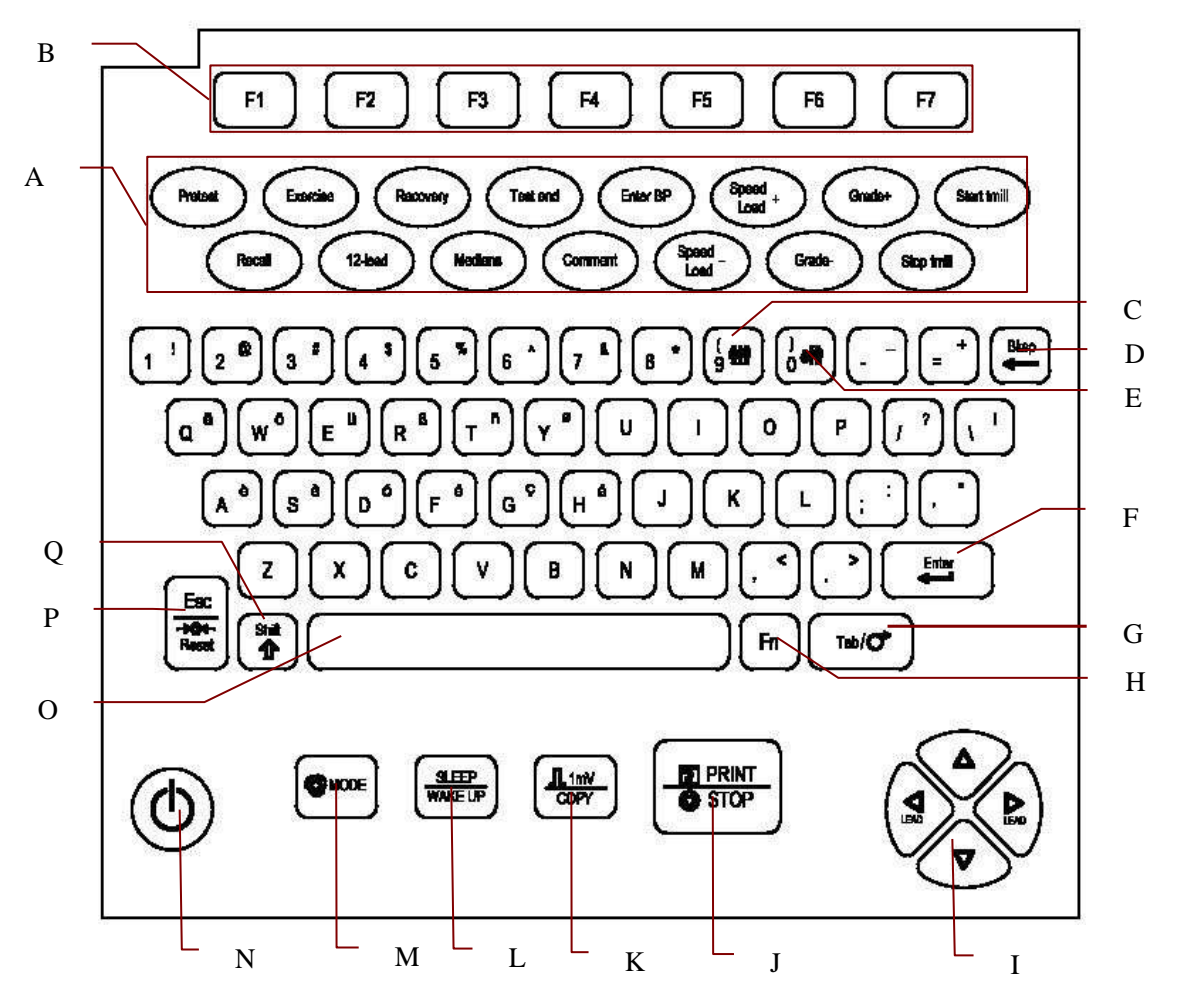

Obrázek 2-3 Klávesnice modelu SE-12 Express

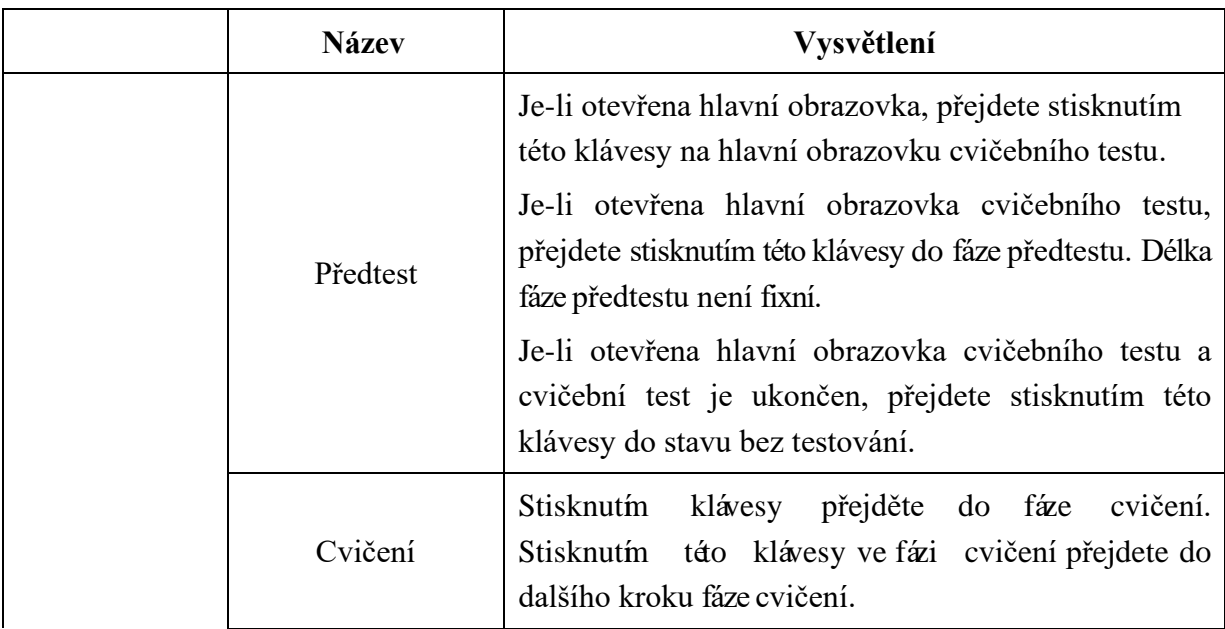
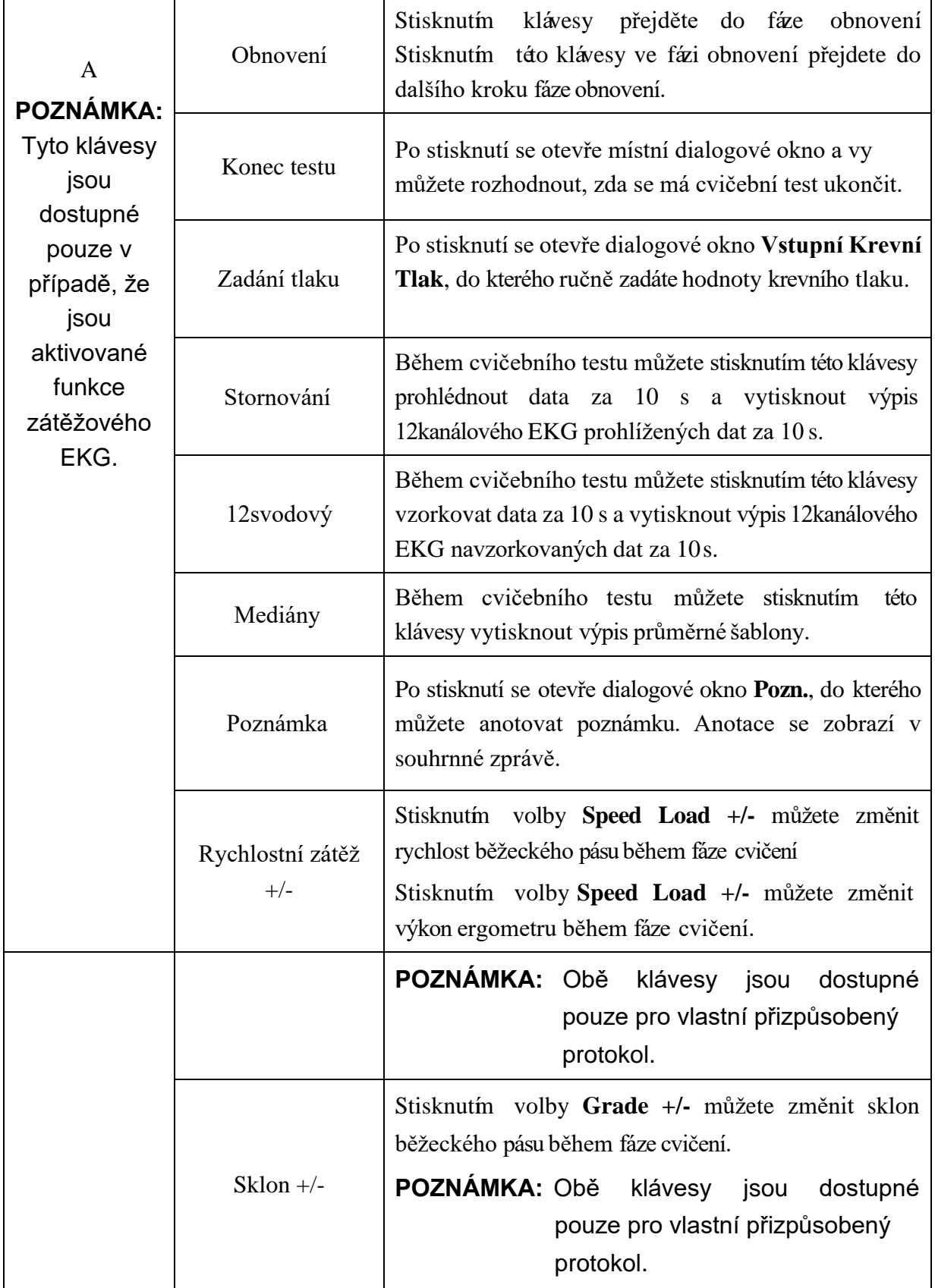

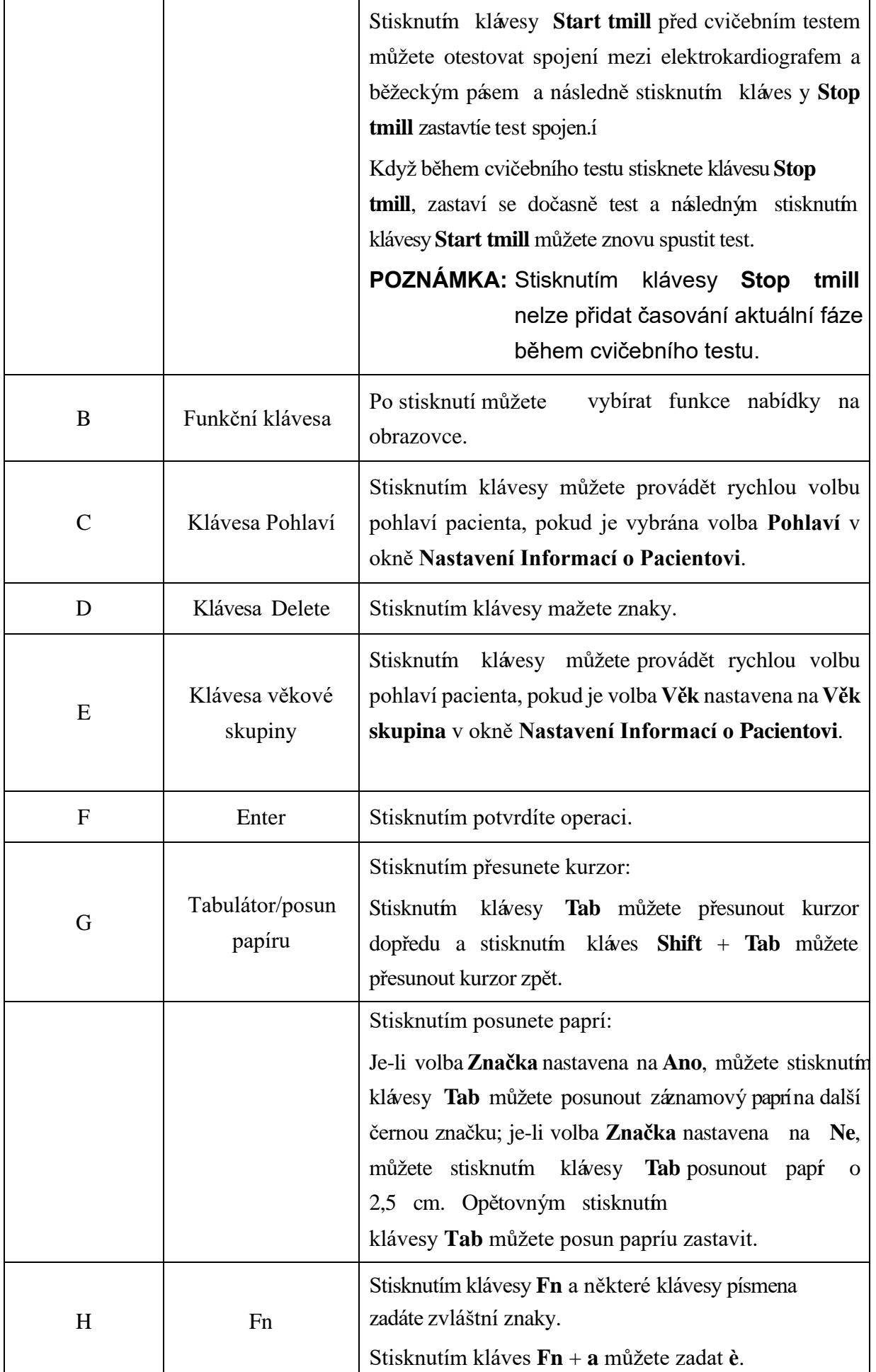

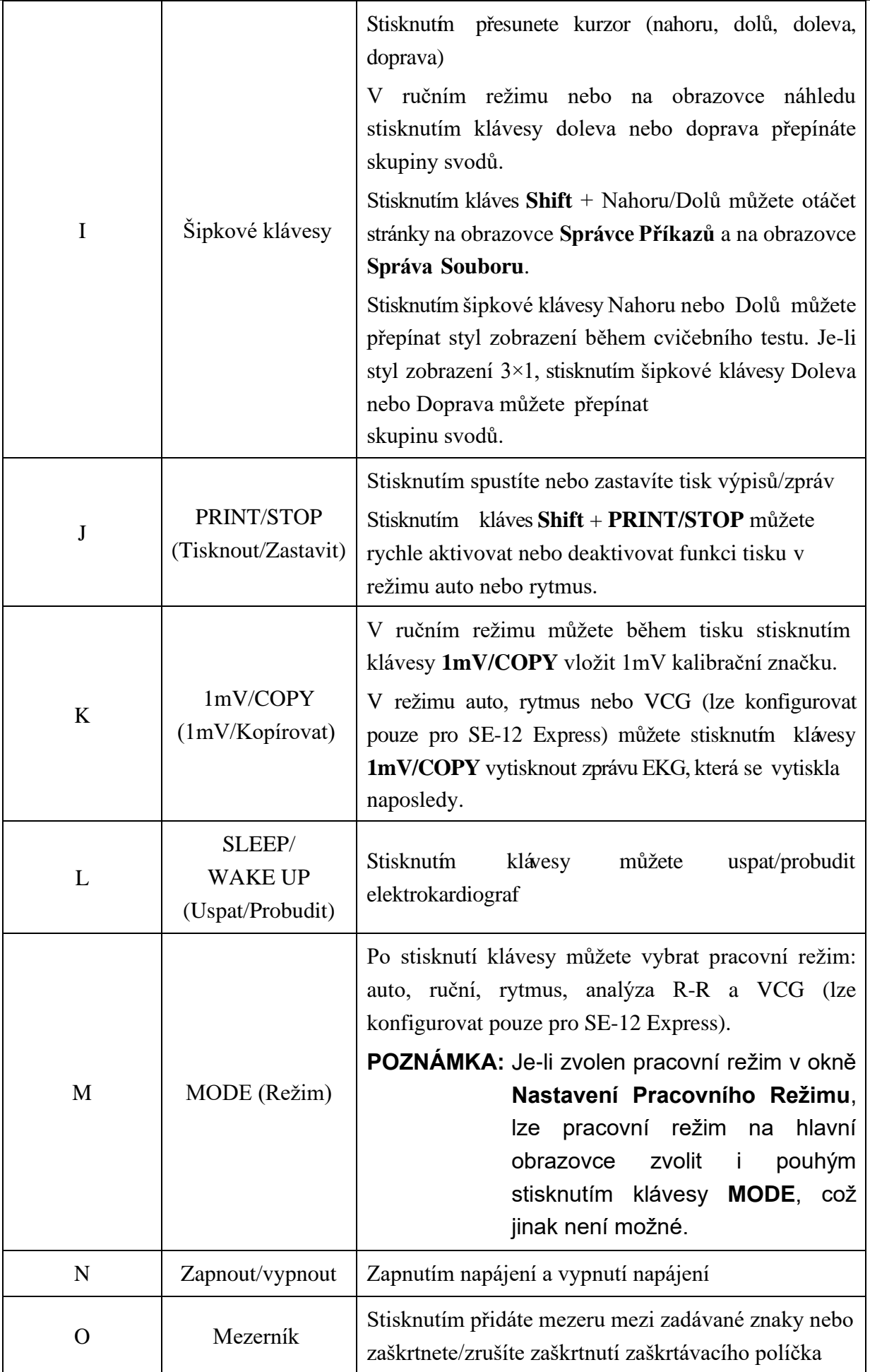

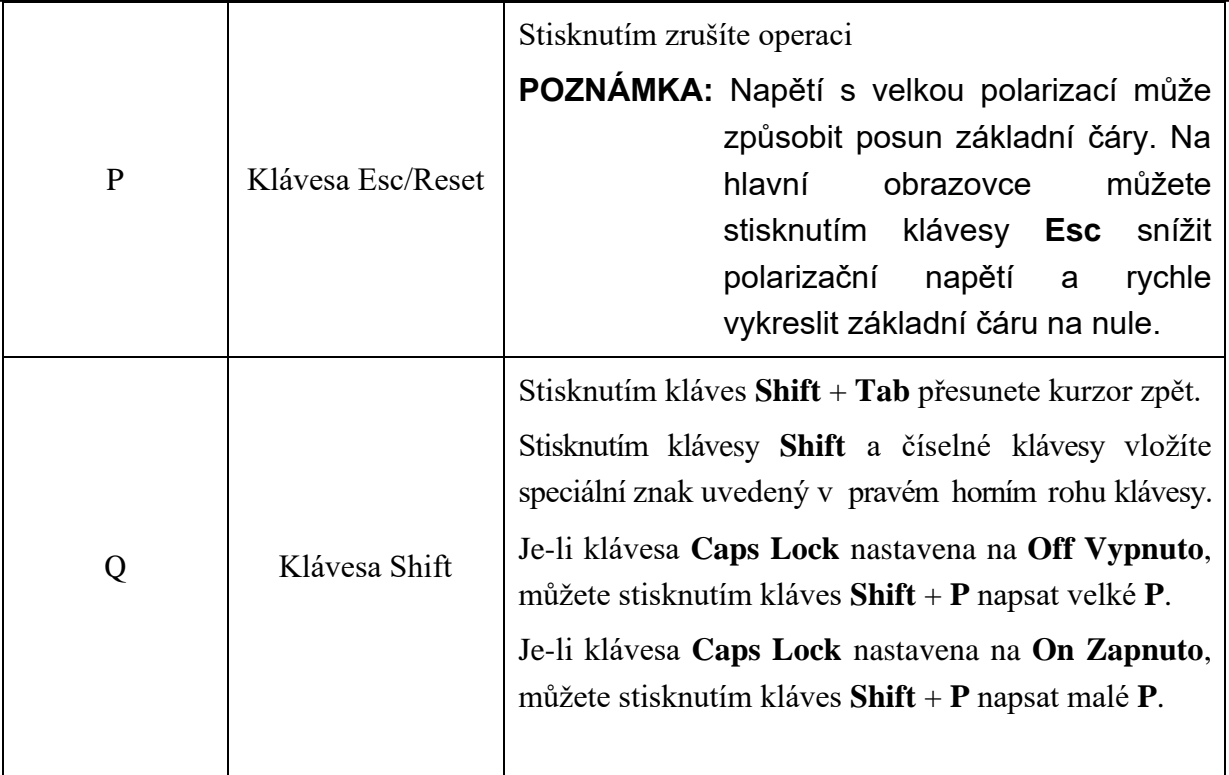

# **2.3 Přední panel**

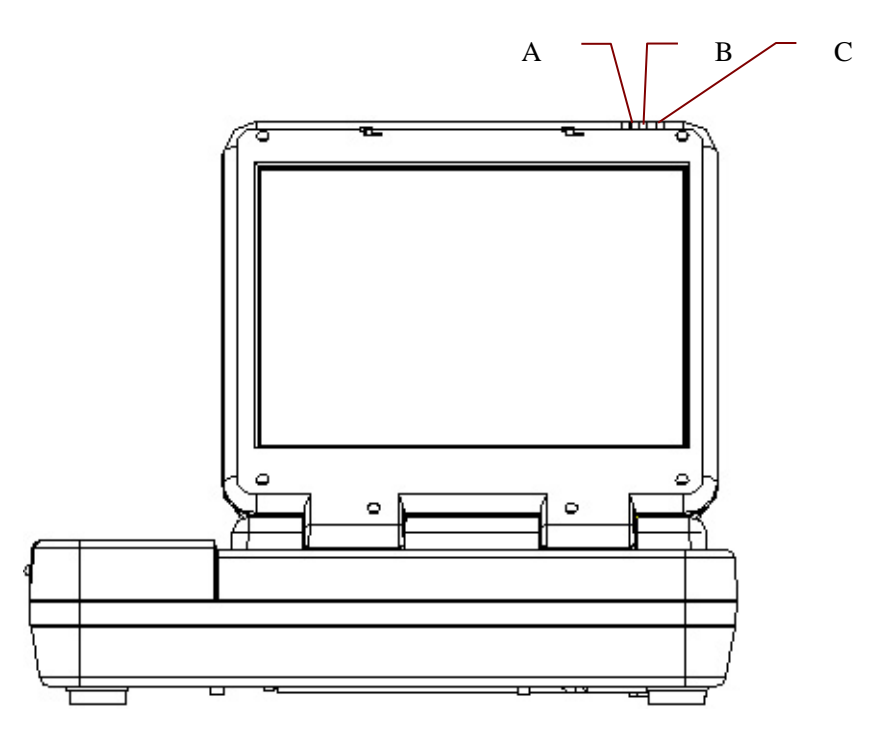

Obrázek 2-5 Přední panel modelu SE-12 Express

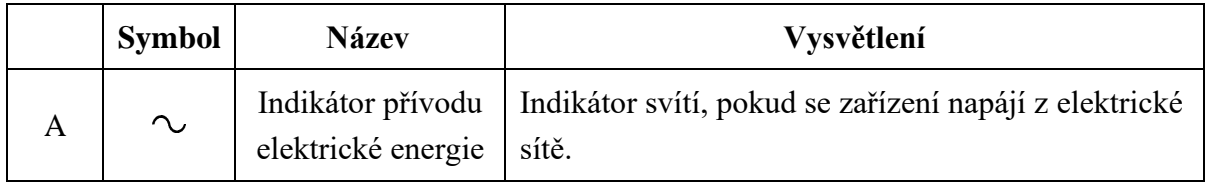

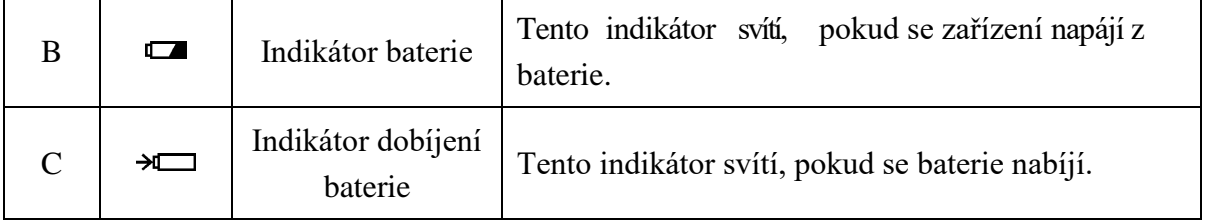

# **2.4 Zadní panel**

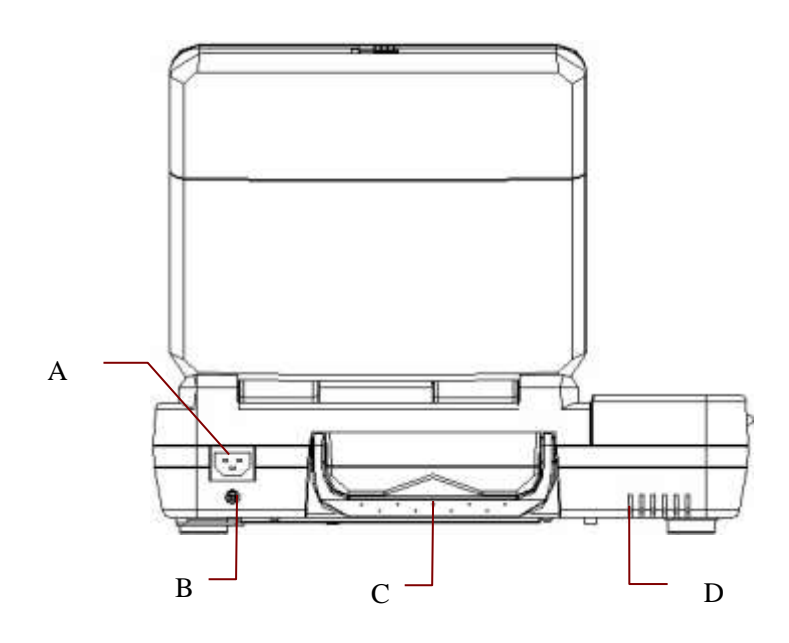

Obrázek 2-7 Zadní panel modelu SE-12 Express

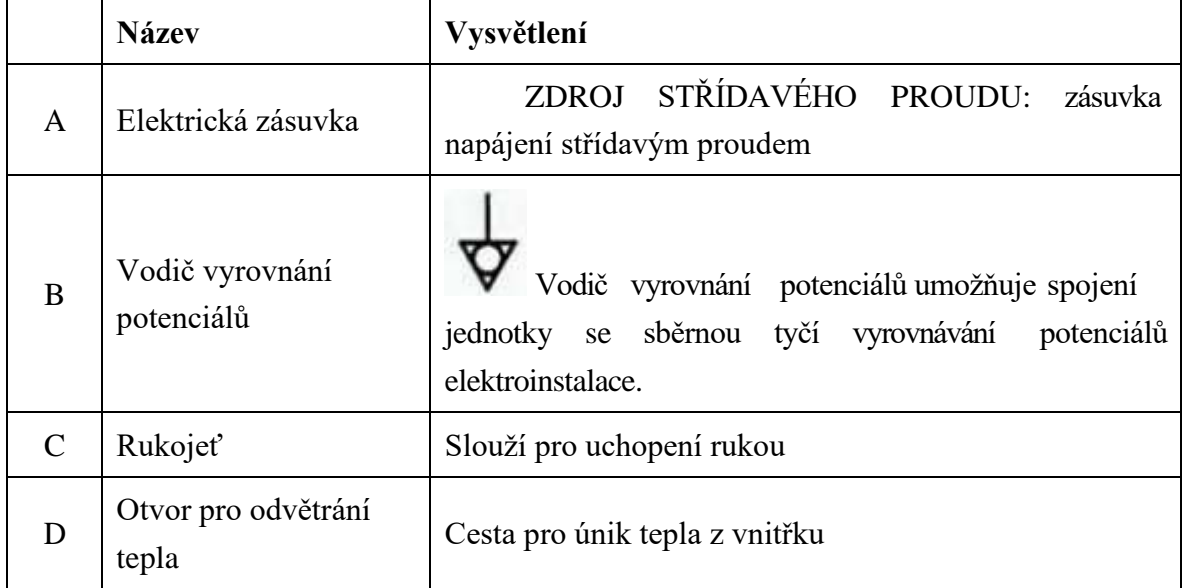

# **2.5 Pravý panel**

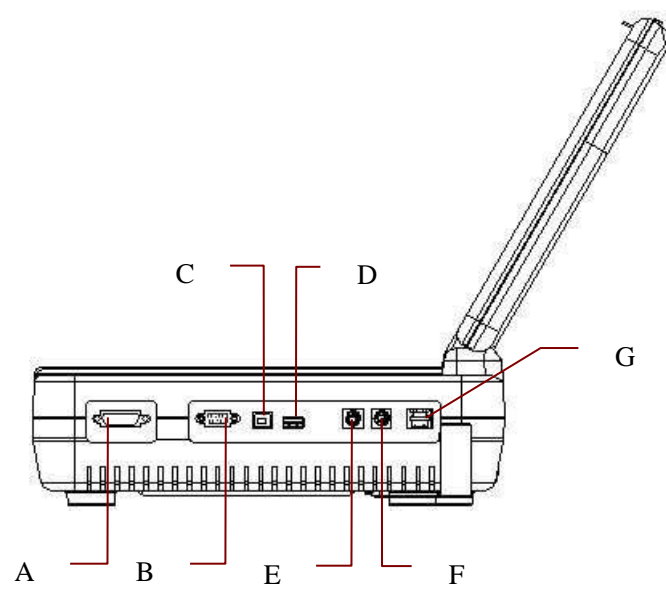

Obrázek 2-9 Pravý panel modelu SE-12 Express

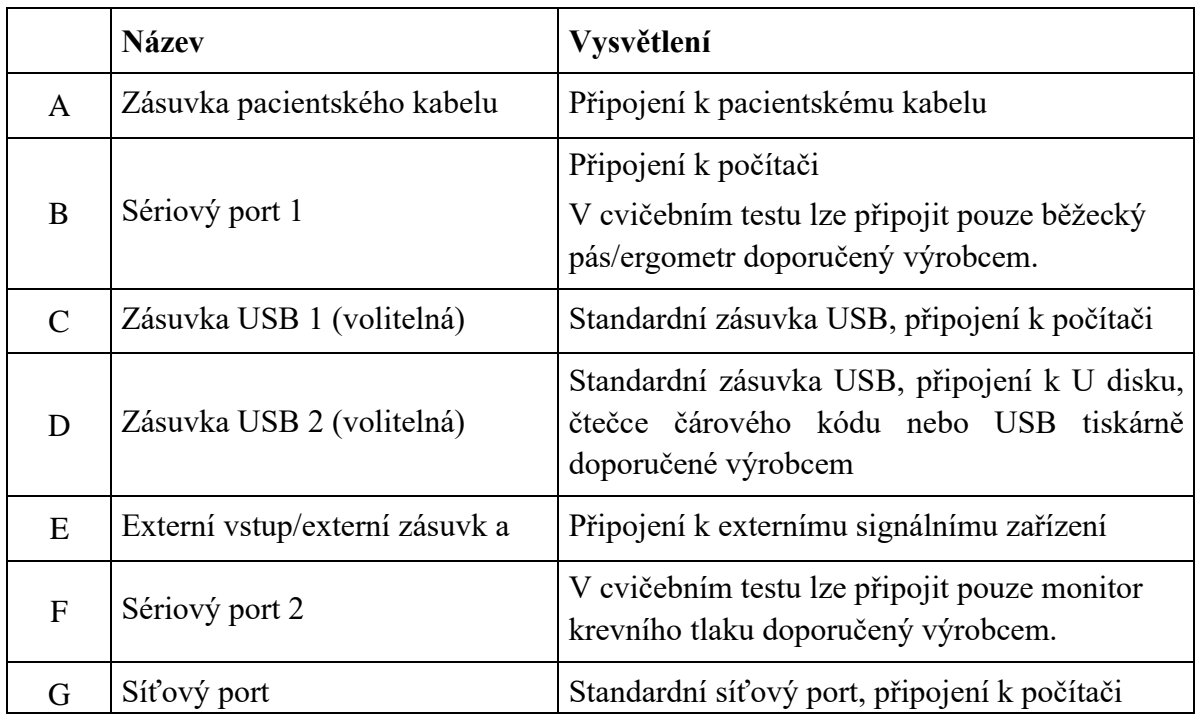

## **UPOZORNĚNÍ**

K rozhraní USB lze připojit pouze zařízení USB doporučené výrobce.

# **2.6 Dolní panel**

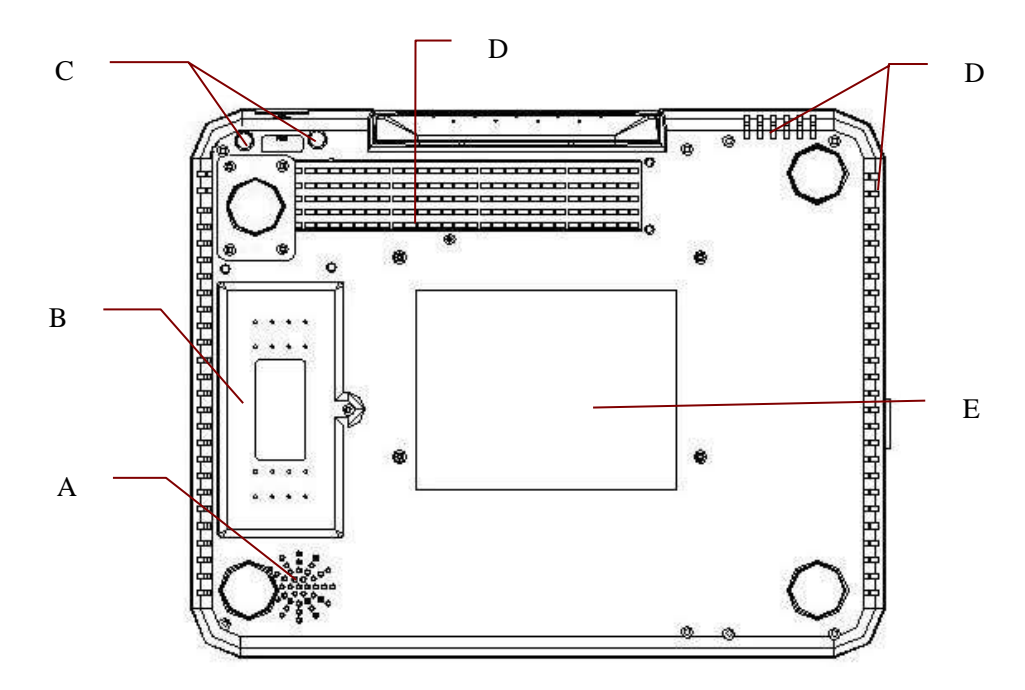

Obrázek 2-11 Dolní panel modelu SE-12 Express

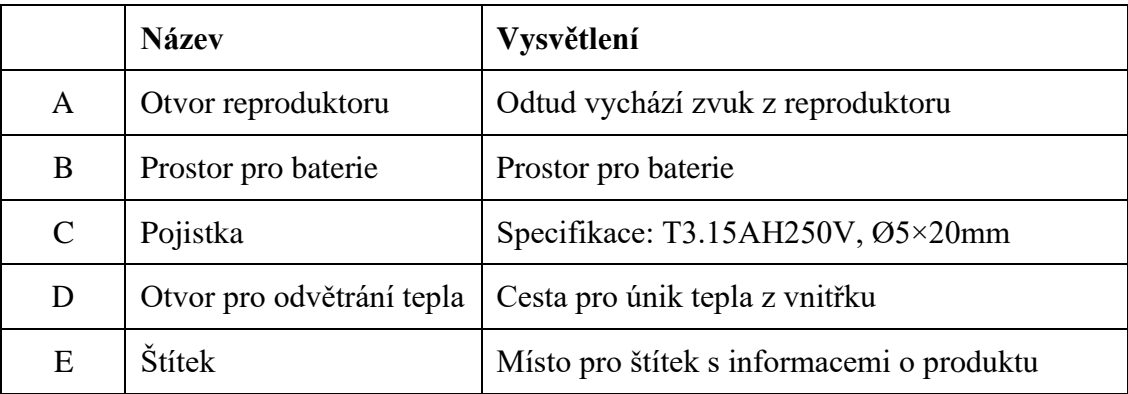

#### **1) Prostor pro baterie**

**POZNÁMKA**: Pokud baterie nebyla používána po dobu dvou měsíců nebo ještě déle, je nutné ji před použitím znovu dobít.

#### **2) Pojistka**

V dolní části hlavní jednotky jsou nainstalovány dvě pojistky stejné specifikace. Specifikace: T3.15AH250V, Ø5×20 mm.

## **VAROVÁNÍ**

Shořelé pojistky vyměňte pouze za pojistky stejného typu a se stejnou charakteristikou jako původní pojistky.

# **2.7 Vlastnosti**

- ♦ Podpora režimů napájení střídavým proudem a stejnosměrným proudem, interní dobíjecí lithium-iontová baterie s profesionálním, baterií napájeným obvodem, správou baterie a ochrannými systémy
- Podpora více jazyků
- ♦ Úplná alfanumerická klávesnice (u SE-12 Express/SE-1200 Express/ SE-1201 je k dispozici dotyková obrazovka)
- ♦ EKG signály 12 svodů se souběžně snímají a zesilují, 12kanálové křivky se souběžně zobrazují a zaznamenávají
- ♦ Spolehlivá detekce vadných elektrod
- ♦ Pohodlné a velmi účinné ovládání záznamu stisknutím kláve sy **PRINT/STOP** (Tisknout/Zastavit)
- ♦ Termální záznamník s vysokým rozlišením, odezva záznamové frekvence ≤300Hz
- ♦ Podpora externí USB tiskárny
- ♦ Podpora přesného digitálního filtru, který snižuje polarizační napětí a jiná rušení
- ♦ Navzdory tomu, že SE-1201 podporuje pouze složený papír, mohou ostatní modely podporovat jak papíru na roli, tak složený papír a záznam křivek s vysokým rozlišením, kalibrační značka, zesílení, rychlost a filtr.
- ♦ Lze volně volit režim ruční, automatický, režim rytmu, analýzy R-R nebo VCG (lze konfigurovat pouze pro SE-12 Express/SE-1200 Express/ SE-1201)
- ♦ Flexibilní tiskové formáty
- ♦ Podpora zobrazení křivek EKG s mřížkou
- ♦ Automatické nastavení základní čáry pro optimální tisk
- ♦ Pohodlná manipulace s nastavení systému a správou souborů
- ♦ Různé souborové formáty: DAT, PDF a volitelné formáty (SCP/FDA-XML/DICOM)
- ♦ Funkce měření a funkce interpretace
- ♦ Podpora čtečky čárového kódu
- ♦ EKG data lze přenést do počítačového softwaru prostřednictvím sériového kabelu, síťového kabelu nebo WIFI(volitelné)
- ♦ Přenos EKG do počítače v reálném čase
- ♦ Podpora funkce příkazů
- ♦ Možnost vypnutí USB portů, pro zvýšení bezpečnosti dat EKG a snížení možnosti šíření počítačových virů
- ♦ Podpora vzorců QTcFd a QTcFm

## **Následující vlastnosti slouží pouze pro funkci cvičebního testu u modelu SE-12 Express (volitelné)**

- ♦ Analýza, ST segment a trend v reálném čase se provádějí už při vzorkování
- ♦ Zobrazení v reálném čase a tisk 12svodových souběžných křivek EKG s průměrnou šablonou
- ♦ Analýza ST segmentu při vzorkování; polohu ST lze nastavit při vzorkování;
- ♦ K dispozici jsou průměrné šablony tří rytmových svodů v každé fázi, aby bylo možné sledovat změnu ST segmentů mezi každými dvěma fázemi
- ♦ Automatická tvorba podrobných zpráv včetně souhrnné zprávy, zprávy o rozsahu ST, zprávy celkové průměrné šablony a zprávy trendového grafu
- ♦ Podpora zvětšování nebo zmenšování průměrných šablon
- ♦ Možnost ukládání souborů PDF na U disk a přenos souborů PDF na server pomocí protokolu FTP.
- ♦ Použití klasických cvičebních protokolů; cvičební protokoly lze upravovat a vytvářet
- ♦ Nabídka až 30 cvičebních fází v uživatelsky definovaném protokolu
- ♦ Automaticky řízená a upravovaná rychlost a sklon běžeckého pásu nebo výkonu ergometru
- Podpora více typů běžeckých pásů nebo ergometrů

# **Kapitola 3 Příprava na provoz**

## **VAROVÁNÍ**

Před použitím zkontrolujte zařízení, pacientský kabel, elektrody. Pokud zjistíte zjevné vady nebo opotřebení, která mohou ohrozit bezpečnost nebo výkon, vyměňte je a zajistěte, aby zařízení bylo v řádném funkčním stavu.

# **3.1 Připojení pacientského kabelu k elektrokardiografu a**

## **elektrodám**

## **VAROVÁNÍ**

Výkon a ochrana před zásahem elektrického proudu jsou zaručeny pouze v případě, že používáte originální pacientský kabel a elektrody od výrobce.

Pacientský kabel zahrnuje hlavní kabel a svodové vodiče, které lze připojit k elektrodám.

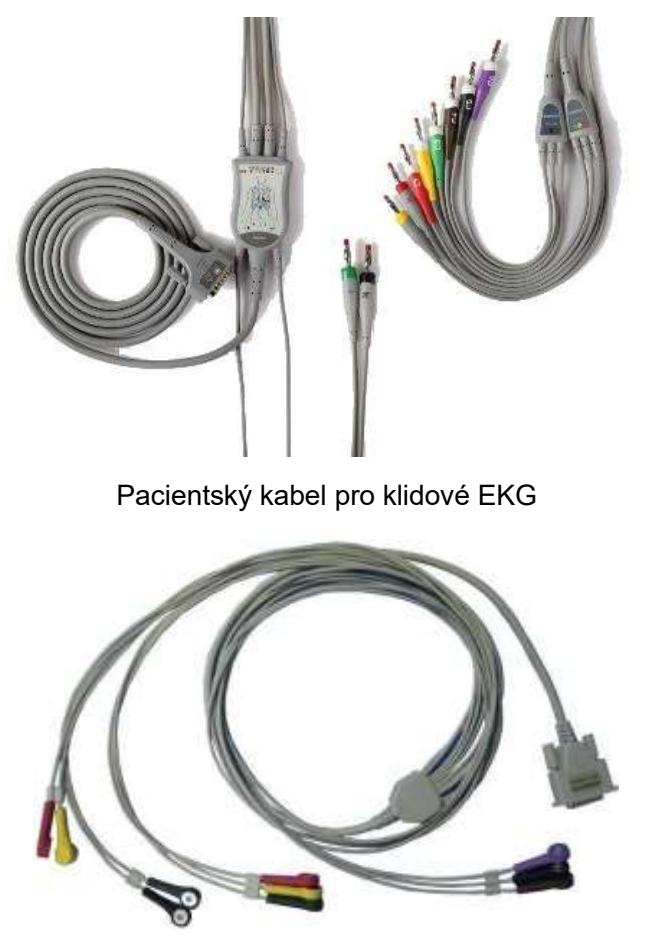

Pacientský kabel pro cvičební EKG

## **3.1.1 Připojení pacientského kabelu kelektrokardiografu**

Připojte pacientský kabel ke konektoru pacientského kabelu na pravé straně hlavní jednotky a následně jej zajistěte dvěma šrouby.

# **3.1.2 Připojení pacientského kabelu k elektrodám (pro klidové EKG)**

Narovnejte všechny svodové vodiče pacientského kabelu, aby se nekroutily, a připojte vodiče k opakovaně použitelným elektrodám nebo čelisťovým sponám. Pevně je připevněte.

Identifikátory a barevné kódy elektrodových konektorů se používají ve shodě s požadavky norem IEC/EN. Abyste předešli nesprávnému připojení, jsou identifikátory a barevné kódy uvedeny v tabulce 3-1. V tabulce 3-1 jsou také navíc uvedeny ekvivalentní kódy odpovídající americkým požadavkům.

| <b>Evropa</b>  |              | <b>Amerika</b> |                |  |
|----------------|--------------|----------------|----------------|--|
| Identifikátor  | Barevný kód  | Identifikátor  | Barevný kód    |  |
| $\mathbf R$    | Červená      | PP             | Bílá           |  |
| L              | Žlutá        | LP             | Černá          |  |
| N nebo RF      | Černá        | PN             | Zelená         |  |
| $\mathbf{F}$   | Zelená       | LN             | Červená        |  |
| C1             | Bílá/červená | V <sub>1</sub> | Hnědá/červená  |  |
| C <sub>2</sub> | Bílá/žlutá   | V <sub>2</sub> | Hnědá/žlutá    |  |
| C <sub>3</sub> | Bílá/zelená  | V <sub>3</sub> | Hnědá/zelená   |  |
| C <sub>4</sub> | Bílá/hnědá   | V <sub>4</sub> | Hnědá/modrá    |  |
| C <sub>5</sub> | Bílá/černá   | V <sub>5</sub> | Hnědá/oranžová |  |
| C <sub>6</sub> | Bílá/fialová | V <sub>6</sub> | Hnědá/fialová  |  |

Tabulka 3-1 Elektrodové konektory a jejich identifikátory a barevné kódy

# **3.2 Příprava pacienta**

## **3.2.1 Poučení pacienta**

Než připojíte elektrody, pozdravte pacienta a vysvětlete mu postup. Vysvětlením procedury zmírníte pacientovy obavy. Ujistěte pacienta, že celá procedura je bezbolestná. Pro uvolnění je důležitý pocit soukromí. Připravujte pacienta, pokud možno v klidné místnosti nebo prostoru, kde na pacienta nevidí jiní lidé. Zajistěte, aby se pacient cítil pohodlně. Čím uvolněnější pacient bude, tím méně bude EKG ovlivněno šumem způsobeným pohybem pacienta.

## **3.2.2 Příprava pokožky**

Důkladná příprava pokožky je velmi důležitá. Pokožka špatně vede elektrický proud a často vytváří artefakty, které zkreslují signály EKG. Metodickou přípravou pokožky lze výrazně snížit možnost šumu způsobeného svalovým chvěním a posunem základní čáry a zajistit vysokou kvalitu křivek EKG. Povrch pokožky klade přirozený odpor v důsledku přítomnosti suchých, odumřelých epidermálních buněk, mastnoty a nečistot.

### **Postup přípravy pokožky:**

V případě potřeby oholte ochlupení z míst pro elektrody. Příliš husté ochlupení brání kvalitnímu spojení.

Oblast aplikace omyjte důkladně vodou a mýdlem.

Osušte pokožku gázovým polštářkem, aby se zvýšilo kapilární prokrvení tkání a aby se odstranily odumřelé, suché buňky a mastnota.

# **3.3 Připojení elektrod k pacientovi**

Používají se dva druhy elektrod, buď opětovně použitelná elektroda (zahrnuje hrudní elektrody a končetinové elektrody) anebo jednorázová elektroda.

## **VAROVÁNÍ**

- 1. Před použitím ověřte, že jsou všechny elektrody správně připojené k pacientovi.
- 2. Ověřte, že vodivé části elektrod a příslušné konektory včetně neutrálních elektrod nejsou v kontaktu se zemí nebo jinými vodivými předměty.
- **POZNÁMKA:** Kvalita křivek EKG bude ovlivněna kontaktním odporem mezi pacientem a elektrodou. Chcete-li získat kvalitní EKG, je nutné odpor mezi pokožkou a elektrodou minimalizovat během připojování elektrod.

## **3.3.1 Umístění elektrod (pro klidové EKG)**

Pozice elektrod na povrchu těla uvedeny v následující tabulce a zobrazeny na obrázku.

#### **Standardní umístění 12 svodů**

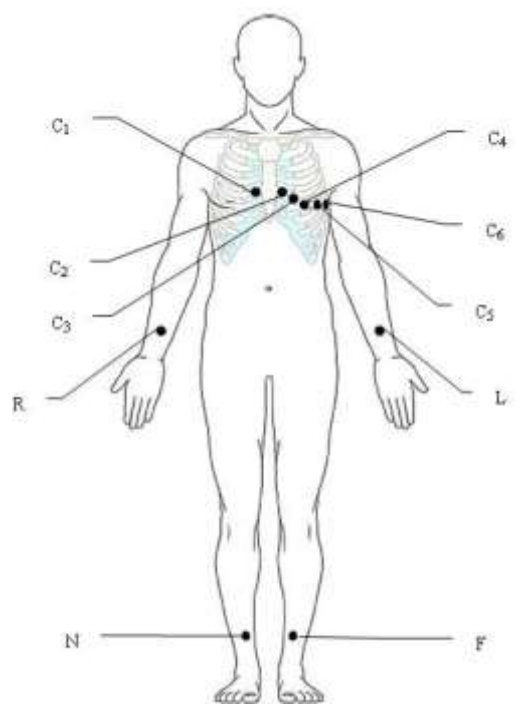

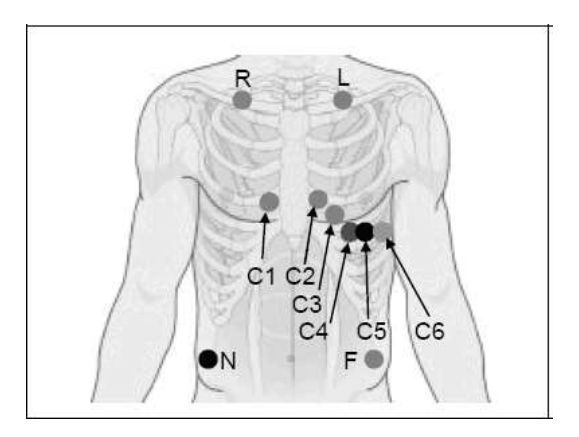

Pouze pro jednorázové elektrody

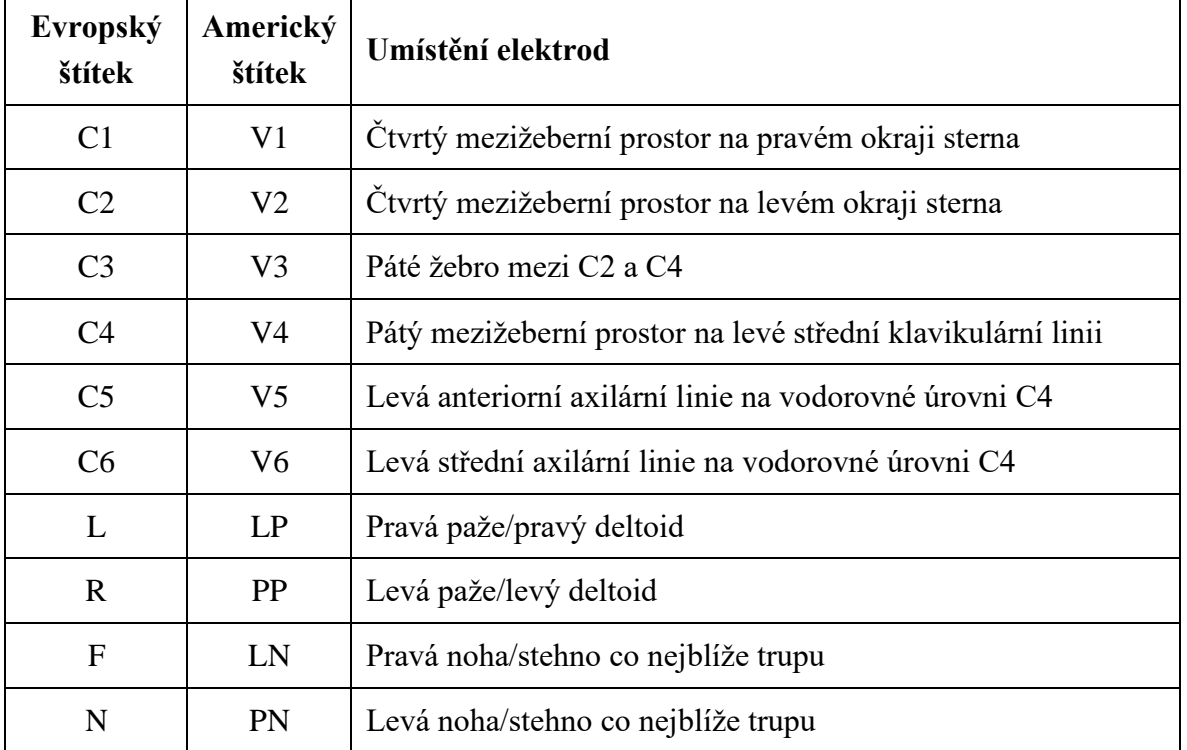

Pouze pro opakovaně použitelné elektrody

### **Umístění NEHB**

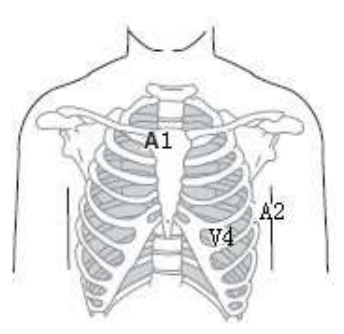

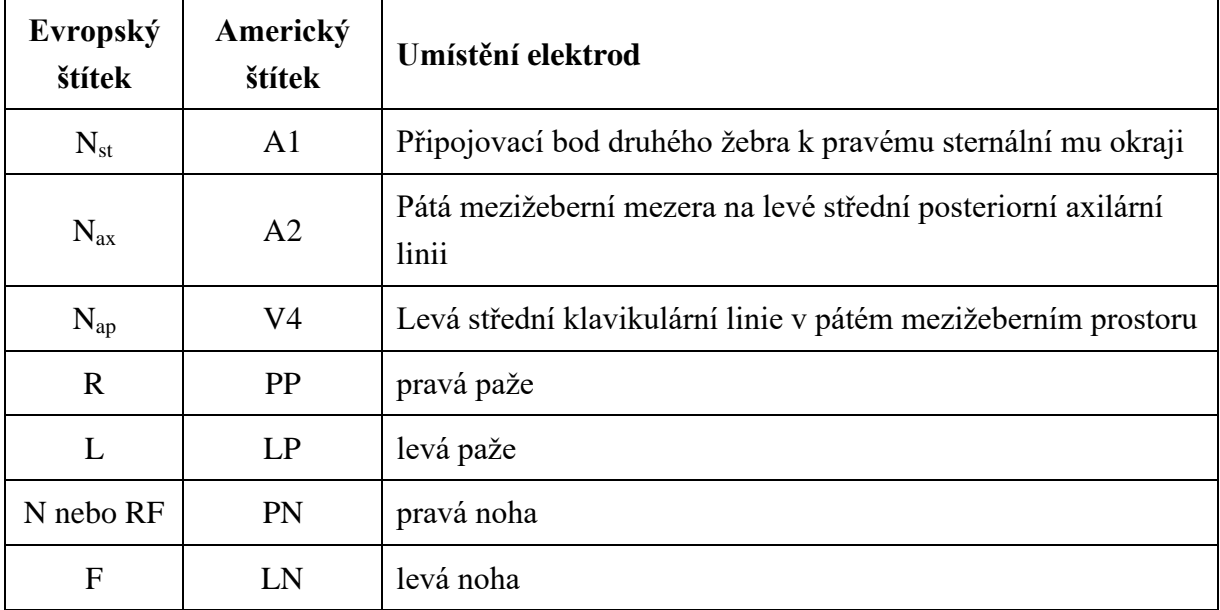

**Umístění Frankova svodu (pro VCG)**

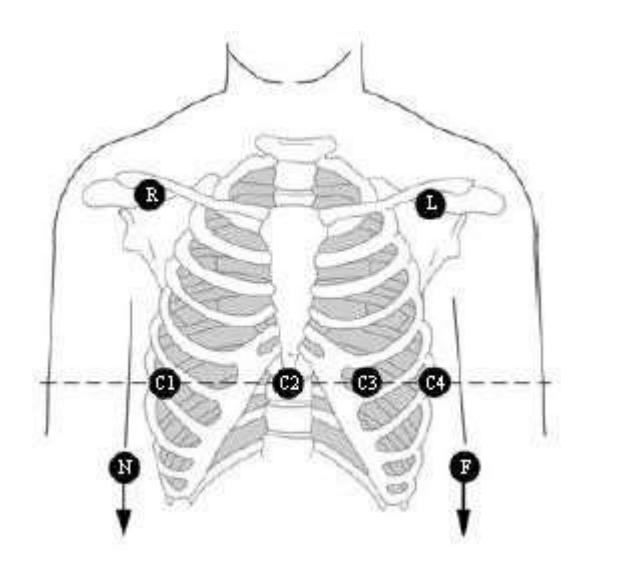

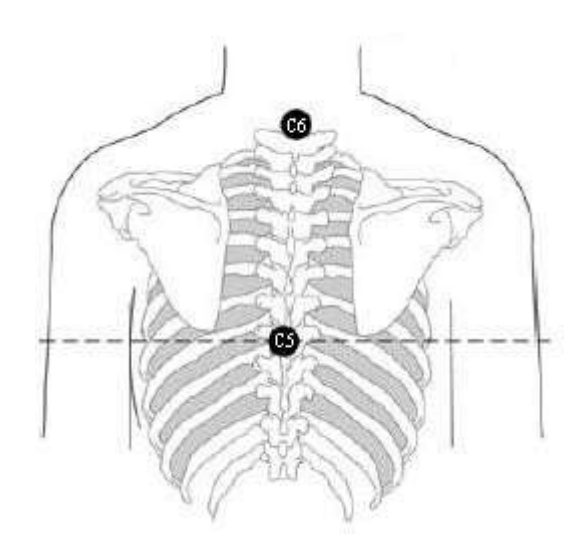

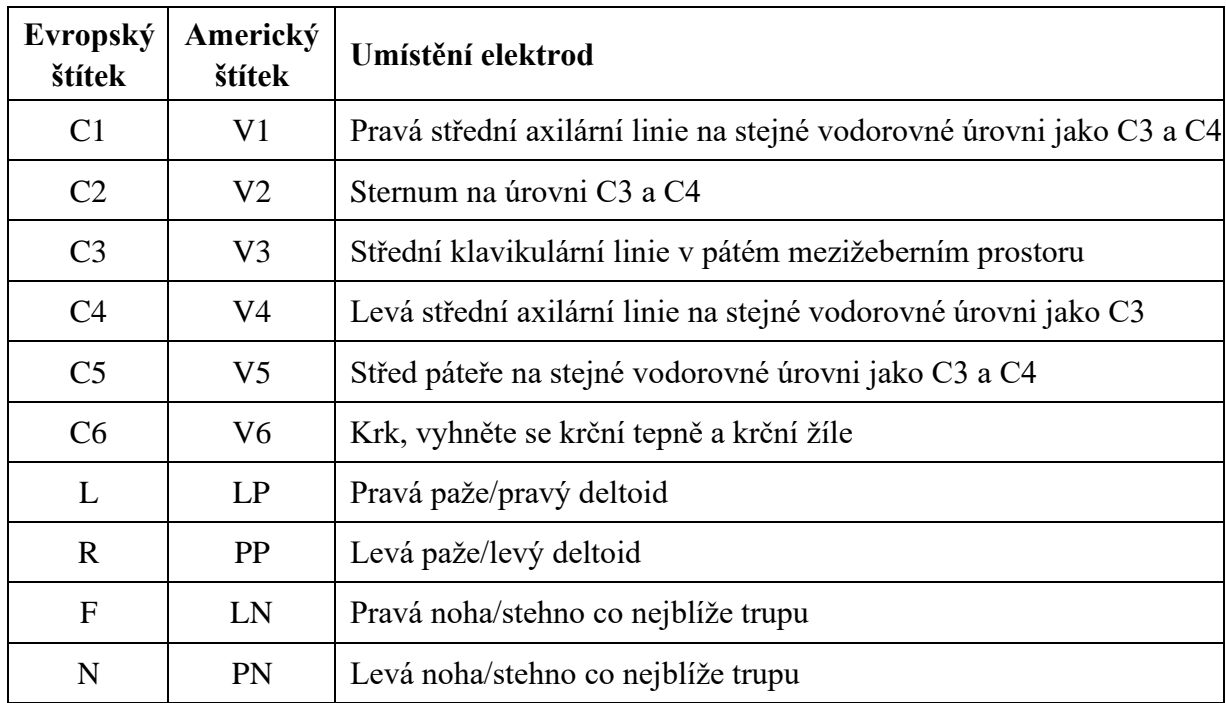

# **3.3.2 Umístění elektrod (pro cvičební EKG)**

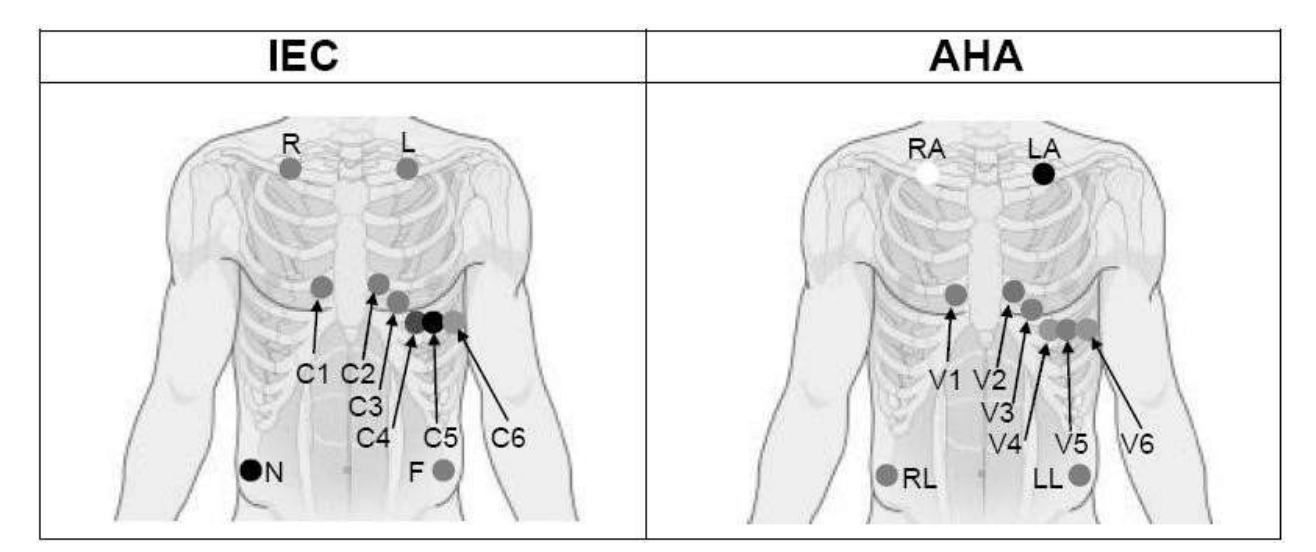

### **Polohy prekordiálních elektrod na povrchu těla:**

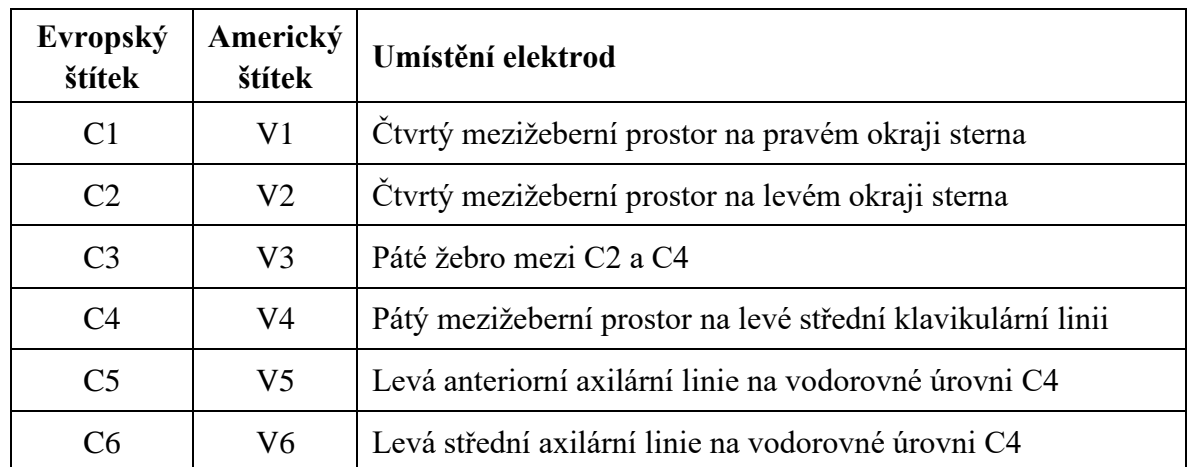

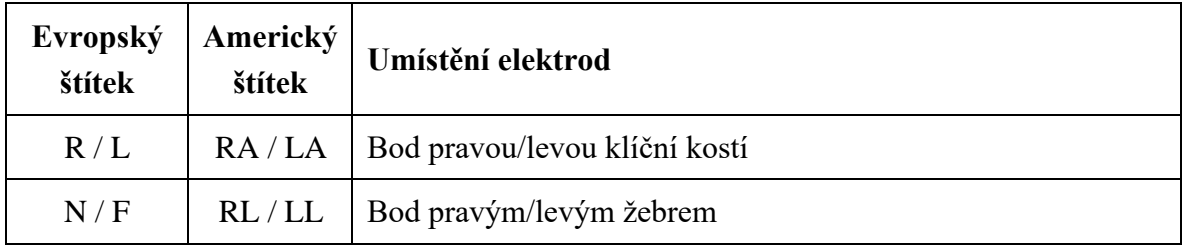

#### **Polohy končetinových elektrod na povrchu těla:**

## **3.3.3 Připojení opětovně použitelných elektrod (pro klidové EKG)**

## **3.3.3.1 Připojení končetinových elektrod**

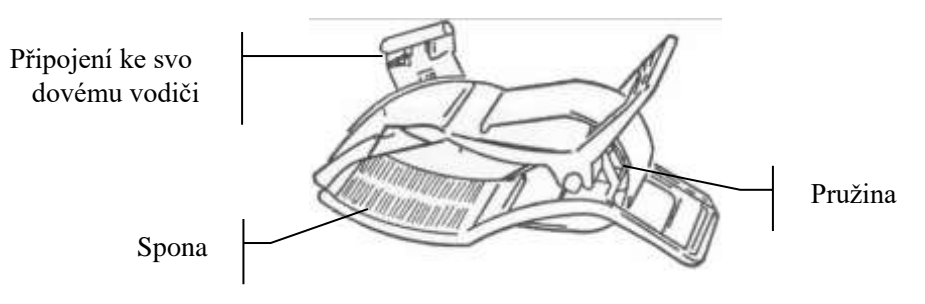

#### Končetinová elektroda

### **Připojení končetinové elektrody:**

- 1) Zkontrolujte, zda jsou elektrody čisté;
- 2) Očistěte oblast elektrod, která je kousek nad kotníkem nebo zápěstím, pomocí 75% roztoku alkoholu;
- 3) Namažte rovnoměrně oblast elektrod na končetině gelem;
- 4) Namázněte trochu gelu na kovovou část sponu končetinové elektrody;
- 5) Připojte elektrodu ke končetině a zkontrolujte, že kovová část je umístěna na oblasti elektrody nad kotník em nebo zápěstím;
- 6) Připojte stejným způsobem všechny končetinové elektrody.

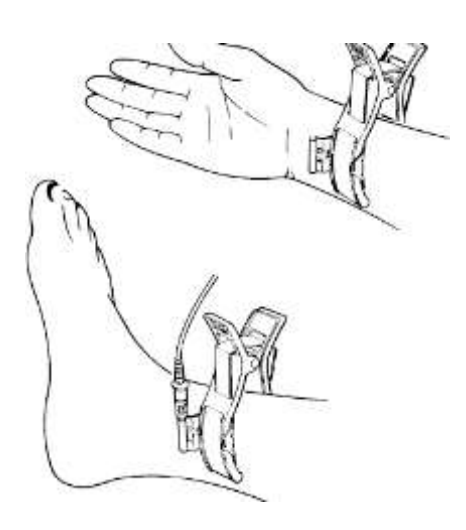

## **3.3.3.2 Připojení hrudních elektrod**

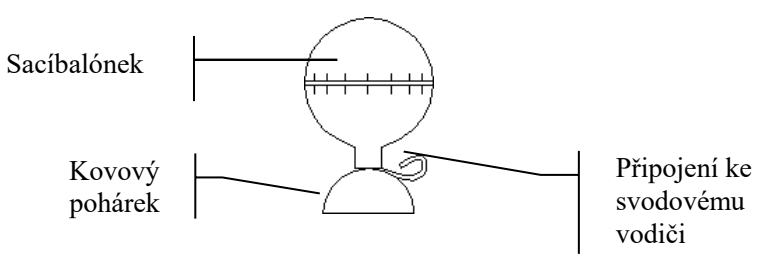

Hrudní elektroda

#### **Připojení hrudní elektrody:**

- 1) Zkontrolujte, zda jsou elektrody čisté;
- 2) Očistěte oblast elektrod na povrchu hrudi pomocí 75% roztoku alkoholu;
- 3) Na každém místě pro umístění elektrody rovnoměrně namažte kruhovou oblast o průměru 25 mm;
- 4) Namázněte trochu gelu po okraji kovového pohárku hrudní elektrody;
- 5) Přiložte elektrodu na místo pro hrudní elektrody a zmáčkněte sací balónek. Uvolněte balónek, aby se elektroda přisála k hrudi;
- 6) Připojte stejným způsobem všechny hrudní elektrody.
- **POZNÁMKA:** Dlouhodobé měření se silným negativním tlakem sacího balónku může vyvolat zrudnutí pokožky. Při použití elektrody u dětí nebo pacientů s citlivou pokožkou mačkejte sací balónek jemně.

## **3.3.4 Připojení jednorázových elektrod**

#### **UPOZORNĚNÍ**

Jednorázové elektrody používejte pouze jednou.

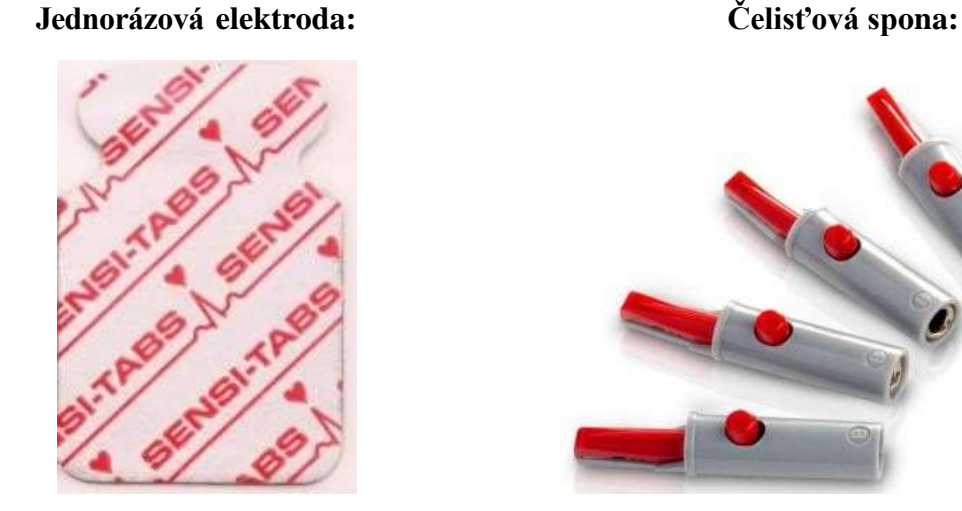

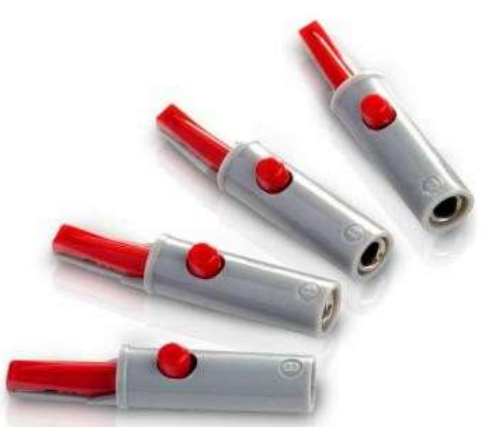

Jednorázové elektrody používejte společně s čelisťovými sponami.

#### **Připojení jednorázové elektrody**

- 1) Narovnejte všechny vodiče pacientského kabelu, aby se nekroutily, a připojte čelisťové spony ke svodovým vodičům.
- 2) Očistěte oblast elektrod na povrchu těla pomocí 75% roztoku alkoholu.
- 3) Připojte jednorázové elektrody na místa pro elektrody na povrchu těla.
- 4) Připněte jednorázové elektrody pomocí čelisťových spon.

Kvalita křivek EKG bude ovlivněna kontaktním odporem mezi pacientem a elektrodou. Chcete-li získat kvalitní EKG, je nutné odpor mezi pokožkou a elektrodou minimalizovat během připojování elektrod.

## **3.4 Kontrola před zapnutím napájení**

Chcete-li předejít bezpečnostním rizikům a získat kvalitní záznamy EKG, doporučuje se před použitím provést následující kontrolní procedury.

## **VAROVÁNÍ**

Elektrokardiograf je určen pro použití kvalifikovanými lékaři nebo odborně vyškolenými pracovníky. Tito lékaři a pracovníci by se ještě před používáním měli seznámit s obsahem této uživatelské příručky.

#### **1) Prostředí**:

- ♦ Zajistěte, aby se v okolí zařízení nenacházel žádný zdroj elektromagnetického rušení, zejména velký zdravotnický elektrický přístroj jako například radiologické zařízení, zařízení pro snímkování magnetickou rezonancí. Podle potřeby tato zařízení vypněte.
- ♦ Udržujte vyšetřovací místnost teplou, aby se v signálech EKG nevyskytla napětí působená svalovým chvěním kvůli chladu.
- **2) Napájení:**
	- ♦ Používáte-li napájení z elektrické zásuvky, zkontrolujte, zda je napájecí kabel dobře připojený k jednotce. Používejte uzemněnou zásuvku se třemi otvory.
	- Má-li baterie nízkou kapacitu, před použitím ji dobijte.

#### **3) Pacientský kabel:**

♦ Zkontrolujte pevné připojení pacientského kabelu k jednotce a dbejte, aby se nedostal do blízkosti napájecího kabelu.

#### **4) Elektrody:**

- ♦ Zkontrolujte správné připojení všech elektrod ke svodovým vodičům pacientského kabelu.
- ♦ Dbejte, aby se hrudní elektrody vzájemně nedotýkaly.

#### **5) Pacient:**

- Pacient se nesmí dotýkat vodivých předmětů, jako například země, kovové části atd.
- Dbejte, aby pacient byl zahřátý a uvolněný a aby dýchal klidně.

## **3.5 Zapnutí a vypnutí elektrokardiografu**

## **VAROVÁNÍ**

- 1. Jestliže máte pochybnost o bezvadném stavu externího ochranného vodiče, napájejte zařízení baterií.
- 2. Podle potřeby připojte vodič vyrovnávání potenciálu jednotky ke sběrné tyči vyrovnávání potenciálů elektroinstalace.

Elektrokardiograf lze napájet z elektrické sítě nebo baterií.

#### **Postup zapnutí elektrokardiografu:**

Při provozu s napájením střídavým proudem

Před zapnutím napájení zkontrolujte, zda napájení z elektrické sítě splňuje požadavky (viz

A1.4 Specifikace napájení), a potom stisknutím klávesy in klávesnici zapněte jednotku. Indikátor napájení z elektrické sítě  $(\gamma)$  svítí a na obrazovce LCD se po automatickém testu zobrazí logo.

Je-li při používání napájení z elektrické sítě baterie slabá, bude se současně automaticky dobíjet. Indikátor napájení z elektrické sítě ( ) i indikátor dobíjení baterie ( ) sexteristi.

Při provozu s napájením baterií

Stisknutím klávesy (W) na klávesnici zapněte jednotku, indikátor baterie () se následně rozsvítí a zobrazí se symbol baterie. Na obrazovce LCD se po automatickém testu zobrazí logo.

Protože se při skladování i během přepravy spotřebovává elektrický proud, nemusí být baterie zcela nabitá. Pokud se zobrazí symbol **a** informace s upozornění Slabá *baterie*, tzn. nízká kapacita baterie, dobijte nejprve baterii.

#### **UPOZORNĚNÍ**

- 1. Je-li elektrokardiograf vypnutý kvůli nízké kapacitě baterie nebonečekanému selhání napájení, pravděpodobně se neuloží nastavení nebo aktuální výpis EKG.
- 2. Se slabou baterií nemůže elektrokardiograf tisknou výpis EKG.

## **UPOZORNĚNÍ**

3. Při používání příslušenství elektrokardiografu (například čtečka čárového kódu) se baterie vybíjejí rychleji. Pokud s elektrokardiografem používáte taková příslušenství, vyžaduje baterie častější dobíjení.

#### **Postup vypnutí elektrokardiografu:**

Při provozu s napájením střídavým proudem

Podržením klávesy zobrazíte na obrazovce upozornění Systém se *vypíná Za*řízení se následně během několika sekund vypne. Vytáhněte zástrčku z elektrické zásuvky.

Při provozu s napájením baterií

Podržením klávesy zobrazíte na obrazovce upozornění *Systém se vypíná Za*řízení se následně během několika sekund vypne.

### **POZNÁMKA:**

- 1. Když vypínáte zařízení, postupujte vždy v uvedeném pořadí, jinak se na obrazovce objeví nesprávná informace.
- 2. Nedržte stisknutou klávesu (V), když zařízení zobrazuje na obrazovce informaci upozornění *Systém se vypíná*...

# **3.6 Vložení/výměna záznamového papíru**

Lze používat dva druhy záznamového papíru. Buď skládaný termální papír nebo navinutý termální papír.

### **POZNÁMKA**:

- 1. Používáte-li skládaný termální papír, je válec zbytečný a je nutné jej odebrat.
- 2. Používáte-li papír o šířce 215 mm odmontujte oba pohyblivé díly.
- 3. Výstupní hrana vám usnadní odtržení záznamového papíru.
- 4. Jestliže je použit papír s černými značkami, ověřte, že jsou na spodní části.

### **UPOZORNĚNÍ**

Dbejte, aby byl záznamový papír nainstalovaný ve středu záznamníku a aby okraj papíru procházel rovnoběžně s okrajem krytu ve směru posunu papíru, jinak se papír bude pohybovat šikmo nebo se pomačká okraj papíru.

Drážka Pohyblivý Pohyblivý dí1 díl 2 Zásobnk Výstupní na papír þ hrana (Hrana pro odtržení papríu) Tlačítko na krytu N. D С Konec Válec na papír kryt

Pokud záznamový papír dojde nebo chybí, zobrazí se na obrazovce upozornění *Není Papír*. V takovém případě ihned doplňte nebo vyměňte záznamový papír.

#### **SE-12/SE-12 Express/SE-1200/SE-1200 Express:**

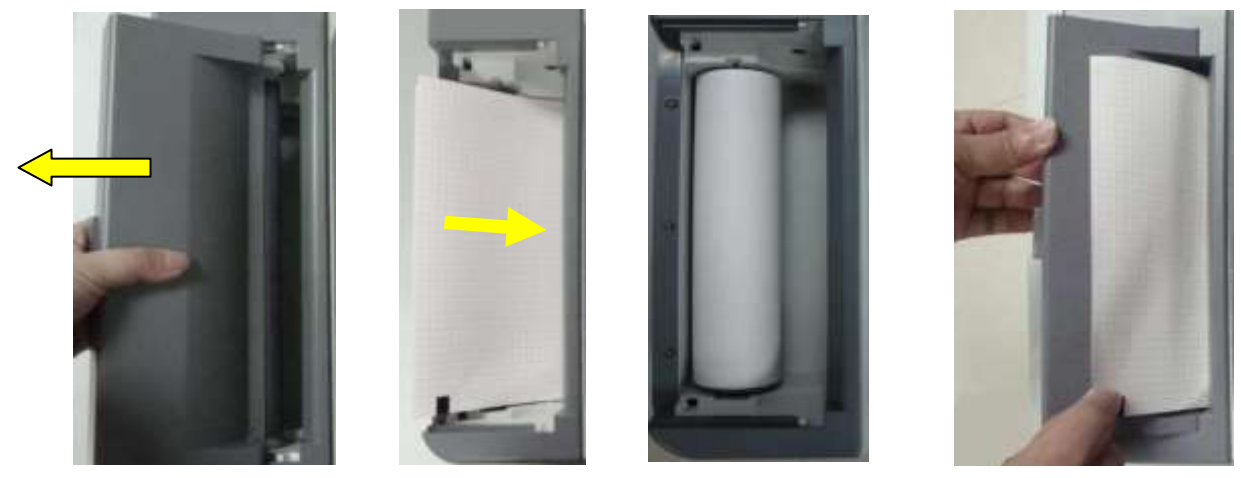

Krok 1 Krok 2 Skládaný papír / Navinutý papír Krok 3

#### **Postup doplnění/výměny skládaného papíru:**

- 1) Stiskněte tlačítko na krytu směrem dolů a sejmutím krytu otevřete záznamník.
- 2) Odstraňte obal nového skládaného papíru a vložte papír do zásobníku.
- 3) Vytáhněte papír tak, aby strana s mřížkou směřovala k termální tiskové hlavě, a přidělejte kryt zpět na záznamník.

Použití navinutého papíru: Vložte papír a válec opatrně do záznamníku, aby kolík válce zaklapl do drážky. Vytáhněte papír tak, aby strana s mřížkou směřovala k termální tiskové hlavě.

4) Přitlačte silně kryt záznamníku.

#### **SE-1201 papír A5:**

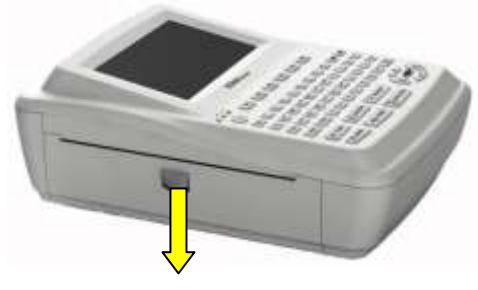

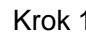

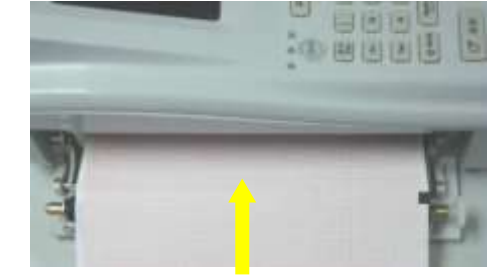

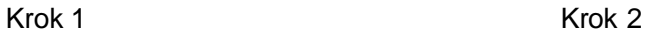

- 1) Stiskněte tlačítko krytu a odklopte kryt.
- 2) Odstraňte obal nového skládaného papíru a vložte papír do zásobníku, aby strana s mřížkou směřovala k termální tiskové hlavě.
- 3) Přitlačte silně kryt záznamníku.

#### **SE-1201 papír A4:**

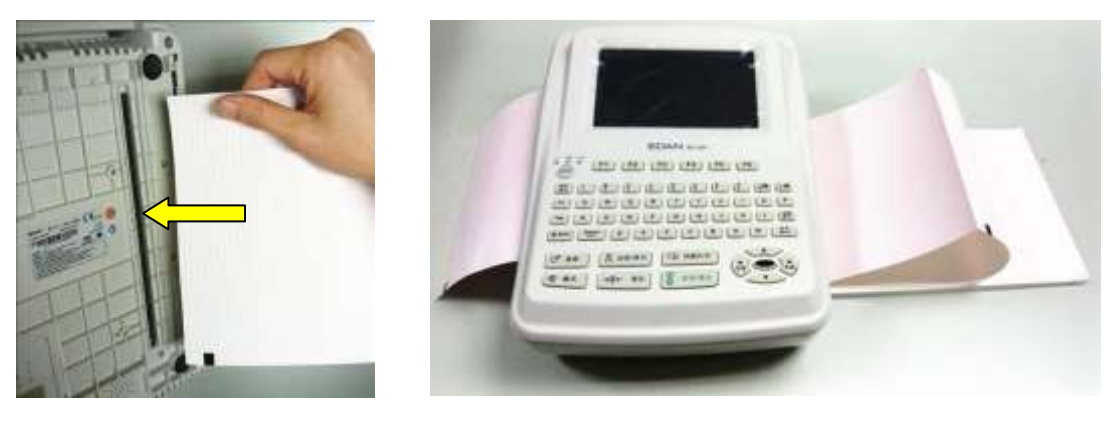

Krok 1 Krok 3

- 1) Nakloňte elektrokardiograf a vložte záznamový papír do zásobníku papíru otvorem na spodním panelu, aby strana s mřížkou směřovala k termální tiskové hlavě.
- 2) Stiskněte tlačítko na krytu směrem dolů a otevřete záznamník.
- 3) Vytáhněte papír tak, aby strana s mřížkou směřovala k termální tiskové hlavě, a přidělejte kryt zpět na záznamník.

#### **Po vložení papíru:**

- 1) Nastavte volbu **Značka** v okně **Nastavení záznamu1** na **Ne.**
- 2) Posuňte záznamový papír.

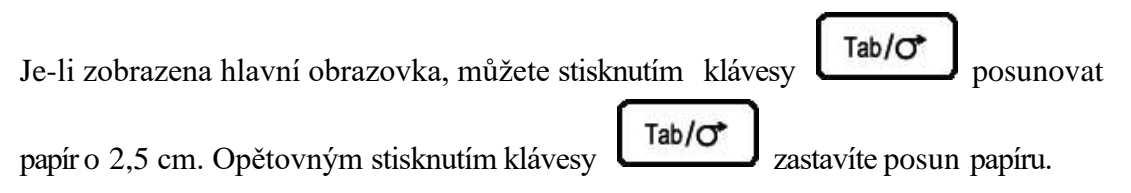

# **Kapitola 4 Základní provoznípokyny**

Následující oddíly podávají přehled hlavních operací a funkcí.

Elektrokardiograf můžete ovládat pomocí dotykové obrazovky (volitelná).

### **UPOZORNĚNÍ**

Neťukejte na obrazovku LCD ostrými předměty, jako je například tužka nebo pero, aby se obrazovka nepoškodila.

# **4.1 Základní operace**

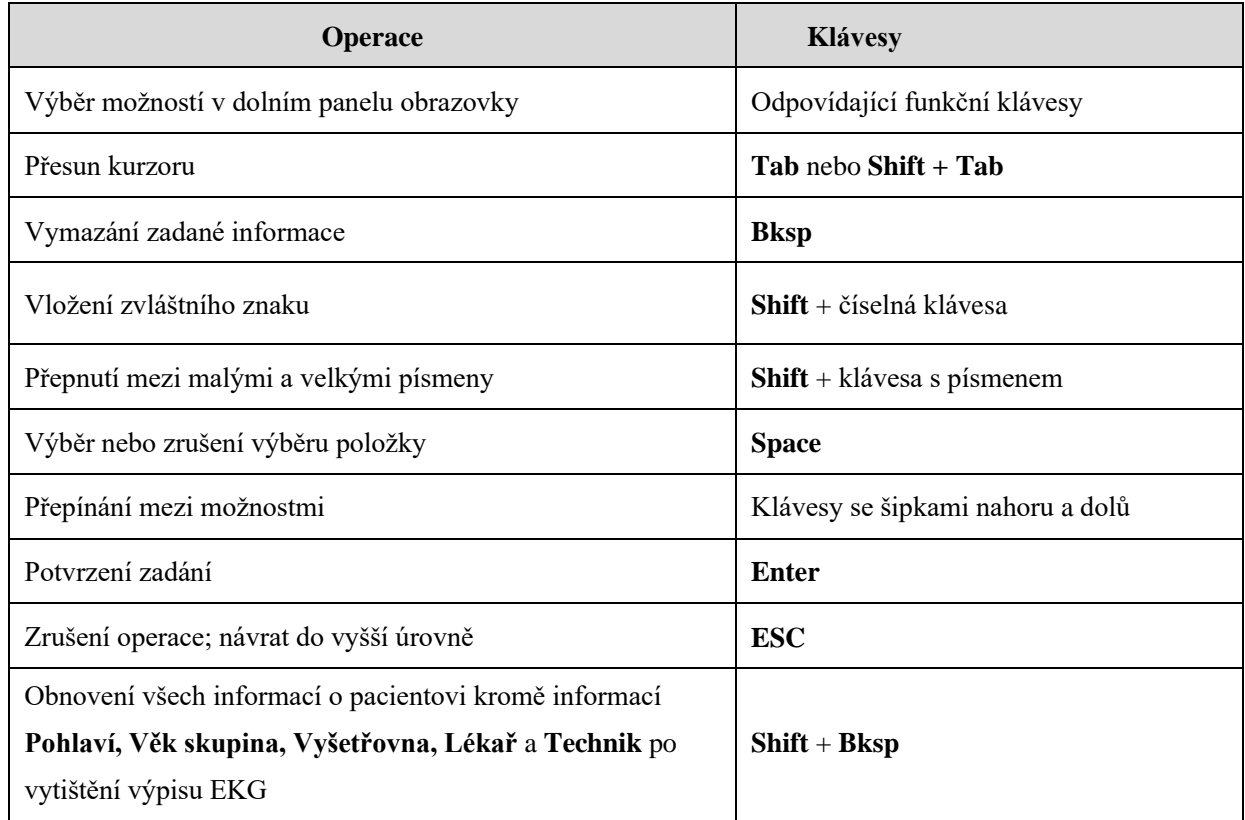

# **4.2 O hlavní obrazovce**

Po zapnutí elektrokardiografu se zobrazí hlavní obrazovka.

Return to main screen 1

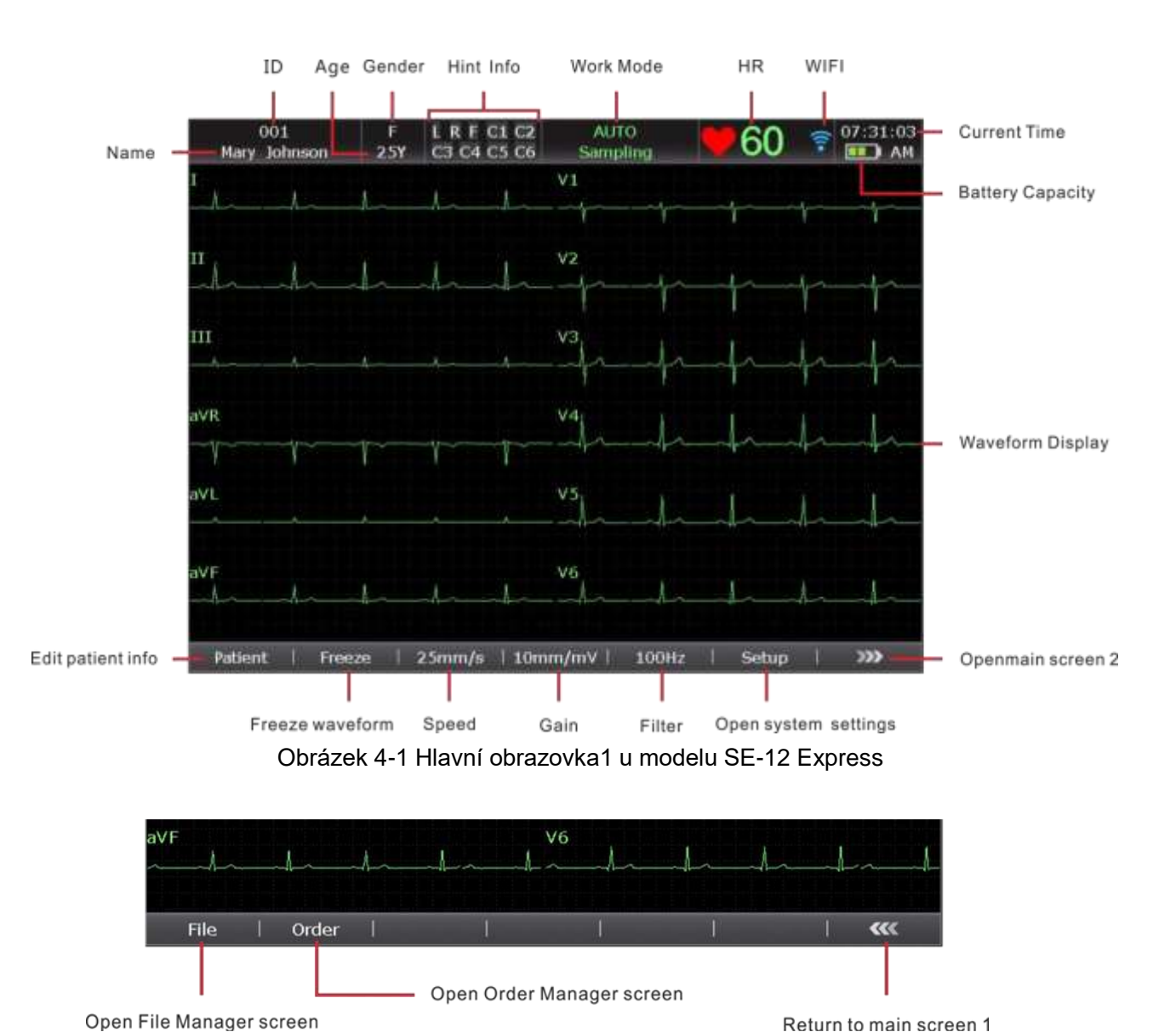

Obrázek 4-2 Hlavní obrazovka2 u modelu SE-12 Express

#### **POZNÁMKA:**

- 1. Změna filtru, zesílení nebo rychlosti na hlavní obrazovce je účinná pouze u aktuálního pacienta.
- 2. Pokud jsou vodiče vypnuty, zvýrazní se jména kabelů.
- 3. Pracovní režim lze zvolit stisknutím tlačítka MODE, když se zobrazí hlavní obrazovka.

## **4.2 Popis pracovních režimů**

Elektrokardiografy řady SE-12 mají pět pracovních režimů.

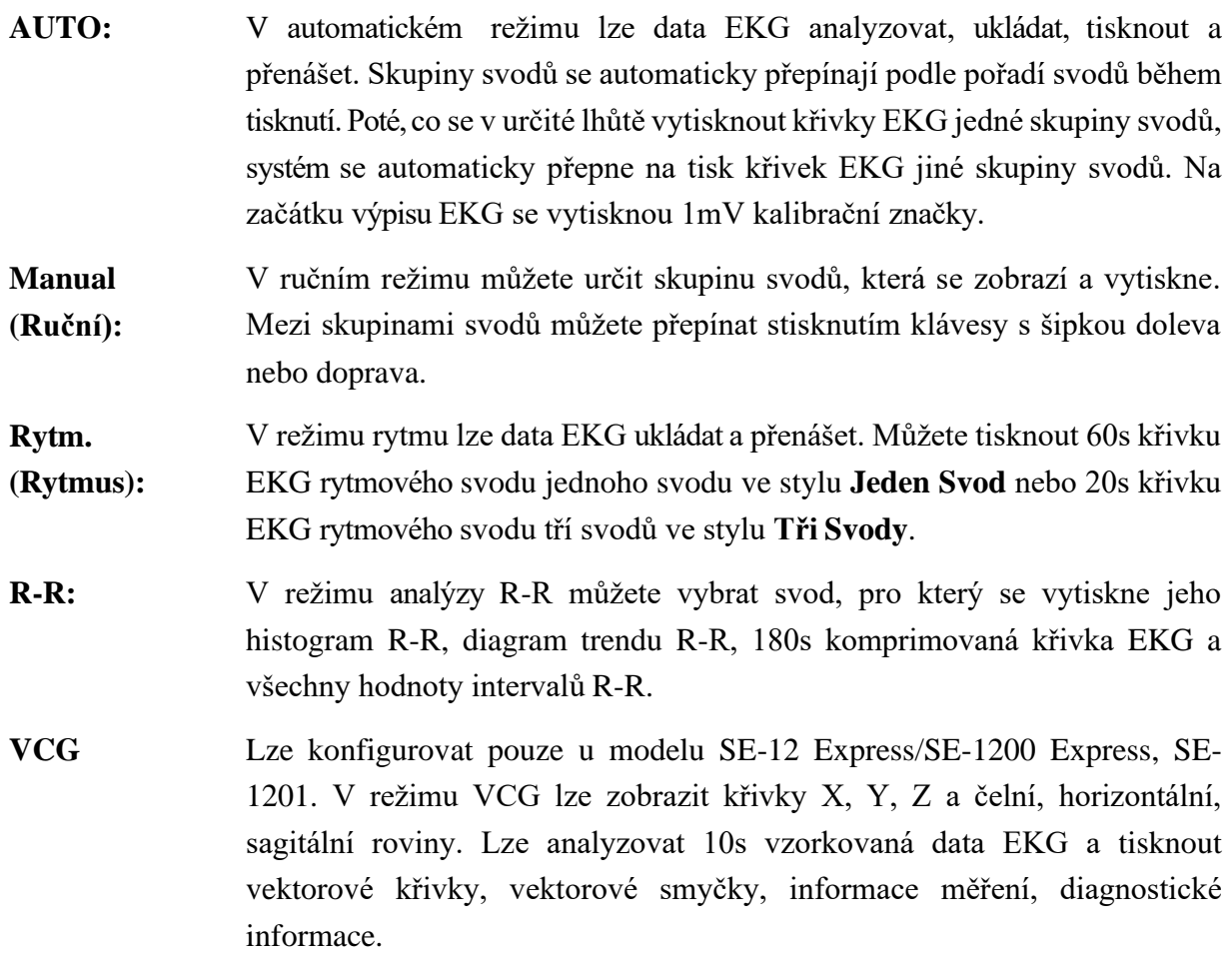

# **Kapitola 5 Zadávání informací o pacientovi**

# **5.1 Ruční Zadávání informací o pacientovi**

- 1. Nakonfigurujte okno **Nastavení Informací o Pacientovi**. (volitelné) Podrobnosti viz oddíl 10.4 "Nastavení informací o pacientovi".
- 2. Volbou **Pacient** na hlavní obrazovce 1 otevřete okno **Informace o Pacientovi**.

# **5.2 Zadávání informací o pacientovi pomocí čtečky čárových kódů (volitelné)**

- 1. Nakonfigurujte čárový kód Podrobnější informace o konfigurování čárového kódu získáte od výrobce nebo místního distributora.
- 2. Připojte čtečku čárového kódu/karet ke konektoru USB 2 na pravém panelu elektrokardiografu.
- 3. Je-li zobrazena hlavní obrazovka a vy naskenujete čárový kód pacienta pomocí čtečky čárového kódu/karet, objeví se v odpovídajícímpoli informace o pacientovi.

**POZNÁMKA:** Doporučené čtečky: T6-ULD-I, USB; GTICR100-02, USB.

# **5.3 Zadávání informací o pacientovi načtením příkazů**

```
POZNÁMKA: Chcete-li použít funkci příkazů, musí být v počítači nainstalován software 
 DMS od výrobce.
```
Provozní postupy jsou následující:

- 1. Připojte elektrokardiograf k počítači pomocí ethernetového kabelu doporučeného výrobcem.
- 2. Přihlaste se do softwaru DMS.
- 3. Nastavte volby **Vzdálená IP**, **Lokální IP** , **Gateway** a **Maska Podsítě** v okně **Nastavení Přenosu**.
- 4. Zvolte funkci **Získaný povel**.
- 5. Otevřete okno **Informace o Pacientovi**.
- 6. Zadejte ručně ID pacienta do textového pole **ID** nebo připojte čtečku čárového kódu, stiskněte **Povel**, následně se odpovídající příkaz načte ze softwaru DMS a informace příkazu se zobrazí v odpovídajících textových polích.

# **Kapitola 6 Tisk výpisů EKG**

Provozní postup je následující:

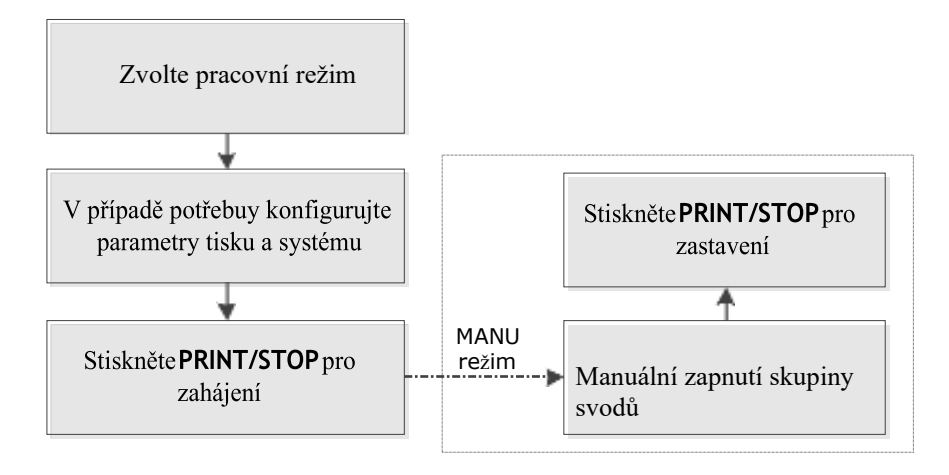

### **POZNÁMKA:**

- 1. Během tisku nelze měnit pracovní režim. Chcete-li změnit pracovní režim, zastavte nejprve tisk výpisů.
- 2. Pokud do tří sekund po návratu na hlavní obrazovku stisknete klávesu **PRINT/STOP**  (Tisknout/Zastavit) pro tisk výpisu EKG v automatickém rychlém režimu nebo v ručním režimu, záznamník nebude reagovat.
- 3. Je-li volba **Tisk** nastavena na hodnotu **Vypnuto** v okně **Nastavení Záznamu 1**, lze uložit a přenést výpis EKG, avšak nelze spustit tisk stisknutím klávesy **PRINT/STOP**  v automatické režimu a v režimu rytmu.
- 4. Je-li zobrazena hlavní obrazovka, lze stisknutím klávesy **MODE** zvolit pracovní režim.

# **Kapitola 7 Přenos dat EKG**

## **VAROVÁNÍ**

- 1. Toto zařízení vyhovuje části 15 pravidel FCC. Provoz je podmíněn následujícími dvěma podmínkami:
	- a) zařízení by nemělo působit škodlivé rušení a
	- b) zařízení musí přijmout jakékoli přijaté rušení, včetně rušení způsobujícího nežádoucí provoz.
- 2. Pokud jsou uživatelské jméno a heslo FTP ohroženy, mohou být přenášená data ohrožena.
- 3. Základní a zdravotní informace o pacientech obsažené v souborech SCP, FDA-XML a DICOM nejsou šifrovány, aby umožňovaly přenositelnost, proto je uživatel zodpovědný za zajištění bezpečnosti těchto souborů, jinak může být PHI (Projected Health Information) ohroženo při přenosu souborů SCP, FDA-XML nebo DICOM.
- 4. Data, která se přenáší do webového prohlížeče nejsou šifrována, a proto uživatel potřebuje zajištění bezpečnosti sítě, aby bylo zajištěno, že základní a zdravotní informace o pacientech nejsou ohroženy při použití webového prohlížeče.
- 5. Data přenášená mezi zařízením a objednávkovým serverem nejsou šifrována, proto musí uživatel zajištění bezpečnosti sítě, aby bylo zajištěno, že informace o pacientech nebudou ohroženy při získávání příkazů ze serveru.
- 6. Mějte na paměti, že řada SE-12 nemá zabudovanou ochranu proti malwaru. Všechna zařízení USB připojená k řadě SE-12 musí být před připojením k řadě SE-12 ověřena jako neinfikovaná.
- 7. Systém lze použít bez USB pomocí alternativních metod, a to:
	- ⚫ Externí čtečka čárových kódů nebude k dispozici, ale informace o pacientovi mohou být zadány ručně pomocí klávesnice.
	- ⚫ Tiskárny USB nebudou k dispozici, ale může být použita interní termální tiskárna, která je standardní konfigurací.
	- ⚫ USB disk nebude k dispozici, ale pro přenos dat se může použít Ethernet/Wi-Fi.
- 8. Z bezpečnostních důvodů kyberochrany bude řada SE-12 pouze číst a stahovat soubory, které mají specifický formát Edan. Tyto soubory jsou kódovány tak, aby SE-12 prováděl kontroly k zajištění integrity souboru, ale pro přenositelnost nejsou soubory šifrovány

#### **POZNÁMKA:**

- 1. Zařízení prošlo testy a bylo uznáno za odpovídající limitům pro digitální zařízení třídy B, podle části 15 pravidel FCC. Tyto limity jsou nastaveny tak, aby zajišťovaly odpovídající ochranu proti škodlivému rušení při instalaci v domácím prostředí. Toto zařízení vytváří, využívá a může vyzařovat energii rádiové frekvence, a pokud není instalováno a používáno v souladu s pokyny, může způsobit škodlivou interferenci dalším radiokomunikacím. Přesto není zaručeno, že nemůže při určitém typu instalace dojít k rušení. Pokud toto zařízení způsobí škodlivé rušení rádiového nebo televizního příjmu, což lze zjistit vypnutím a zapnutím zařízení, uživateli se doporučuje pokusit se rušení korigovat jedním z následujících způsobů:
	- Přemístěte nebo jinak nastavte anténu pro příjem.
	- Zvětšete vzdálenost oddělující zařízení od přijímače.
	- Připojte zařízení do výstupu na jiném obvodu, než k jakému je připojen přijímač.
	- Poraďte se s prodejcem nebo se zkušeným technikem specializujícím se na rádio/televizi.
- 2. Změny nebo úpravy přímo neschválené stranou zodpovědnou za shodu mohou rušit platnost pravomoci uživatele zařízením manipulovat.

# **7.1 Přenos dat EKG do počítače**

Data EKG ve formátu DAT/PDF/SCP/FDA-XML/DICOM lze přenést do počítače. Chcete-li přenášet data EKG ve formátu DAT, musí být v počítači nainstalovaný software Smart ECG Viewer. Chcete-li přenášet data EKG ve formátu PDF/SCP/FDA-XML/DICOM, musí být v počítači nainstalovaný software pro příjem dat prostřednictvím FTP.

#### **UPOZORNĚNÍ**

Je zakázáno připojovat U disk nebo tiskárnu USB v průběhu přenosu.

**POZNÁMKA:** Funkci SCP/FDA-XML/DICOM lze aktivovat na obrazovce **Pokročílé Nastavení**. Podrobnosti vám sdělí výrobce nebo místní distributor.

- 1. Přihlaste se do softwaru pro příjem dat přes FTP.
- 2. Připojte elektrokardiograf k počítači pomocí ethernetového kabelu doporučeného výrobcem.
- 3. Nakonfigurujte okno **Nastavení Přenosu**.
	- 1) Nastavte volbu **Auto Přenos** na hodnotu **Zapnuto**.
	- 2) Nastavte **IP Serveru** na IP počítače.

Podrobnosti viz oddíl 10.5 "Základní nastavení přenosu

- 3) Nastavte položky **FTP Uživatelské Jméno** , **FTP Heslo** a **FTP Cesta**.
	- a) Uživatelské jméno a heslo, které zadáte v položkách **FTP Uživatelské Jméno** a **FTP Heslo** musí být k dispozici serveru FTP.
	- b) Cesta, kterou zadáte v položce **FTP Cesta** musí být podadresářem cesty, kterou zadáte v softwaru pro příjem dat přes FTP.

**POZNÁMKA:** Další informace o serveru FTP vám sdělí správce vaší sítě.

- 3. Nastavte volbu **Formát Souboru** v okně **Nastavení Souboru**.
- 4. V automatickém režimu a v režimu rytmu se budou data EKG přenášet síťovým kabelem automaticky po vytištění výpisu EKG.

# **7.2 Přenos do DMS v reálném čase**

Při přenosu v reálném čase pracuje elektrokardiograf jako vzorkovací skříňka EKG pro software DMS.

**POZNÁMKA:** Chcete-li používat funkci přenosu v reálném čase, musí být v počítači nainstalován počítačový software pro EKG od výrobce.

- 1. Spusťte DMS.
- 2. V okně **Sampling Setting** nastavte **Device Model** na **SE12.**
- 3. Připojte konektor USB 1 elektrokardiografu ke konektoru USB počítače pomocí vysokorychlostního kabelu USB.

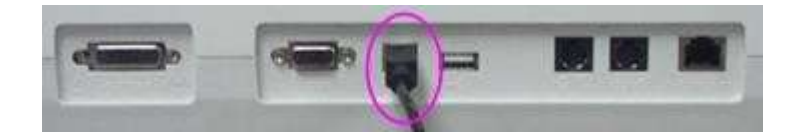

Podrobnosti vám sdělí výrobce nebo místní distributor.

4. Spusťte přenos v reálnémčase

Elektrokardiograf přenáší do počítače signály EKG získané od pacienta. Snímání a přenos probíhají souběžně. Signály EKG se zobrazují pouze na monitoru počítače a na závěr se analyzují. Další podrobnosti viz uživatelská příručka softwaru DMS.

# **Kapitola 8 Správa příkazů**

**POZNÁMKA:** Chcete-li používat funkci příkazů, musí být v počítači nainstalován software DMS od výrobce.

- 1. Nakonfigurujte na EKG obrazovku **Nastavení příkazů Order Setup**.
- 2. Připojte elektrokardiograf k počítači, ve kterém je nainstalován software DMS prostřednictvím eternetového kabelu doporučeného výrobcem.
- 3. Nastavte volby **Vzdálená IP**, **Lokální IP**, **Gateway** a **Maska Podsítě** v okně **Nastavení** Přenosu. Podrobnosti viz oddlí 10.5 "Nastavení přenosu".
- 4. Volbou příkazu **Nahrát** na obrazovce **Správce příkazů** načtěte příkazy ze softwaru DMS, následně se zobrazí následující upozornění.
	- **POZNÁMKA:** Pokud upravíte příkazy v softwaru DMS, obnoví se odpovídající příkazy na obrazovce **Správce příkazů** po načtení příkazů ze softwaru.

|         |               | Order Manager |             | 2/200        |            | $\mathbf A$  |
|---------|---------------|---------------|-------------|--------------|------------|--------------|
| ID      | Name          | Room No.      | Department  | State        | Order Date |              |
| 001     | Mary, Smith   | 001           |             | $\sqrt{}$    | 2010-04-08 |              |
| 002     | Jack, Smith   | 002           |             |              | 2010-04-09 |              |
|         |               |               |             |              |            |              |
|         |               |               |             |              |            | $\, {\bf B}$ |
|         |               |               |             |              |            |              |
|         |               |               |             |              |            |              |
|         |               |               |             |              |            |              |
| ۵       |               |               |             |              | Σ          |              |
| Examine | Load<br>Setup | Search        | Delete<br>п | Del All<br>г | Return     |              |
| Η       | G             | F             | Ε           | D            | С          |              |

Figure 8-1 Order Manager Screen

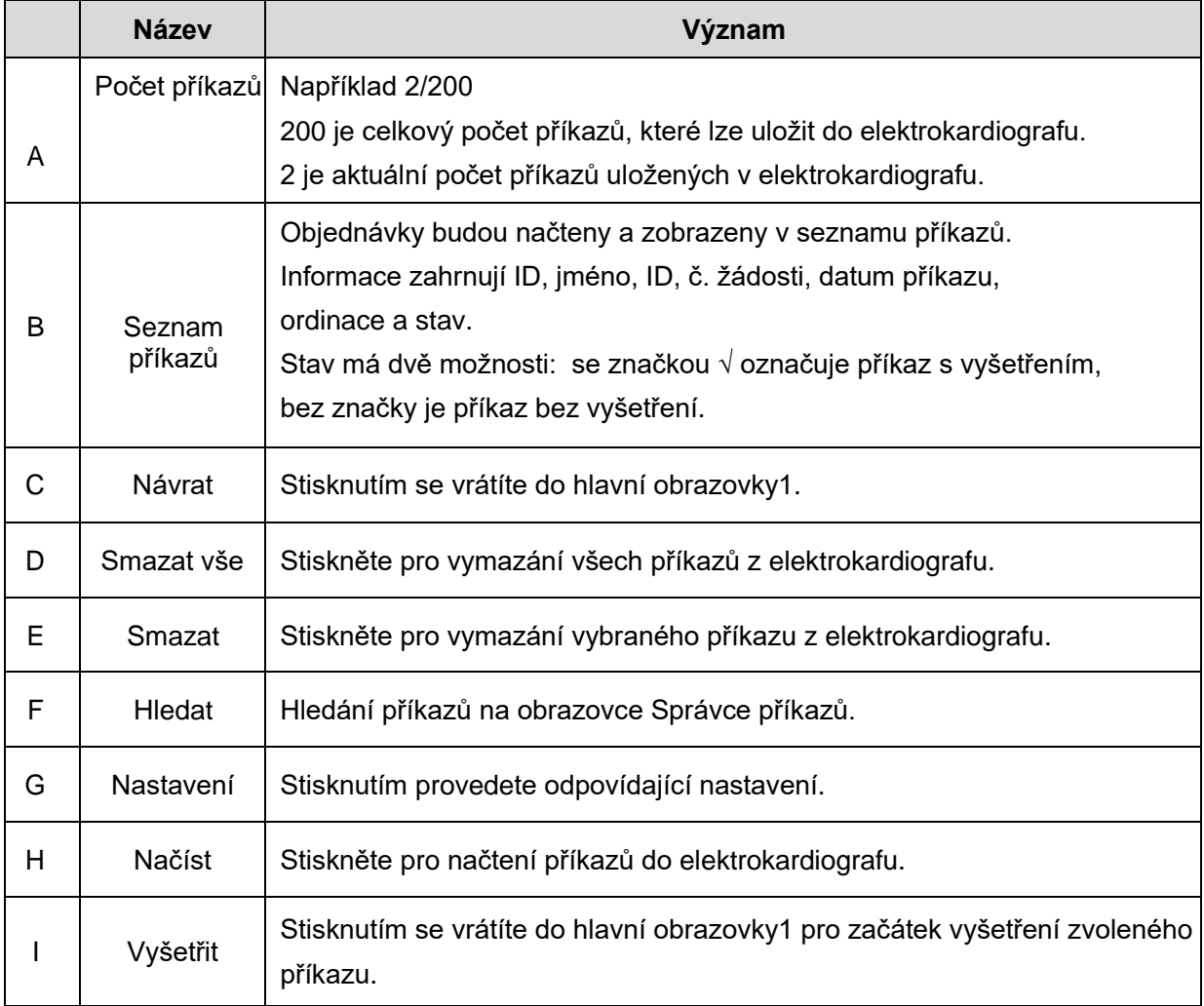

# **Kapitola 9 Správa souborů**

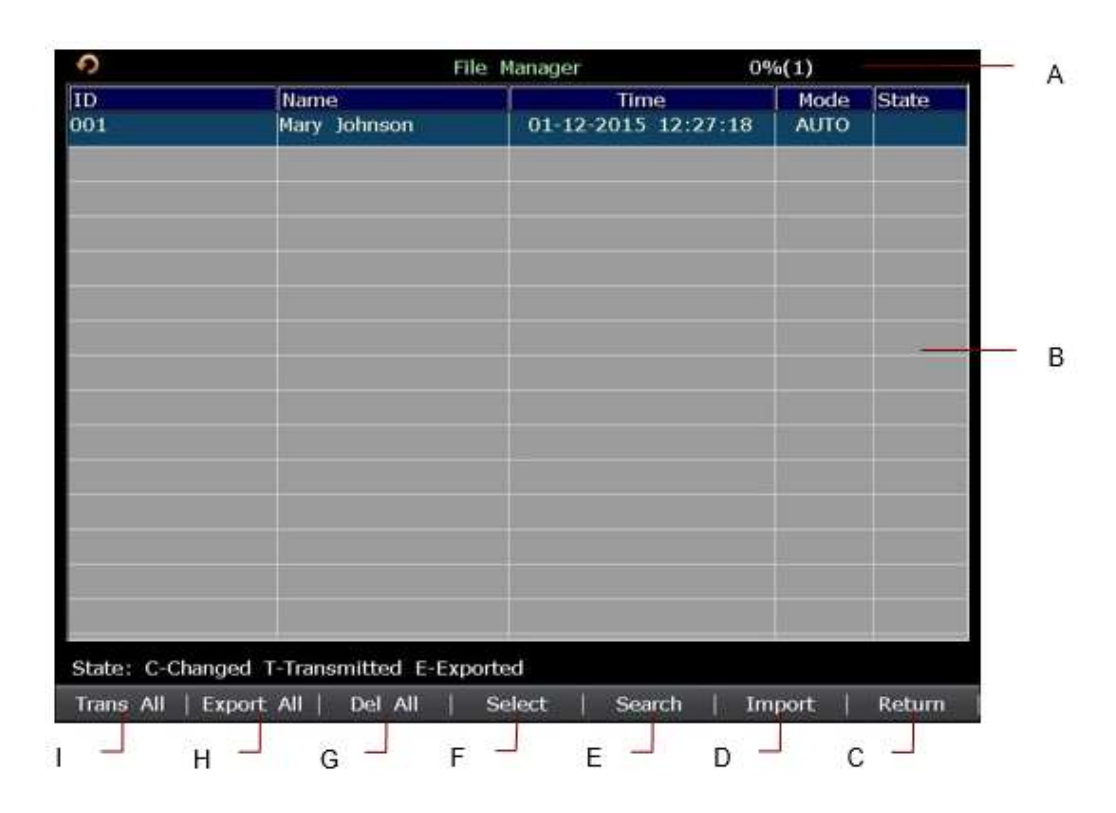

Obr. 9-1 obrazovka File Manager 1

| Ĉ         |                                           | File Manager |                             | 0% (1)                     |              |
|-----------|-------------------------------------------|--------------|-----------------------------|----------------------------|--------------|
| ID<br>001 | Name<br>Mary Johnson                      |              | Time<br>01-12-2015 12:27:18 | <b>Node</b><br><b>AUTO</b> | <b>State</b> |
|           |                                           |              |                             |                            |              |
|           |                                           |              |                             |                            |              |
|           |                                           |              |                             |                            |              |
|           |                                           |              |                             |                            |              |
|           |                                           |              |                             |                            |              |
|           |                                           |              |                             |                            |              |
|           |                                           |              |                             |                            |              |
|           |                                           |              |                             |                            |              |
|           |                                           |              |                             |                            |              |
|           |                                           |              |                             |                            |              |
|           | State: C-Changed T-Transmitted E-Exported |              |                             |                            |              |
| Edit      | Record<br>Trans                           | Export       | Delete                      | <b>View</b>                | Return       |
|           | Ν<br>Ο                                    | M            |                             | Κ                          |              |

Obr. 9-2 obrazovka File Manager 1

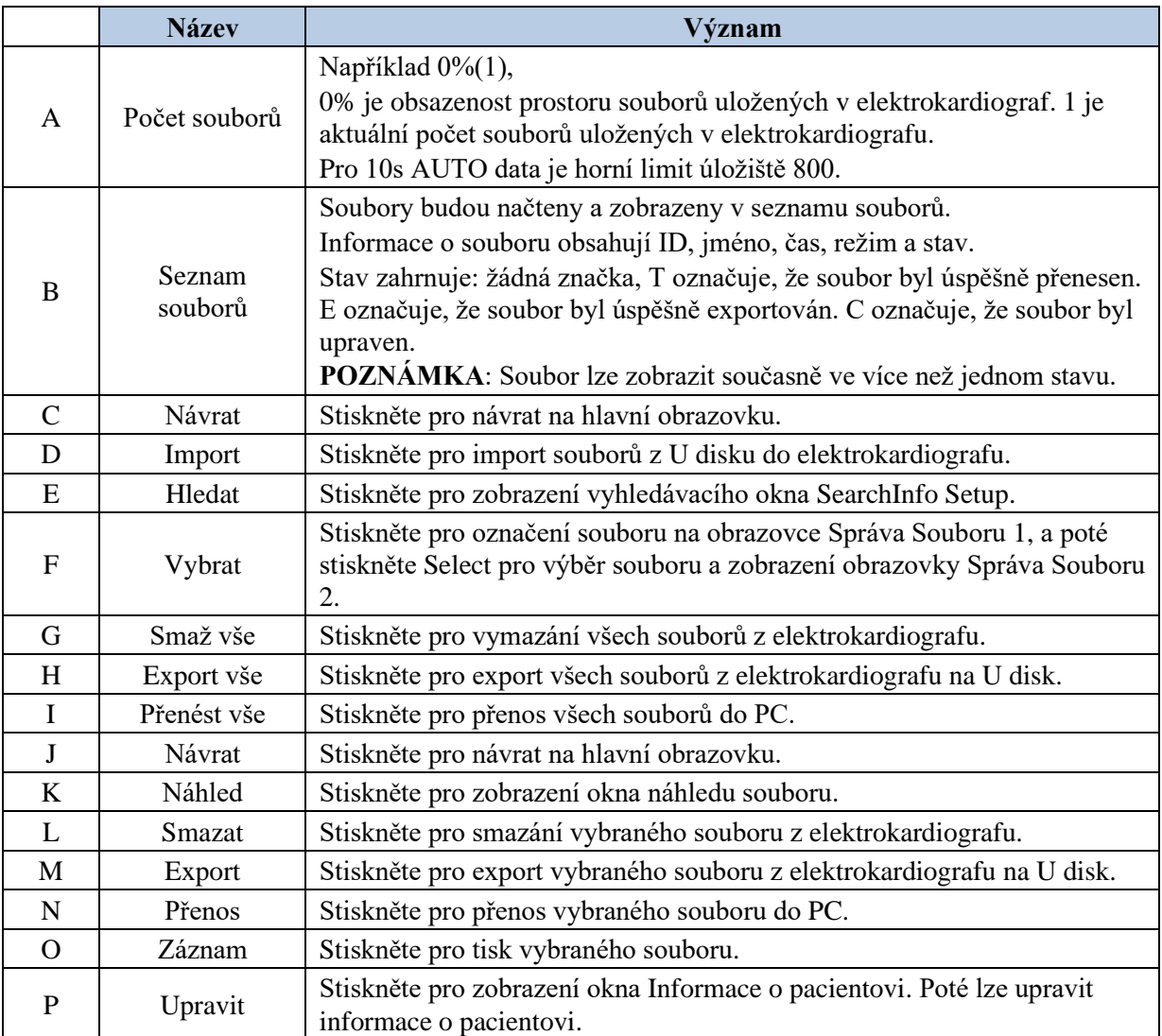

Export souboru: *ECGDATA\ECG-X\Export\Export Date and Time*

Import souboru: *ECGDATA*

## **UPOZORNĚNÍ**

- 1. Při tisknutí, přenášení, mazání nebo exportování souborů nemůžete elektrokardiograf vypnout.
- 2. Nepřerušujte přímé napájení z elektrické sítě, pokud není v zařízení nainstalovaná baterie, jinak se ztratí uložená data.
- 3. Je zakázáno připojovat U disk nebo tiskárnu USB v průběhu přenosu.
### **POZNÁMKA:**

- 1. Vložte U disk doporučený výrobcem. Při formátování U disku nastavte formát na**FAT** nebo **FAT32**.
- 2. Jestliže vyberete volbu **Odstr. Po Přenos- Export** v okně **Nastavení Souboru**, soubory se po vyexportování vymažou z obrazovky **Správa Souboru**.
- 3. Pro SE-12 a SE-1200 nelze zobrazit rytmická data.
- 4. Importovat lze pouze soubory EKG ve formátu DAT vytvořené elektrokardiografem výrobce.

# **Kapitola 10 Nastavení systému**

Na hlavní obrazovce 1 zvolte **Nastav.**, zobrazí se obrazovka **Nastavení Systému** .

# **10.1 Nastavení pracovního režimu**

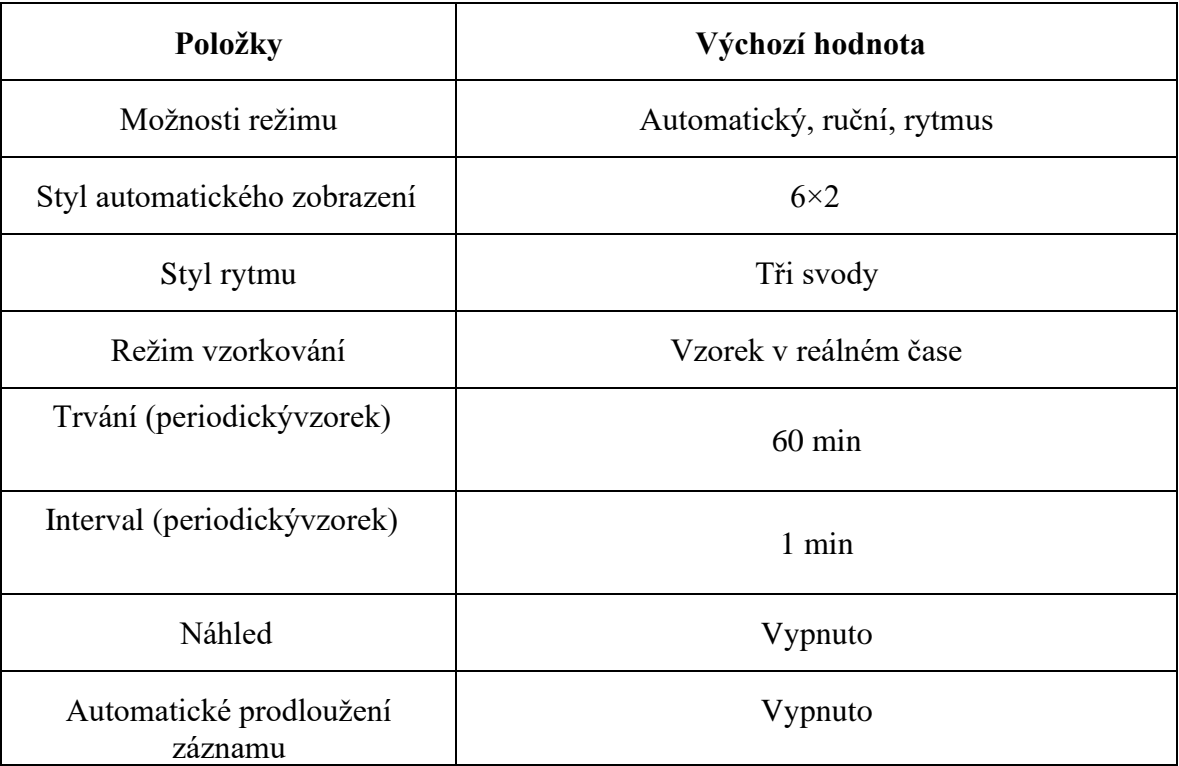

# **10.2 Nastavení filtru**

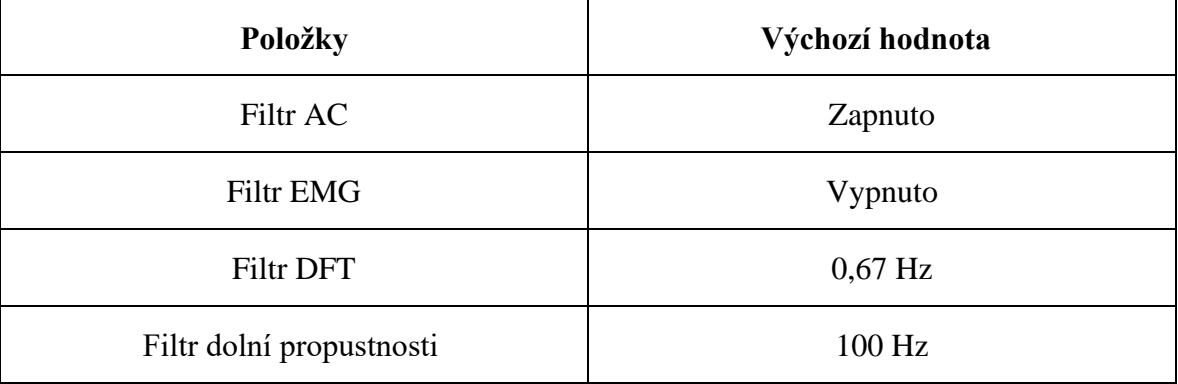

### **POZNÁMKA:**

- 1. Frekvenci AC lze nastavit na **50Hz** nebo **60Hz** na obrazovce **Pokročilé Nastavení** podle specifikací místního napájení z elektrické sítě.
- 2. Nastavení **Dolní Propust** bude účinné pouze v případě, že volba **EMG Filtr** je nastavena na hodnotu **Vypnuto**.
- 3. Pro provedení zkoušky zkreslení musí být elektrokardiograf konfigurován s nejvyšší šířkou pásma v nastavení filtru. V opačném případě může být signál EKG zkreslen.

# **10.3 Nastavení záznamu informací 10.3.1 Nastavení 1**

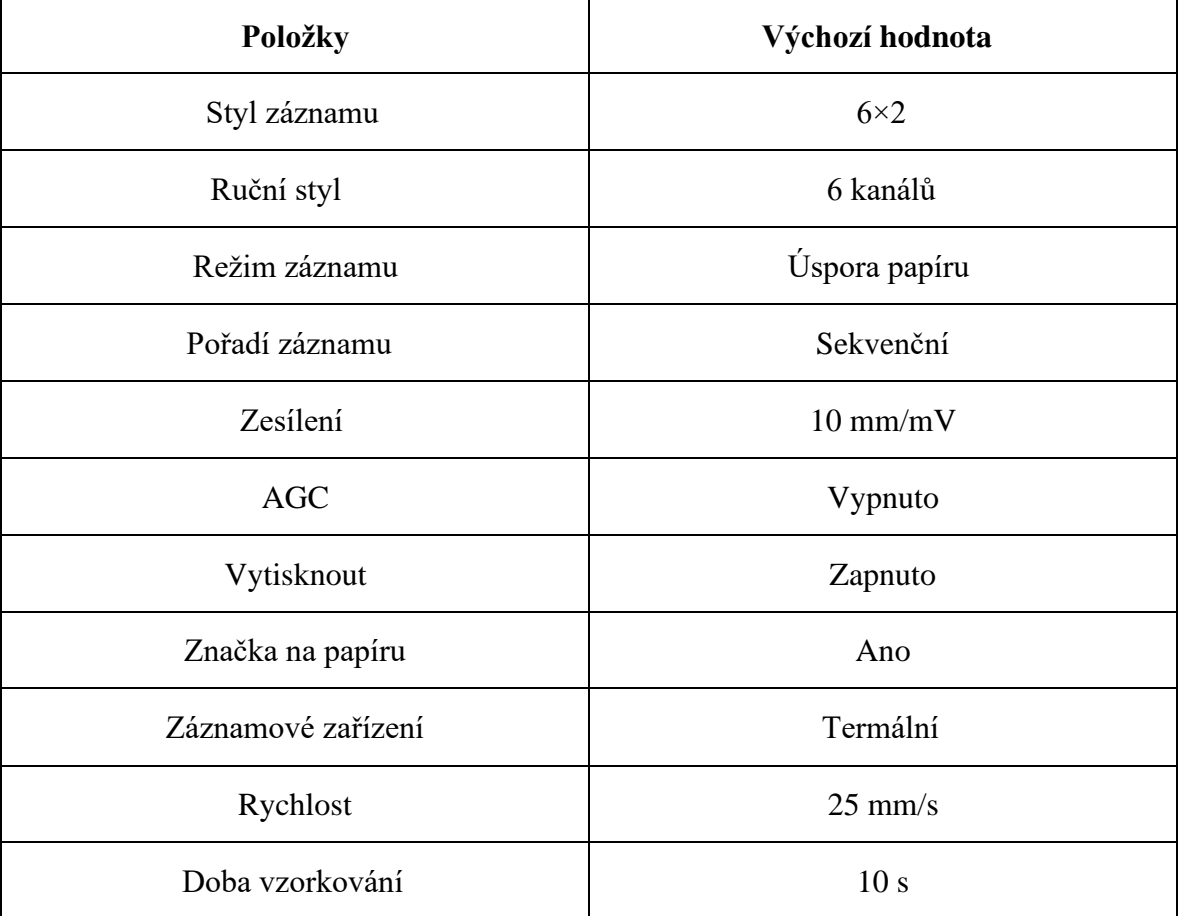

#### **POZNÁMKA:**

- 1. Je-li časové období delší než 10 sekund, vzorkovaná data EKG se uloží a poslední 10s data budou analyzována.
- 2. Pořadí záznamů skupin svodů skupin zahrnují **Sekvenční** a **Simultánní**, které může být nastaveno uživatelem v závislosti na různých druzích klinických situací.

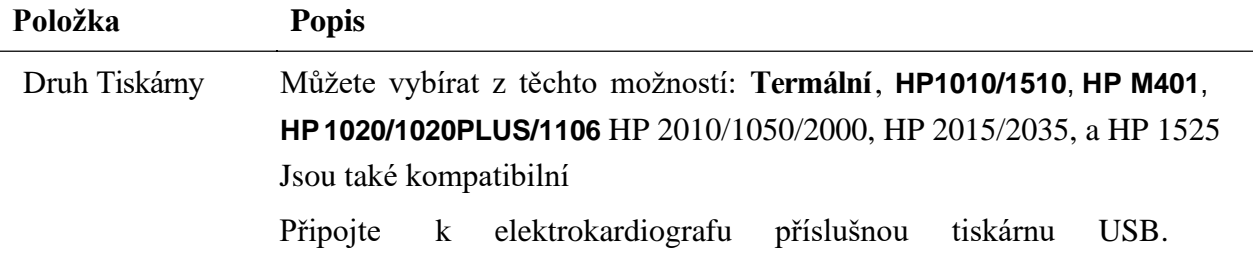

### **VAROVÁNÍ**

Pokud tiskárna není uvedeného typu, je nutné v případě, že nebyla vyhodnocena bezpečnost zdravotnického systému, přijmout doplňková bezpečnostní opatření (například pro napájení zdravotnického systému použít oddělovací transformátor). V

Uživatelská příručka k elektrokardiografu řady SE-12 Správa souborů

případě pochybností se obraťte na naše oddělení technických služeb nebo na místního distributora.

### **UPOZORNĚNÍ**

Je zakázáno připojovat U disk nebo tiskárnu USB v průběhu přenosu.

#### **POZNÁMKA**:

- 1. Během tisku přes USB nelze opětovným stisknutím klávesy **PRINT/STOP** zastavit tisk výpisů EKG.
- 2. Tisk USB je neúčinný v režimu automatického periodického vzorkování, v režimu VCG, v ručním režimu a v režimu analýzy R-R.

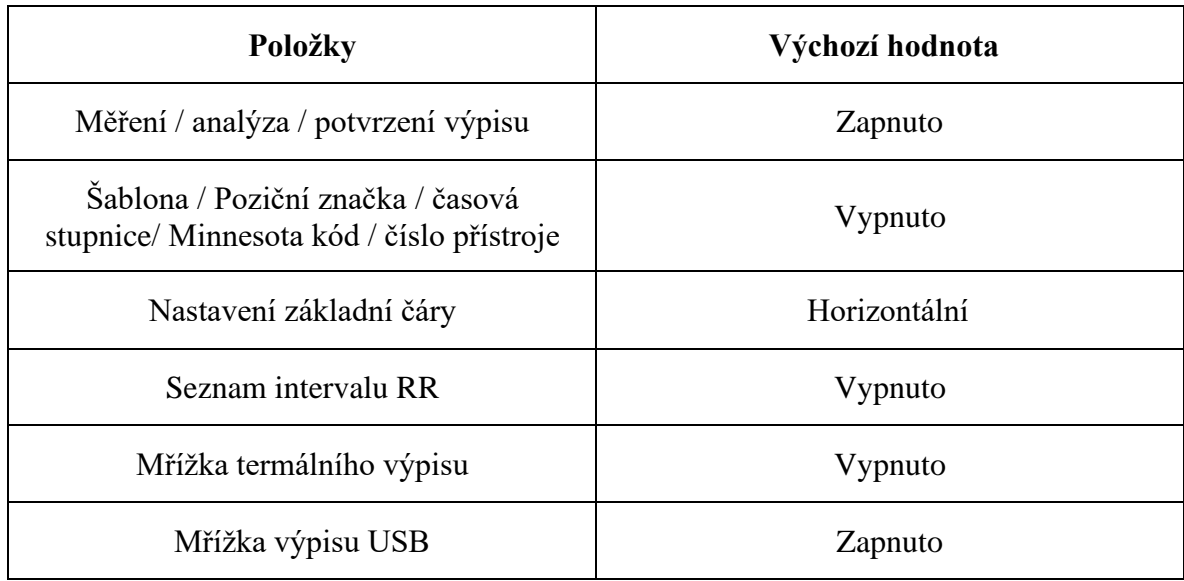

### **10.3.2 Nastavení 2**

### **10.3.3 Nastavení 3**

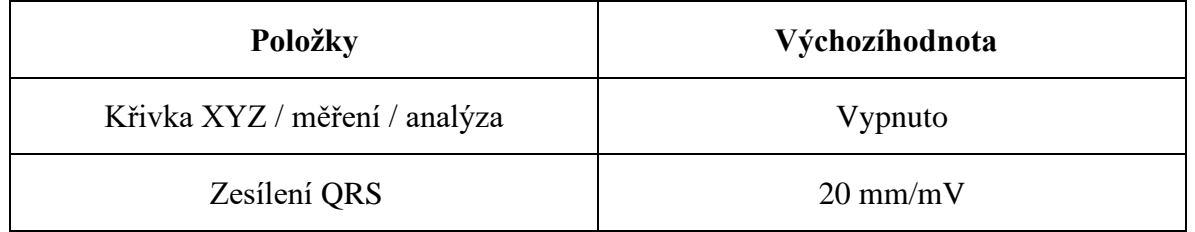

#### **POZNÁMKA:**

- 1. Okno **Nastavení Záznamu 3** se zobrazí pouze v případě, že je aktivována funkce VCG. Podrobnosti o aktivaci funkce VCG vám sdělí výrobce nebo místní distributor.
- 2. Stisknutím klávesy **F2** dvakrát za sebou v okně **Nastavení Záznamu** zobrazíte okno **Nastav.3**.

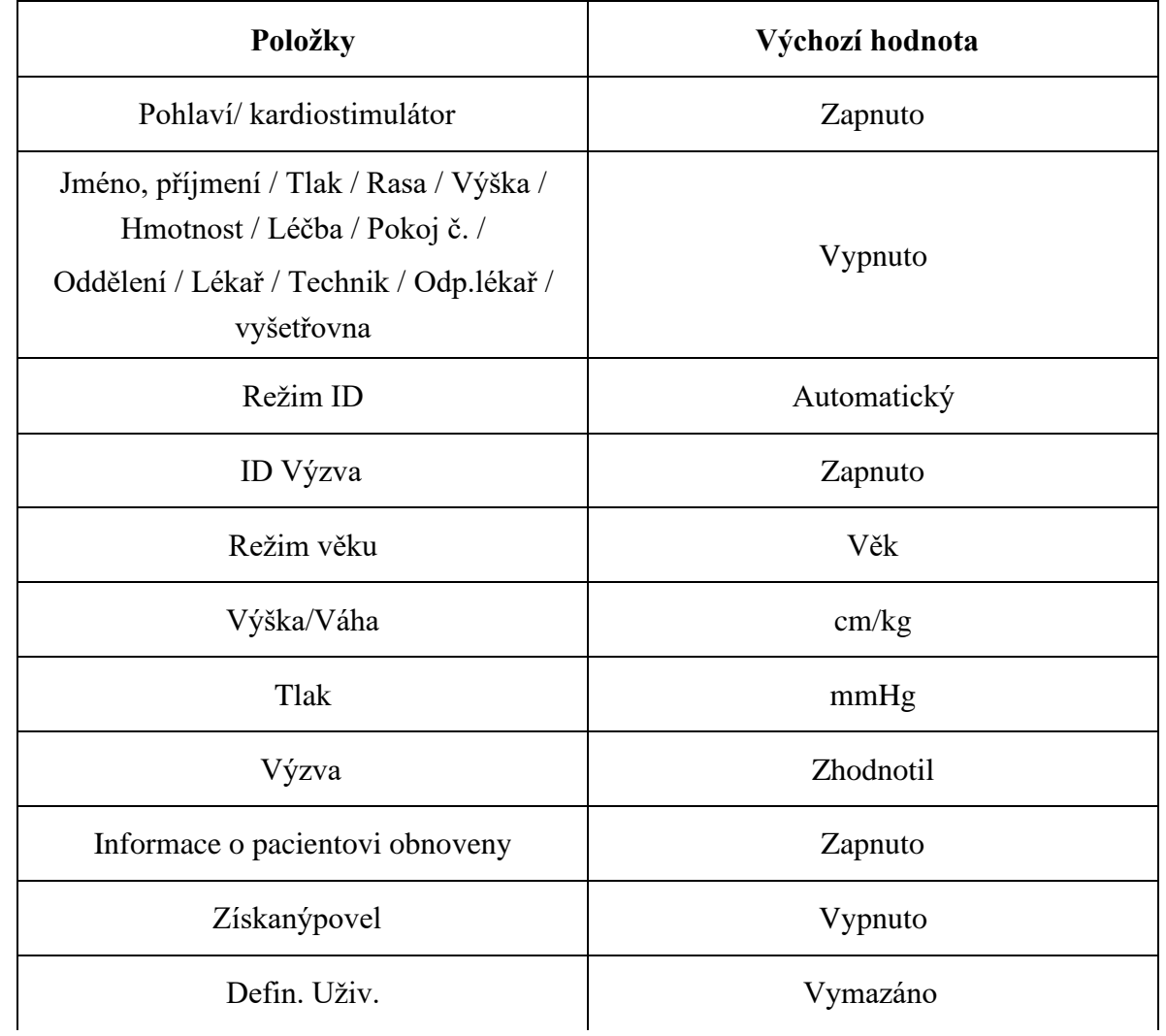

# **10.4 Nastavení informací o pacientovi**

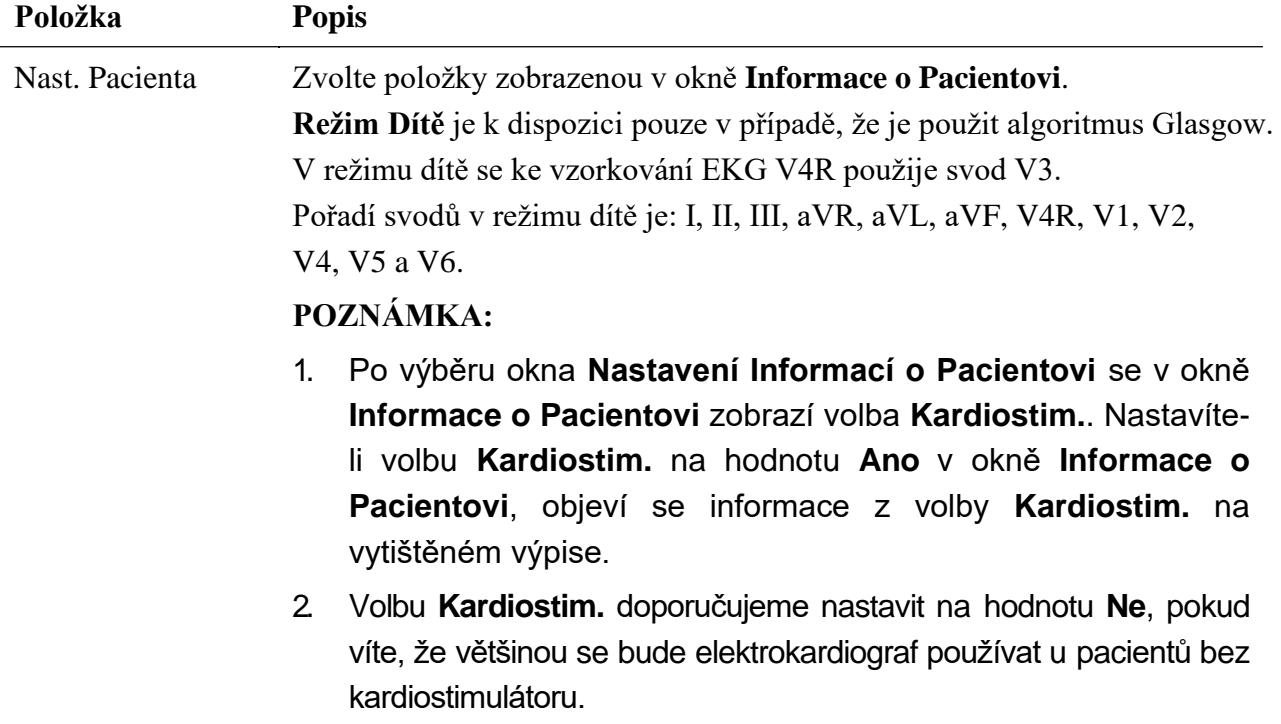

3. Algoritmus Glasgow je konfigurovatelná pokročilé funkce. Je vyžadováno heslo pro vstup na obrazovku rozšířeného nastavení. Chcete-li aktivovat, obraťte se na místního distributora.

# **10.5 Nastavení přenosu**

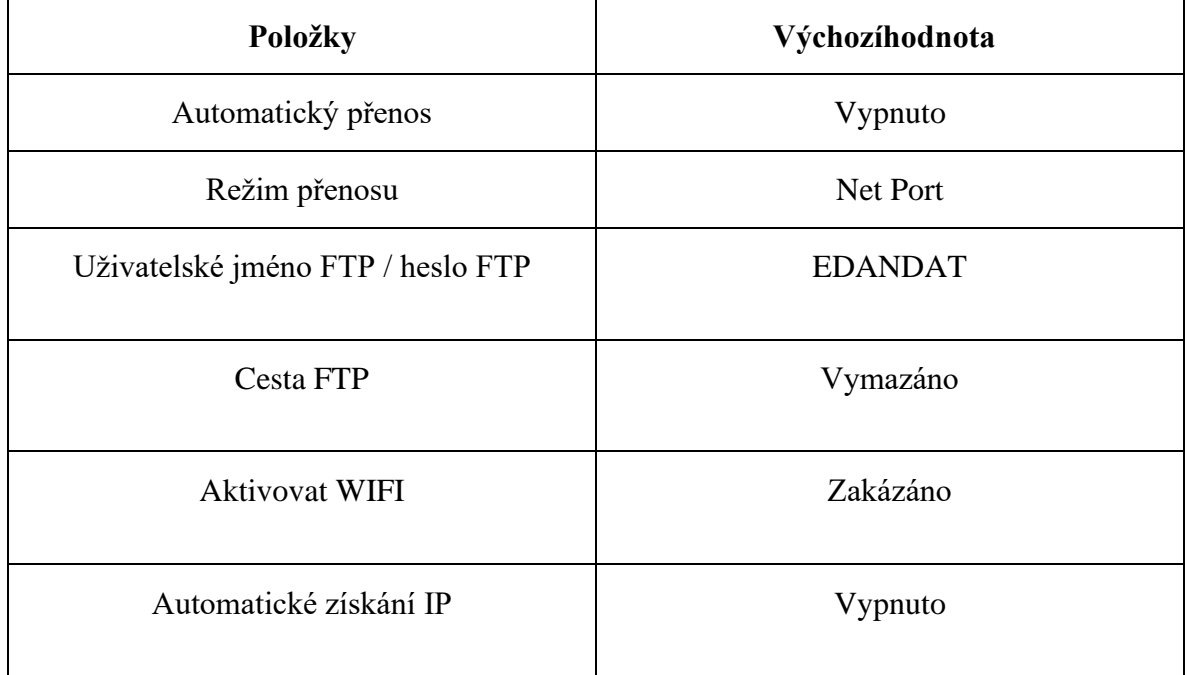

## **10.5.1 Základní nastavení**

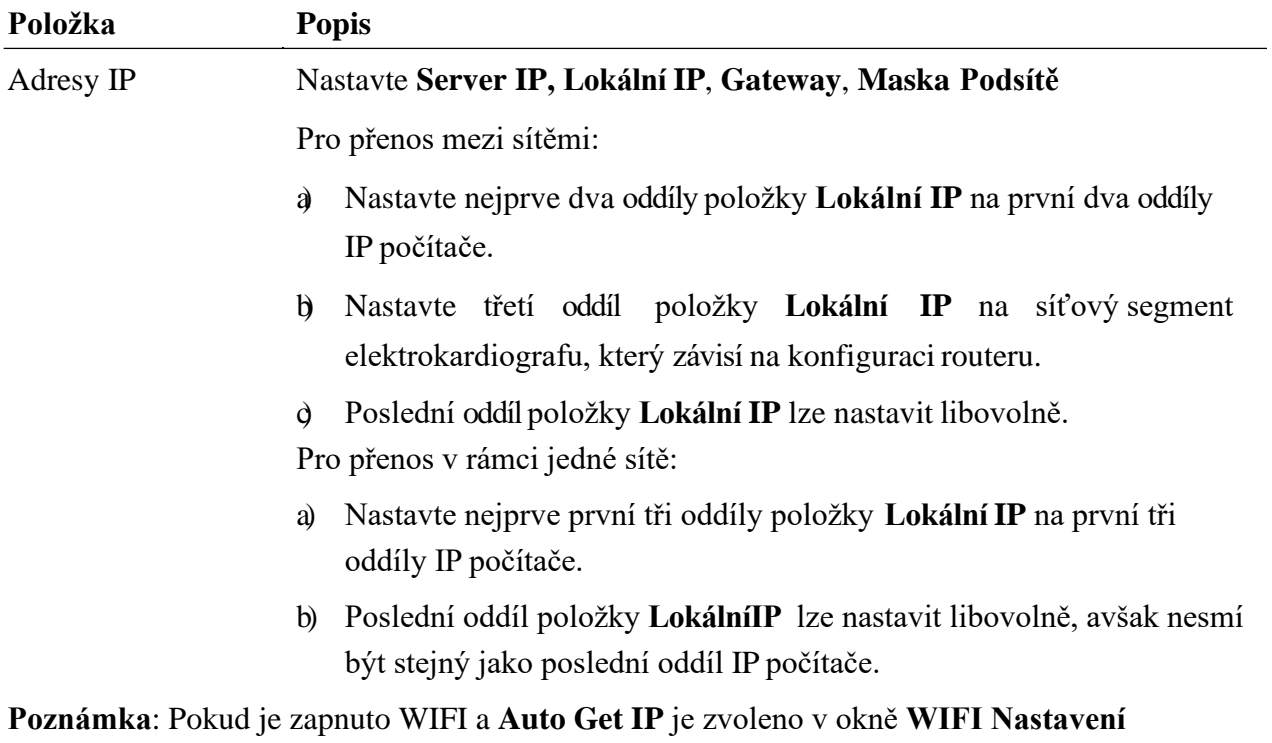

IP adresy kromě **Server IP** lze získat automaticky.

## **10.5.2 Nastavení WIFI (volitelně)**

#### **Poznámka**:

- 1. Funkce přenosu WIFI je k dispozici pouze pro přístroj konfigurovaný s WIFI modulem.
- 2. Během vzorkování EKG není přenos dat přes Wi-Fi podporován.

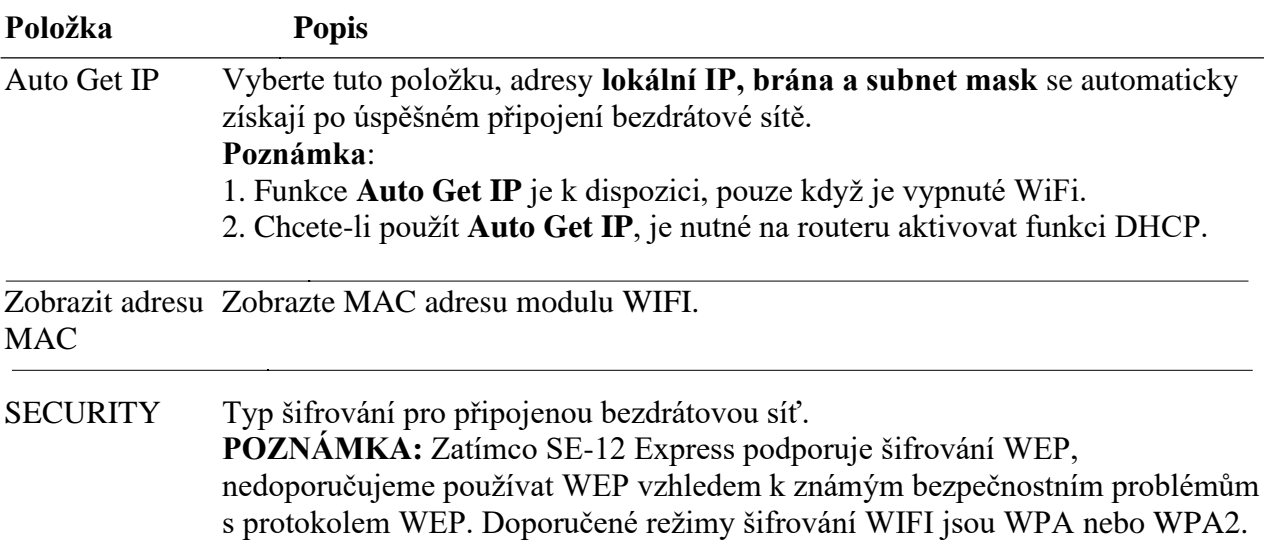

# **10.6 Nastavení svodů**

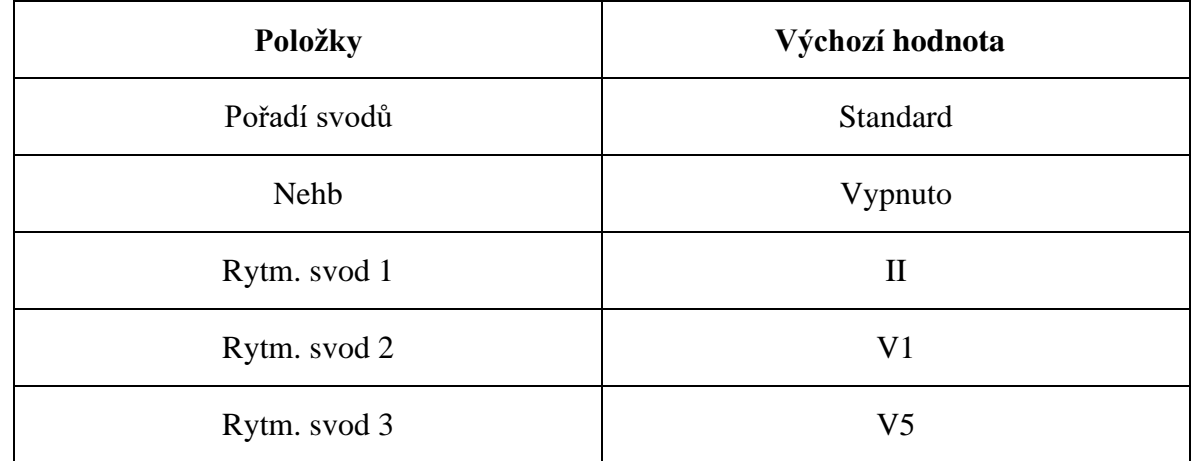

**Položka Popis**

Pořadí svodů Můžete vybírat z těchto možností: **Standard** nebo**Cabrera**

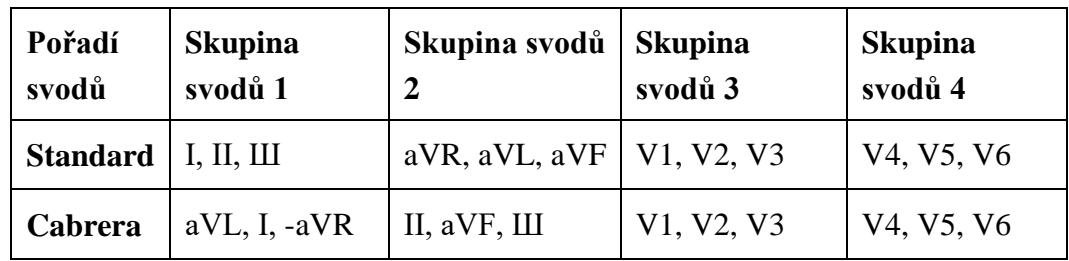

Nehb Můžete vybírat z těchto možností: **Zapnuto** nebo**Vypnuto**

Pořadí svodů: I, II, III, ND, NA, NI

pracovní režim bude fixně nastaven jako ruční.<br>———————————————————— **POZNÁMKA:** Nastavíte-li volbu **Nehb** na hodnotu **Zapnuto**,

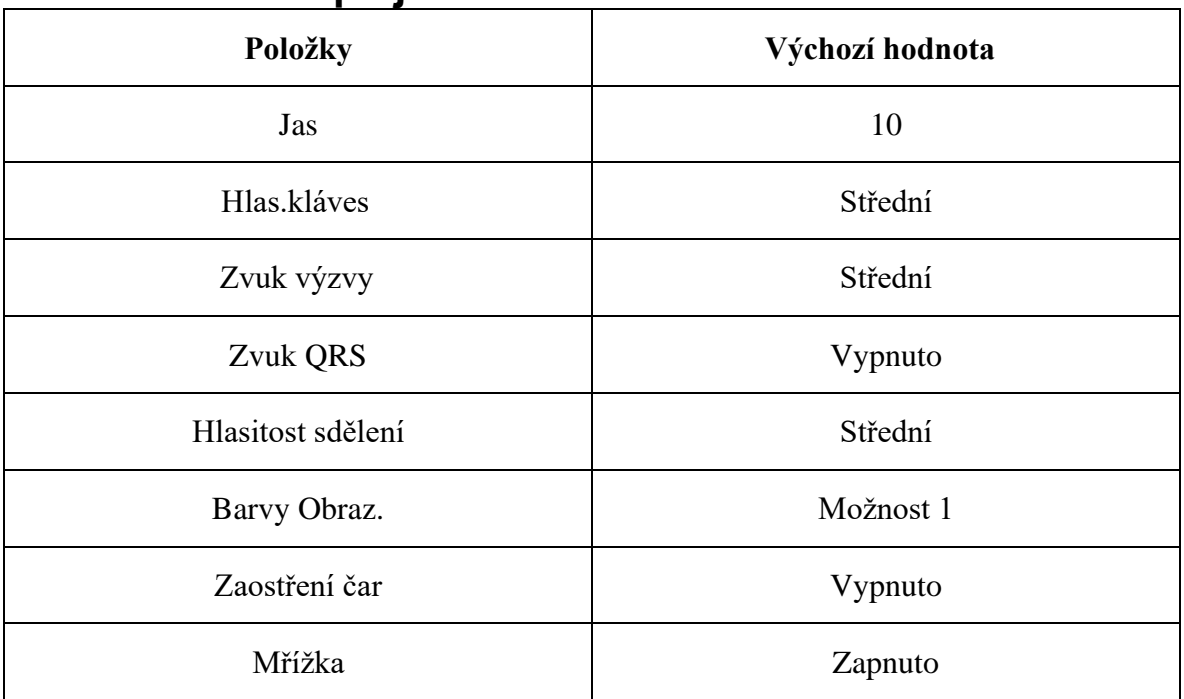

## **10.7 Nastavení displeje a zvuku**

# **10.8 Nastavení data a času**

**POZNÁMKA:** Při prvním použití elektrokardiografu zadejte datum a čas správně.

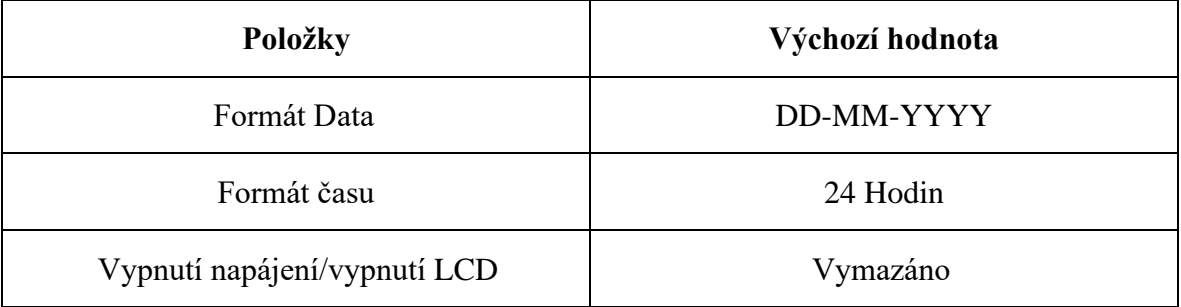

# **10.9 Nastavení souboru**

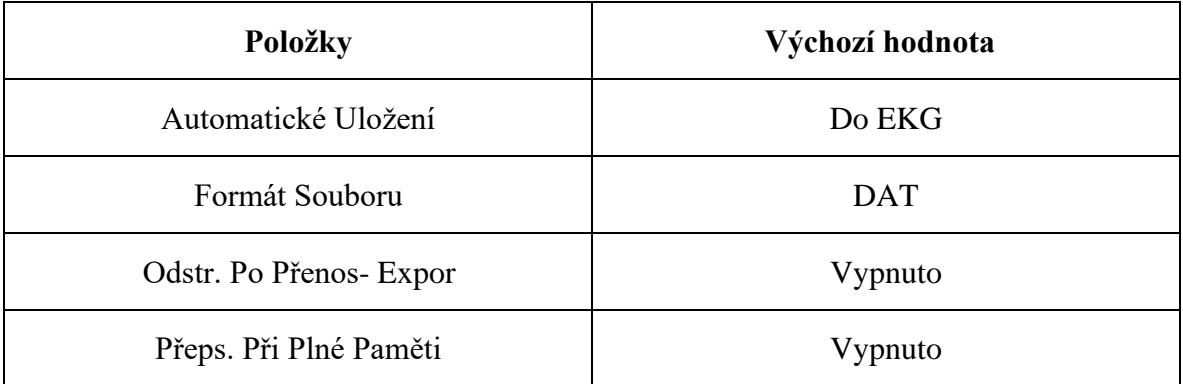

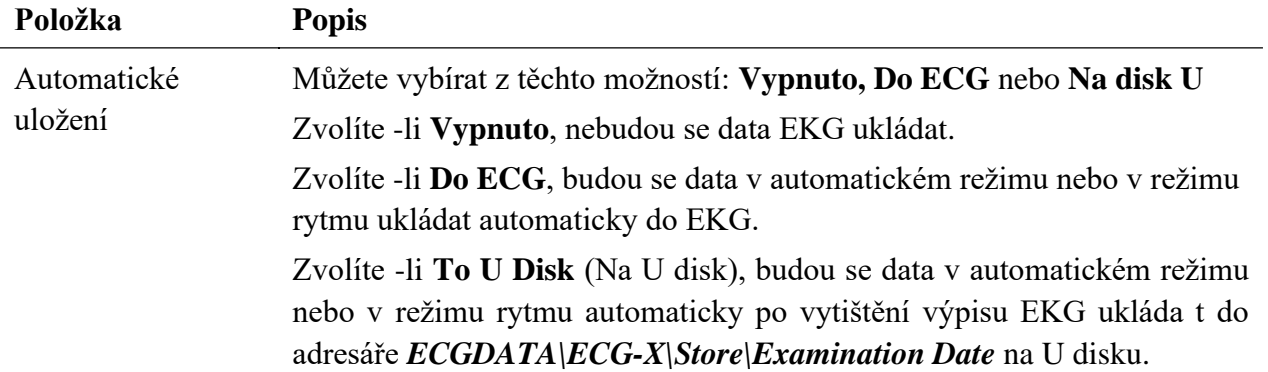

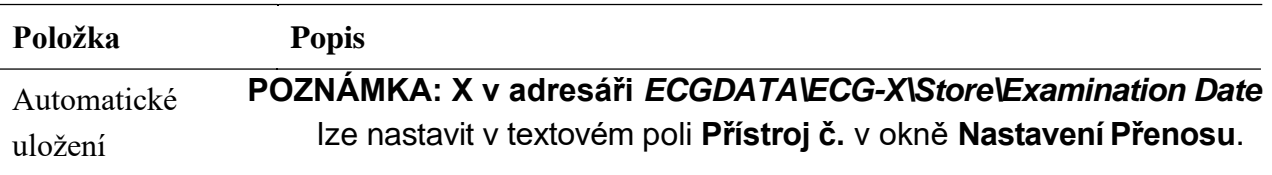

# **10.10 Nastavení údržby systému**

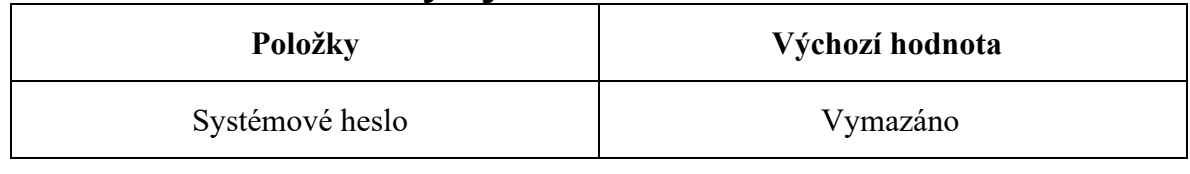

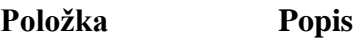

Systémové Heslo Zadejte heslo, které umožňuje vstup do okna **Nastavení Systému**.

## **10.11 Ostatní nastavení**

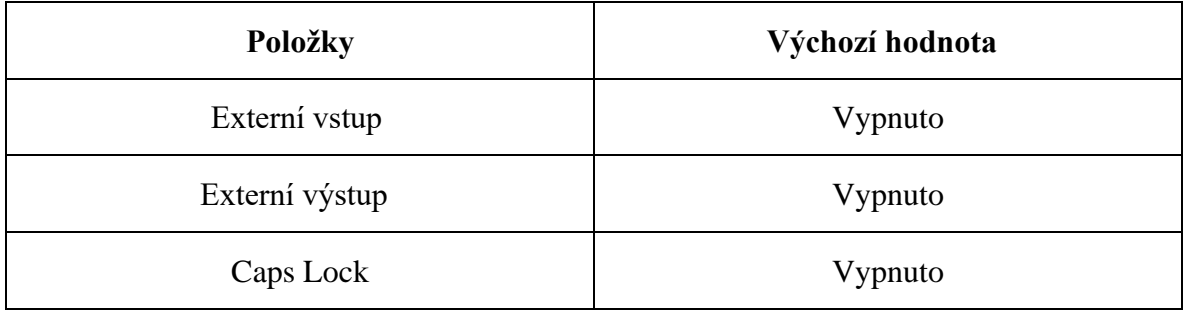

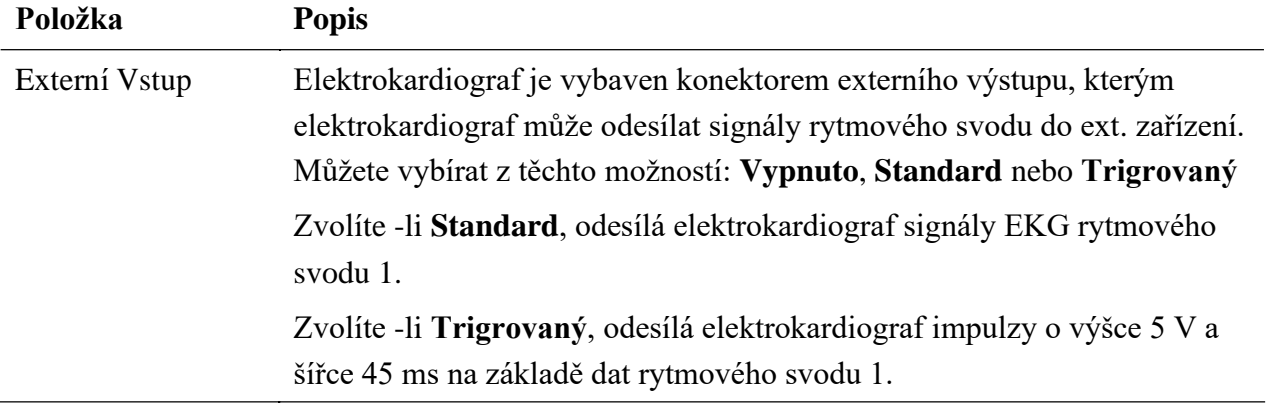

# **Kapitola 11 Provozní pokyny pro cvičební EKG (lze konfigurovat u modelu SE-12 Express)**

Cvičební test EKG pomáhá odhalit myokardiální ischemii, zahrnuje test na běžeckém pásu a test ergometrem. U pacientů se stálou bolestí hrudi nebo nestálou bolestí hrudi řízenou léky musejí po infarktu myokardu nebo rekonstrukční operaci koronární artérie projít cvičebním testem, aby se vyhodnotila funkce zásoby srdeční krve a přítomnost myokardiální ischemie.

Diagnóza cvičebním testem usnadňuje:

- 1. Diagnostikování ischemické choroby koronární artérie
- 2. Odhad závažnosti, fatality a prognózy známé koronární srdeční choroby, nebo je-li na ni podezření
- 3. Poskytuje včasné vyhodnocení fatality akutního infarktu myokardu před propuštěním z nemocnice
- 4. Vyhodnotit srdeční stav pacientů v různých věkových skupinách a různého pohlaví s jinými srdečními chorobami nebo s rekonstrukcí koronární artérie.

# **11.1 O hlavní obrazovce cvičebního EKG**

**POZNÁMKA:** Při obsluze modelu SE-12 Express se používají některé klávesy, viz podrobnosti v oddíle 2.2 "Klávesnice a klávesy".

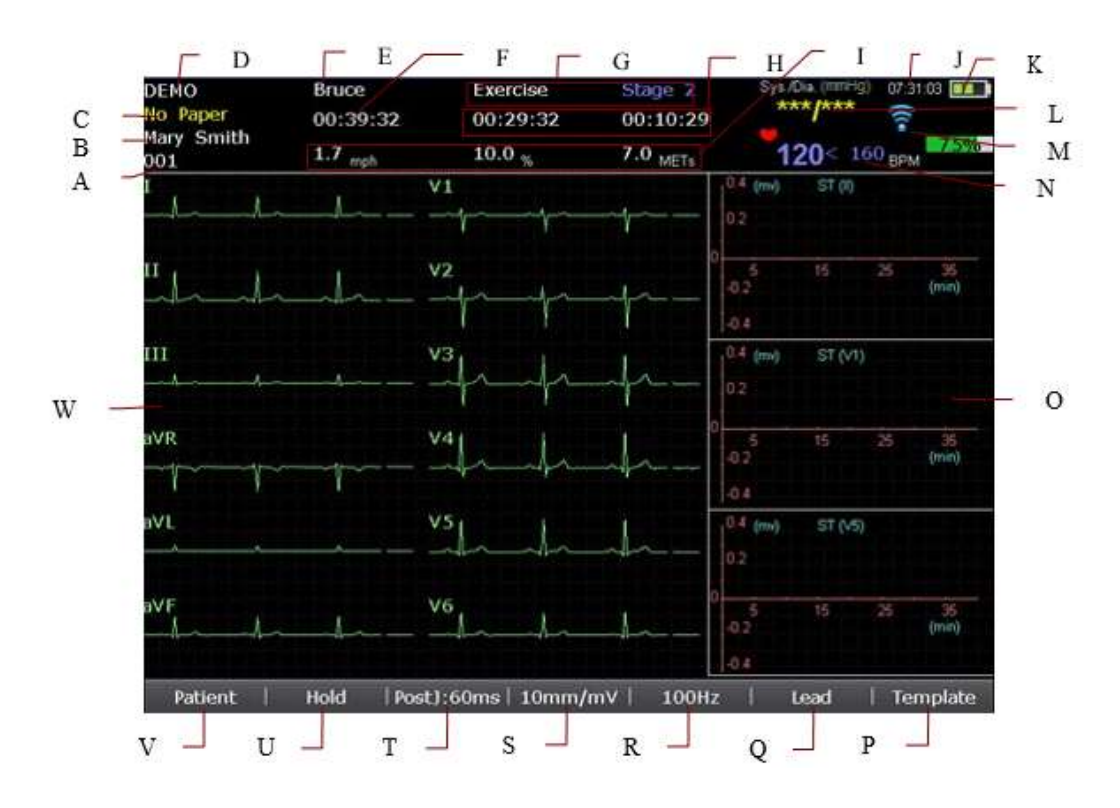

Obrázek 11-1 Hlavní obrazovka trendu ST

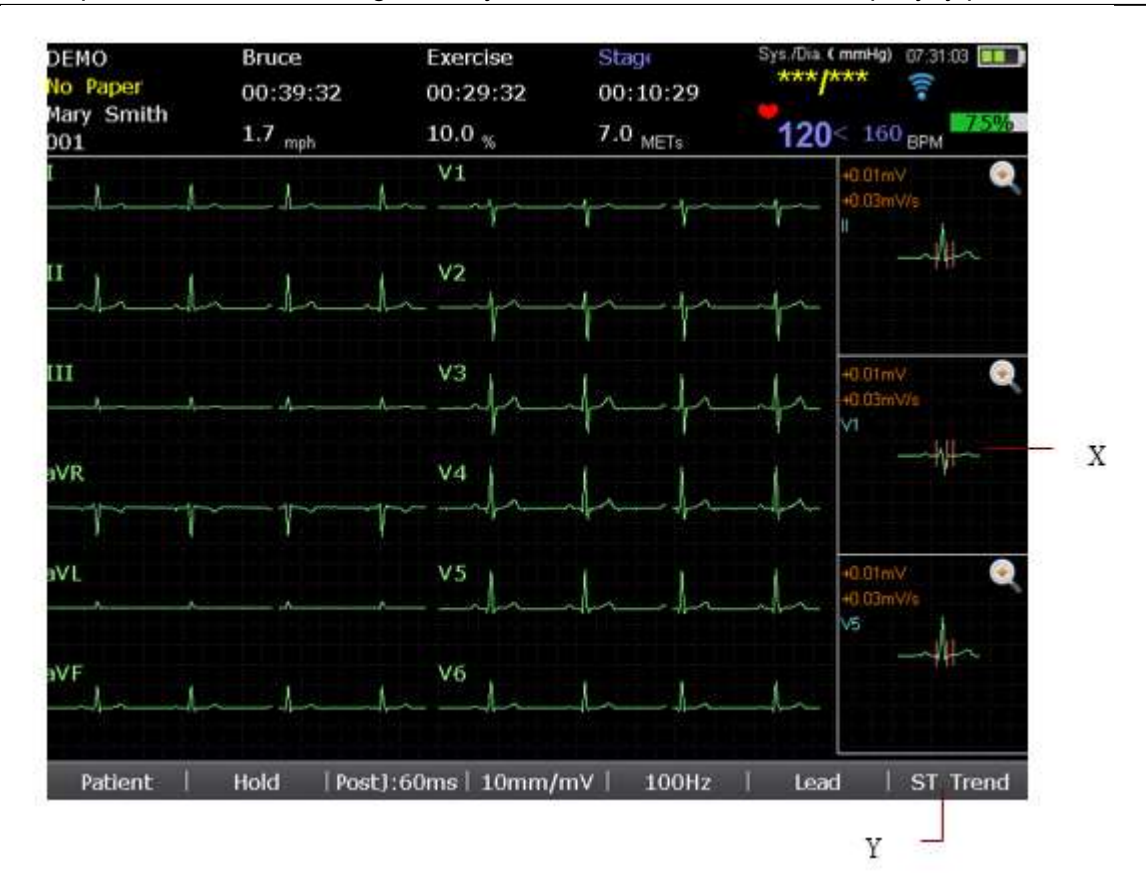

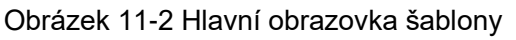

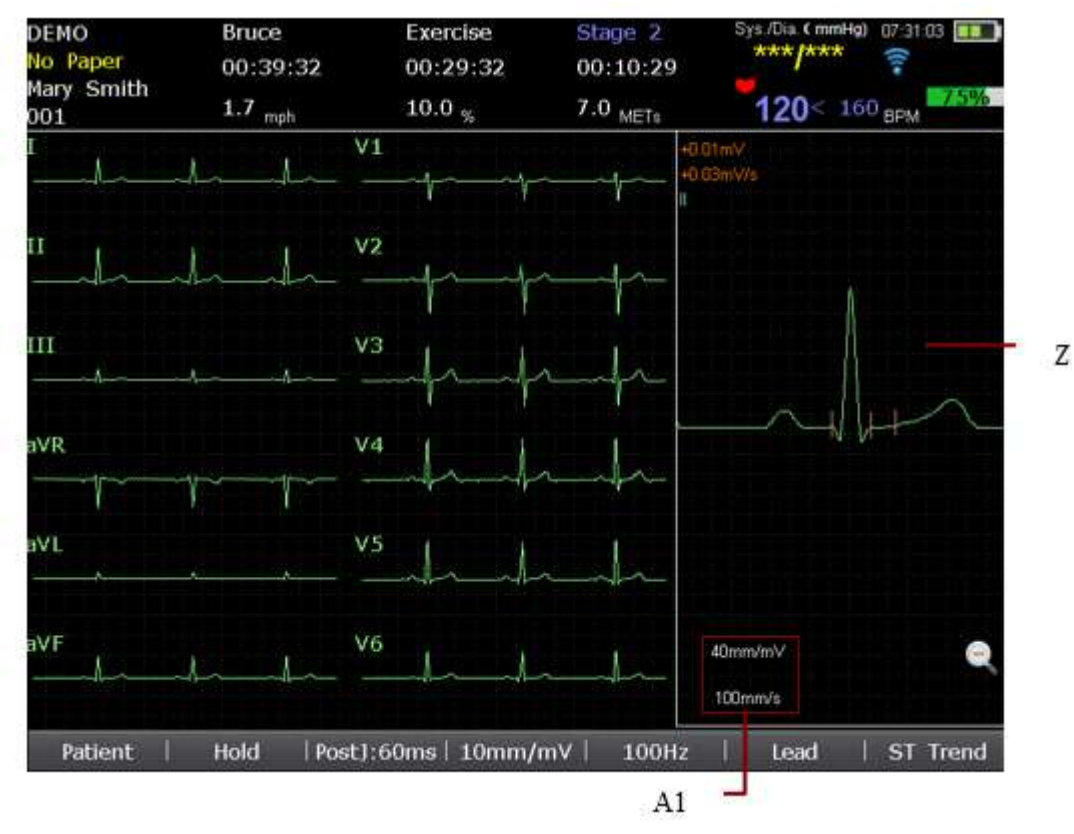

Obrázek 11-3 Detailní náhled šablony

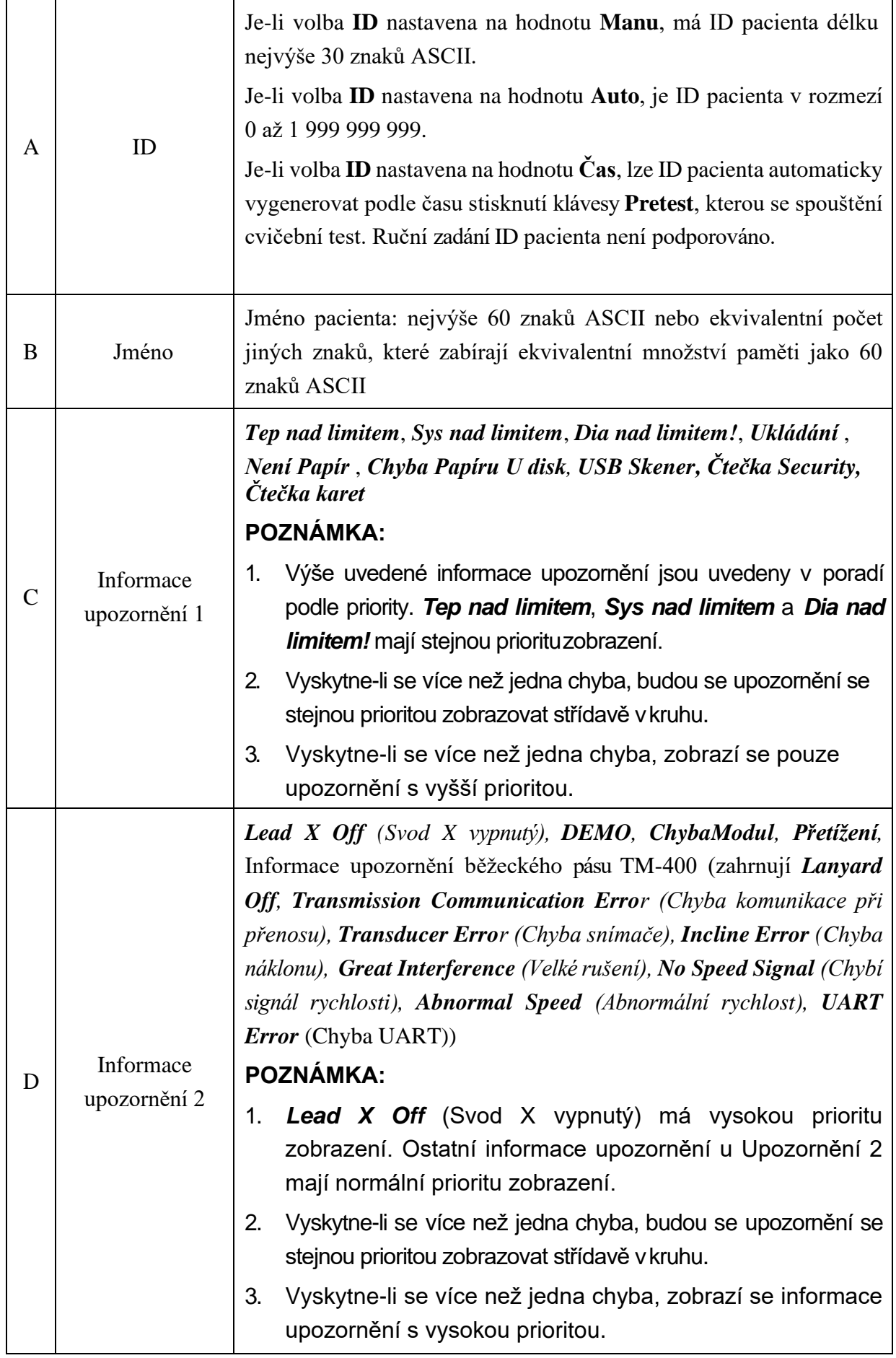

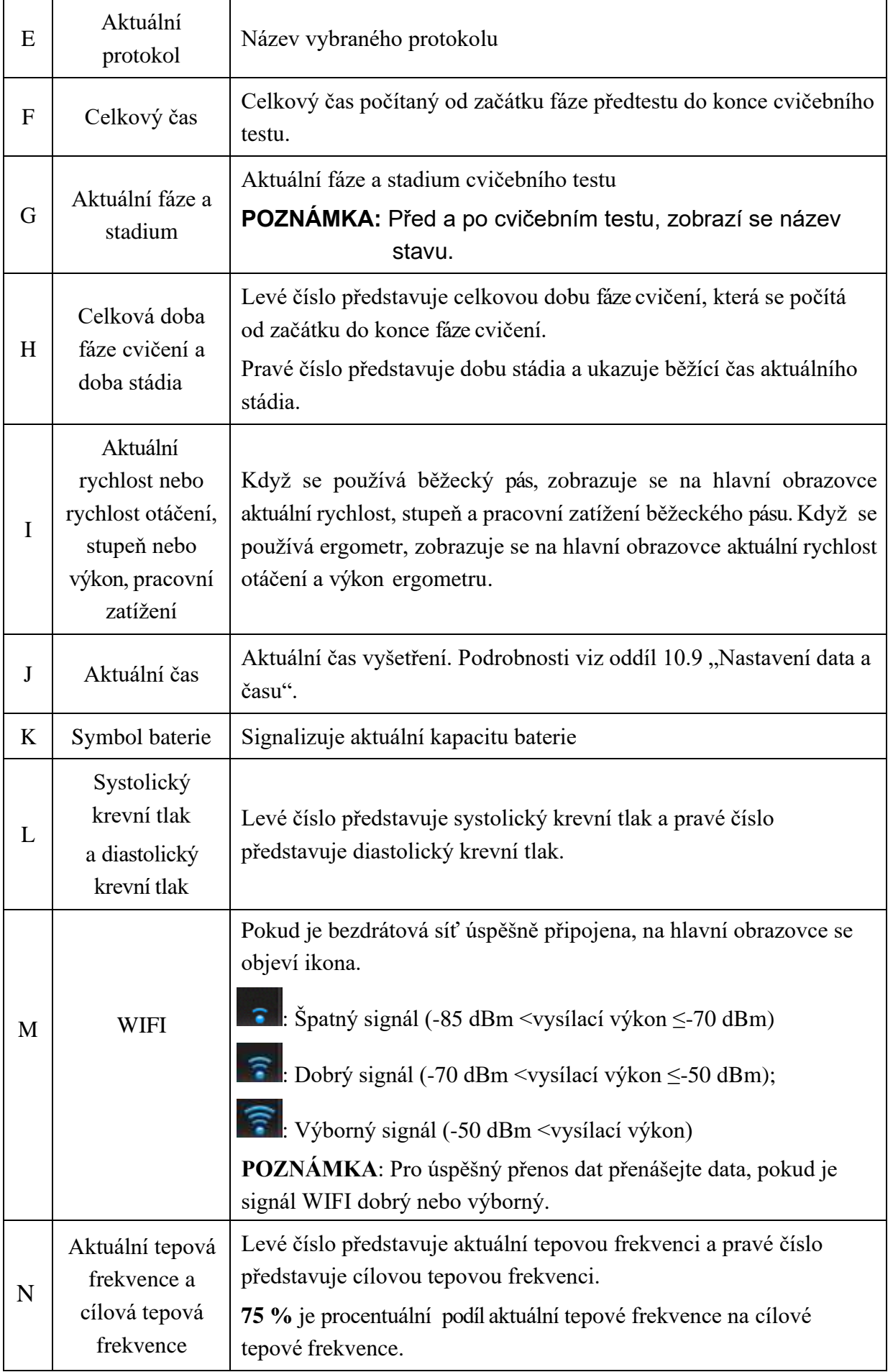

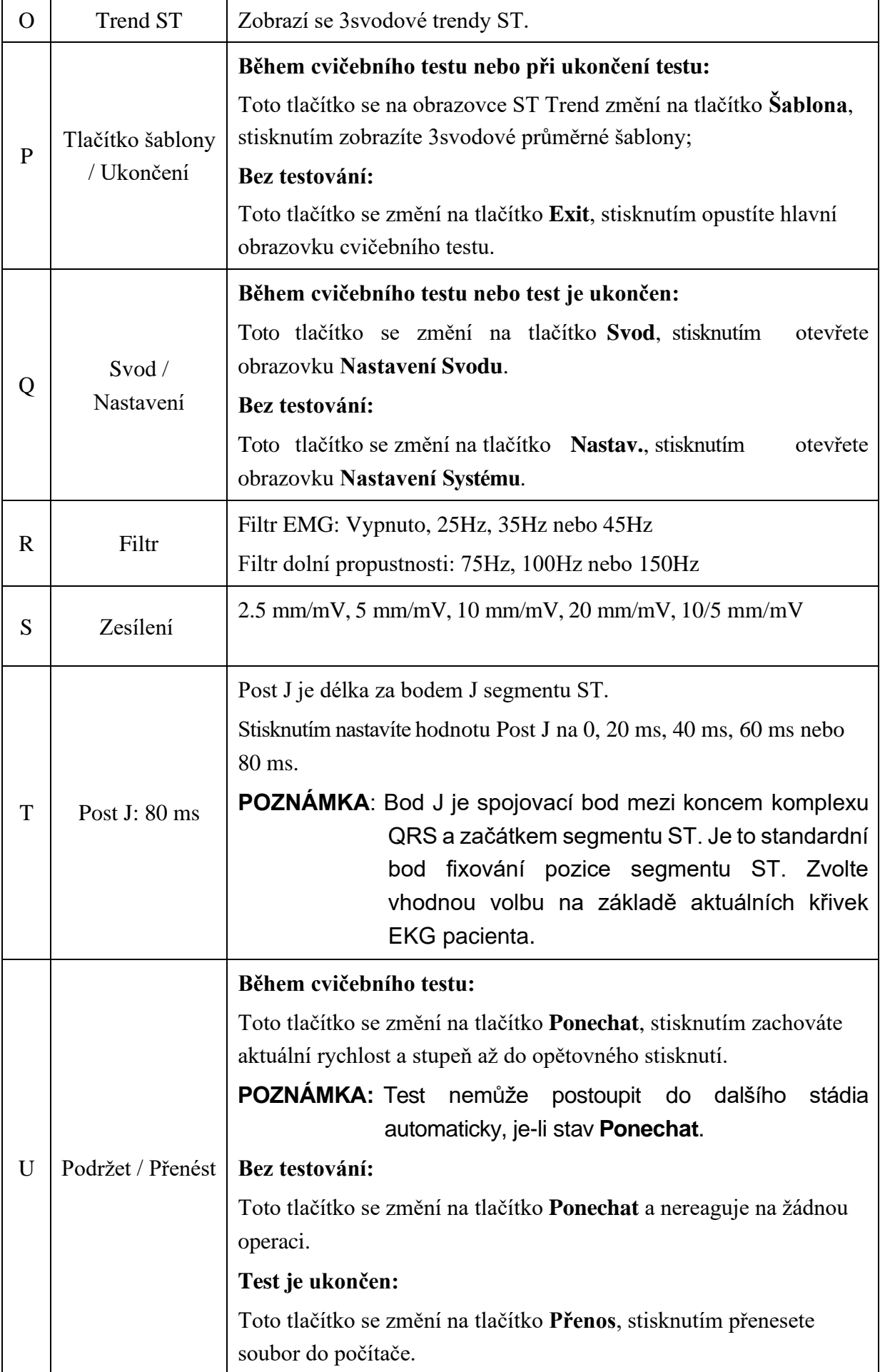

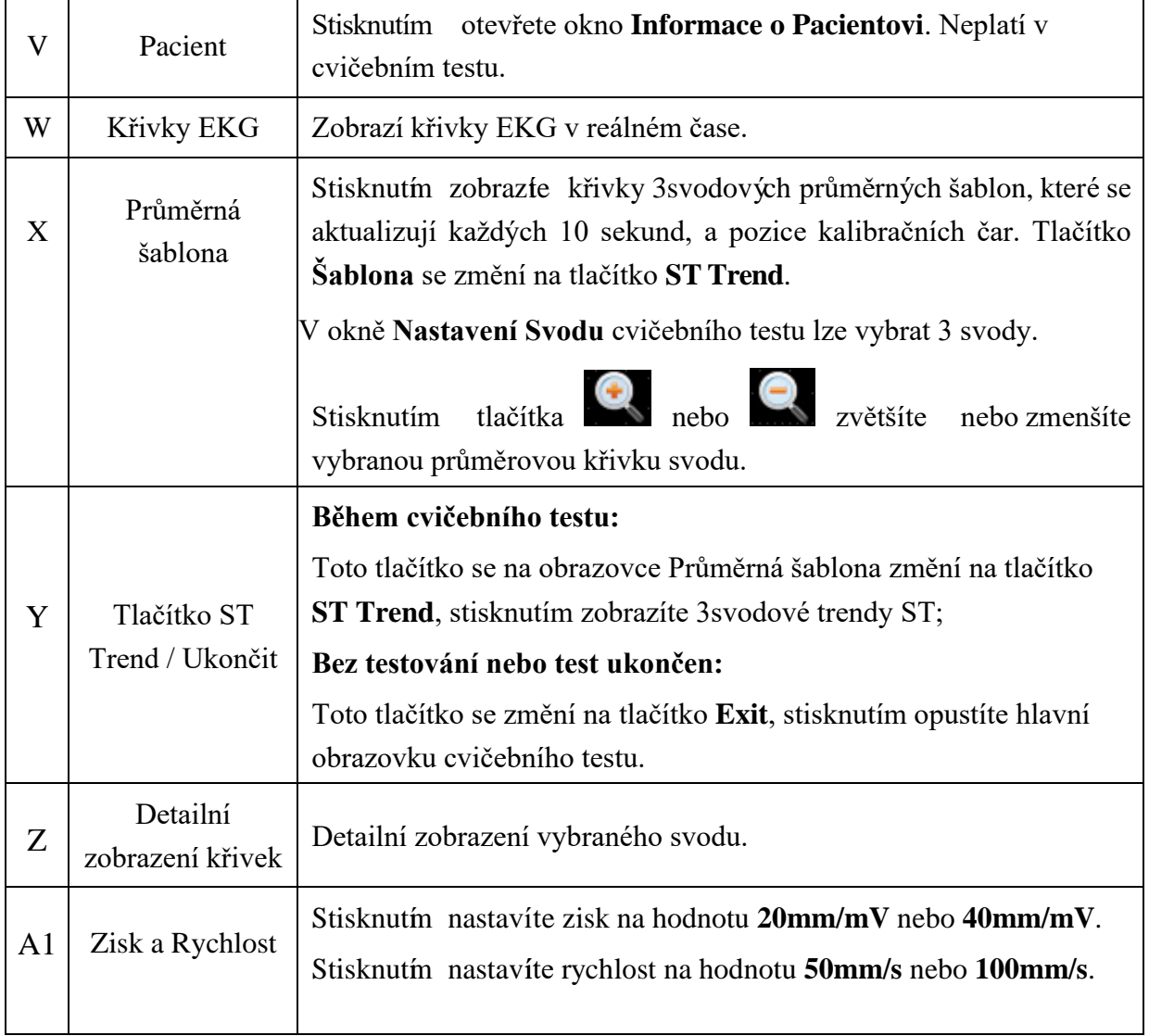

# **11.2 Provozní přípravy**

1. Zapněte elektrokardiograf

**POZNÁMKA:** Elektrokardiograf zapněte před připojením běžeckého pásu nebo ergometru, jinak může spuštění elektrokardiografu mít abnormální průběh.

2. Připojte elektrokardiograf k běžeckému pásu nebo ergometru.

### **UPOZORNĚNÍ**

K sériovému portu 1 a k sériovému portu 2 lze připojit pouze běžecký pás/ergometr doporučený výrobcem.

1) Připojte elektrokardiograf k běžeckému pásu

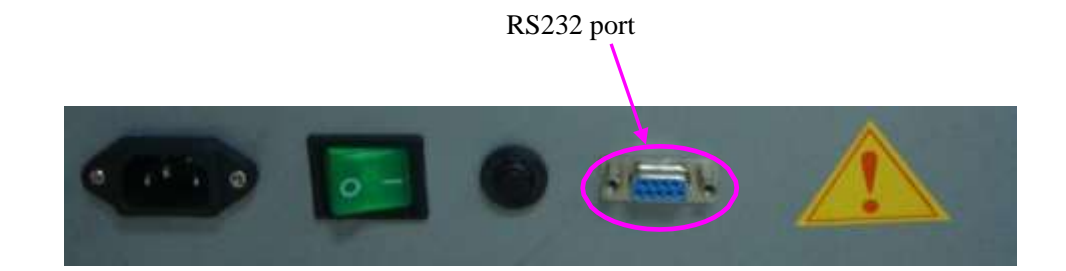

RS232

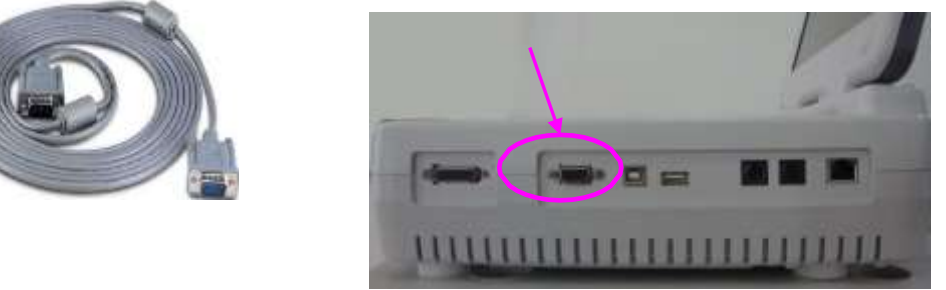

**POZNÁMKA:** Umístění portu RS232 může být u různých běžeckých pásů odlišné.

- 2) Připojte port RS232 ergometru k portu RS232 elektrokardiografu pomocí kabelu RS232. **POZNÁMKA:** Umístění portu RS232 může být u různých ergometrů odlišné.
- 3) Připojte elektrokardiograf k ergometru

#### Uživatelská příručka k elektrokardiografu řady SE-12 Provozní pokyny pro cvičební EKG

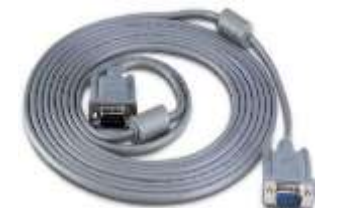

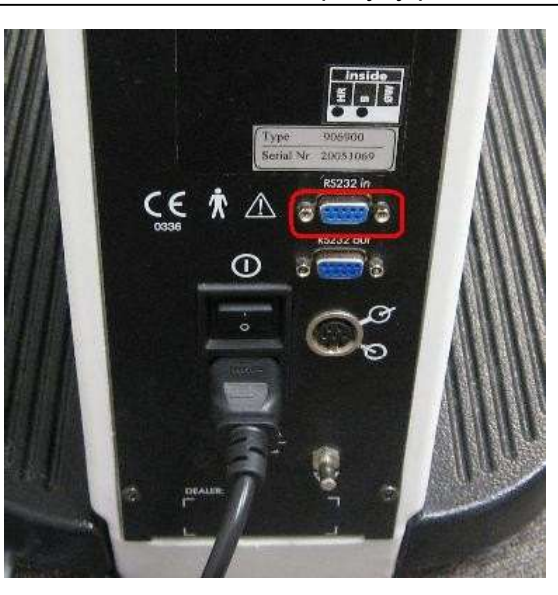

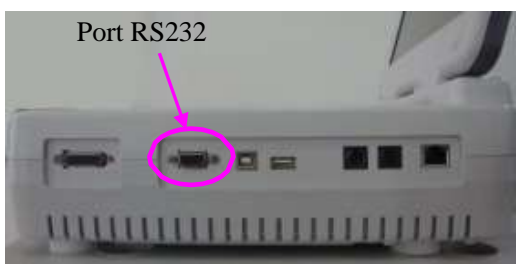

- 4) Připojte port RS232 ergometru k portu RS232 elektrokardiografu pomocí kabelu RS232. **POZNÁMKA:** Umístění vstupního portu RS232 může být u různých ergometrů odlišné.
- 3. Připojte elektrokardiograf ke stresovému monitor krevního tlaku

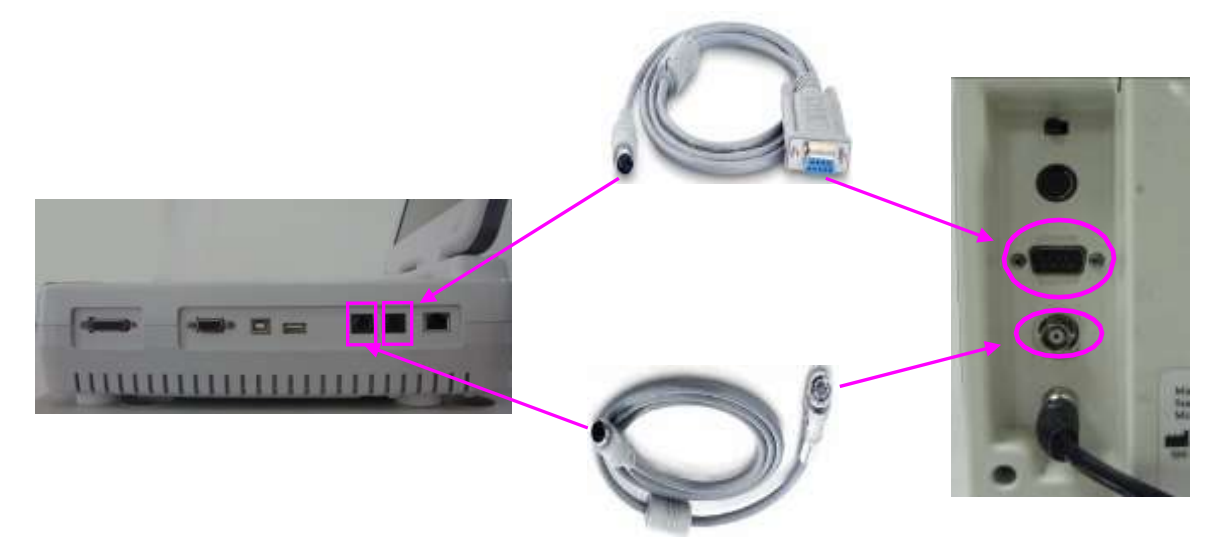

- 4. Připojte napájecí kabely a připojte zemnicí vodič (je-li to nutné)
- 5. Vložte záznamový papír
- 6. Zapněte stresový monitor krevního tlaku a běžecký pás/ergometr
- 7. Nastavte elektrokardiograf
	- 1) Aktivujte funkci stresového EKG.

Podrobnosti vám sdělí výrobce nebo místní distributor.

2) Po zapnutí elektrokardiografu stisknutím klávesy **Pretest** na klávesnici otevřete hlavní

obrazovku cvičebního testu.

- 3) Na hlavní obrazovce 1 vyberte volbu **Nastav.**, otevře se obrazovka **Nastavení Systému** .
- 4) Nakonfigurujte obrazovku **Nastavení Systému**.

Podrobnosti viz oddíl 13.4 "Nastavení systému pro cvičební test".

- 8. Nastavte běžecký pás nebo ergometr na externí ovládání
	- 1) Běžecký pás TM-400

Je připraven pro externí ovládání a nevyžaduje nastavení.

2) Běžecký pás Lode Treadmill Valiant

Podržením následujících dvou kláves po dobu 10 sekund přejděte do servisní nabídky přístroje Valiant.

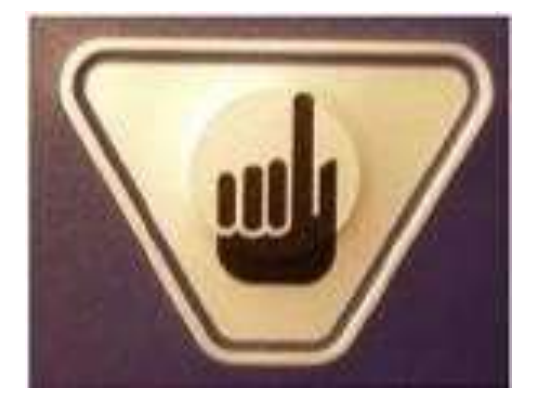

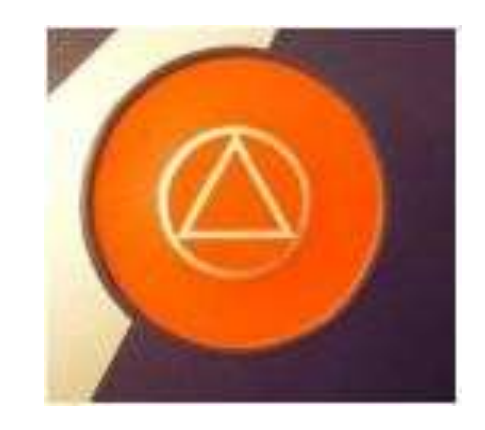

Přístroj Valiant se dodává s výchozím nastavením komunikačního protokolu RS232. Nastavte jej na protokol Trackmaster RS232. Komunikační protokol můžete změnit následujícím postupem:

- a) Zvolte **Prot id** a vyberte druhý protokol RS232, kterým je komunikační protokol Trackmaster
- b) Zvolte **Baudrate** (Přenosová rychlost) a nastavte ji na hodnotu **4800 Baud**
- c) Stisknutím červeného tlačítka zavřete servisní nabídku
- d) Vypněte přístroj Valiant
- 3) Ergometr Lode

Ergometr Corival se dodává s výchozím nastavením komunikačního protokolu LODE RS232. Nastavte jej na protokol ERGOLINE P4. Komunikační protokol RS232 můžete změnit následujícím postupem:

- a) Zapněte ergometr a stiskněte klávesu **Enter**
- b) Přejdete do hlavní nabídky **MAINMENU**
- c) Pomocí šipkových kláves Nahoru/dolů zvolte nabídku **SYSTEM PARAMETER** (Parametr systému) a stiskněte klávesu **Enter**
- d) Pomocí šipkových kláves Nahoru/dolů zvolte nabídku **SETTINGS** (Nastavení) a stiskněte klávesu **Enter**
- e) Pomocí šipkových kláves Nahoru/dolů zvolte nabídku **RS232 PROTOCOL**

(Protokol RS232) a stiskněte klávesu **Enter**

- f) Pomocí šipkových kláves Nahoru/dolů zvolte nabídku **ERGOLINE P4** a stiskněte klávesu **Enter**
- g) Uložte vybraný protokol RS232 nebo obnovte výchozí protokol RS232, kterým je také LODE PROTOCOL.
- h) Vypněte ergometr
- 4) Ovládání ergometru Lode prostřednictvím zařízení SE-12 Express

Ergometr nastavte do režimu **ANALOG**. Režim **ANALOG** zvolte následuj**ć**ín – způsobem.

a) Zapněte ergometr a stiskněte klávesu **Enter**

- b) Přejdete do hlavní nabídky **MAINMENU**
- c) Pomocí šipkových kláves Nahoru/dolů zvolte nabídku **SYSTEM PARAMETER** (Parametr systému) a stiskněte klávesu **Enter**
- d) Pomocí šipkových kláves Nahoru/dolů zvolte nabídku **SETTINGS** (Nastavení) a stiskněte klávesu **Enter**
- e) Stisknutmí kláves y **Enter** potvrďte nabídku **DEFAULTSTARTMENU** (Výchozí nabídka při spuštění) a stiskněte klávesu **Enter**
- f) Ergometr Lode je nyní připraven na externí ovládání

**POZNÁMKA:** Pomocí výchozí nabídky při spuštění můžete také nechat ergometr spouštět v režimu **ANALOG** při každém zapnutí.

Když vypnete ergometr, spustí se v režimu **ANALOG** při každém dalším zapnutí. Podrobnosti o nastavení ostatních modelů pro externí ovládání naleznete v pokynech pro připojení příslušných modelů.

- 9. Volbou **Pacient** na hlavní obrazovce 1 otevřete okno **Informace o Pacientovi** a potom zadejte informace o pacientovi. Podrobnosti o zadávání informací o pacientovi viz kapitola 5 "Zadávání informací o pacientovi".
- **POZNÁMKA:** Pokud nezadáte věk nebo datum narození pacienta před stisknutím klávesy **Pretest**, upozorní vás místní okno upozornění, že máte zadat věk pacienta.

# **11.3 Cvičební test**

Následující metoda je doporučena pro provoz elektrokardiografu SE-12 Express připojeného k běžeckému pásu.

#### **Provozní postup:**

- 1. Poučte pacienta, připojte jednorázové elektrody k pacientovi a potom pacientovi aplikujte stresový monitor krevního tlaku. Podrobnosti viz kapitola 3 "Přípravy na provoz".
- 2. Dejte pacientovi pokyn, aby si lehl na lůžko, sledujte křivky EKG a supinní krevní tlak.
- 3. Zvolte protokol pro pacienta a nakonfigurujte obrazovku **Nastavení Systému** . Podrobnosti viz oddíl 11.5 "Nastavení systému pro cvičební EKG".

### **POZNÁMKA:** Po spuštění cvičebního testu nelze měnit nastavení obrazovky **Nastavení Systému**.

- 4. Stisknutím klávesy **Pretest** spustíte fázi předtestu.
	- Stisknutím klávesy **Exercise** přejdete do fáze cvičení a můžete sledovat křivky EKG, tepovou frekvenci, krevní tlak, stav pacienta a trend ST během cvičebního testu. Jeli připojen stresový monitor krevního tlaku, krevní tlak pacienta se měří jednou během fáze. Po zobrazení hodnoty krevního tlaku na hlavní obrazovce vytiskněte nebo uložte výpis EKG.
- 5. Jakmile je dosaženo cílové hodnoty, například cílové tepové frekvence, přejděte stisknutím klávesy **Recovery** do fáze obnovení a potom dejte pacientovi pokyn, aby jednu minutu chodil na pásu. Sledujte křivky EKG, tepovou frekvenci, krevní tlak a stav pacienta během fáze obnovení.
- 6. Dejte pacientovi pokyn, aby si sedl na lůžko a potom sledujte křivky EKG a krevní tlak po dobu 6 až 8 minut.
- 7. Jakmile se tepová frekvence pacienta vrátí na normální hodnotu, ukončete cvičební test stisknutím klávesy **Test end**. Stisknutím klávesy **PRINT/STOP** vytiskněte závěrečný výpis. na hlavní obrazovce cvičební obrazovky volbou **Přenos** přeneste výpis do počítače.
- 8. Sejměte pacientský kabel a elektrody, stiskněte klávesu **Pretest** ukončete test a následně se připravte na dalšího pacienta.

### **VAROVÁNÍ**

- 1. Během cvičebních testů dbejte, aby byli přítomni alespoň 2 zkušení lékaři. Jeden z nich sleduje pacienta a řeší nouzové situace.
- 2. Připomínejte pacientům, že si mají dávat pozor, aby z běžeckého pásu nespadli.
- 3. Před defibrilací stiskněte nouzový vypínač běžeckého pásu, abyste předešli zranění pacienta i obsluhy.

# **11.4 Výchozí tovární nastavení cvičebního EKG**

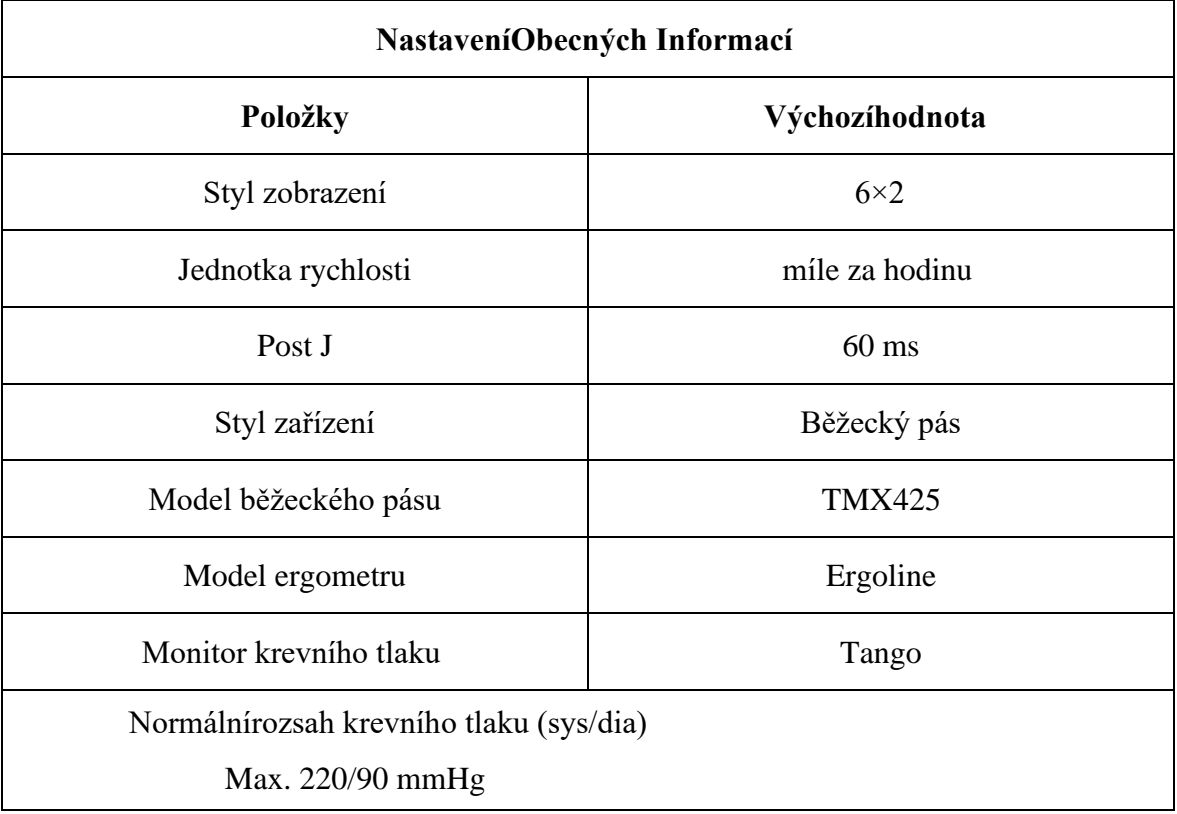

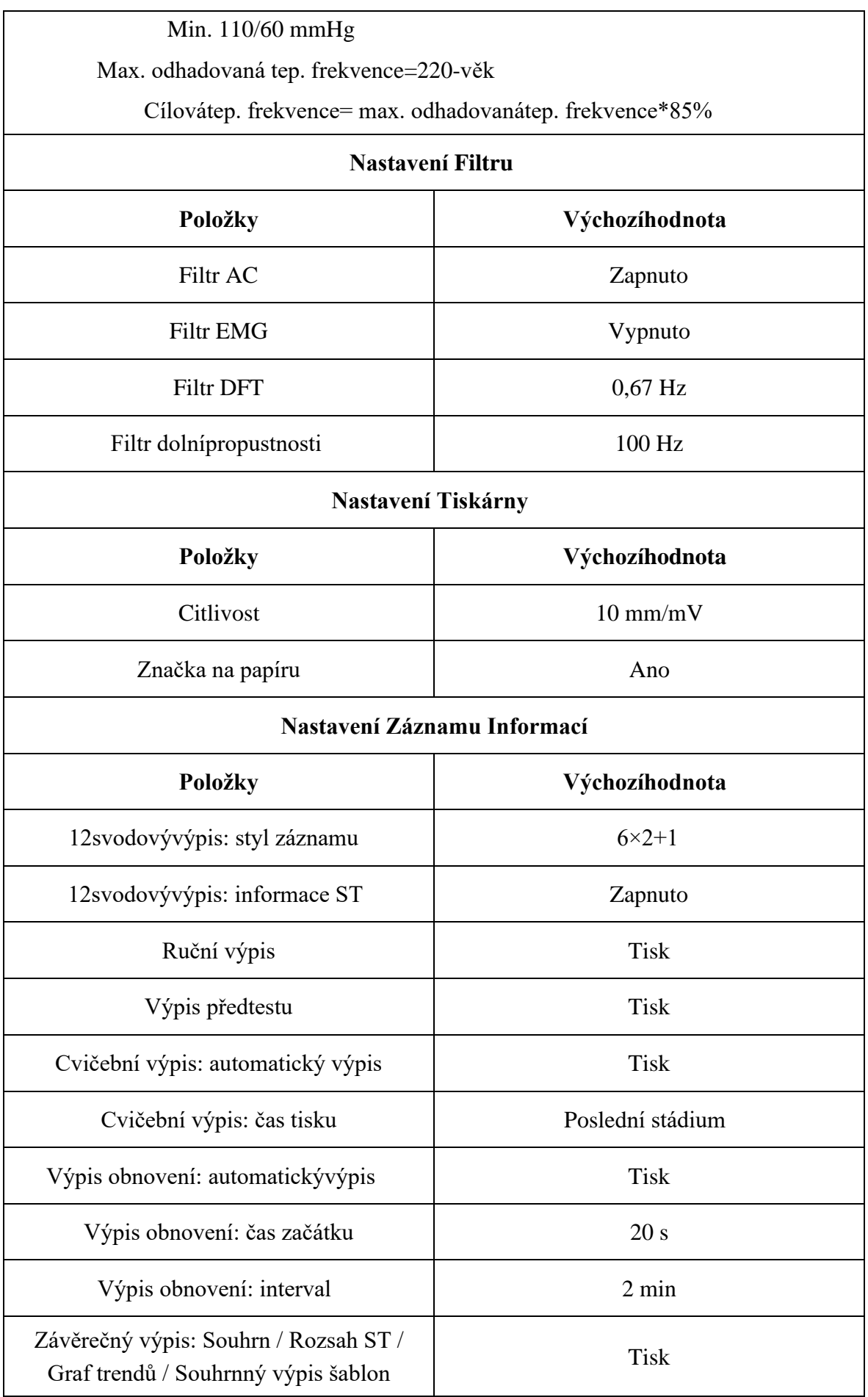

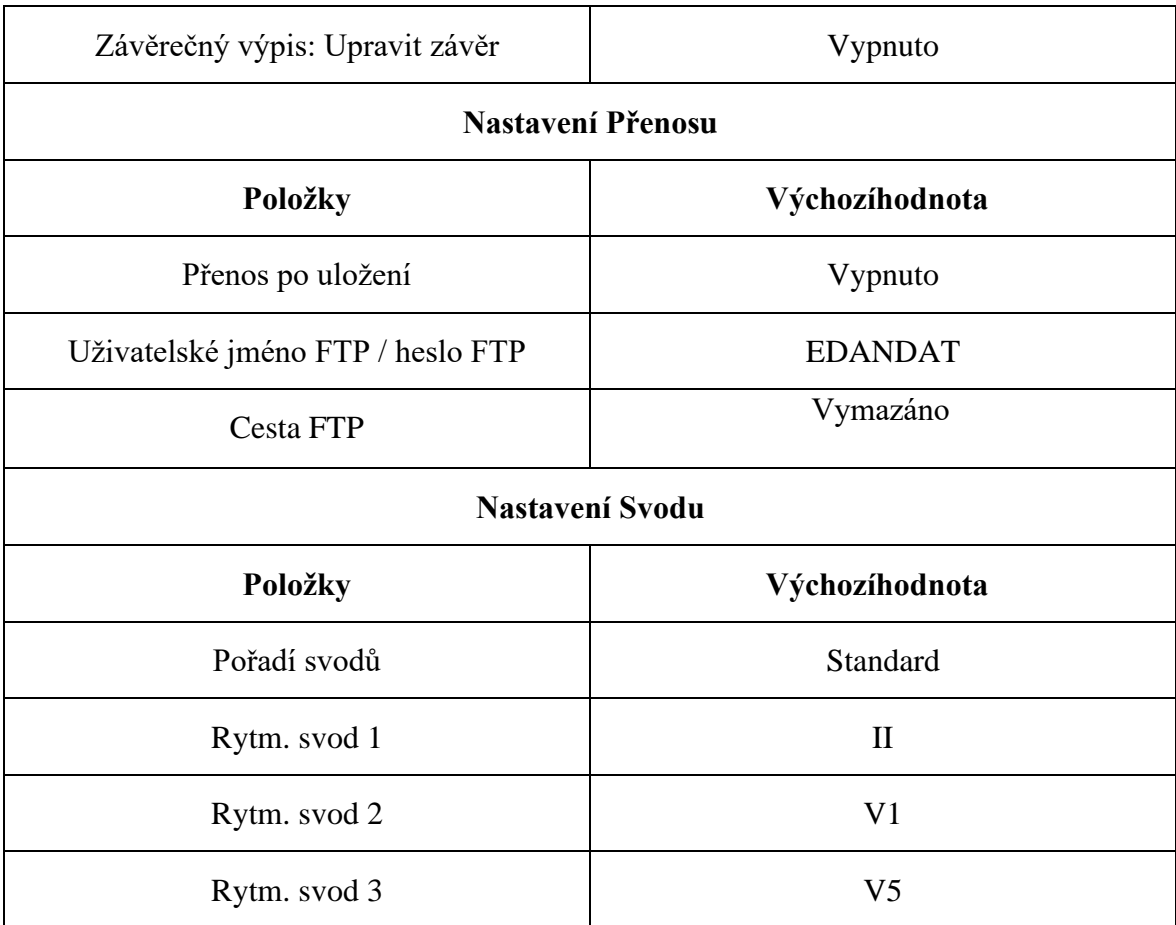

### **POZNÁMKA**:

- 1. Stisknutím šipky Nahoru nebo Dolů můžete během cvičebního testu přepínat styl zobrazení. Je-li styl zobrazení 3×1, stisknutím šipkové klávesy Doleva nebo Doprava můžete přepínat skupinu svodů.
- 2. Kromě okna **Nastavení Obecných Informací**, okna **Nastavení Záznamu** a obrazovky **Správa Protokolu** jsou změny na obrazovce Nastavení Systému synchronní u klidového i cvičebního testu EKG.
- 3. Při prvním připojení zařízení SE-12 Express k běžeckému pásu vyzkoušejte, zda lze běžecký pás ze zařízení SE-12 Express dobře ovládat.
- 4. Když provádíte testování poprvé, nestůjte na běžeckém pásu.
- 5. Před cvičebním testem se nezapomeňte seznámit s uživatelskou příručkou běžeckého pásu nebo ergometru.
- 6. Máte-li jakékoli dotazy týkající se provozu, obraťte se na nás nebo na svého místního distributora.

## **11.5.1 Správa protokolů**

Vyberte **Protokol** na obrazovce **Nastavení Systému** a stisknutím klávesy **Enter** otevřete obrazovku **Správa Protokolu** (pro běžecký pás nebo ergometr).

**POZNÁMKA:** Obrazovku Správa Protokolu (pro běžecký pás nebo ergometr) lze zobrazovat podle nastavení **Typ Přístroje**, které se konfiguruje v okně **Nastavení Obecných Informací**. V této příručce se jako příklad používá správa protokolů běžeckého pásu, protože tu není uváděn žádný další popis správy protokolů ergometru.

#### **1. Přidání protokolů**

Volbou **Přidat** na obrazovce **Správa Protokolu** zobrazíte následující okno.

Zadejte název nového protokolu do textového pole **Název Protok.** a potom zadejte informace o každém stádiu, včetně času, rychlosti a stupně. Stisknutím klávesy **Enter** nakonec potvrďte zadání.

#### **POZNÁMKA:**

- 1) Je-li volba Čas určitého stádia fáze cvičení nastavena na hodnotu 00, nebude se toto stádium ani po něm následující stádia ve fázi cvičení provádět.
- 2) "1/3" v okně **Přidat Protokol** znamená "aktuální strana/celkový počet stran".
- 3) stisknutím klávesy **Shift** + klávesy Doleva/doprava můžete otáčet stránky v okně **Přidat Protokol**.

#### **2. Úpravy protokolů**

Zvolte protokol na obrazovce **Správa Protokolu** pomocí šipkové klávesy Nahoru nebo Dolů a volbou povelu **Edit** (Upravit) zobrazte dialogové okno **Editovat Protokol**.

Upravte název protokolu nebo informace o jednotlivých stádiích včetně času, rychlosti a stupně. Stisknutím klávesy **Enter** nakonec potvrďte zadání.

**POZNÁMKA:** U protokolů Bruce nebo Modified Bruce lze upravovat pouze informace o stádiích fáze předtestu a obnovení.

#### **3. Nastavení výchozích protokolů**

Pomocí šipkových kláves Nahoru a Dolů vyberte protokol na obrazovce **Správa Protokolu** a stisknutím povelu **Vybrat** nastavte vybraný protokol jako výchozí protokol.

#### **4. Mazání protokolů**

Stisknutím volby **Smaž vše** na obrazovce **Správa Protokolu** můžete vymazat všechny protokoly z elektrokardiografu.

Anebo vyberte protokol na obrazovce **Správa Protokolu**, zvolte povel **Smazat** a následně stisknutím klávesy **Enter** vymažte vybraný protokol z elektrokardiografu.

**POZNÁMKA:** Vymazat lze pouze vlastní protokoly běžeckého pásu.

#### **5. Obnovení protokolů**

Stisknutím klávesy **Obnovení** na obrazovce **Správa Protokolu** můžete obnovit tovární nastavení.

#### **6. Návrat**

Stisknutím volby **Návrat** na obrazovce **Správa Protokolu** se můžete vrátit na obrazovku **Nastavení Systému** pro cvičební test.

# **Kapitola 12 Informace upozornění**

Informace upozornění a odpovídající příčiny zobrazované elektrokardiografem jsou uvedeny v tabulce 12-1.

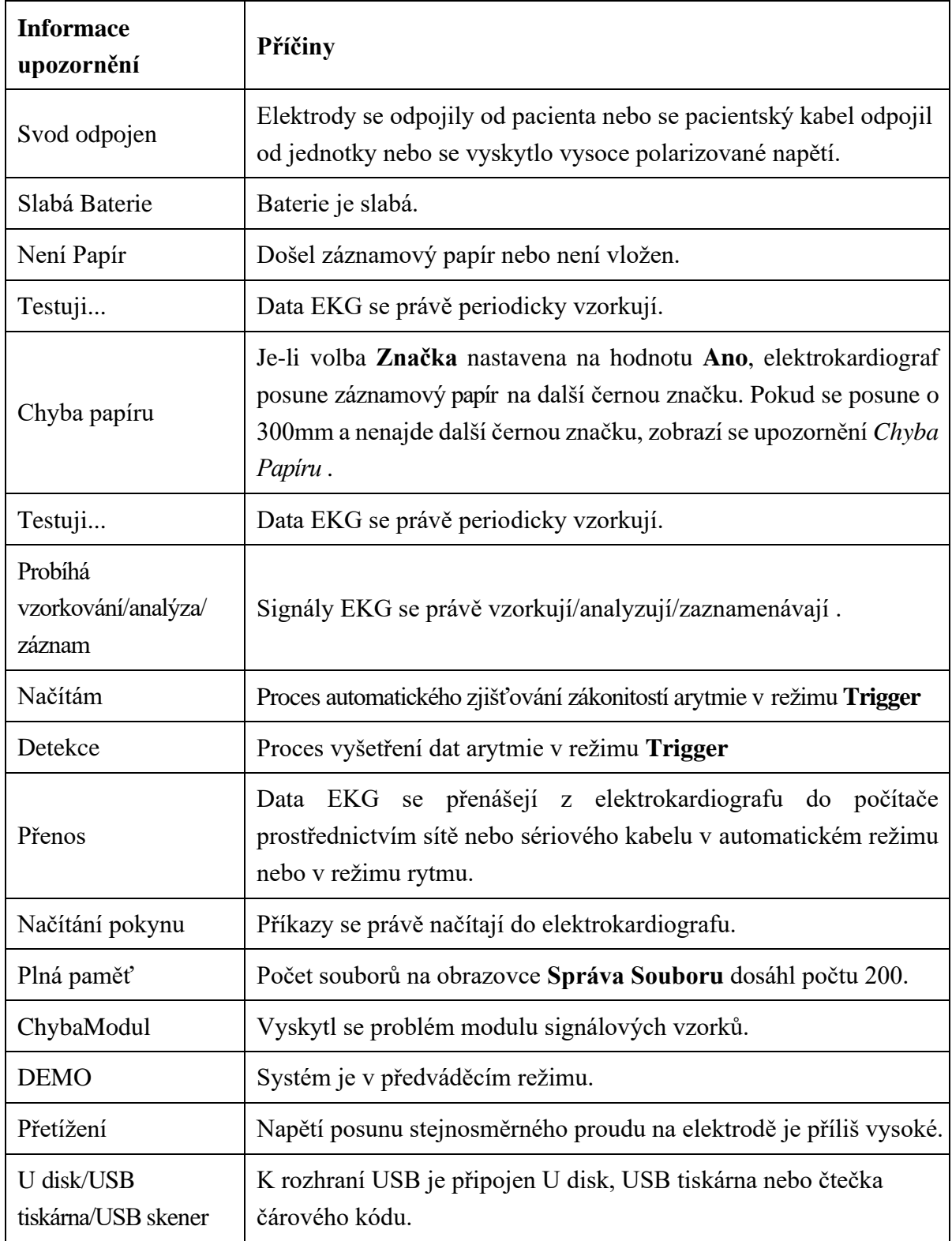

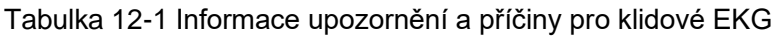

| <b>Informace</b><br>upozornění                             | Příčiny                                                                                                    |
|------------------------------------------------------------|----------------------------------------------------------------------------------------------------|
| Slabá Baterie                                              | Baterie je slabá.                                                                                                    |
| Není Papír                                                 | Došel záznamový papír nebo není vložen.                                                                                                    |
| Chyba papíru                                               | Je-li volba Značka nastavena na hodnotu Ano, elektrokardiograf<br>posune záznamový papír na další černou značku. Pokud se posune o<br>300mm a nenajde další černou značku, zobrazí se upozornění Paper<br>Error (Chyba papíru). |
| ChybaModul                                                 | Vyskytl se problém modulu signálových vzorků.                                                                                                    |
| <b>DEMO</b>                                                | Systém je v předváděcím režimu.                                                                                                    |
| Lead X off (Svod X<br>odpojen)                             | Elektrody odpadávají od pacienta nebo pacientský kabel odpadá od<br>jednotky.                                                                                                    |
| Přetížení                                                  | Napětí posunu stejnosměrného proudu na elektrodě je příliš vysoké.                                                                                                    |
| Tep nad limitem                                            | Tepová frekvence překračuje normální rozsah.                                                                                                    |
| Sys nad limitem                                            | Systolický krevní tlak překračuje normální rozsah.                                                                                                    |
| Dia nad limitem!                                           | Diastolický krevní tlak překračuje normální rozsah.                                                                                                    |
| Lanyard Off                                                | Bezpečnostní vypínač kloboučkového typu je otočen a bezpečnostní<br>vypínač kabelového typu je vytažen.                                                                                                    |
| <b>Trans.Comm Err</b><br>(Chyba komunikace<br>při přenosu) | Snímač a vedení hlavní ovládací desky nejsou správně připojené.                                                                                                    |
| <b>Transducer Err</b><br>(Chyba snímače)                   | Snímač nepracuje správně nebo není správně připojen.                                                                                                    |
| Incline Err (Chyba<br>sklonu)                              | Motor sklonu nepracuje správně nebo není správně připojen                                                                                                    |
| <b>Great Interference</b><br>(Velká interference)          | Kolem snímače se vyskytuje velká interference.                                                                                                    |
| No Speed Signal<br>(Chybí signál<br>rychlosti)             | Snímač rychlosti nepracuje správně nebo není správně připojen                                                                                                    |
| <b>Abnormal Speed</b><br>(Abnormální<br>rychlost)          | Rychlost stanovená v elektrokardiografu se liší od skutečné rychlosti<br>běžeckého pásu; signální kabel není správně připojený, dlíy nebo snímač<br>rychlosti jsou uvolněné nebo se generuje silné magnetické pole.             |
| <b>UART</b> Error (Chyba<br>UART)                          | Sériový kabel není správně připojený.                                                                                                    |

Tabulka 12-2 Informace upozornění a příčiny pro cvičební EKG

# **Kapitola 13 Často kladené dotazy**

#### **1. Problémy při obsluze**

- Otázka 1: Pokoušela jsem se vybrat soubor v seznamu souborů na obrazovce **Správa Souboru**, avšak soubor byl uprostřed dlouhého seznamu. Existuje nějaký způsob, jak urychlit výběr?
- Odpověď 1: Ano, systém nabízí možnost rychlého procházení: stisknutím klávesy **Shift** + šipka **Nahoru** nebo **Dolů** můžete velmi rychle pohybovat nahoru nebo dolů kurzorem v seznamu souborů.
- Otázka 2: Právě jsem se chystal zadat věk, když jsem si uvědomil, že jsem neúmyslně přeskočil do textového pole **Jméno** . Mohu se vrátit zpět, aniž bych musel kláves ou **Tab** projít celé kolo?
- Odpověď 2: Systém v zásadě bere ohled na takové neúmyslné kroky zpět se dostanete stisknutmí kombinace kláves **Shift** + **Tab** stejně jako v operačním systému Microsoft Windows.
- Otázka 3: Chci uložit data EKG bez vytištění, je to možné?
- Odpověď 3: Ano, můžete nastavit volbu **Tisk** na hodnotu **Vypnuto** v okně **Nastavení Záznamu1** . Anebo v automatickém režimu nebo v režimu rytmu můžete přímo stisknutím kláves **Shift** + **PRINT/STOP** aktivovat nebo deaktivovat funkci tisku. Data EKG se budou shromažďovat a ukládat bez vytisknut.í Je-li nakonfigurováno nastavení přenosu, lze stejným způsobem bez vytisknutí přenášet data EKG do počítače.
- Otázka 4: Obrazovka elektrokardiografu řady SE-12 je příliš jasná. Je možné zeslabit jas obrazovky?
- Odpověď 4: V nastavení v okně **Nastavení Displeje a Zvuku** se nachází položka nazvaná Brightness (Jas), stisknutmí šipkové klávesy **Doleva** nebo **Doprava** můžete měnit hodnotu, kterou se změní jas obrazovky, viz oddlí 10.8 "Nastavení displeje a zvuku".
- Otázka 5: Chci zadat telefonní číslo pacienta v okně **Informace o Pacientovi**, ale není zde žádná taková položka. Mohu číslo přidat ručně?
- Odpověď 5: Ano, k dispozici je uživatelsky definovaná položka pro zadání informací o pacientovi. Používá se takto: nejprve zadejte název položky do textového pole **Defin. Uživ.** v okně **Nastavení Informací o Pacientovi**, například Tel. Potom se vraťte na hlavní obrazovku 1 a otevřete okno **Informace o Pacientovi**. Položka **Tel** se v tomto okně zobraz.í můžete zadat telefonní číslo pacienta do textového pole **Tel**. Podrobnosti viz oddlí Nyní 10.5

"Nastavení informací o pacientovi" a oddlí 4.1.2 "Zadávání údajů".

- Otázka 6: Na hlavní obrazovce se zobrazuje text *Plná paměť* nebo se při každém ukládání výpisu EKG do elektrokardiografu zobrazuje upozornění *Paměť je plná! Nahradit nejstarší soubory?* Co mám dělat?
- Odpověď 6: Text *Plná paměť* se používá jako připomínka, že počet uložených souborů dosahuje hodnoty 200.

Zobrazení místního upozornění *Paměť je plná! Nahradit nejstarší soubory?* se týká nastavení v okně **Nastavení Souboru**.

Zvoltíe -li volbu **Vypnuto** v seznamu **Přeps. Při Plné Paměti**, pak v případě, že počet uložených souborů dosáhne hodnoty 200 a uložíte výpis EKG do elektrokardiografu, zobrazí se upozornění *Paměť je plná! Nahradit nejstarší soubory?*

Zvoltíe -li volbu **Zapnuto** v seznamu **Přeps. Při Plné Paměti**, pak v případě, že počet uložených souborů dosáhne hodnoty 200 a uložíte výpis EKG do elektrokardiografu, nebude se upozornění *Paměť je plná! Nahradit nejstarší soubory?* zobrazovat.

Upozornění můžete zpracovat následujícím způsobem:

- 1) Můžete z elektrokardiografu vymazat několik uložených souborů, aby počet uložených souborů nedosahoval 200.
- 2) Když se na hlavní obrazovce zobrazí text *Plná paměť*, můžete nastavit volbu **Automatické Uložení** na hodnotu **Na disk U**, kam se budou ukládat přidané výpisy EKG. Počet souborů uložených v elektrokardiografu však stále dosahuje hodnoty 200.

#### **2. Problémy s tiskem**

Otázka 1: V záznamníku uvízl paprí, co mám dělat?

- Odpověď 1: Pokud se to stalo poprvé, může být důvodem nesprávné uložení papíru. V takovém případě otevřete kryt záznamníku, vytáhněte papír ze zásobníku, odtrhněte zmačkané stránky a vložte papír znovu do zásobníku, pečlivě umístěte papír a zavřete kryt.
- Otázka 2: Na obrazovce je zobrazeno upozornění *Chyba Papíru* , co mám dělat?
- Odpověď 2: Důvodem může být neúspěšná detekce černých značek, nejprve otevřete kryt záznamníku, aby se přestala zobrazovat informace o chybě, a potom zkontrolujte, zda je na dolním okraji papíru černá značka. Vložte znovu papír do zásobníku. Pokud problém přetrvává, vyměňte papír.

Pokud problém nadále přetrvává, obraťte se na výrobce nebo místního distributora, aby problém dále řešil.

- Otázka 3: Na obrazovce je zobrazeno upozornění *Není Papír* , co mám dělat?
- Odpověď 3: Zkontrolujte, zda nedošel papír nebo zda černá značka lícuje s detekčním okénkem černé znaky na termální tiskové hlavě, jak je patrné z následujícího obrázku.

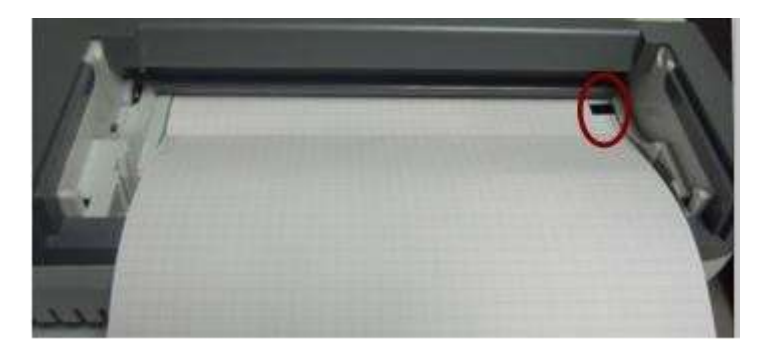

Vložte papír do zásobníku a pevně zavřete kryt záznamníku. Pokud problém nadále přetrvává, obraťte se na výrobce nebo místní ho distributora, aby problém dále řešil.

- Otázka 4: Chci ve výpise vytisknout název nemocnice, nevím ale, kam jejzadat.
- Odpověď 4: Přejděte do okna **Ostatní Nastavení** a přesuňte kurzor do textového pole **Instituce**, kde můžete zadat název nemocnice. Do výpis u se vytiskne obsah zadaný v tomto textovém poli. Podrobnosti viz oddíl 10.12 "Ostatní nastavení".
- Otázka 5: Stiskla jsem klávesu **PRINT/STOP**, ale EKG se nezačalo tisknout. Co se stalo?
- Odpověď 5: Systém nereaguje na klávesu **PRINT/STOP** ještě 3 sekundy po návratu na hlavní obrazovku. Je tedy nutné počkat několik sekund, a teprve potom spustit tisk tlačítkem **PRINT/STOP**.

Pokud ani po několikasekundové pauze nelze spustit tisk stisknutím klávesy **PRINT/STOP**, zkontrolujte, zda se na obrazovce neobjevila informace o chybě.

Pokud se na obrazovce zobrazuje upozornění *Není Papír* nebo *Chyba Papíru* , vyřešte tyto problémy podle výše uvedených nápravných opatření.

Pokud se na obrazovce zobrazuje upozornění *Transmitting…* (Probíhá přenos), tj. EKG přenáší data do počítače, počkejte několik sekund. Můžete začít tisknout po přenesení dat.

Pokud problém nadále přetrvává, obraťte se na výrobce nebo místního distributora, aby problém dále řešil.

- Otázka 6: Nastavil jsem filtr, rychlost a zesílení na hlavní obrazovce 1, avšak po vytištění se tato nastavení změnila.
- Odpověď 6: Filtr, rychlost a zesílení, které jste nastavila na hlavní obrazovce 1, se neuloží a po opuštění hlavní obrazovky 1 nebo po vytištění se změní. Chcete-li tato nastavení uložit, nastavte je v okně **Nastavení Záz namu** a v okně **Nastavení Filtru**.

#### **3. Problémy s přenosem**

- Otázka 1: Po dlouhém přenosu EKG nereaguje na žádné klávesy. Nic se nepřenáší, protože na obrazovce počítačového softwaru se nezobrazují žádná nová data. Co mám dělat?
- Odpověď 1: Může se jednat o chybu během přenosu, například může být uvolněné spojení mezi EKG a síťovým kabelem. V takovém případě správně připojte síťový kabel. Pokud problém přetrvává, restartujte EKG.

Pokud problém nadále přetrvává, obraťte se na výrobce nebo místního distributora, aby problém dále řešil.

#### **4. Problémy s hlavní jednotkou**

- Otázka 1: Po zapnutí napájení na EKG zůstane obrazovka s logem a hlavní obrazovka se neotvírá. Několikrát jsem přístroj restartovala, situace se všaknelepší.
- Odpověď 1: Důvodem tohoto problému může být stisknutá klávesa, která se nevyskočila zpátky nahoru. Najděte tuto klávesu, nechte ji vyskočit nahoru a problém by měl být vyřešen.
- Otázka 2: Prováděla jsem vyšetření, když přístroj náhle vydal určitý zvuk a zobrazilo se upozornění *Svod Odpojen*. Co mám dělat?
- Odpověď 2: Příslušné elektrody nejsou správně připojené. Elektrodu, která se odpojila, zjistíte kontrolou oblasti Lead Name (Název svodu) na hlavní obrazovce (viz oddíl 4.3.1 "O hlavní obrazovce"). Svod, jeho název je zvýrazněn, se odpojil. Zkontrolujte, zda příslušná elektroda svodu je správně připojená k pacientovi a potom zda konektor pacientského kabelu je pevně připojen k pacientskému kabelu.

Pokud žádné z výše uvedených nápravných opatření nemá účinek, obraťte se na výrobce nebo místního distributora, aby problém dále řešil.

#### **5. Problémy s cvičebním testem**

- Otázka 1: Nedaří se mi před cvičebním testem spustit běžecký pás, když stisknu klávesu **Start tmill**, abych otestovala připojení. Co mám dělat?
- Odpověď 1: Nastavte volbu **Typ Přístroje** na **Běžecký pás** a vyberte model ze seznamu **Model Přístr.** v okně **Nastavení Obecných Informací**. Následně ověřte, zda kabel RS232 správně propojuje elektrokardiograf a běžecký pás, zda má běžecký pás zapnuté napájení a zda je spínač napájení přepnutý do polohy **Zapnuto**.

Pokud problém nadále přetrvává, obraťte se na výrobce nebo místního distributora, aby problém dále řešil.

- Otázka 2: Tisknu klávesu **Stop tmill**, abych dočasně zastavil test během cvičebního testu, po chvíli však nelze běžecký pás stisknutím klávesy **Start tmill**. Co mám dělat?
- Odpověď 2: Stiskněte klávesu **Stop tmill**, po uplynutí 1 minuty stiskněte klávesu **Start tmill** pro spuštění běžeckého pásu.

# **Kapitola 14 Čištění, péče a údržba**

Pro čištění nebo dezinfekci vašeho zařízení používejte pouze výrobcem EDAN schválené látky a metody uvedené v této kapitole. Záruka se nevztahuje na škody způsobené použitím neschválených látek nebo metod.

Edan Instruments potvrdil pokyny pro čištění a dezinfekci uvedené v této uživatelské příručce. Je odpovědností zdravotnického pracovníka, aby zajistil, že pokyny jsou dodržovány pro zajištění odpovídajícího čištění a dezinfekce.

# **14.1 Všeobecně**

Udržujte elektrokardiograf a příslušenství bez prachu a nečistot. Aby se zabránilo poškození přístroje, postupujte podle pokynů:

- Používejte pouze doporučené čisticí prostředky a dezinfekční prostředky uvedené v tomto návodu. Jiné mohou způsobit poškození (na které se nevztahuje záruka), snížení životnosti výrobku nebo způsobit ohrožení bezpečnosti.
- Vždy nařeďte podle pokynů výrobce.
- Pokud není uvedeno jinak, neponořujte žádnou část zařízení nebo příslušenství v kapalině.
- Nenalévejte tekutinu přímo na zařízení.
- Dbejte, aby tekutina nepronikla do přístroje.
- Nikdy nepoužívejte abrazivní materiál (například drátěnku nebo písek).
- Zkontrolujte elektrokardiograf a opakovaně použitelné příslušenství poté, co byly vyčištěny a dezinfikovány.

### **UPOZORNĚNÍ**

Pokud se na zařízení nebo příslušenství rozlije tekutina, nebo se náhodně ponoří do kapaliny, kontaktujte autorizovaný servis nebo servisního technika výrobce.

# **14.2 Čištění**

V případě, že přístroj nebo příslušenství je v kontaktu s pacientem, pak se čištění a dezinfekce vyžaduje po každém použití.

Schválené čisticí prostředky pro čištění elektrokardiografu a opakovaně použitelného příslušenství jsou:

- Slabý téměř neutrální čisticí prostředek
- Etanol (75%)
- Isopropanol (70%)

Čisticí prostředky je potřeba aplikovat a odstranit pomocí čistého, měkkého neabrazivní hadříku nebo papírovou utěrkou.

### **VAROVÁNÍ**

#### Před čištěním vypněte napájení. Pokud používáte síťové napájení, musí být vypnuté.

- 1. Vypněte přístroj a odpojte šňůru napájení střídavým proudem.
- 2. Otřete vnější povrch elektrokardiografu, pacientský kabel a opakovaně použitelné elektrody (přísavné pohárky hrudních elektrod a spony končetinových elektrod) jemnou utěrkou navlhčenou čisticím roztokem tak dlouho, dokud na něm budou viditelné nečistoty.
- 3. Otřete čisticí roztok čistým hadříkem nebo utěrkou navlhčenou vodou z kohoutku tak, aby nezůstaly žádné viditelné zbytky čisticího prostředku.
- 4. Osušte elektrokardiograf, pacientský kabel a opakovaně použitelné elektrody na větraném a chladném místě.

### **UPOZORNĚNÍ**

Po čištění odstraňte z jednotky a pacientského kabelu veškeré zbytky detergentu.

### **14.3 Dezinfekce**

Aby nedošlo k trvalému poškození přístroje doporučuje se, aby se dezinfekce prováděla pouze tehdy, když je to považováno za nezbytné v souladu s předpisy vaší nemocnice.

Před dezinfekcí přístroj a opakovaně použitelné příslušenství očistěte. Schválené dezinfekční prostředky pro dezinfekci elektrokardiografu a opakovaně použitelného příslušenství jsou:

- Etanol  $(75%)$
- Isopropanol (70%)

Pokud se etanol nebo isopropanol používají k čištění i dezinfekci, je nutno pro krok dezinfekce použít nový hadřík.

### **UPOZORNĚNÍ**

- 1. Jako dezinfekční metodu nepoužívejte horkou, vysokotlakou páru ani ionizující záření.
- 2. Nepoužívejte chlórový dezinfekční prostředek, jako například chlorid, chlornan sodný apod.
- 3. Opětovně použitelné elektrody po každém použití vždy vyčistěte a dezinfikujte.

### **VAROVÁNÍ**

Před dezinfekcí vypněte napájení. Pokud používáte síťové napájení, musí být vypnuté.

- 1. Vypněte přístroj a odpojte šňůru napájení střídavým proudem.
- 2. Otřete vnější povrch elektrokardiografu, pacientský kabel a opakovaně použitelné elektrody (přísavné pohárky hrudních elektrod a spony končetinových elektrod) měkkým hadříkem

navlhčeným dezinfekčním roztokem.

- 3. Po provedení dezinfekce otřete dezinfekční roztok suchým hadříkem, je-li to třeba.
- 4. Ponechte elektrokardiograf, pacientský kabel a opakovaně použitelné elektrody nejméně 30 minut oschnout na větraném a chladném místě.

# **14.4 Péče a údržba**

### **UPOZORNĚNÍ**

Používejte kardiograf, dobíjejte baterii a uchovávejte baterii při teplotě 40 ℃ (104ºF) nebo nižší. Vyšší teplota může zkrátit životnost baterie, poškodit baterii a snížit celkový výkon kardiografu.

## **14.4.1 Dobíjení a výměna baterie**

### **1) Zjištění kapacity**

Kapacitu baterie lze zjistit podle symbolu baterie v pravém horním rohuobrazovky LCD.

Od plné kapacity po prázdnou.

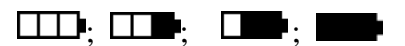

#### **2) Dobíjení**

Elektrokardiograf řady SE-12 je vybaven ovládacím obvodem dobíjení a baterií. Je-li jednotka připojena k napájení z elektrické sítě, bude se baterie dobíjet automaticky. Indikátor dobíjení baterie ( $\rightarrow \rightarrow \rightarrow$ i indikátor napájení z elektrické sítě ( $\sim$ ) budou svítit současně. Během dobíjení v pravém horním rohu obrazovky LCD bliká symbol  $\Box$ . Jakmile se baterie úplně dobije, přestane symbol blikat a indikátor dobíjení baterie ( $\blacktriangleleft$ ) zčerná.

Protože se kapacita zmenšuje i během skladování a přepravy, nebude při prvním použití kapacita baterie maximální. Baterii případně před prvním použitím dobijte.

**POZNÁMKA:** Baterie se automaticky přestane dobíjet, pokud tisknete výpis EKG.

### **UPOZORNĚNÍ**

Opakované přílišné vybití baterie poškodí baterii a sníží její životnost.

**3) Výměna**

Jakmile uplyne doba použitelnosti baterie nebo pokud uvolňuje zápach či z ní vytéká tekutina, obraťte se na výrobce nebo místního distributor, aby provedlvýměnu.

### **VAROVÁNÍ**

1. Otevírat prostor pro baterie a vyměňovat baterie smějí pouze kvalifikovaní servisní technici autorizovaní výrobcem a je nutné použít baterii stejného modelu a specifikace poskytnuté výrobcem.
- 2. Nebezpečí výbuchu -- Při instalaci baterie nesmíte zaměnit anodu s katodou.
- 3. Jakmile uplyne doba použitelnosti baterie, obraťte se na výrobce nebo místního distributora, aby baterii zlikvidoval v souladu s místními předpisy.
- 4. Pokud elektrokardiograf nebudete dlouhou dobu používat, vyjměte baterii z elektrokardiografu.
- 5. Pokud baterii skladujete samostatně a nepoužíváte ji po dlouhou dobu, doporučujeme baterii dobíjet alespoň jednou za 6 měsíců, aby nedošlo k přílišnémuvybití.

#### **UPOZORNĚNÍ**

Je-li baterie úplně nabitá, ale po vytištění několika EKG vyžaduje dobití, bude pravděpodobně nutné ji vyměnit.

### **14.4.2 Záznamový papír**

**POZNÁMKA**: Používejte záznamový papír dodaný výrobcem. Jiný papír může zkrátit životnost termální tiskové hlavy. Zhoršená kvalita tiskové hlavy může působit nečitelnost výpisů EKG a blokuje posun papíru.

#### **Požadavky na skladování:**

- Skladujte záznamový papír v suchém, tmavém a chladném místě bez nadměrné teploty, vlhkosti a slunečního záření.
- Nevystavujte záznamový papír dlouhodobému působení zářivky.
- Dbejte, aby se ve skladovacím prostoru nenacházel polyvinylchlorid nebo jiné chemikálie, které působí změnu barvy papíru.
- Záznamové papíry by neměly dlouhou dobu ležet překryté, jinak se výpisy EKG vzájemně protisknou.

### **14.4.3 Vizuální kontrola**

Provádějte každý den vizuální kontrolu veškerého vybavení a periferních zařízení. Pokud si všimnete, že některá část vyžaduje opravu, obraťte se na kvalifikovaného servisního technika, aby provedl opravu.

- Kontrolujte případné praskliny nebo jiné poškození krytu a obrazovky displeje.
- Pravidelně prohlížejte všechny zástrčky, šňůry, kabely a konektory, zda nejsou roztřepené nebo jinak poškozené.
- Ověřte, že všechny šňůry a konektory jsou spolehlivě usazeny.
- Prohlédněte klávesnice a ovládací prvky, zda řádně fungují.

## **14.4.4 Údržba hlavní jednotky a pacientského kabelu**

### **UPOZORNĚNÍ**

Kromě požadavků na údržbu doporučených v této příručce se řiďte místními předpisy o údržbě a měření.

Následující bezpečnostní kontroly by měl alespoň jednou za 12 měsíců provádět kvalifikovaný pracovník s odpovídající kvalifikací, znalostmi a praktickými zkušenostmi v provádění těchto testů.

- a) Prohlédněte zařízení a příslušenství, zda není mechanicky poškozené nebo funkčně vadné.
- b) Prohlédněte bezpečnostní štítky, zda jsou čitelné.
- c) Prohlédněte pojistku, zda vyhovuje jmenovitému proudu a vypínacím charakteristikám.
- d) Ověřte, že zařízení řádně funguje podle popisu v pokynech pro použití.
- e) Otestujte ochranný zemnicí odpor podle IEC/EN 60601-1: Limit: 0,1 ohmu.
- f) Otestujte zemnicν svodovύ proud podle IEC/EN 60601-1: limit: NC 500 μA, SFC 1 000 μA.
- g) Otestujte uzavírací svodový proud podle IEC/EN 60601-1: limit: NC 100 μA, SFC 500 μA.
- h) Otestujte svodovύ proud pacienta podle IEC/EN 60601-1: limit: NC stψ. 10 μA, stejnosm. 10 μA; SFC stψ. 50 μA, stejnosm. 50 μA.
- i) Otestujte pomocnύ proud pacienta podle IEC/EN 60601-1: Limit: NC a.c. 10 μA, stejnosm. 10 μA; SFC stψ. 50 μA, stejnosm. 50 μA.
- j) Otestujte svodovύ proud pacienta za podmνnky jednoduchι chyby s napαjecνm napμtνm na aplikovanιm dνlu podle IEC/EN 60601-1: limit: 50 μA (CF).
- k) Otestujte základní výkon podle IEC/EN 60601-2-25, nebo způsoby doporučenými nemocnicí nebo distributorem.

Svodový proud nikdy nesmí překročit limit. Data zaznamenávejte do protokolu zařízení. Jestliže zařízení nepracuje správně nebo selhává některý z výše uvedených testů, je nutné zařízení opravit.

### **VAROVÁNÍ**

Pokud odpovědná nemocnice nebo instituce, která toto zařízení využívá, nevytvoří dostatečný plán údržby, může to vést k selhání zařízení a k možným zdravotním rizikům.

#### **1) Hlavní jednotka**

- Zamezte nadměrné teplotě, slunečnímu záření, vlhkosti a nečistotě.
- ♦ Na hlavní jednotku po použití nasaďte protiprachové pouzdro a zamezte prudkým otřesům při přesunu na jiné místo.
- ♦ Zamezte proniknutí kapaliny do zařízení, jinak nelze zaručit bezpečnost a výkon elektrokardiografu.

#### **2) Pacientský kabel:**

- ♦ Pravidelně kontrolujte bezvadnost pacientského kabelu včetně hlavního kabelu a svodových vodičů. Zajistěte jejich vodivost.
- ♦ Netahejte při používání za pacientský kabel ani jej nekruťte nadměrnou silou. Při připojování nebo odpojování pacientského kabelu přidržujte místo kabelu zástrčku konektoru.
- ♦ Při používání udržujte pacientský kabel narovnaný, aby se nekroutil, nevytvářely se na něm uzly ani se nelámal.
- ♦ Ukládejte svodové vodiče na velkém kotouči, aby o ně nikdo nezakopával.
- ♦ Pokud zjistíte poškození nebo opotřebení pacientského kabelu, vyměňte jej ihned za nový.

#### **3) Opětovně použitelné elektrody**

- ♦ Elektrody po použití očistěte a zajistěte, aby na nich nebyly zbytky gelu.
- ♦ Nevystavujte sací balónky hrudních elektrod slunečnímu záření ani nadměrné teplotě.
- ♦ Po dlouhodobém používání povrchy elektrod oxidují v důsledku eroze i jiných příčin. V takovém případě elektrody vyměňte, abyste získali kvalitní výpisy EKG.

#### **UPOZORNĚNÍ**

Zařízení a příslušenství je po ukončení životnosti nutné zlikvidovat podle místních předpisů. Zařízení je také možné vrátit prodejci nebo výrobci, kteří zajistí recyklaci nebo řádnou likvidaci.

# **Kapitola 15 Příslušenství**

**VAROVÁNÍ**

Používat lze pouze pacientský kabel a další příslušenství dodané výrobcem. V opačném případě nelze zaručit funkčnost a ochranu před elektrickým výbojem.

## **15.1 Standardní příslušenství**

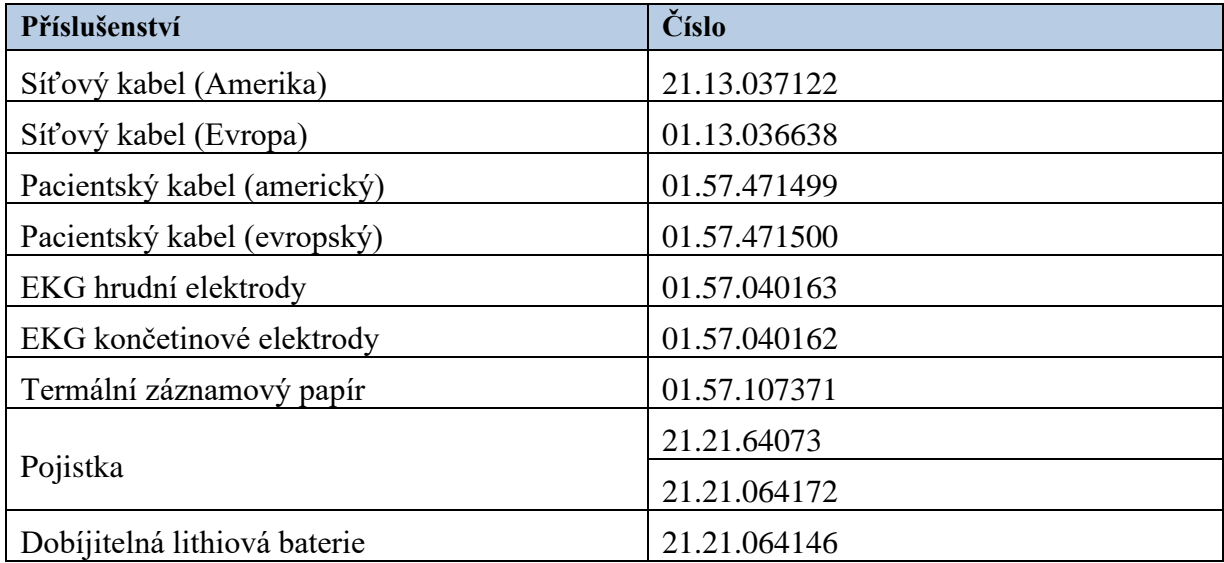

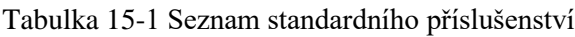

# **15.2 Volitelné příslušenství**

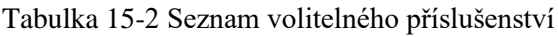

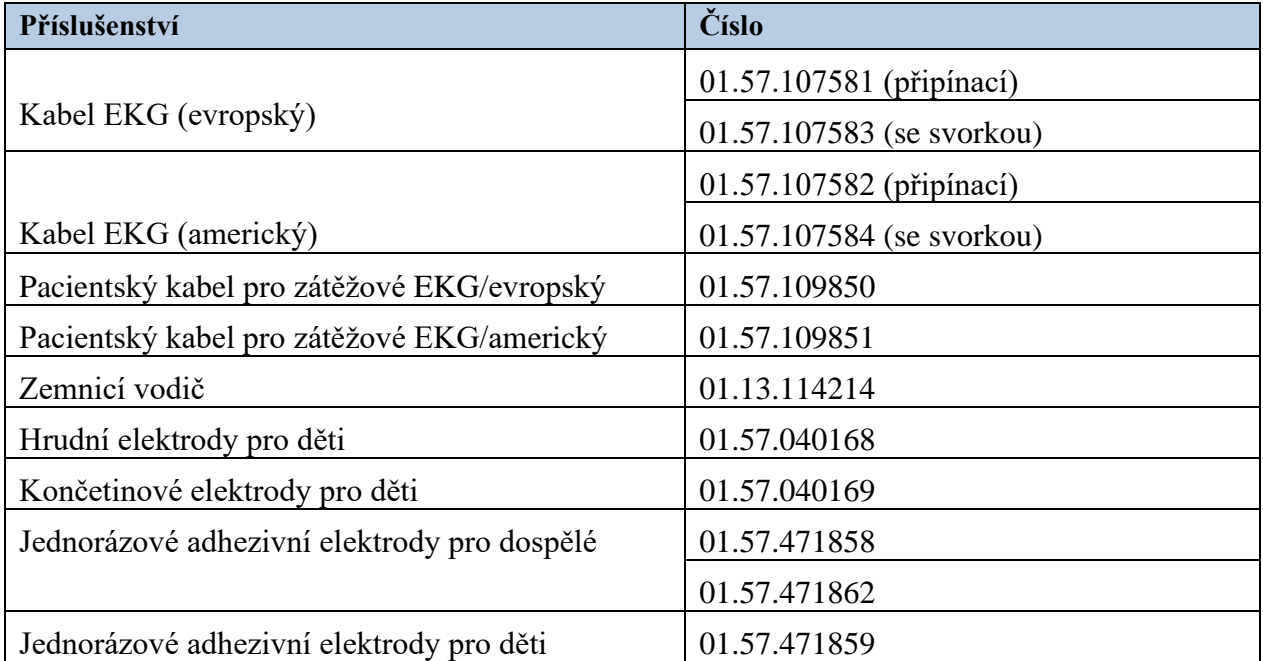

Uživatelská příručka k elektrokardiografu řady SE-12 Příslušenství

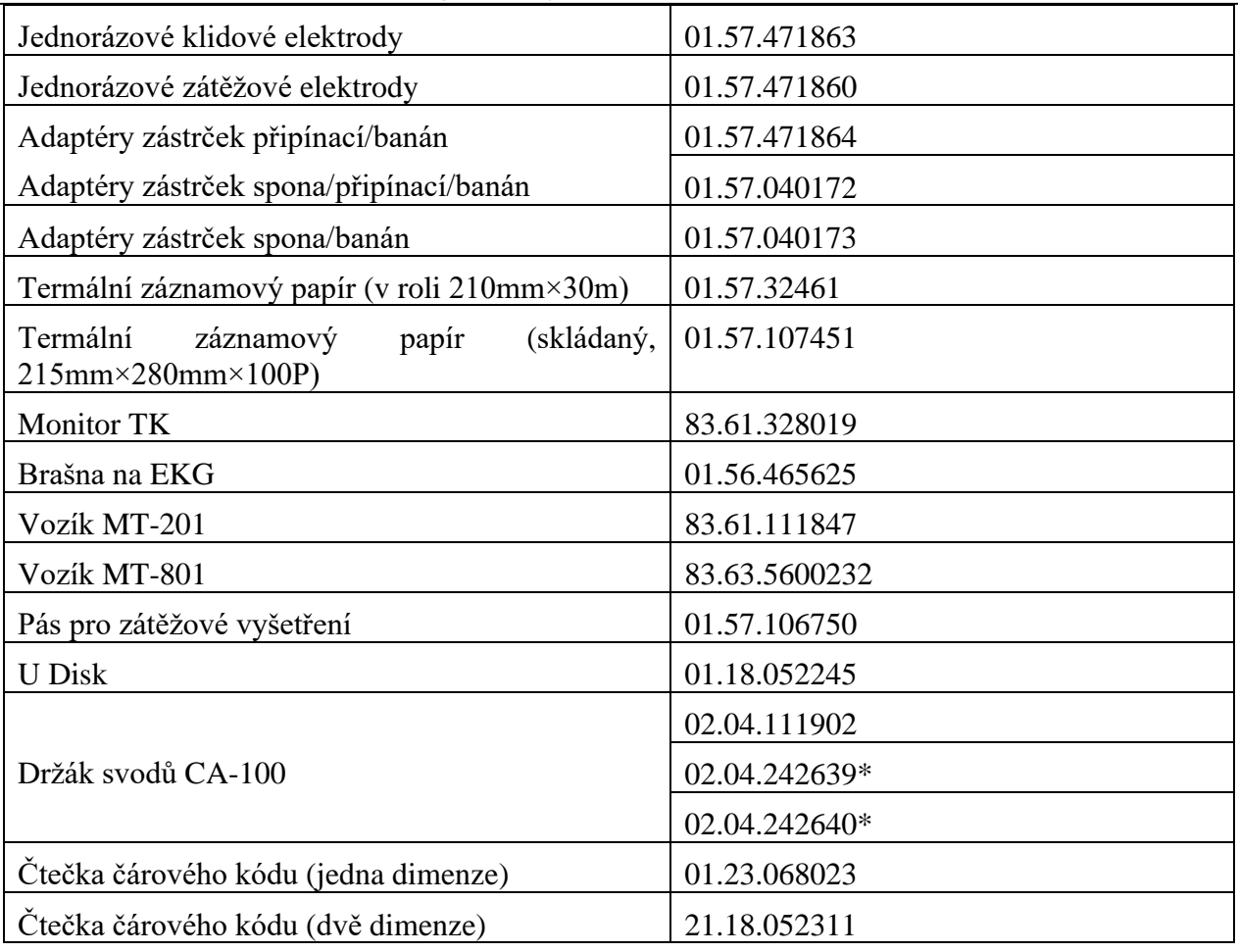

Elektrokardiograf řady SE-12 a příslušenství získáte od výrobce nebo místního distributora.

#### **POZNÁMKA:**

- 1. \* V současné době není v USA k dispozici
- 2. Hrudní elektrody, končetinové elektrody, hrudní elektrody pro děti a končetinové elektrody pro děti nejsou k dispozici ve Spojených státech.
- 3. Název dílu se může lišit v závislosti na kontextu, ale číslo dílu je konstantní.

# **Kapitola 16 Záruka aservis**

## **16.1 Záruka**

Společnost EDAN zaručuje, že její produkty odpovídají technickým údajům uvedeným na produktech a během záruční doby se u nich nevyskytnou žádné vady materiálu nebo zpracování. Záruka je neplatná v případě:

- a) poškození způsobeného zacházením během dopravy,
- b) následného poškození způsobeného nevhodným použitím nebo údržbou,
- c) poškození způsobeného úpravou nebo opravou provedenou osobou, která nebyla schválena společností EDAN,
- d) škodyzpůsobené nehodou,
- e) výměny nebo odstranění štítku se sériovým číslem a výrobního štítku.

Je-li rozhodnuto, že produkt, na který se vztahuje tato záruka, je vadný kvůli vadnému materiálu, součástkám nebo zpracování, a reklamace je podána v záruční době, provede společnost EDAN zdarma dle svého uvážení opravu nebo výměnu vadného dílu(ů). Společnost EDAN neposkytuje po dobu, kdy je produkt v opravě, náhradní výrobek.

# **16.2 Kontaktní informace**

Máte -li nějaké otázky týkající se údržby, technických údajů nebo poruch zařízení, obraťte se na místního distributora.

POLYMED medical CZ, a.s. Petra Jilemnického 14/51 503 01 Hradec Králové Tel: +420 495 219 065 e-mail: [servis@polymed.cz](mailto:servis@polymed.cz)

Můžete také zaslat e-mail servisnímu oddělení společnosti EDAN na adresu: [support@edan.com.cn.](mailto:support@edan.com.cn)

# **Příloha 1 Technické specifikace**

# **A1.1 Bezpečnostní specifikace**

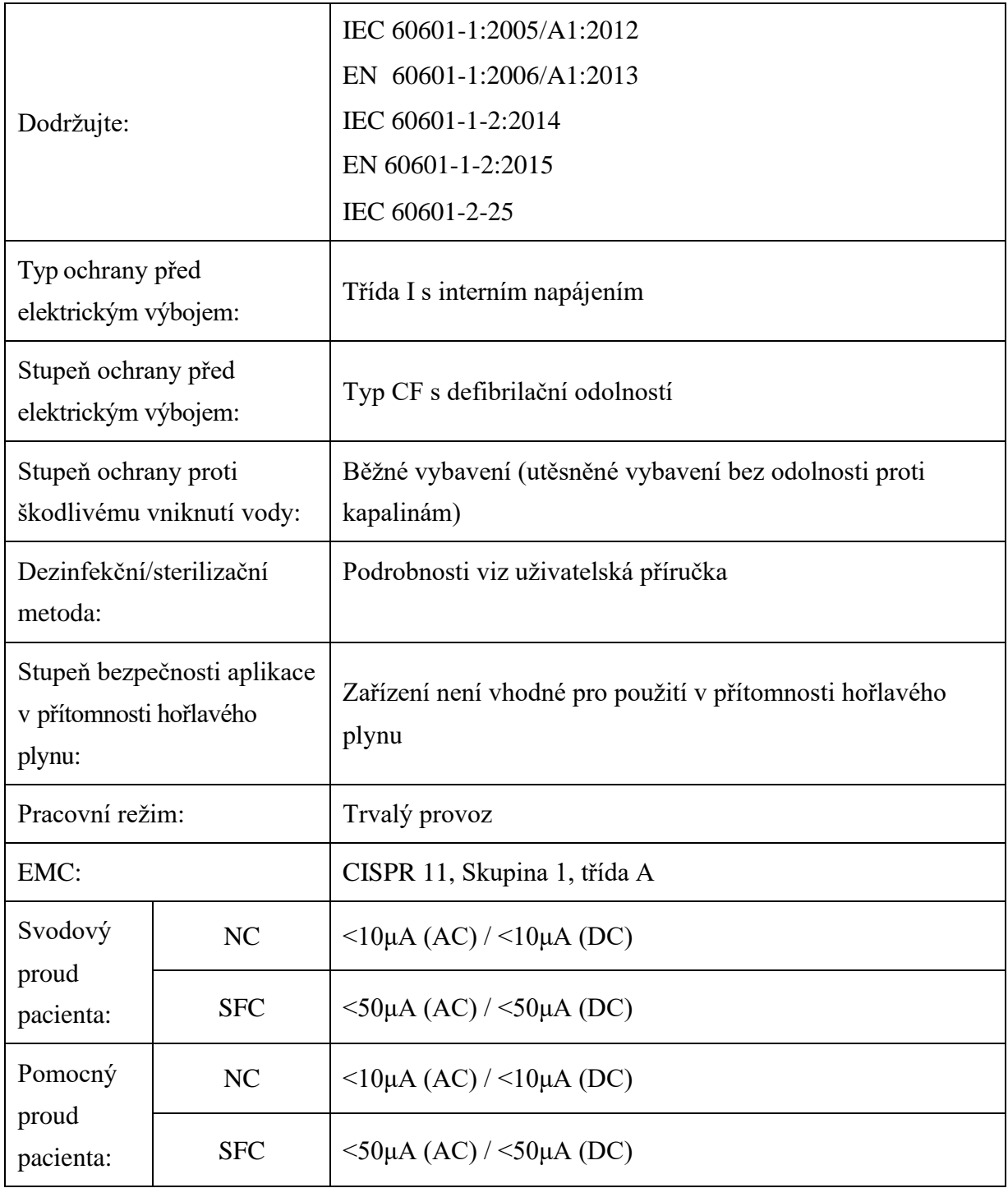

# **A1.2 Specifikace prostředí**

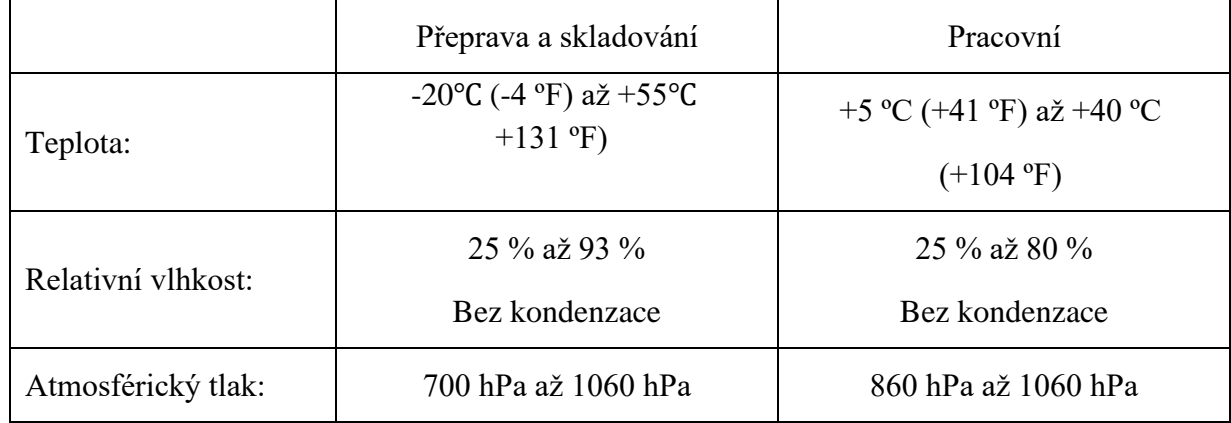

# **A1.3 Fyzikální specifikace**

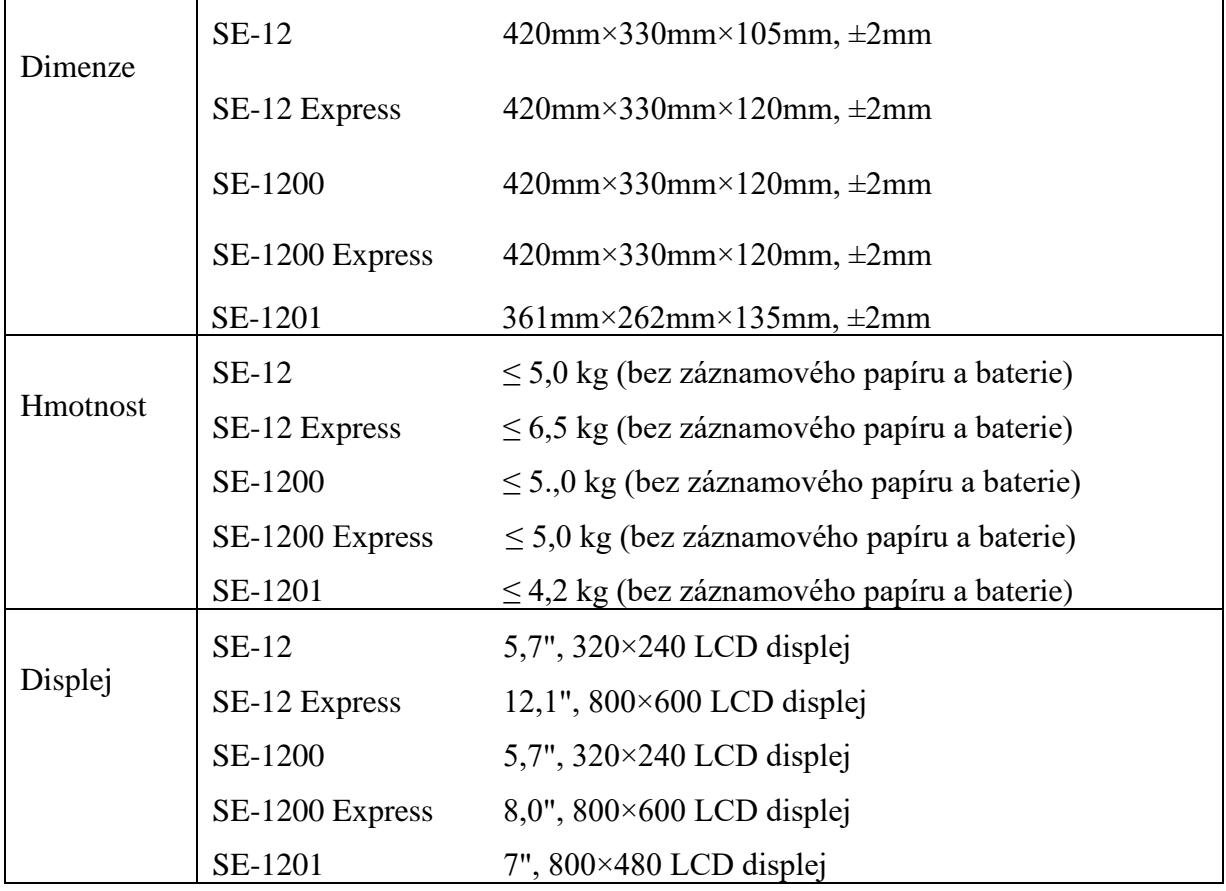

# **A1.4 Specifikace napájení**

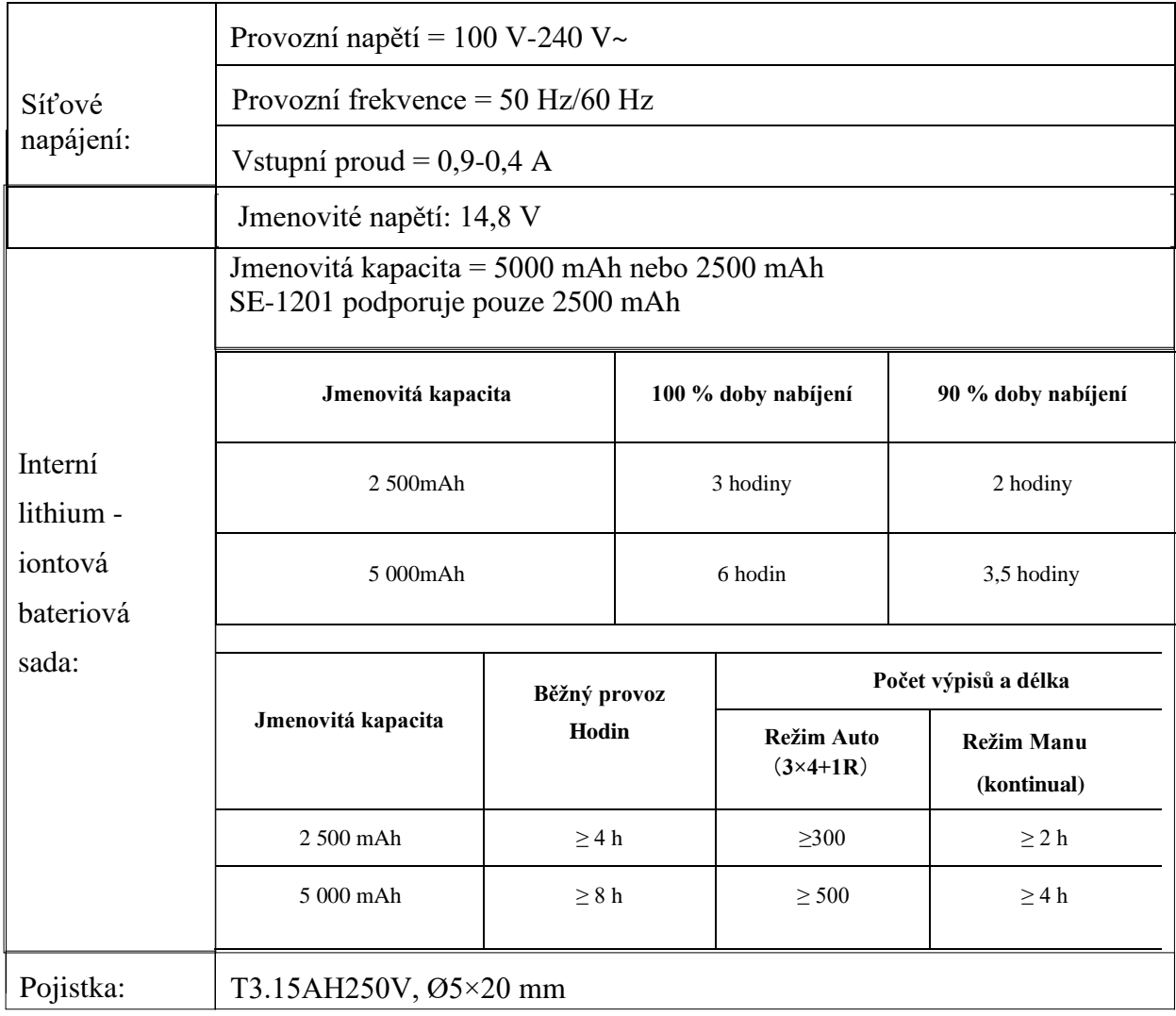

# **A1.5 Výkonové specifikace**

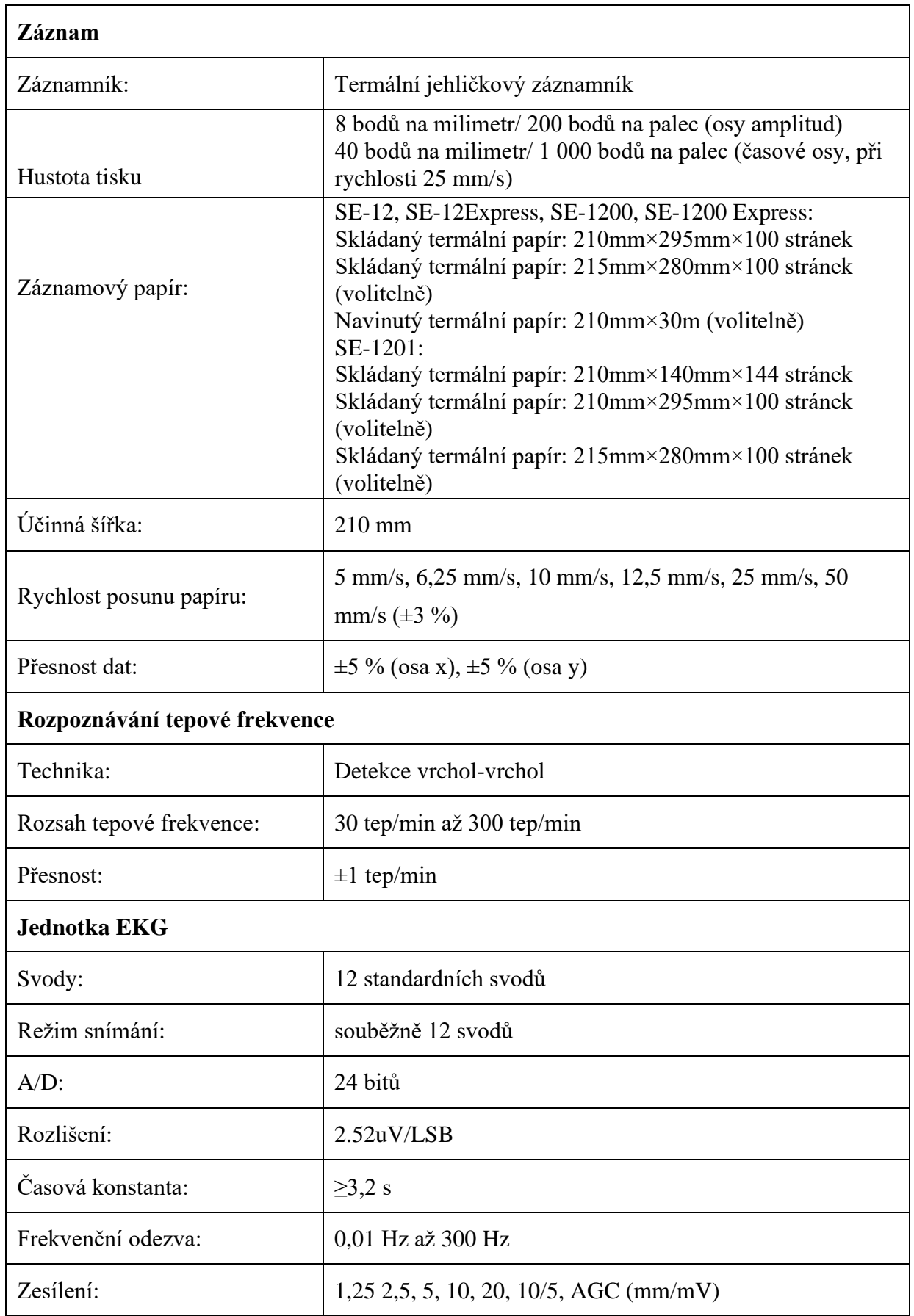

Uživatelská příručka k elektrokardiografu řady SE-12 Technické specifikace

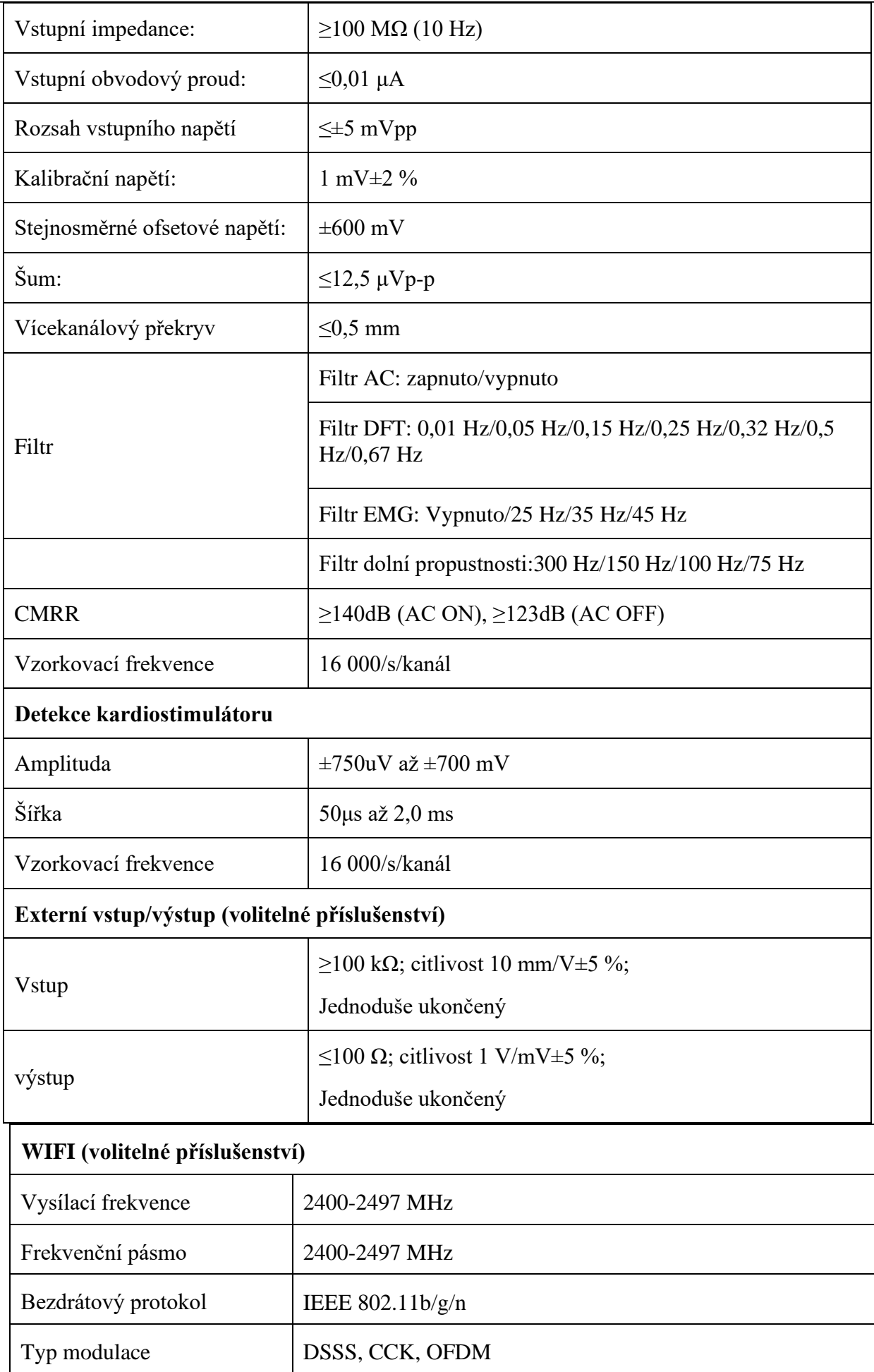

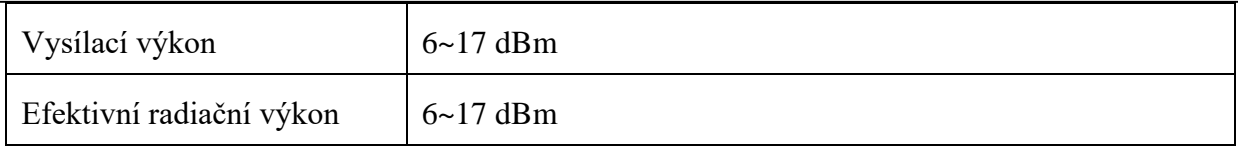

**POZNÁMKA:** Provoz zařízení pod minimální amplitudou může způsobit nepřesné výsledky.

# **Příloha 2 Informace o EMC**

## **Pokyny a prohlášení výrobce - elektromagnetické emise – pro všechna ZAŘÍZENÍ a SYSTÉMY**

#### **Pokyny a prohlášení výrobce – elektromagnetické emise**

12 kanálový elektrokardiograf je určen pro použití v elektromagnetickém prostředí specifikovaném níže. Zákazník nebo uživatel 12kanálového elektrokardiografu by měl zajistit, aby byl používán v uvedeném prostředí.

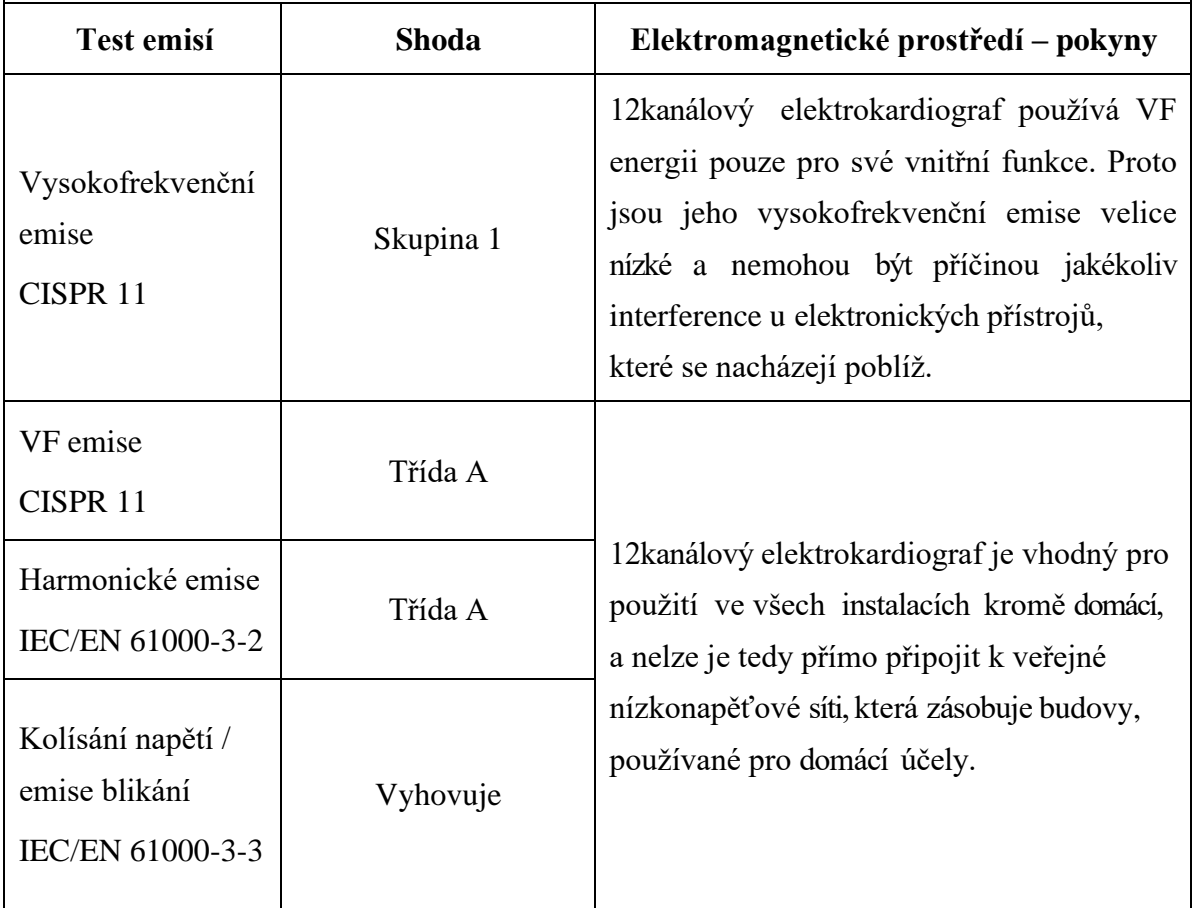

### **Pokyny a prohlášení výrobce – elektromagnetické emise - elektromagnetická odolnost - pro všechna ZAŘÍZENÍ a SYSTÉMY**

#### **Pokyny a prohlášení výrobce – elektromagnetické emise - elektromagnetická odolnost**

12kanálový elektrokardiograf je určen pro použití v elektromagnetickém prostředí specifikovaném níže. Zákazník nebo uživatel 12kanálového elektrokardiografu by měl zajistit, aby byl používán v uvedeném prostředí.

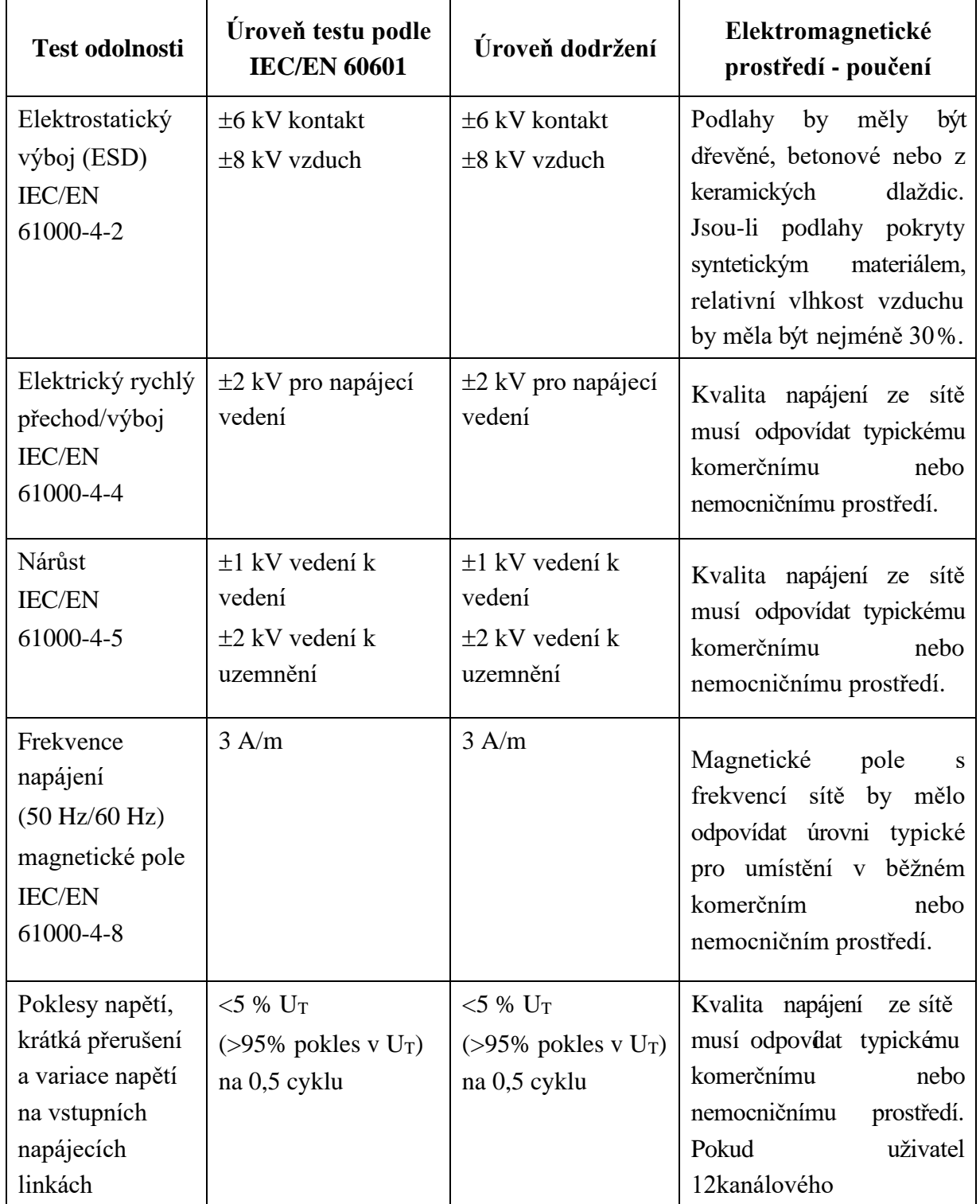

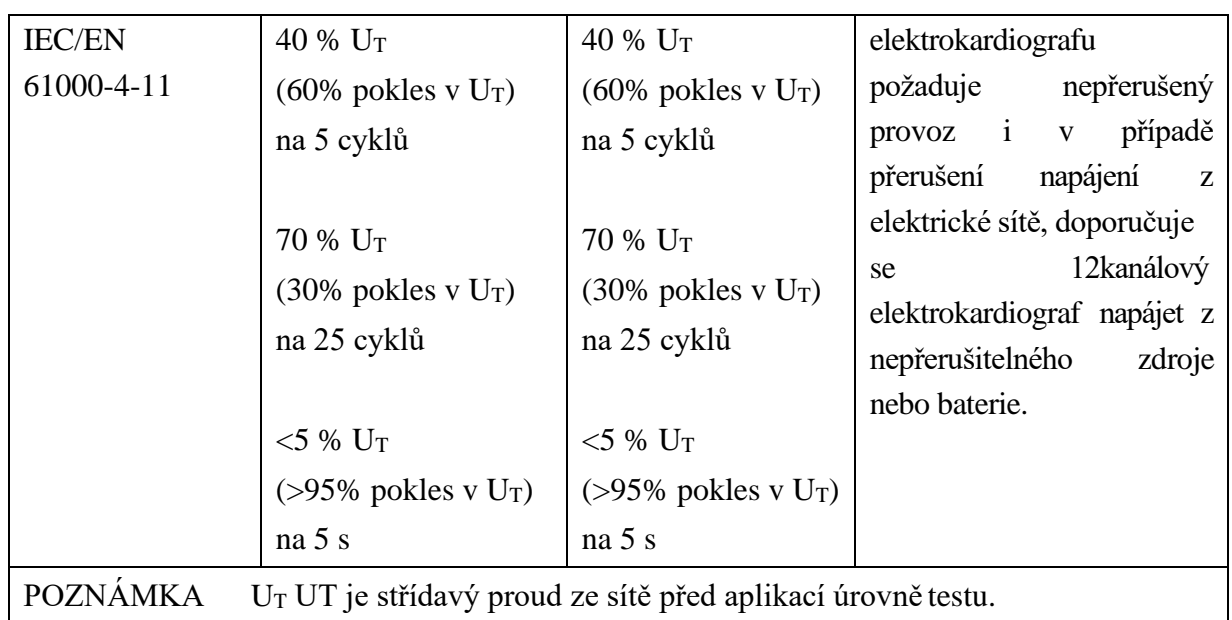

#### **Pokyny a prohlášení výrobce – elektromagnetické emise - elektromagnetická odolnost –**

#### **pro všechna ZAŘÍZENÍ a SYSTÉMY, které neslouží k podpoře životních funkcí**

#### **Pokyny a prohlášení výrobce – elektromagnetické emise - elektromagnetická odolnost**

12kanálový elektrokardiograf je určen pro použití v elektromagnetickém prostředí specifikovaném níže. Zákazník nebo uživatel 12kanálového elektrokardiografu by měl zajistit, aby byl používán v uvedeném prostředí.

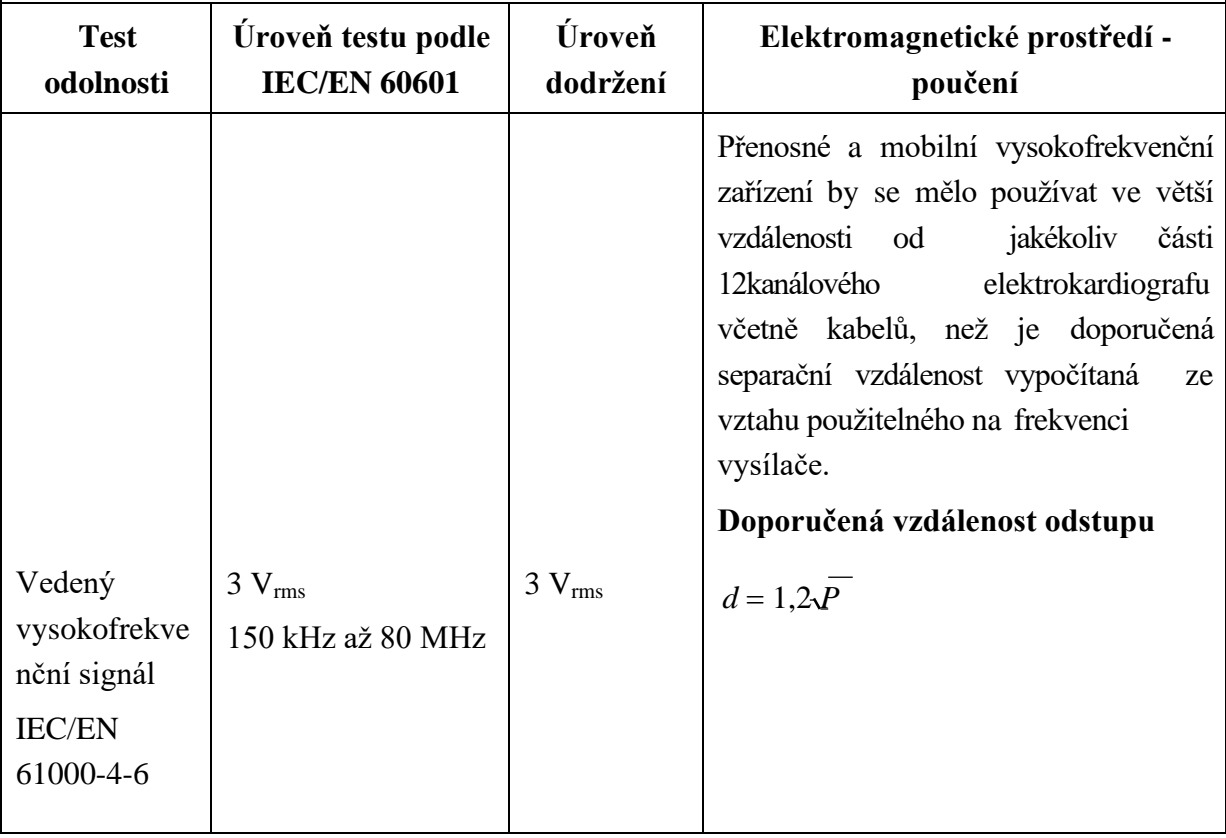

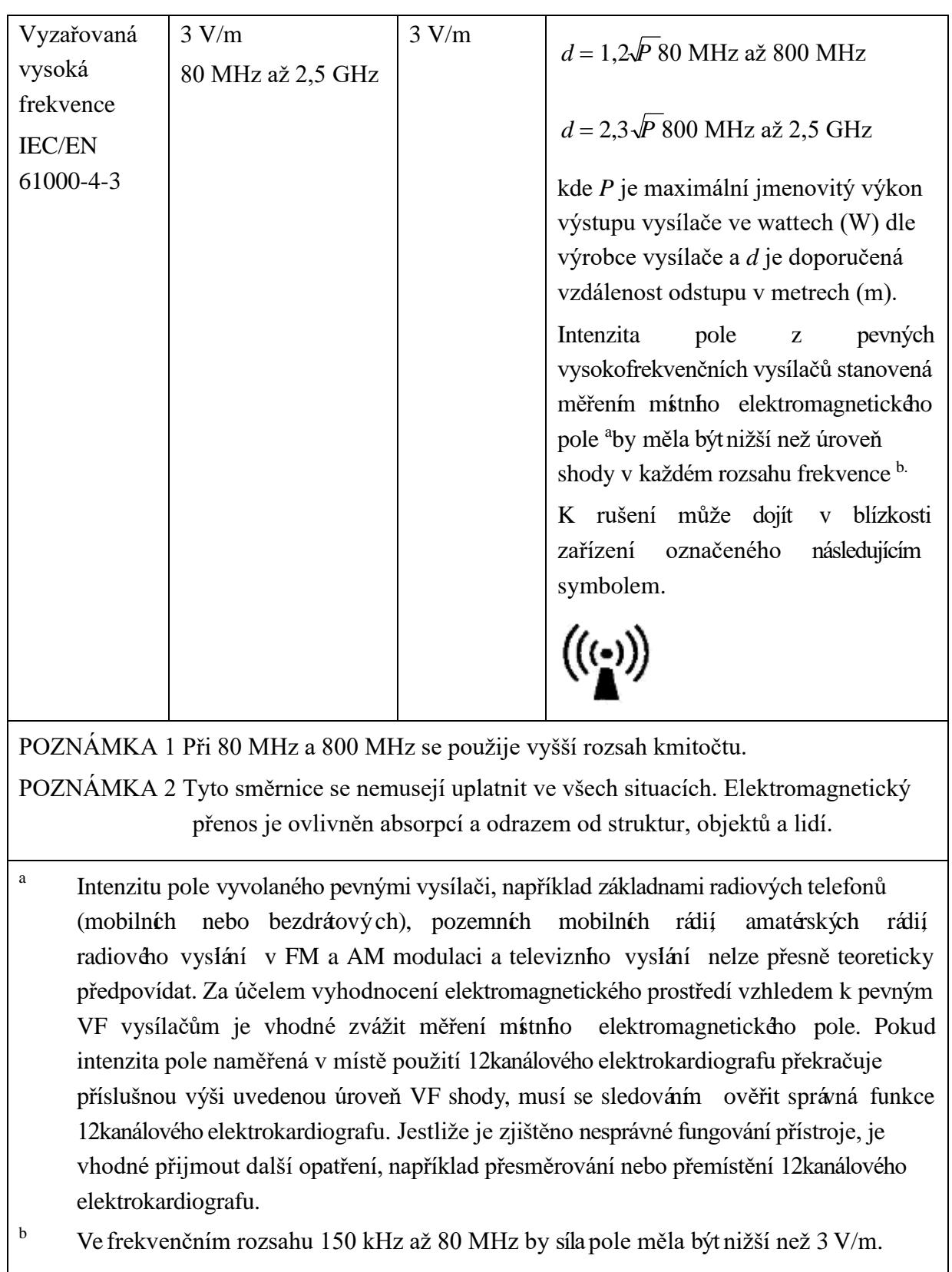

#### **Doporučené separační vzdálenosti od přenosných a mobilních**

#### **VF komunikačních zařízení a ZAŘÍZENÍM nebo SYSTÉMEM -**

#### **pro všechna ZAŘÍZENÍ a SYSTÉMY, které neslouží k podpoře životních funkcí**

#### **Doporučené separační vzdálenosti mezi**

### **přenosným a mobilním VF komunikačním zařízením a 12kanálovým elektrokardiografem**

12kanálový elektrokardiograf je určen k používání v elektromagnetickém prostředí, kde lze omezit rušivé vlivy vysoké frekvence. Zákazník nebo uživatel 12kanálového elektrokardiografu může přispět k prevenci elektromagnetických interferencí udržováním minimální vzdálenosti mezi přenosným a mobilním vysokofrekvenčním komunikačním zařízením (vysílače) a 12kanálovým elektrokardiografem, která je doporučena dále v souladu s maximálním výstupním výkonem komunikačního zařízení.

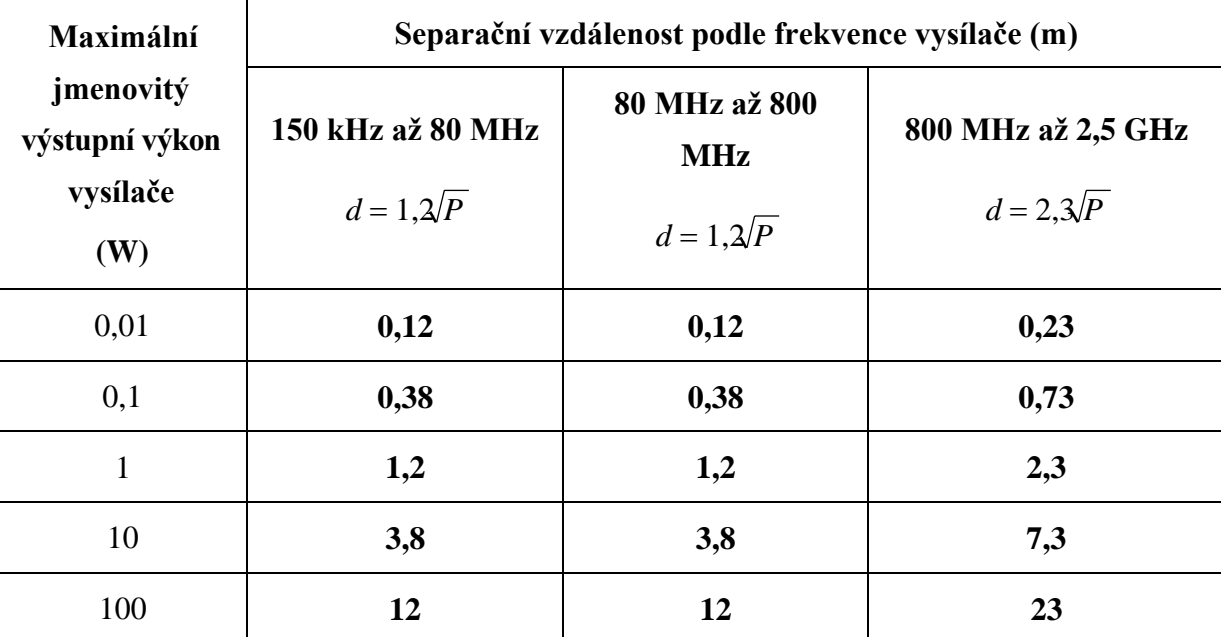

U vysílačů s maximálním jmenovitým výstupním výkonem, který není uvedený v tabulce výše, lze určit doporučenou separační vzdálenost d v metrech (m) pomocí rovnice použitelné pro frekvenci vysílače, kde P je maximální výstupní napětí přenašeče ve wattech (W) podle specifikace výrobce vysílače.

POZNÁMKA 1: V rozsahu od 80 MHz do 800 MHz se použije separační vzdálenost pro vyšší frekvenční rozsah.

POZNÁMKA 2: Tyto směrnice se nemusejí uplatnit ve všech situacích.

Elektromagnetický přenos je ovlivněn absorpcí a odrazem od struktur, objektů a lidí.

# **Příloha 3 Zkratky**

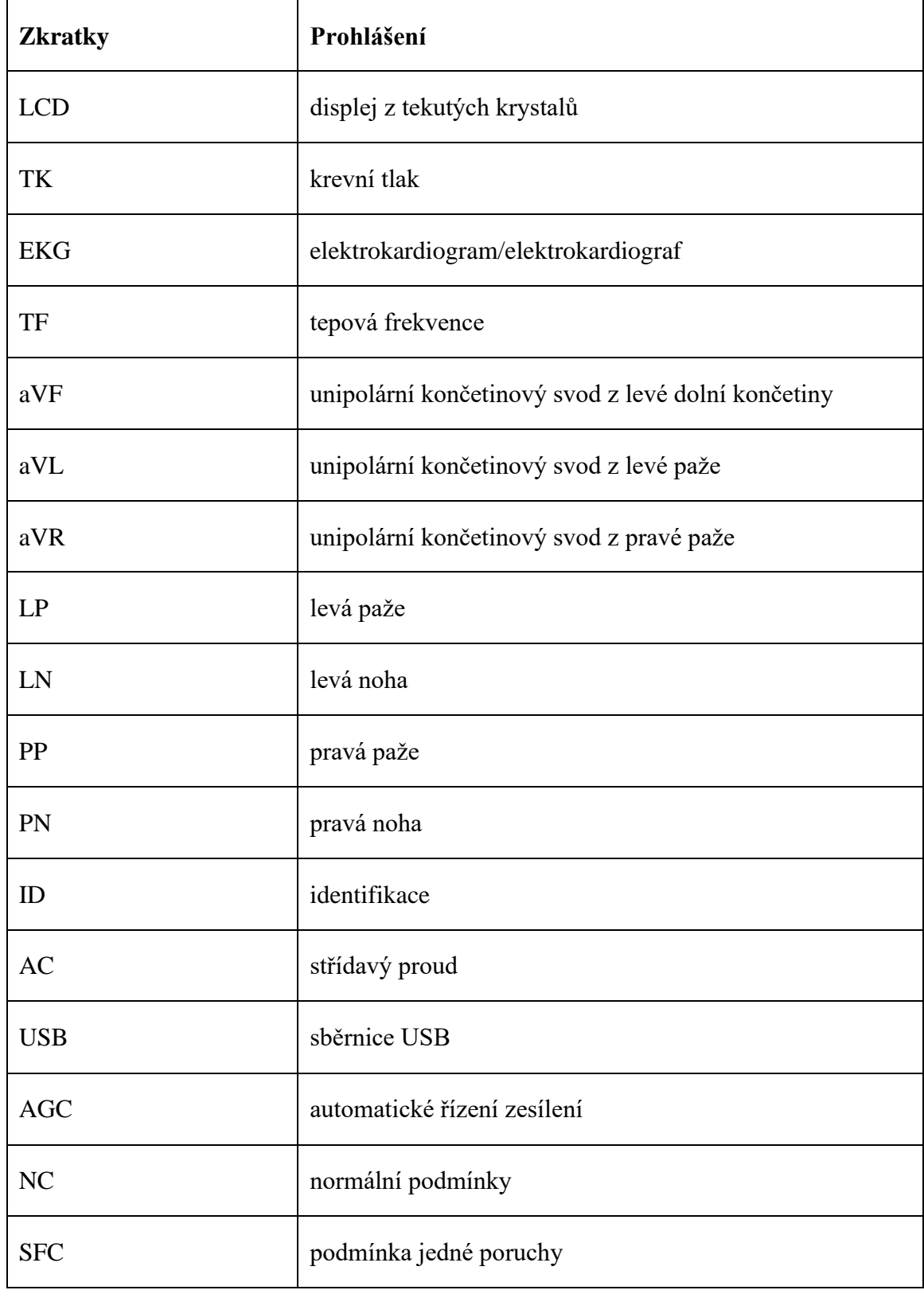

#### ES Zástupce:

Shanghai International Holding Corp. GmbH (Europe) Adresa: Eiffestrasse 80, D-20537 Hamburg Germany Tel: +49-40-2513175 Fax: +49-40-255726 E-mail: shholding@hotmail.com

Výrobce: EDAN INSTRUMENTS, INC. Adresa: #15 Jinhui Road, Jinsha Community, Kengzi Sub-District Pingshan District, 518122 Shenzhen, P.R.China Email: info@edan.com.cn Tel: +86-755-2689 8326 Fax: +86-755-2689 8330

www.edan.com.cn

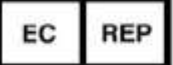

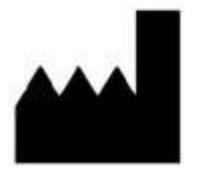

Vyplněná příloha č. 2\_4 tvoří nedílnou součást nabídky účastníka zadávacího řízení.

## Název části veřejné zakázky: EKG nižší kategorie

## Část veřejné zakázky: 4

#### Podrobnosti předmětu veřejné zakázky (technické podmínky)

Zadavatel požaduje dodávku nových, nepoužitých přístrojů a jejich částí. Nepřipouští možnost dodávky repasovaných přístrojů nebo jejich částí.

Zadavatel akceptuje dodávku přístroje s tolerancí +/- 10 % od uvedených technických parametrů, pokud uchazeč v nabídce prokáže, že nabízené zařízení je vyhovující pro požadovaný medicínský účel, tj. diagnostické využití. Technické parametry označené jako minimální nebo maximální musí být dodrženy bez možnosti uplatnit toleranci.

Zadavatel vymezuje níže závazné charakteristiky a požadavky na dodávku zdravotnické techniky.

#### Technická specifikace

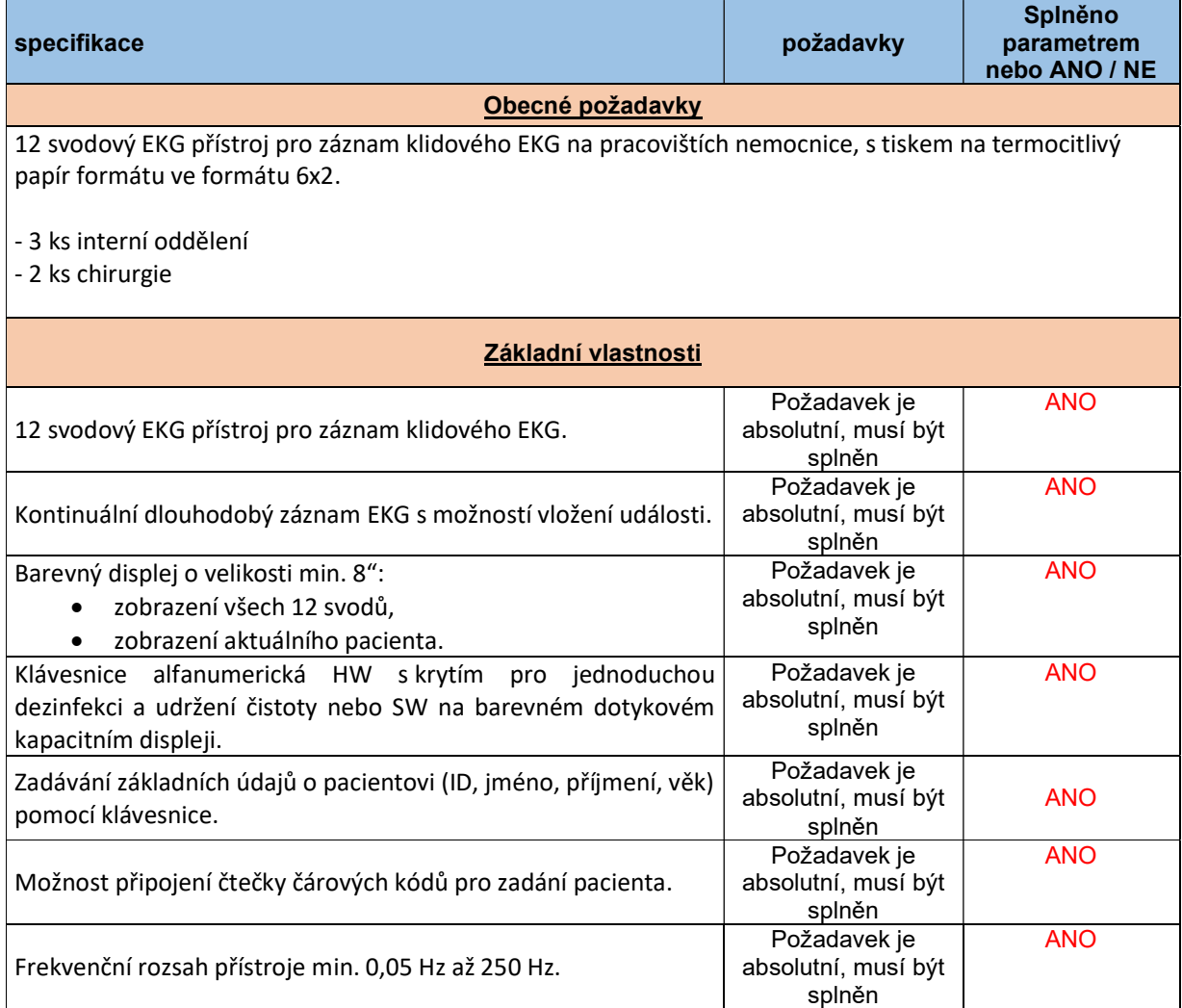

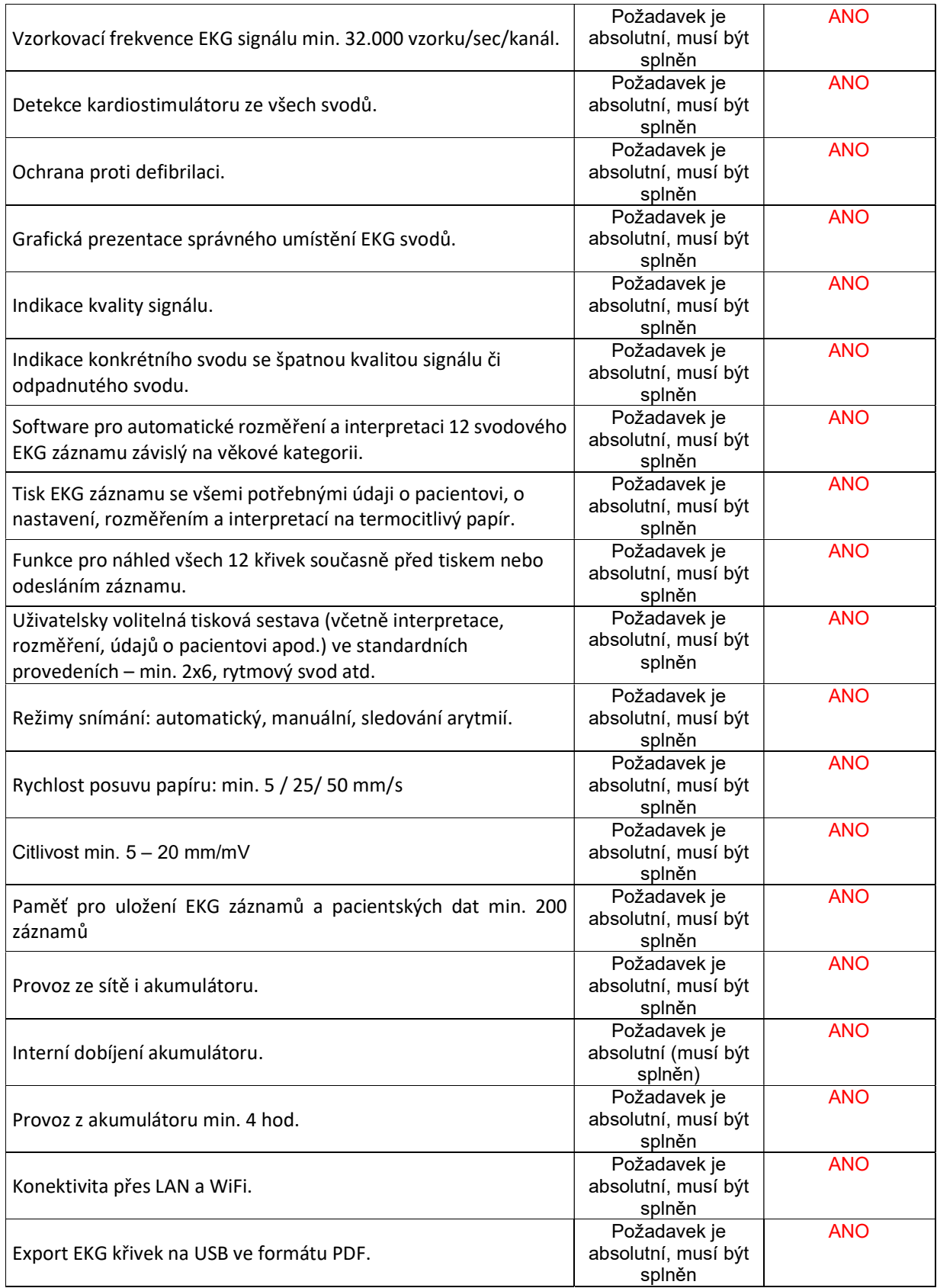

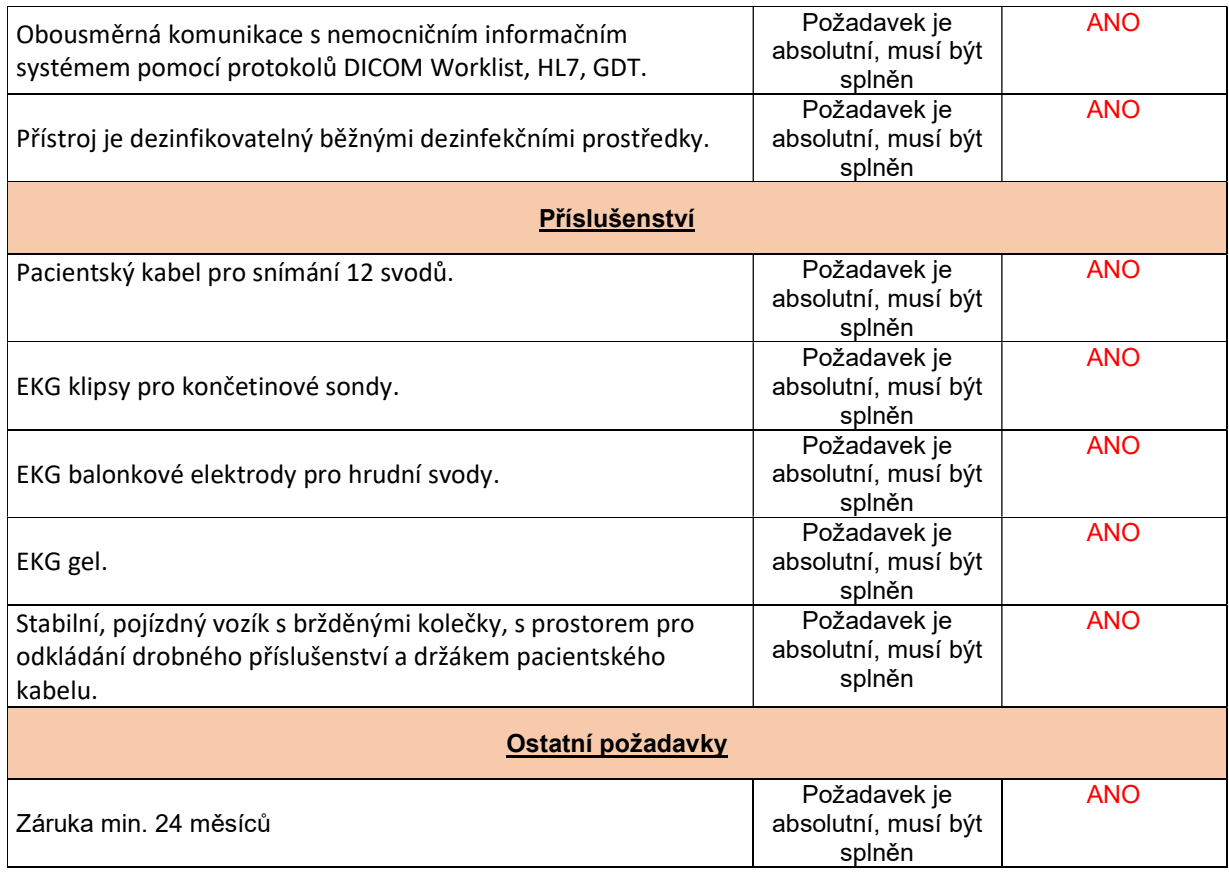

#### Doplňující informace:

- v rámci záruky budou BTK prováděny zdarma
- **Example:** klasifikační třída zdravotnického přístroje IIa
- → frekvence provádění BTK 1xza 12 měsíců
- uveďte nároky na kalibraci, validaci případně jiná metrologická ověření a jejich četnost (pokud přístroj tyto úkony nevyžaduje, uveďte to také) xxxxxx

#### Ostatní požadavky:

Zapojení všech prvků do LAN a napojení na NIS (Worklist) a PACS ONN provede dodavatel v součinnosti s techniky útvaru ICT zadavatele. Součinnost s technikem útvaru ICT musí být dodavatelem domluvena s minimálním předstihem 5 pracovních dnů, a to prokazatelným způsobem (email, zápis z jednání).

V případě nutnosti napojení komponent dodávaného systému na stávající WiFi síť nemocnice je požadováno, aby WiFi zařízení podporovalo bezpečnostní standard ověření WPA2-Enterprise (metoda PEAP, MSCHAPv2). Zadavatel akceptuje též WPA2-Personal (PSK). V takovém případě dodavatel dodá na útvar ICT seznam MAC adres připojovaných zařízení, na základě kterého k jednotlivým MAC adresám bude vygenerováno unikátní 20-místné heslo a předáno dodavateli ke konfiguraci.

Součástí dodávky bude i přístupová licence MS Device CAL 2019 v celkovém počtu 4 ks. Veškeré dodané SW licence budou registrovány (vyžaduje-li se registrace licence u výrobce) na uživatele, jímž je Oblastní nemocnice Náchod a.s. Kontaktní osobou je vedoucí útvaru ICT.

#### Kybernetická bezpečnost

Oblastní nemocnice Náchod a.s. (ONN) je dle Zákona č.181/2014 Sb. o kybernetické bezpečnosti (ZKB) provozovatelem základní služby: Poskytování služeb v oblasti zdravotnictví (§ 2 písm. i) bod 5. ZKB). Dodávaný systém musí splňovat požadavky ZKB a navazujících předpisů, zejména vyhlášky č. 82/2018 Sb. o bezpečnostních opatřeních, kybernetických bezpečnostních incidentech, reaktivních opatřeních, náležitostech podání v oblasti kybernetické bezpečnosti a likvidaci dat (vyhláška o kybernetické bezpečnosti).

### **PŘÍLOHA Č. 3 KUPNÍ SMLOUVY – ZÁVAZNÝ VZOR PŘEDÁVACÍHO PROTOKOLU**

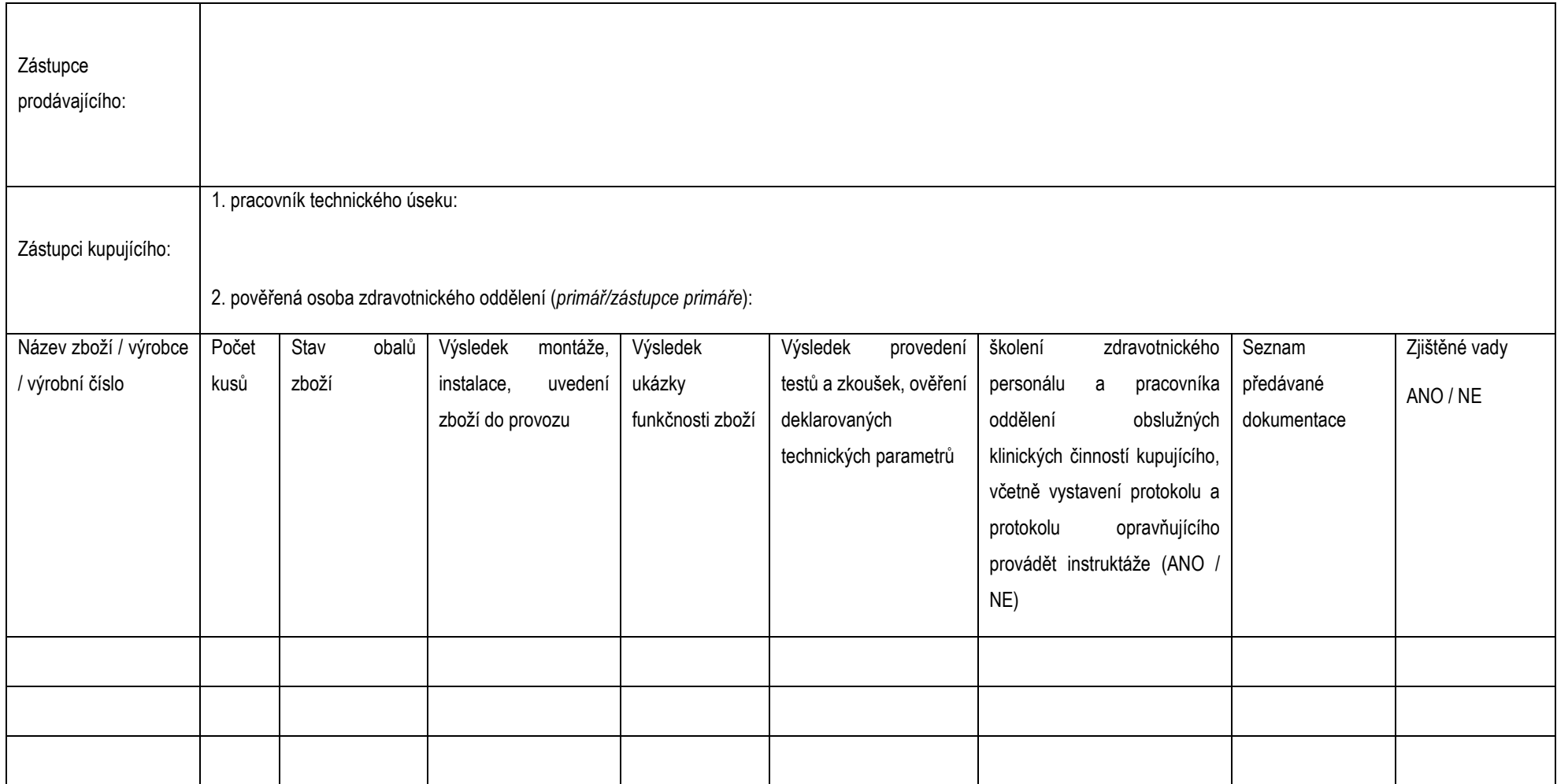

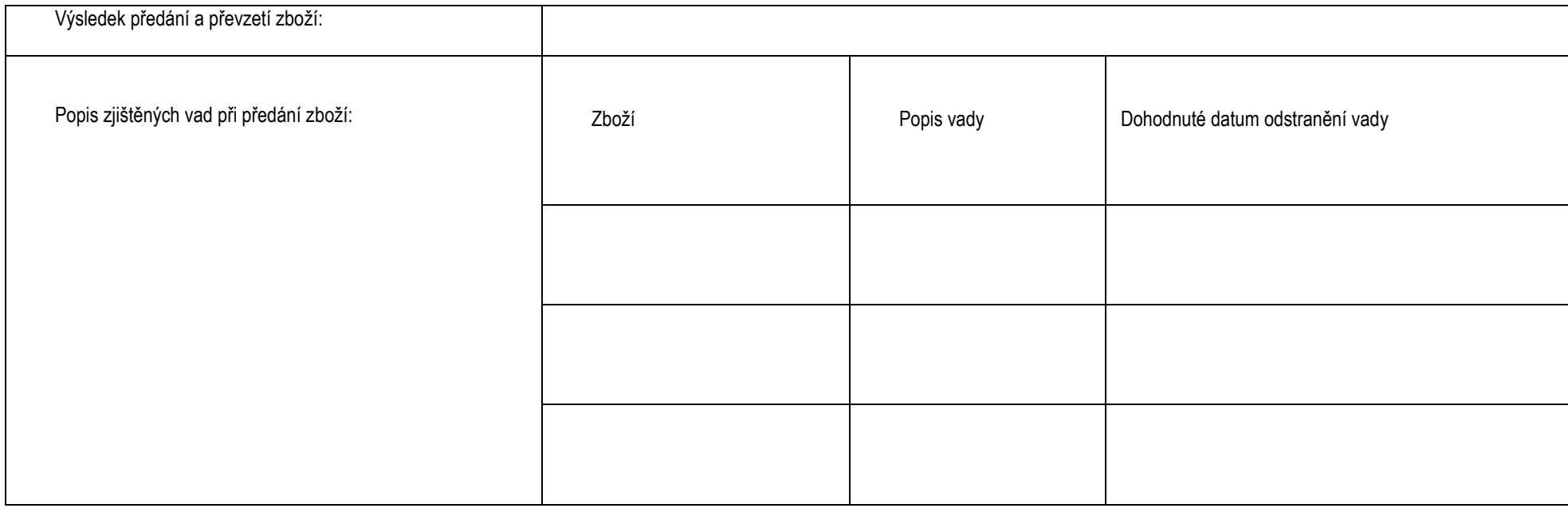

V \_\_\_\_\_\_\_\_\_, dne \_\_\_\_\_\_\_\_\_\_\_

**zástupce prodávajícího zástupce kupujícího 1. zástupce kupujícího 2.**

(jméno, razítko a podpis) (jméno, razítko a podpis) (jméno, razítko a podpis)

\_\_\_\_\_\_\_\_\_\_\_\_\_\_\_\_\_\_\_\_\_ \_\_\_\_\_\_\_\_\_\_\_\_\_\_\_\_\_\_\_\_\_\_\_ \_\_\_\_\_\_\_\_\_\_\_\_\_\_\_\_\_\_\_\_\_\_\_

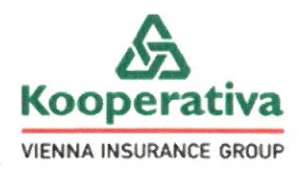

# Potvrzení o pojištění odpovědnosti za újmu\*

Potvrzujeme, že jsme s pojistníkem:

- Název: POLYMED medical CZ, a.s.  $\bullet$
- IČO: 27529053  $\bullet$
- adresa sídla: Petra Jilemnického 14/51, 503 01 Hradec Králové

### uzavřeli pojistnou smlouvu **č. 8603311884**

#### Pojistník je totožný s pojištěným.

Tato pojistná smlouva je uzavřena s účinností od 17.12.2016 do 16.12.2026.

Pojištění je sjednáno pro případ právním předpisem stanovené odpovědnosti pojištěného za újmu vzniklou jinému v souvislosti s činností nebo vztahem pojištěného, které jsou specifikovány v pojistné smlouvě.

Pojištění se vtahuje i na odpovědnost za újmu způsobenou vadou výrobku a vadou vykonané práce, která se projeví po jejím předání, a to v souvislosti s výkonem činnosti zahrnuté do pojištění výše uvedenou pojistnou smlouvou.

#### Základní pojištění je sjednáno s limitem pojistného plnění ve výši: 5 000 000 Kč

Výše uvedený limit pojistného plnění je horní hranicí plnění pojistitele z jedné pojistné události. Na úhradu všech pojistných událostí nastalých během jednoho pojistného roku poskytne pojistitel pojistné plnění v souhrnu maximálně do výše dvojnásobku limitu pojistného plnění sjednaného v pojistné smlouvě. Je-li pojištění sjednáno na dobu kratší než jeden pojistný rok, poskytne pojistitel na úhradu všech pojistných událostí nastalých během doby trvání pojištění pojistné plnění v souhrnu maximálně do výše limitu pojistného plnění sjednaného v pojistné smlouvě.

### Pojištění odpovědnosti za újmu se dále rozšiřuje o tato připojištění:

#### Připojištění odpovědnosti za čistou finanční škodu

Připojištění odpovědnosti za škodu, která vznikla jinému jinak, než jako škoda na věci nebo na zvířeti, nebo jako škoda vyplývající z újmy na zdraví nebo na životě nebo ze škody na věci nebo na zvířeti. Připojištění je sjednáno se sublimitem ve výši: 500 000 Kč.

Připojištění odpovědnosti za újmu na věcech převzatých nebo na věcech nebo zvířatech užívaných

Připojištění odpovědnosti za újmu způsobenou na movité věci, kterou pojištěný převzal za účelem provedení objednané činnosti (např. opravy, úpravy, prodeje, úschovy, uskladnění nebo poskytnutí odborné pomoci) a pojištění odpovědnosti za újmu způsobenou na movité věci nebo zvířeti, které pojištěný oprávněně užívá. Pojištění se nevztahuje na újmu způsobenou na užívaném motorovém vozidle a převzatém zvířeti. Připojištění se nevztahuje na odpovědnost za újmu způsobenou na převzatém motorovém vozidle. Připojištění je siednáno se sublimitem ve výši: 500 000 Kč.

#### Náklady zdravotní pojišťovny a orgánu nemocenského pojištění

Připojištění se vztahuje na:

- náhradu nákladů na hrazené služby vynaložené zdravotní pojišťovnou,  $\bullet$
- regresní náhradu orgánu nemocenského pojištění v souvislosti se vznikem nároku na dávku nemocenského  $\bullet$ pojištění,

pokud taková povinnost vznikla v důsledku pracovního úrazu nebo nemoci z povolání, které utrpěl zaměstnanec pojištěného.

#### Připojištění je sjednáno se sublimitem ve výši: 500 000 Kč.

Připojištění odpovědnosti za újmu způsobenou požárem a jeho průvodními jevy nebo výbuchem, kterým se zvyšuje horní hranice plnění pro újmu způsobenou požárem a jeho průvodními jevy nebo výbuchem. Připojištění je siednáno se sublimitem ve výši: 15 000 000 Kč.

Připojištění se sjednávají se sublimitem plnění v rámci limitu pojistného plnění sjednaného pro základní pojištění. Sublimit je horní hranicí plnění pojistitele pro jednu pojistnou událost. To platí i pro hromadnou pojistnou událost. Pojistné plnění vyplacené z pojistných událostí nastalých z připojištění v průběhu jednoho pojistného roku nesmí přesáhnout dvojnásobek sublimitu, není-li v pojistné smlouvě sjednáno jinak.

Pojištění se vztahuje na pojistné události, při nichž nastane škoda na území České republiky.

Pojistné za výše uvedenou pojistnou smlouvu je uhrazeno na období od 17.12.2022 do 17.12.2023.

\* Toto potvrzení o pojištění je vystaveno na žádost pojistníka. Rozsah pojištění se řídí pojistnou smlouvou a pojistnými podmínkami, které jsou nedílnou součástí výše uvedené pojistné smlouvy.

V Hradci Králové dne 16.12.2022

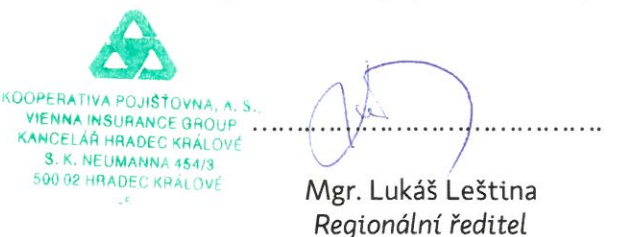

stránka 2 z 2